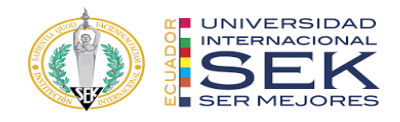

# **UNIVERSIDAD INTERNACIONAL SEK FACULTAD DE ARQUITECTURA E INGENIERIA CIVIL**

**Trabajo de Titulación Previo a la Obtención del Título de**

**Magíster en Gerencia de Proyectos BIM**

**Título del Trabajo de Titulación**

**Gestión BIM del Edificio Destruge, Quito. Rol Coordinador BIM**

Autor:

ROBERTO JAVIER VASCO AGUILAR

Quito, octubre 2022

Tutor: Ing. Hector Simo

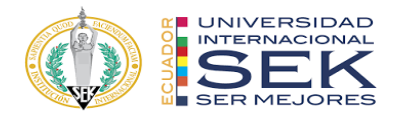

## **DECLARACION JURAMENTADA**

Yo, Roberto Javier Vasco Aguilar, con cédula de identidad # 172159323-2, declaro bajo juramento que el trabajo aquí desarrollado es de mi autoría, que no ha sido previamente presentado para ningún grado a calificación profesional; y, que he consultado las referencias bibliográficas que se incluyen en este documento.

A través de la presente declaración, cedo mis derechos de propiedad intelectual que correspondan relacionados a este trabajo, a la UNIVERSIDAD INTERNACIONAL SEK, según lo establecido por la Ley de Propiedad Intelectual, por su reglamento y por la normativa institucional vigente. Así mismo declaro que el carácter del proyecto presentado se trata de un ejercicio académico.

D. M. Quito, octubre 2022

.

\_\_\_\_\_\_\_\_\_\_\_\_\_\_\_\_\_\_\_\_\_\_\_\_\_\_ Roberto Javier Vasco Aguilar

Correo electrónico: robertojavier.v.a@hotmail.com

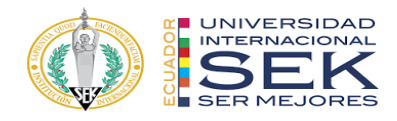

## **DECLARATORIA**

El presente trabajo de investigación titulado:

## **"Gestión BIM del Edificio Destruge, Quito,**

## **Rol Líder Estructura"**

Realizado por:

## **ROBERTO JAVIER VASCO AGUILAR**

como Requisito para la Obtención del Título de:

## MAGISTER EN GERENCIA DE PROYECTOS BIM

ha sido dirigido por el profesor

## **HECTOR SIMO**

quien considera que constituye un trabajo original de su autor

FIRMA

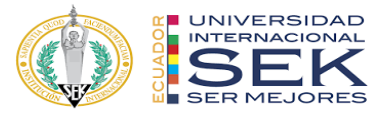

## Gestión BIM del Edificio Destruge, Quito. Rol Líder Estructura

Por

### ROBERTO JAVIER VASCO AGUILAR

Octubre 2022

Aprobado:

Primer Nombre, Inicial, Primer Apellido, Inicial, Tutor

Primer Nombre, Inicial, Primer Apellido, Inicial, Presidente del Tribunal Primer Nombre, Inicial, Primer Apellido, Inicial, Miembro del Tribunal Primer Nombre, Inicial, Primer Apellido, Inicial, Miembro del Tribunal

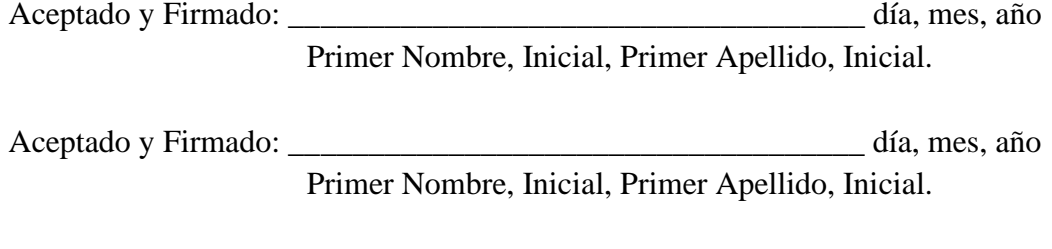

Aceptado y Firmado: \_\_\_\_\_\_\_\_\_\_\_\_\_\_\_\_\_\_\_\_\_\_\_\_\_\_\_\_\_\_\_\_\_\_\_\_ día, mes, año Primer Nombre, Inicial, Primer Apellido, Inicial.

\_\_\_\_\_\_\_\_\_\_\_\_\_\_\_\_\_\_\_\_\_\_\_\_\_\_\_\_\_ día, mes, año

Primer Nombre, Inicial, Primer Apellido, Inicial. Presidente(a) del Tribunal Universidad Internacional SEK

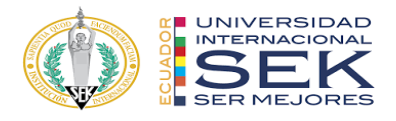

## **Dedicatoria**

A mis padres y esposa:

Quienes con su esfuerzo y cariño hicieron de este sueño logrado,

una aventura más

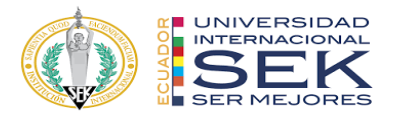

### **Agradecimiento**

A mis padres:

Por su apoyo incondicional, los amo.

A mi Margarita:

Por los inagotables tecitos, tu apoyo, cariño y amor, te amo.

A mi hermano:

Por ser el ejemplo más increíble de que siempre todo es posible, te extraño.

A mi hermana:

Por tu continuo apoyo y por ser un ejemplo, gracias.

A mis sobrinas Emi y Lu:

Porque son un motivo más para superarme, las amo.

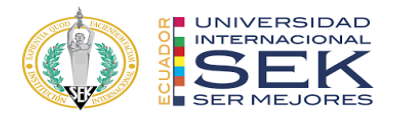

#### **Resumen**

El continuo avance de la tecnología, ha permitido resolver problemas frecuentes en la industria arquitectónica global, a base de la aplicación de nuevas metodologías y herramientas digitales. Actualmente, la metodología BIM (Building Information Modelling) ha sido internacionalmente implementada en el proceso de manejo de proyectos.

El arte de la arquitectura e ingeniería siempre han marcado un hito en la historia, con un gran impacto en el desarrollo de la población general. Una importante área de desarrollo y revolución en la arquitectura, ingeniería y construcción es la tecnología BIM, la cual permite crear y planificar: análisis, diseños e infraestructuras de proyectos por medio de los modelos de información y herramientas de alta tecnología que el sistema ofrece.

El presente trabajo tiene como objetivo la implementación de la metodología BIM, la cual evalúa y facilita la práctica de un mejor proceso de desarrollo durante la creación del proyecto de construcción en tiempo real, proporcionando una mejor calidad de información y comunicación con los integrantes de la empresa y empleados. Finalmente, por medio del presente trabajo, la metodología BIM nos brindara un entrenamiento único y sub especializado en el manejo, administración y financiación de proyectos.

Palabras clave: Metodología BIM, gestión de proyectos, plan de ejecución BIM, trabajo colaborativo

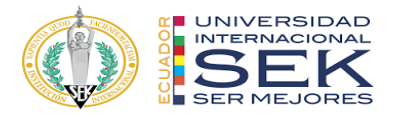

#### **Abstract**

The continuous advancement of technology has made it possible to solve frequent problems in the global architectural industry, based on the application of new methodologies and digital tools. Currently, the BIM methodology (Building Information Modelling) has been internationally implemented in the project management process.

The art of architecture and engineering have always marked a milestone in history, with a great impact on the development of the general population. An important area of development and revolution in architecture, engineering and construction is the BIM technology, which allows creating and planning: analysis, designs and project infrastructures, through information models and high technological tools that the system offers.

The objective of this current paper is the implementation of the BIM methodology, which evaluates and facilitates the practice of a better development process during the creation of the construction project in real time, providing a better quality of information and communication between the members of the company and employees. Finally, through this paper, the BIM methodology will provide us with a unique and subspecialized training in the management, administration and financing of projects.

Key words: BIM methodology, project management, BIM execution plan. collaborative work.

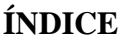

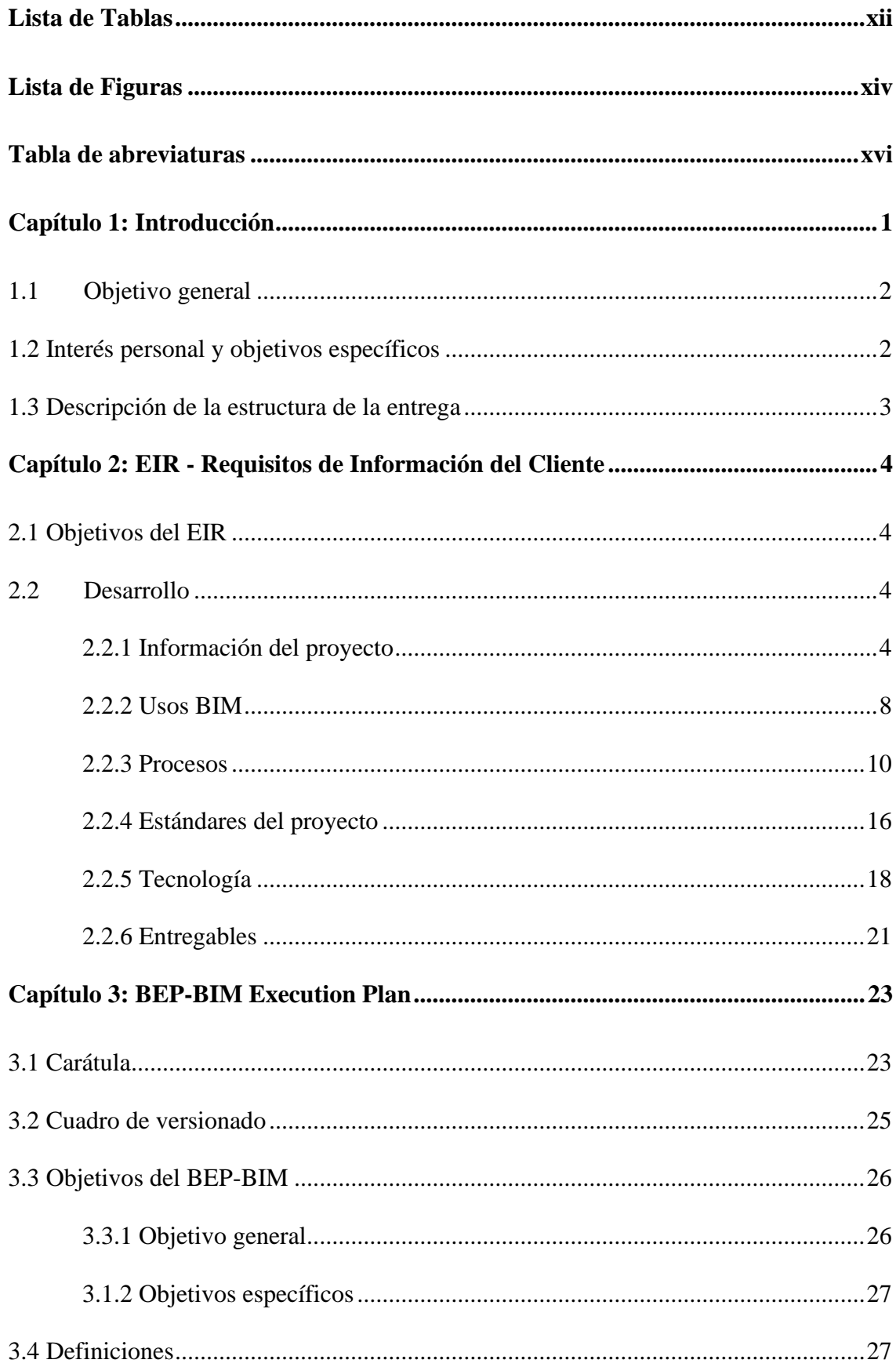

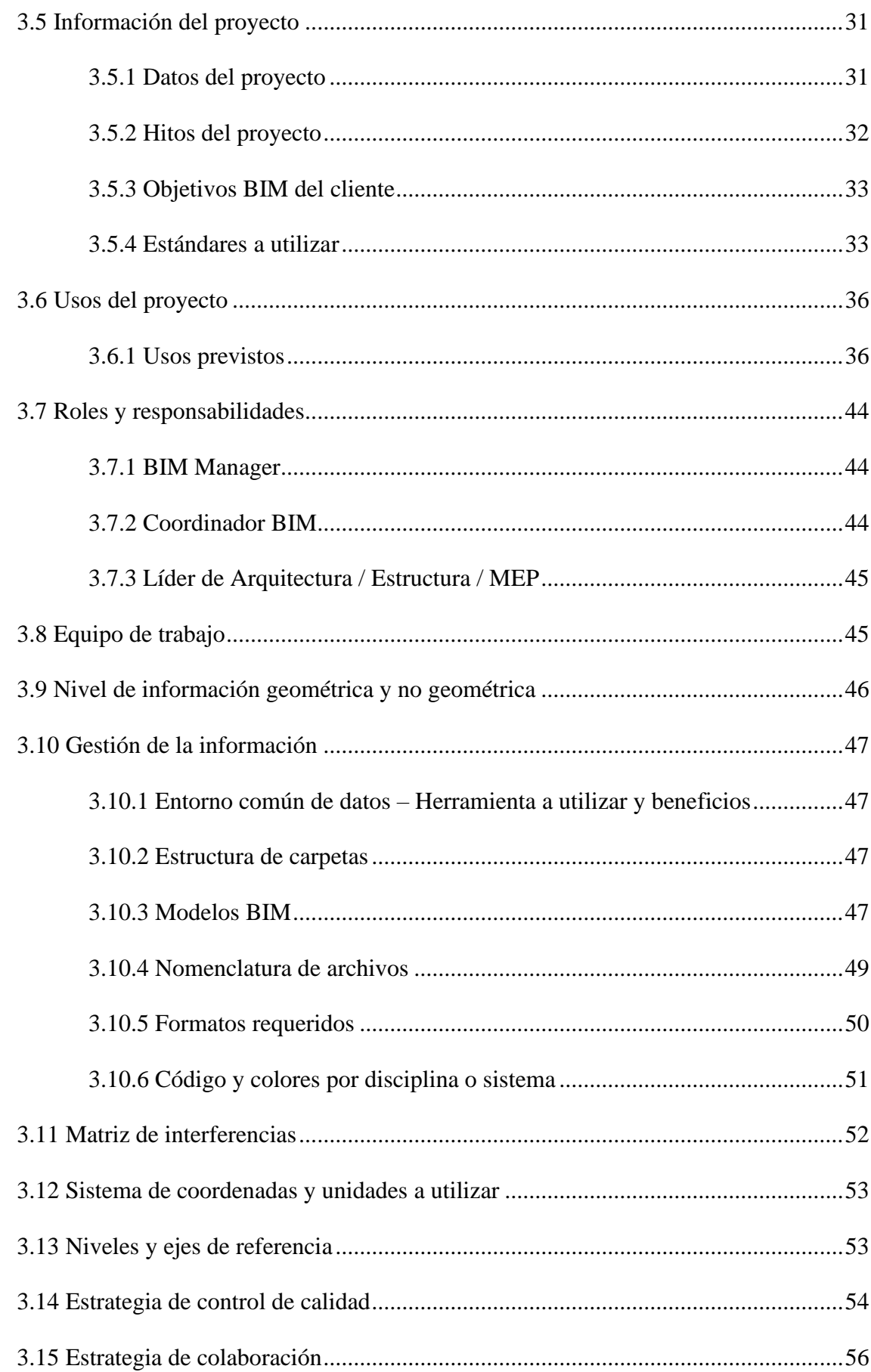

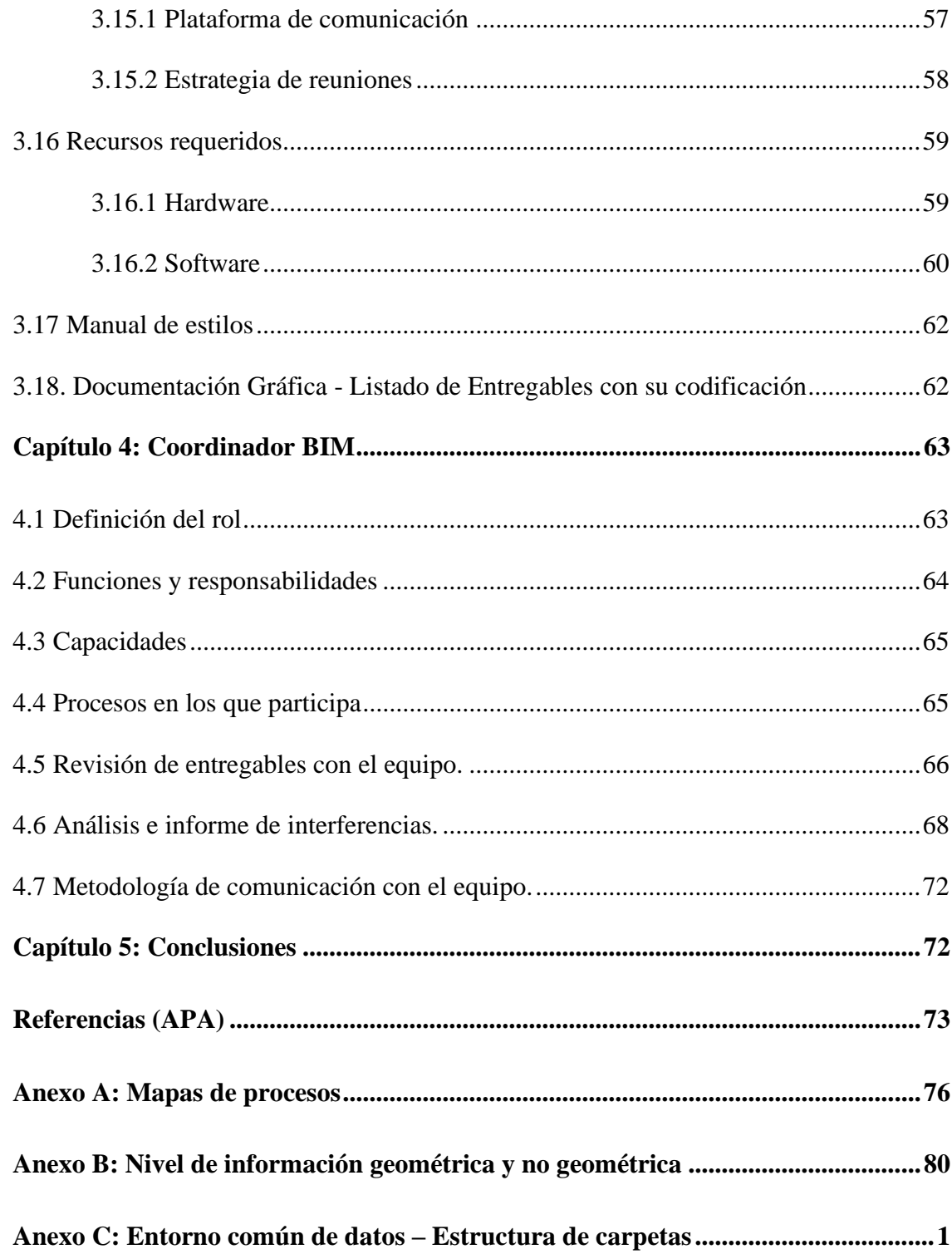

## **Lista de Tablas**

<span id="page-11-0"></span>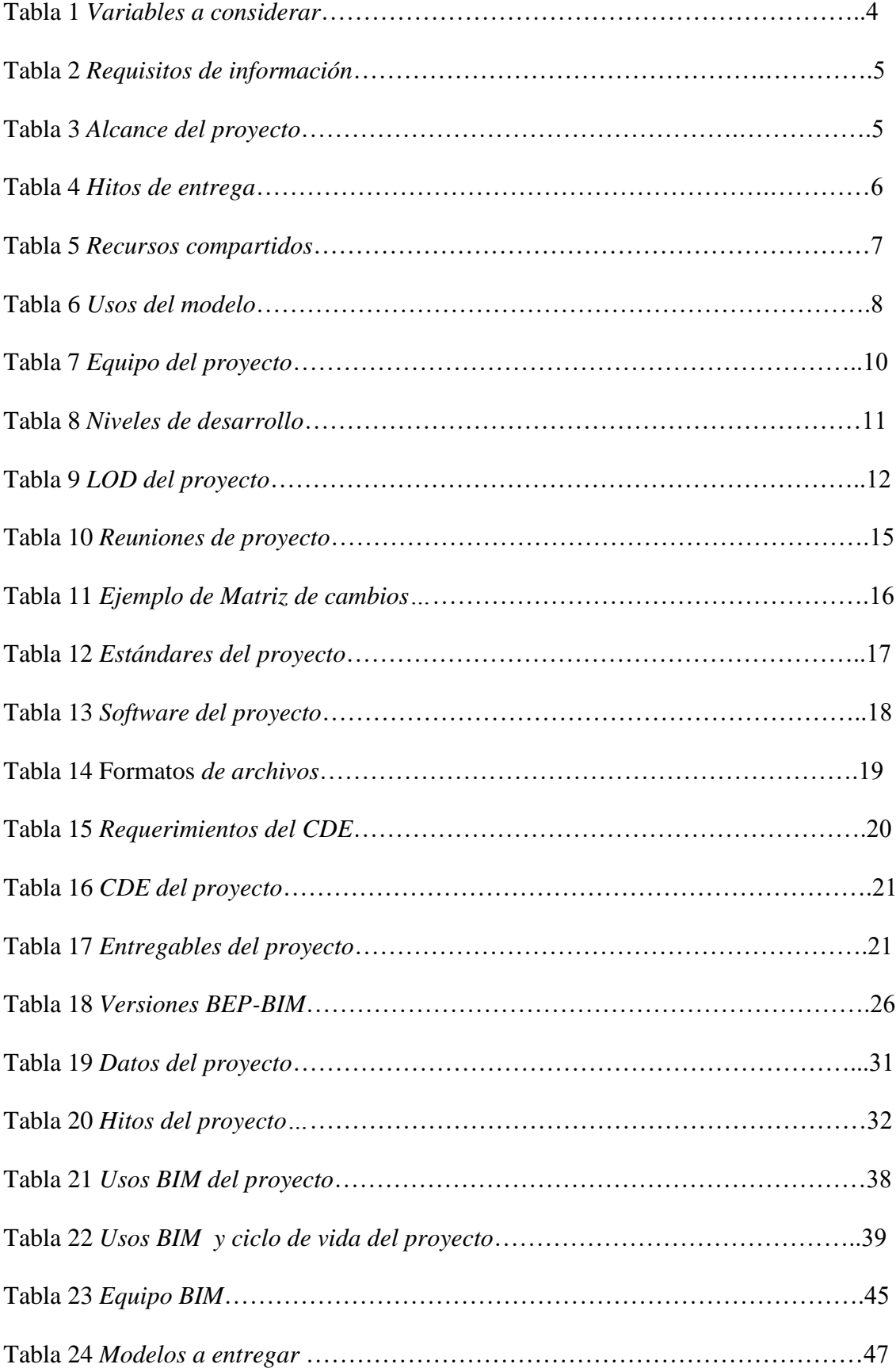

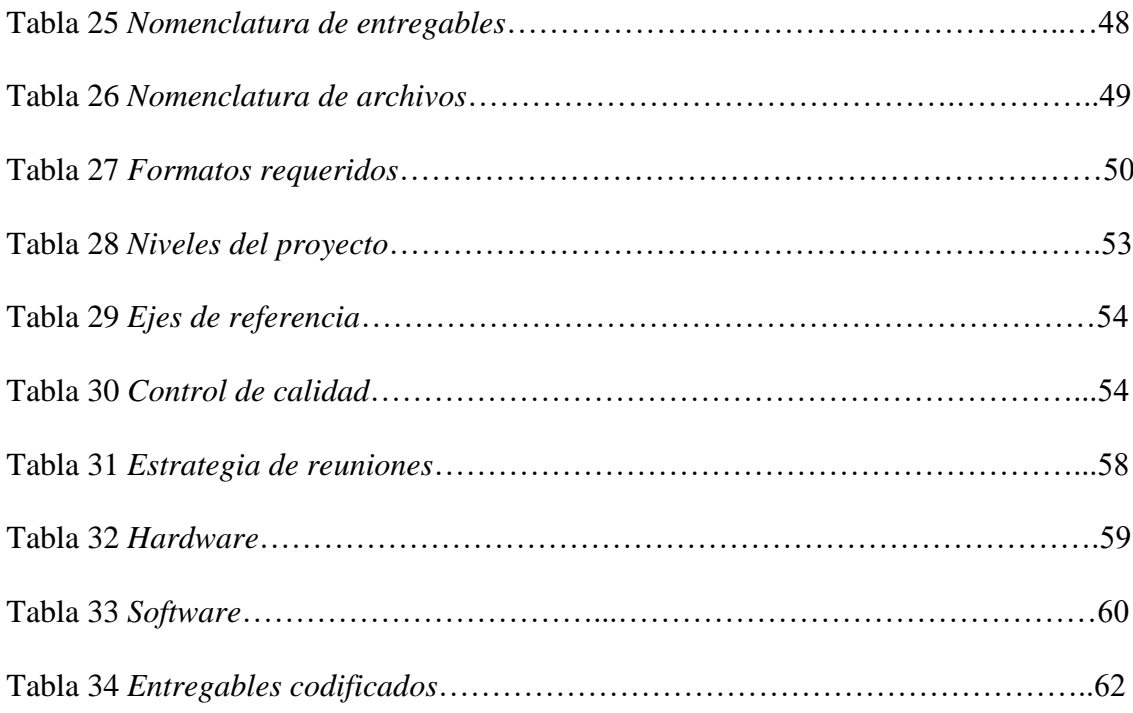

## **Lista de Figuras**

<span id="page-13-0"></span>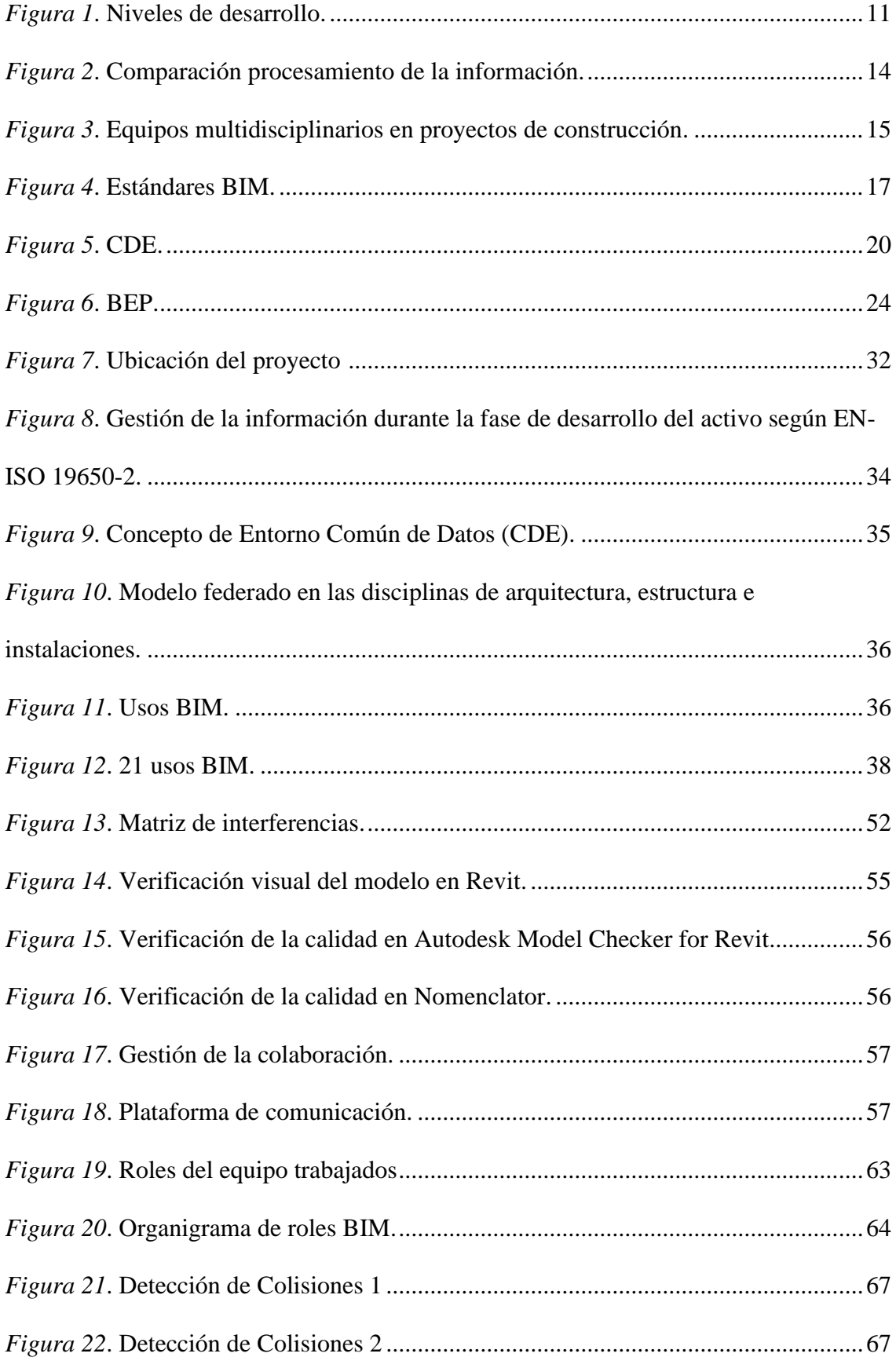

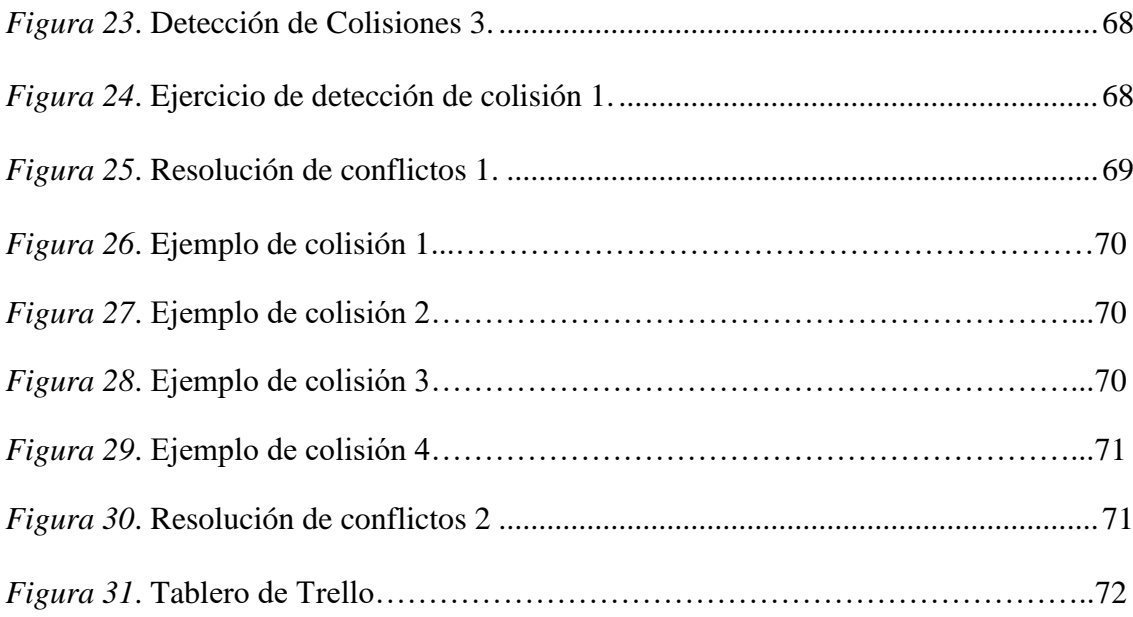

#### **Tabla de abreviaturas**

- <span id="page-15-0"></span>AEC Architecture, Engineering and Construction. Sector de la construcción
- ACC Autodesk Constrution Cloud
- AIA American Institute of Architects
- BCF BIM Collaboration Format
- BEP BIM Execution Plan.
- BIM Building Information Modeling
- BSI Building SMART International
- CAD Computer Aided Design//Drawing//Drafting.
- CDE Common Data Environment.
- COBie Construction Operations Building Information Exchange
- DXF Drawing eXchange Format
- EIR Employer's Information Requirements.
- IFC Industry Foundation Classes
- LOD Level of Development
- MEP Mechanical, Electrical and Plumbing
- WIP Working in progress

#### **Capítulo 1: Introducción**

<span id="page-16-0"></span>El BIM (Building Information Modelling) que según lo define la Building Smart es una metodología de trabajo colaborativa para la creación y gestión de un proyecto de construcción y su objetivo es centralizar toda la información del proyecto en un modelo de información digital creado por todos sus agentes (BUIDING SMART, 2022), es una metodología relativamente nueva en el ámbito de la arquitectura e ingeniería en nuestro país.

En el presente trabajo se integra la metodología BIM en el desarrollo de un proyecto real aplicando estos nuevos conocimientos y herramientas de manera colaborativa para demostrar que con un adecuado flujo de trabajo se puede lograr un mejor resultado en el desarrollo de un proyecto integrado en comparación con un método tradicional de trabajo, estandarizando procesos para mantener un mismo sistema de trabajo actualizado entre los diferentes involucrados dentro del proyecto, gestionando adecuadamente la información mediante modelos multidimensionales para disminuir los contratiempos que usualmente se tienen en proyectos en los que intervienen varias disciplinas.

El proyecto a desarrollar se ubica en la zona centro norte de la ciudad de Quito, es un edificio de oficinas que cuenta con 10 pisos y 5 subsuelos diseñado por CVD Arquitectura quienes nos han dado las facilidades de información para aplicar los nuevos conocimientos adquiridos en BIM para el desarrollo de este proyecto.

#### **1.1 Objetivo general**

<span id="page-17-0"></span>Optimizar los flujos de trabajo mediante la aplicación de la metodología BIM en el proyecto de construcción Edificio Destruge, obteniendo un proyecto integrado durante todo su ciclo de vida y que permita obtener una mejora en comparación al desarrollarlo con una metodología tradicional en cuanto a la producción de todos los entregables necesarios para una construcción real.

#### **1.2 Interés personal y objetivos específicos**

<span id="page-17-1"></span>En Latinoamérica la metodología BIM no presenta un desarrollo homogéneo, probablemente por desconocimiento del alto número de ventajas que podría significar su uso en el sector de la construcción. (Gómez, R. 2022)

Por esto el interés en la realización de este trabajo es principalmente la aplicación de los conocimientos adquiridos durante este programa de estudio, además de desarrollar un precedente en la implementación de la metodología BIM en un proyecto real de construcción llevado a cabo por la primera promoción de profesionales especializados en BIM a nivel nacional.

- Para lograr esto se han planteado además los siguientes objetivos específicos:
- Utilizar herramientas, procesos y metodologías consistentes para resolver un proyecto de construcción de manera colaborativa y multidisciplinaria.
- Conocer y verificar la importancia de aplicar datos estandarizados.
- Comprender los requisitos del cliente y cómo responder a través del plan de ejecución BIM.
- Tomar decisiones de diseño de acuerdo a las necesidades de todas las partes involucradas.
- Utilizar las herramientas de modelado y gestión BIM en el desarrollo del proyecto.

• Calcular el coste de construcción y planificar su ejecución.

## **1.3 Descripción de la estructura de la entrega**

<span id="page-18-0"></span>El presente trabajo incluye una parte teórica en la que se desarrollan los requisitos del cliente y la respuesta a este requerimiento, que servirán como base durante el ciclo de vida del proyecto.

Por otra parte, la entrega de modelos de información gráfica y no grafica vinculada entre sí es el segundo componente de este trabajo.

#### **Capítulo 2: EIR - Requisitos de Información del Cliente**

#### <span id="page-19-0"></span>**2.1 Objetivos del EIR**

<span id="page-19-1"></span>El EIR (Exchange Information Requirements) es un documento que aglutina los requisitos de información establecidos por el cliente en un proyecto desarrollado bajo metodología BIM. (Esarte, A. 2022). Tiene como objetivo definir todos los requerimientos del cliente y cómo van a ser gestionados. Se toma como base para la redacción del BEP (BIM Execution Plan) por lo que debe ser uno de los primeros documentos a realizarse para trabajar dentro de la metodología BIM.

En este trabajo se han planteado los siguientes objetivos del EIR:

- 1. Obtener información estandarizada de buena calidad que pueda intercambiarse, integrarse y revisarse durante la entrega del proyecto y después de la entrega.
- 2. Elaborar un modelo BIM coordinado mediante la utilización de herramientas y programas BIM para obtener información real y actualizada del proyecto
- 3. Realizar un presupuesto mediante los datos obtenidos del modelo BIM coordinado para tener una mayor visión del costo del proyecto a elaborarse

#### <span id="page-19-3"></span><span id="page-19-2"></span>**2.2 Desarrollo**

#### **2.2.1 Información del proyecto**

### *Información del cliente*

Tabla 1

#### *Datos del contratante*

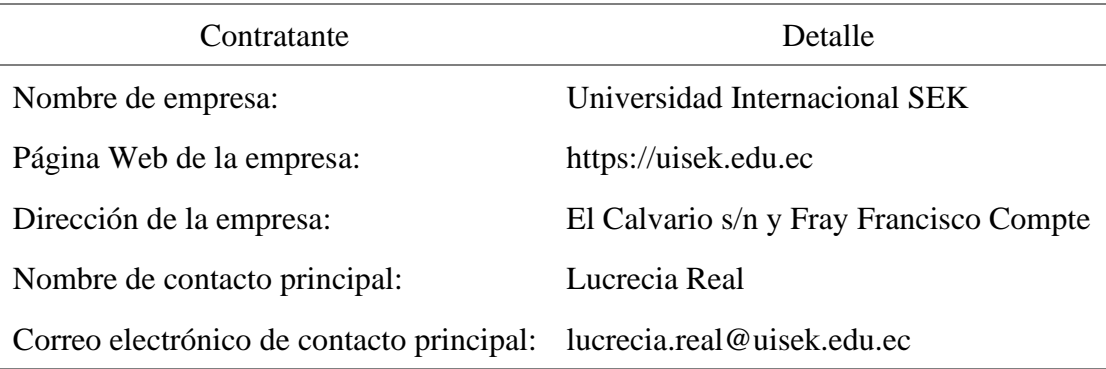

#### *Recursos de requisitos de información*

Estos documentos fueron entregados por la parte contratante para identificar los requisitos específicos del proyecto.

Tabla 2

*Requisitos de información*

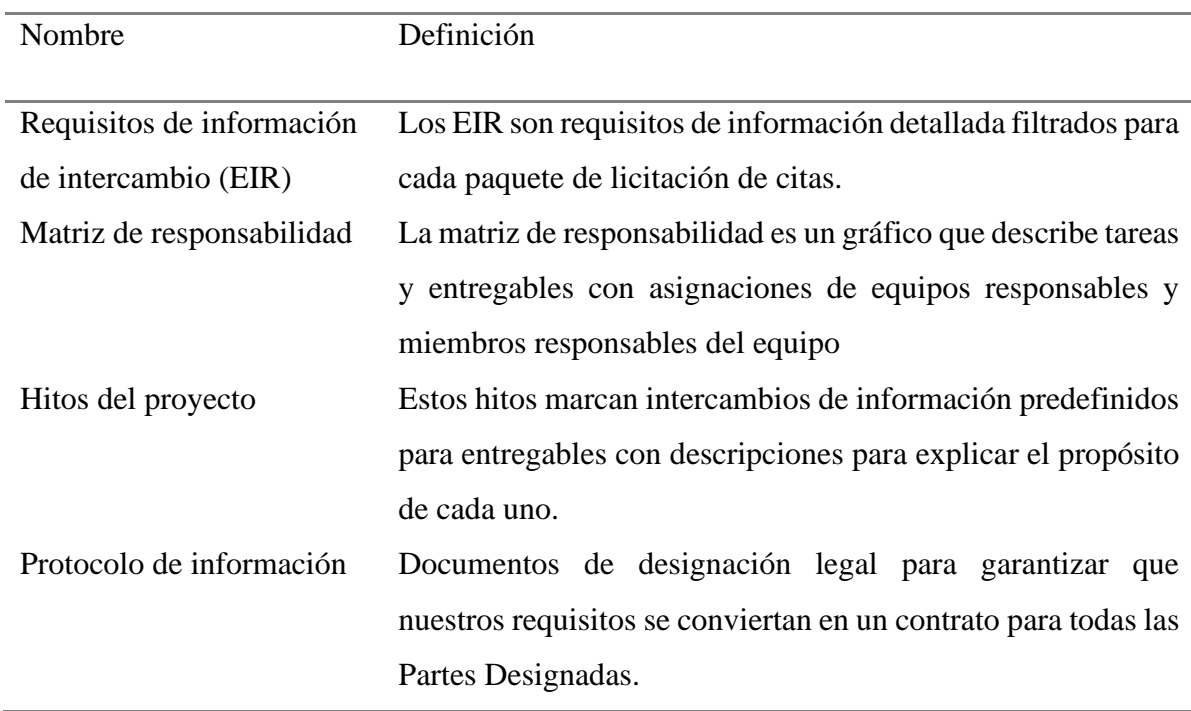

## *Alcance del proyecto*

En este punto se especifica el alcance al que se debe llegar al finalizar el proyecto,

los entregables y sistemas de verificación para su aceptación.

### Tabla 3

### *Alcance del proyecto*

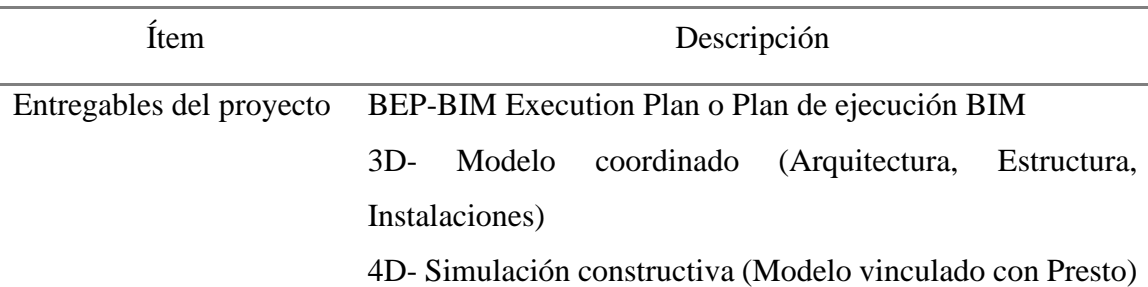

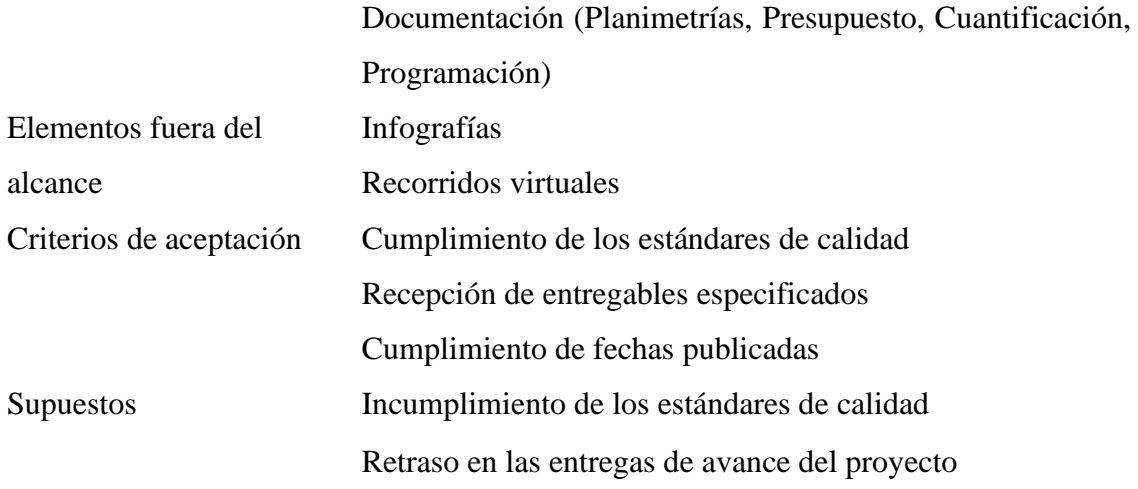

## *Hitos de entrega de información*

Entendiendo que el hito señala una marca determinada, fija o redonda, en una ruta, se utiliza para orientarse y estimar la distancia a la que se encuentra uno de los puntos destacados. (Project Management Guide, 2022)

Para mantener un control del avance del proyecto y cumplirlo en el tiempo requerido por el cliente se han designado estos hitos a cumplir para cada uno de los entregables descritos en el punto anterior.

#### Tabla 4

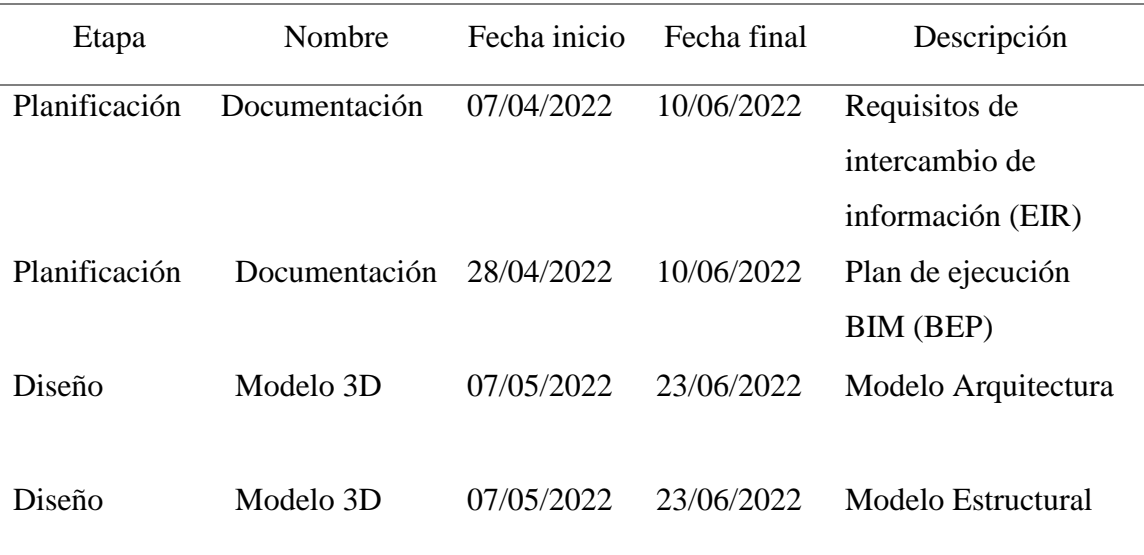

#### *Hitos de entrega*

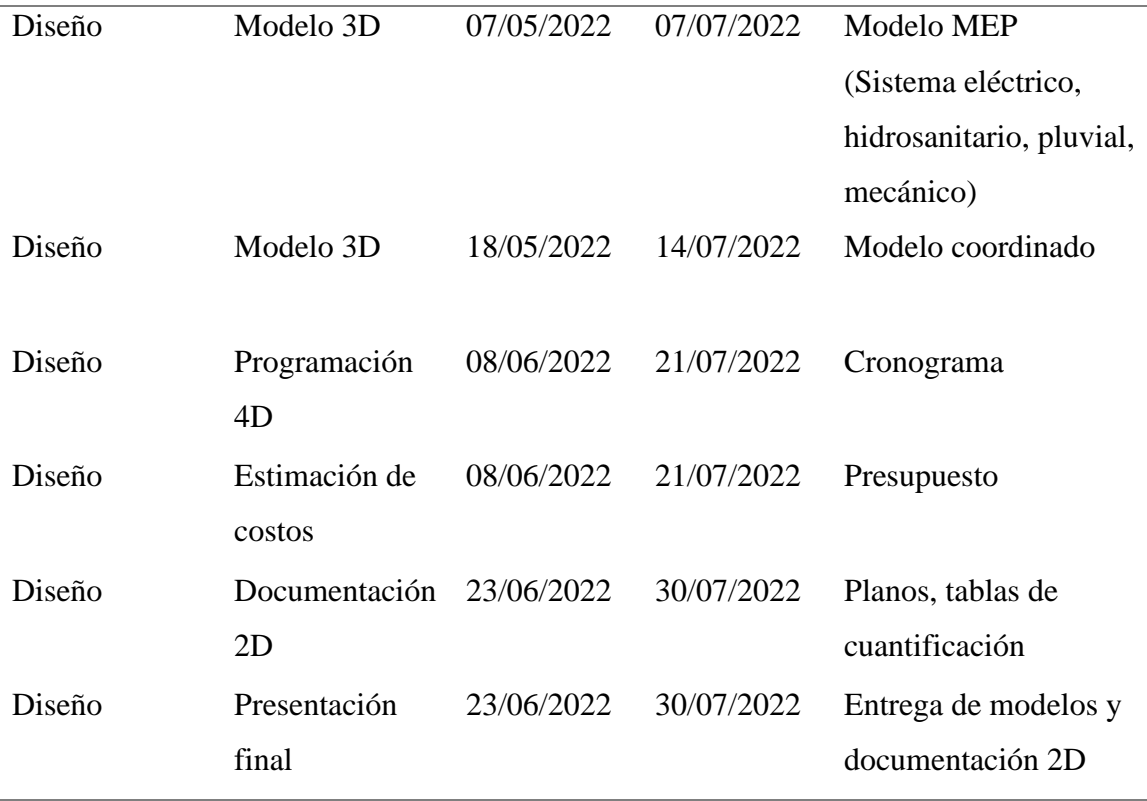

## *Recursos compartidos*

Se han designado las siguientes plataformas para el acceso a la información según sea necesario por parte de cada uno de los integrantes de los equipos de trabajo.

## Tabla 5

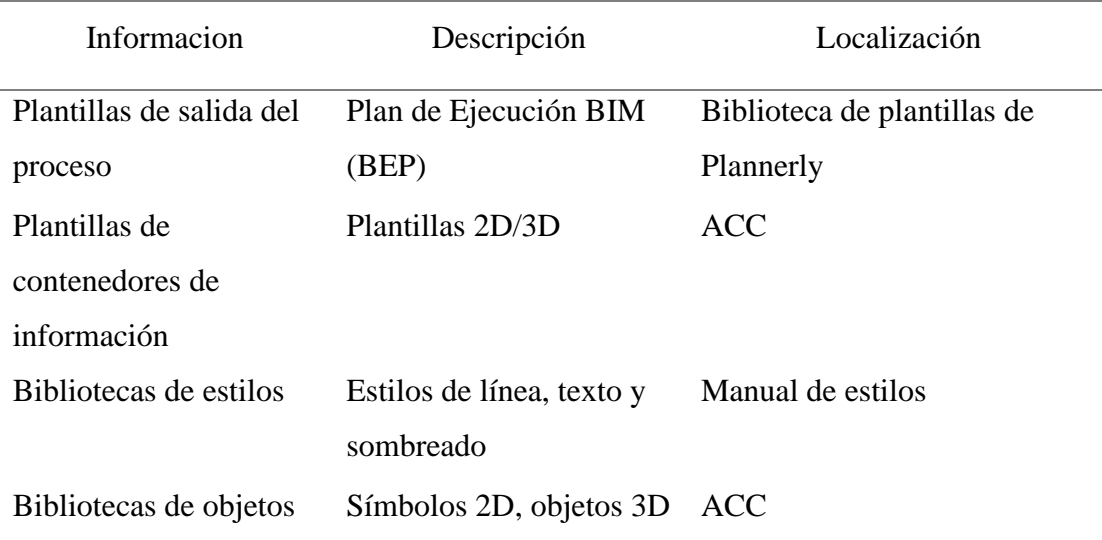

### *Recursos compartidos*

#### <span id="page-23-0"></span>**2.2.2 Usos BIM**

#### *Usos del modelo*

Los usos determinan el alcance del modelado, para modelar únicamente lo necesario, se especifican a partir de los objetivos trazados inicialmente y que se aplican a una etapa y a una o más disciplinas y elementos a modelar. Esta especificación es la que permite identificar el tipo de información necesaria para realizar el modelo.

#### Tabla 6

#### *Usos del modelo*

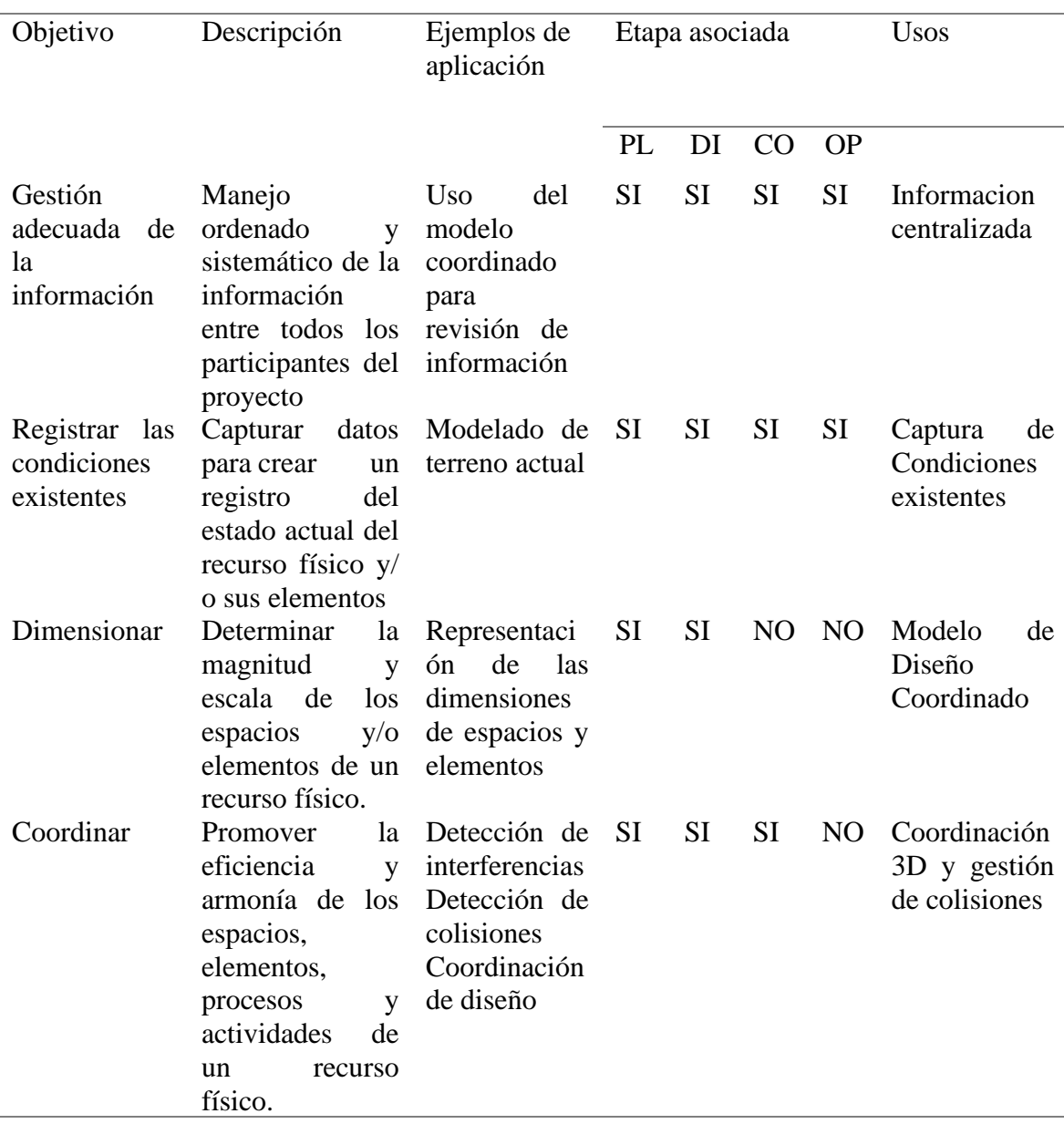

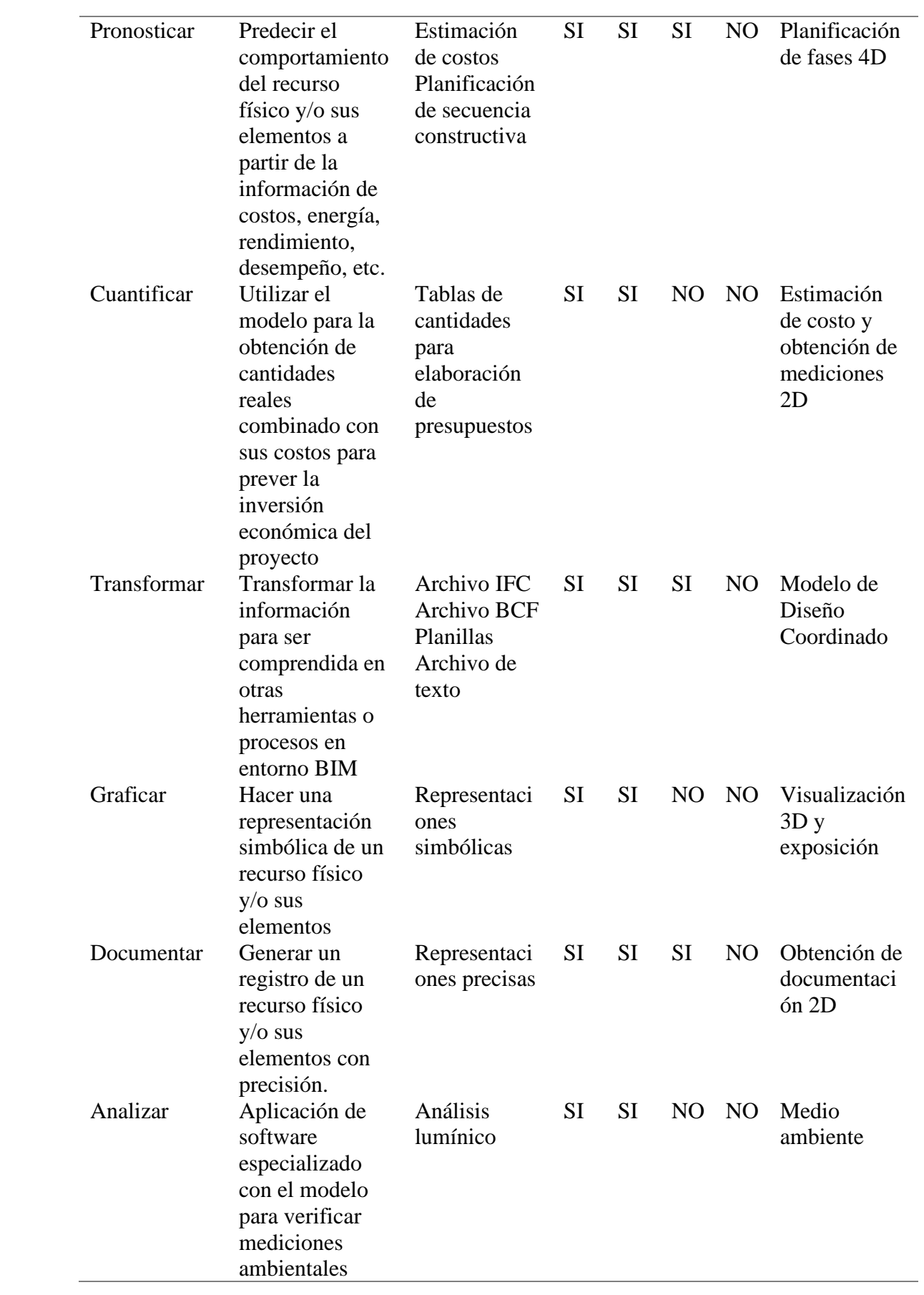

#### *Equipo de proyecto*

Es el recurso humano mínimo necesario para la ejecución del proyecto que solicita el cliente, es potestad del contratista el adicionar más personas a su equipo de trabajo si lo cree preciso.

Tabla 7

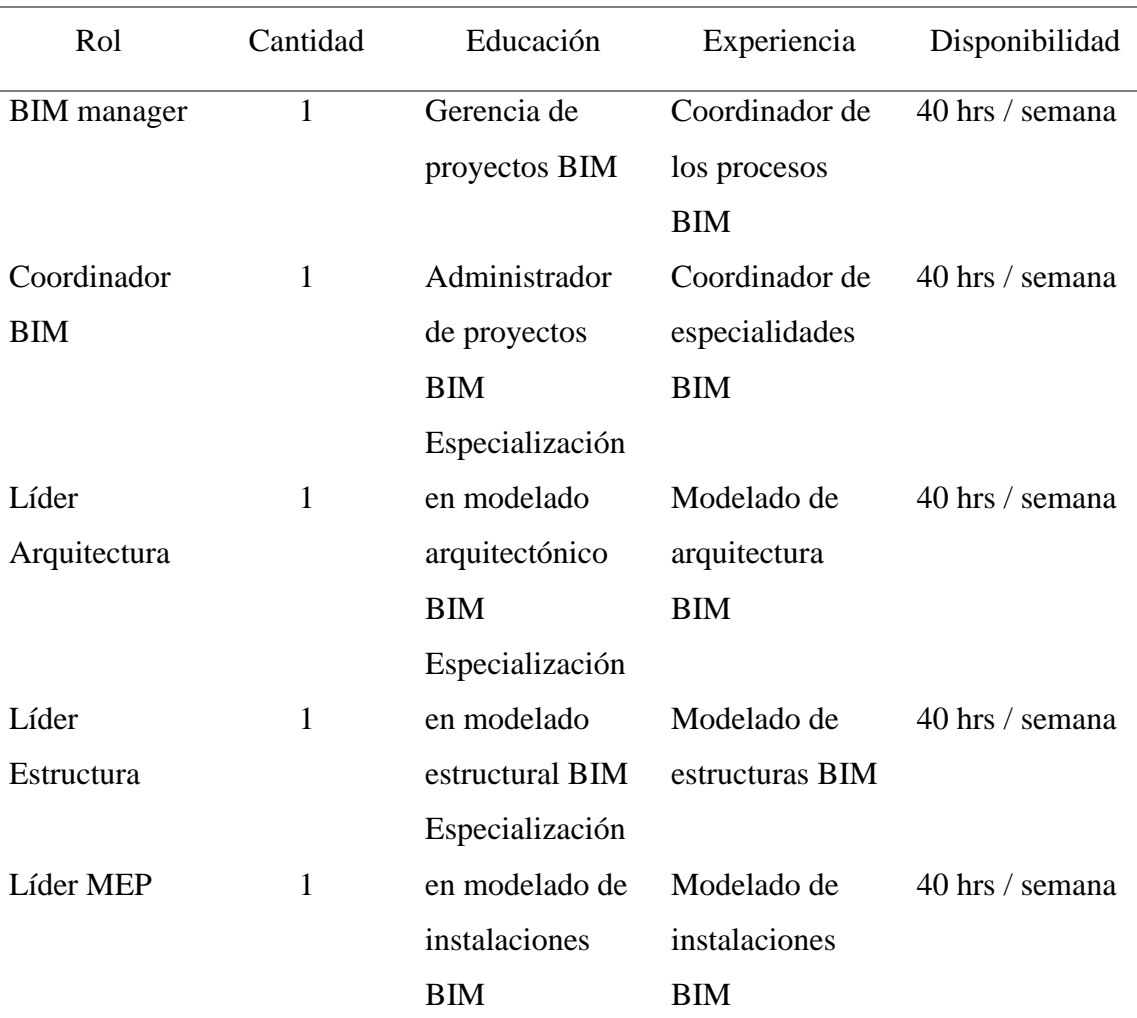

#### *Equipo del proyecto*

### <span id="page-25-0"></span>**2.2.3 Procesos**

### *Establecimiento de requisitos de información*

La AIA (American Institute of Architects), describe que el nivel de desarrollo (LOD) es una referencia que permite a los profesionales de la industria especificar y

articular con un alto nivel de claridad el contenido y la confiabilidad de los modelos de información de construcción (BIM) en varias etapas del proceso de diseño y construcción. (AIA. 2013)

El LOD (Level Of Development) se denomina de acuerdo a la información contenida en los diferentes elementos así:

Tabla 8

*Niveles de desarrollo*

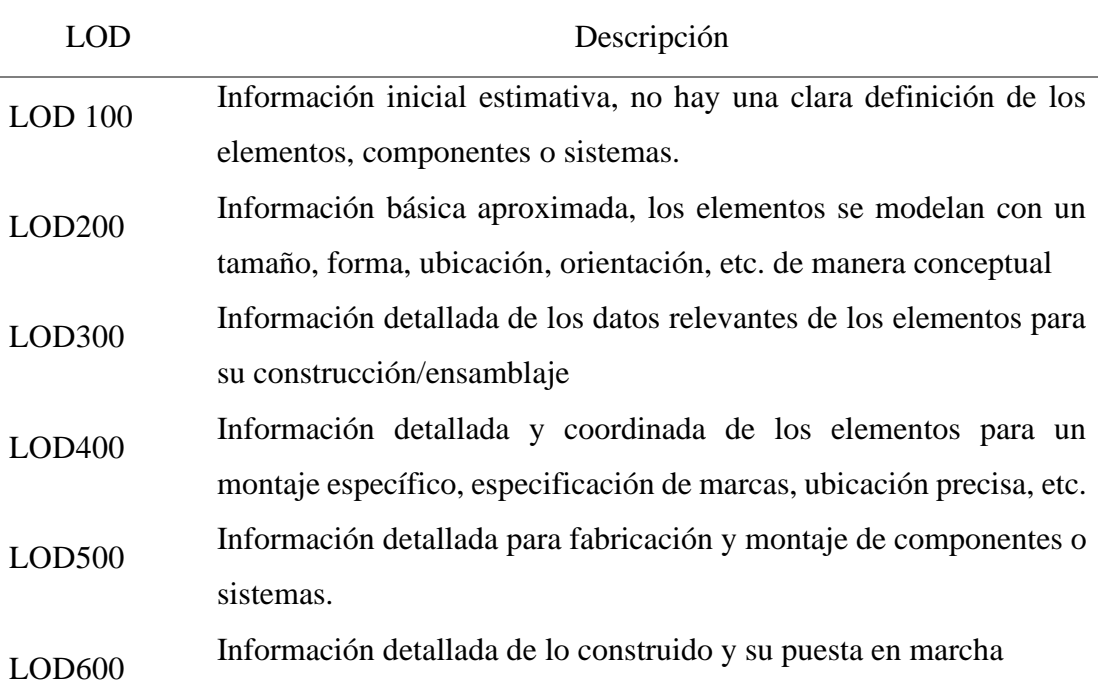

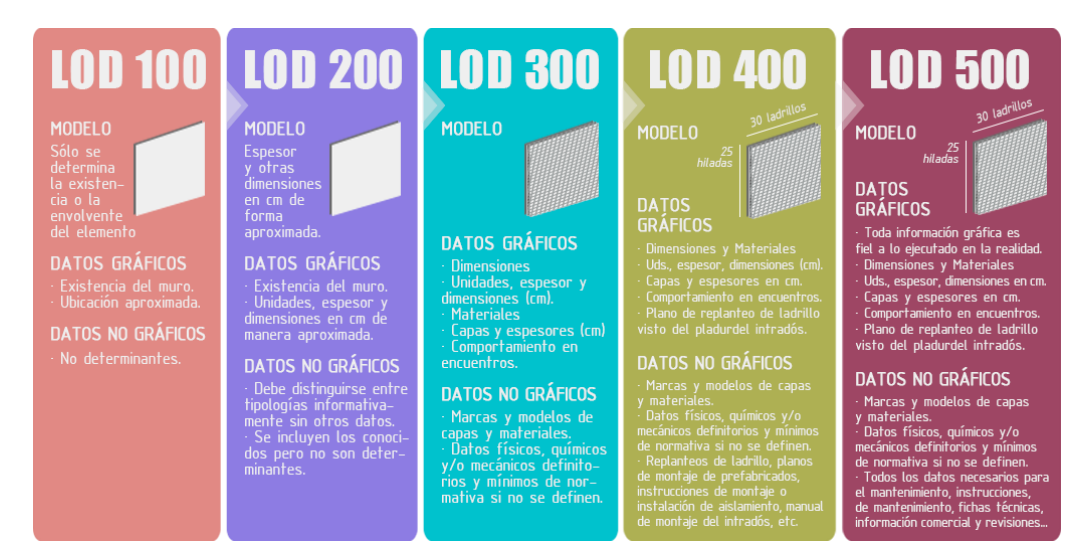

*Figura 1.* Niveles de desarrollo

Tomado de: BIMnD (2022). *LOD*. https://www.bimnd.es/lod-la-metodologia-bim/

De acuerdo a estos niveles de información se ha dispuesto el LOD requerido para los diferentes componentes del proyecto:

## Tabla 9

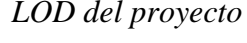

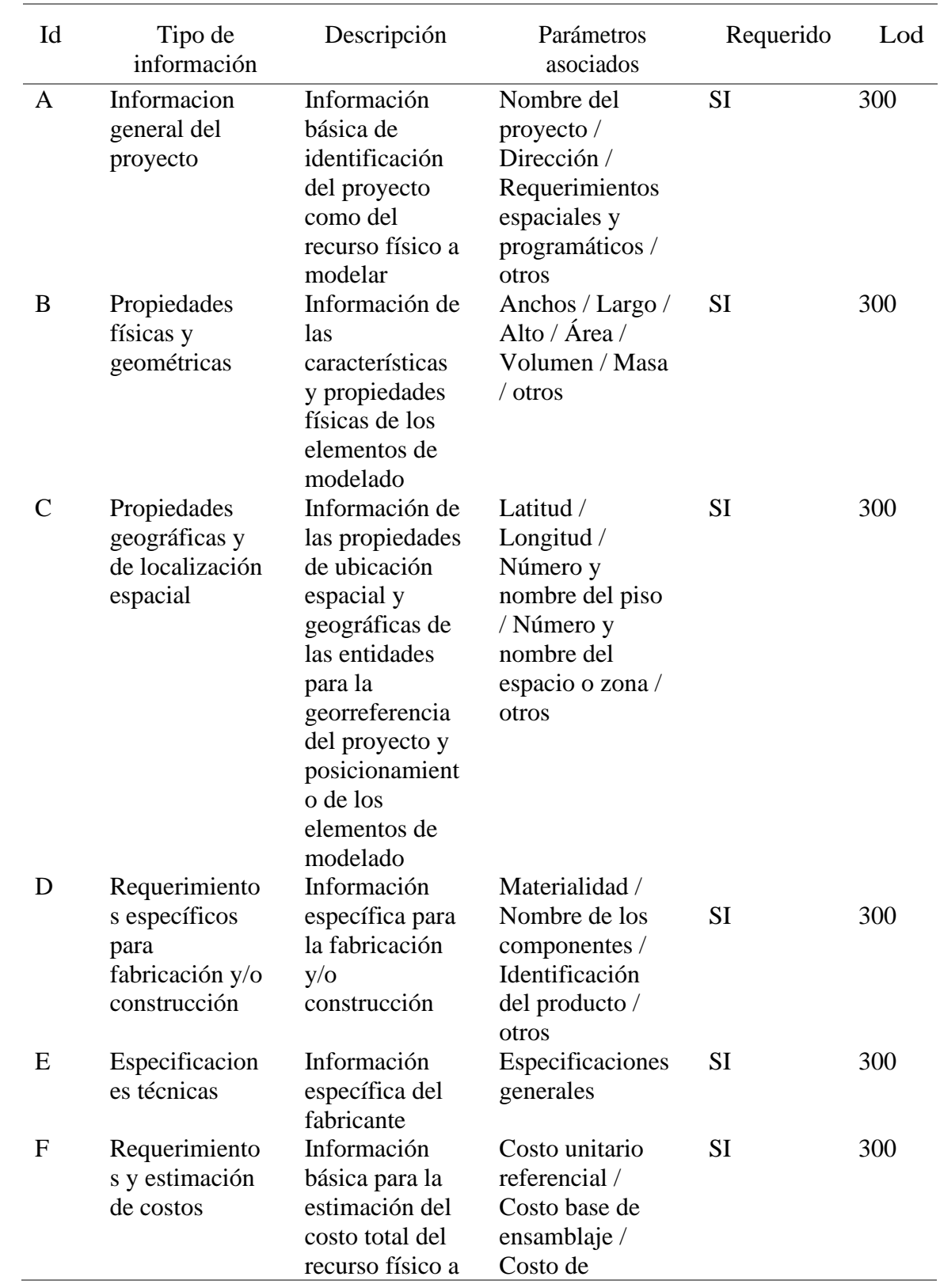

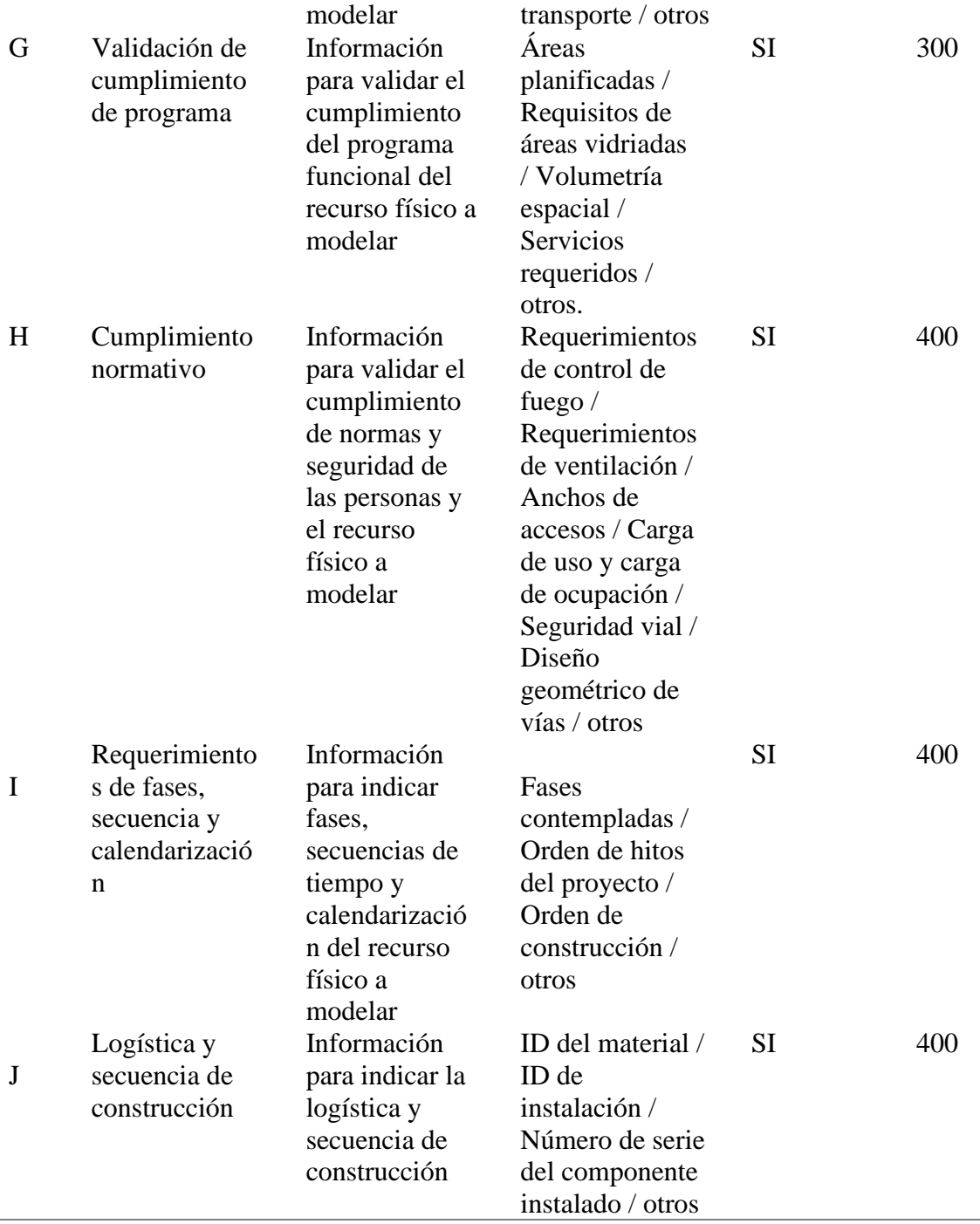

## *Producción de información*

Para el manejo adecuado de la información del proyecto y producción de la documentación, se dispone de un protocolo para el control de la distribución de documentos, información y datos en la que se otorgan permisos a los involucrados en el CDE (Entorno común de datos)

El CDE es la fuente acordada de información para cada activo o proyecto, para reunir, gestionar y repartir cada contenedor de información a través de un procedimiento establecido. Según este procedimiento, la información contenida en el CDE podrá tener los siguientes estados (BUILDING SMART SPAIN, 2021):

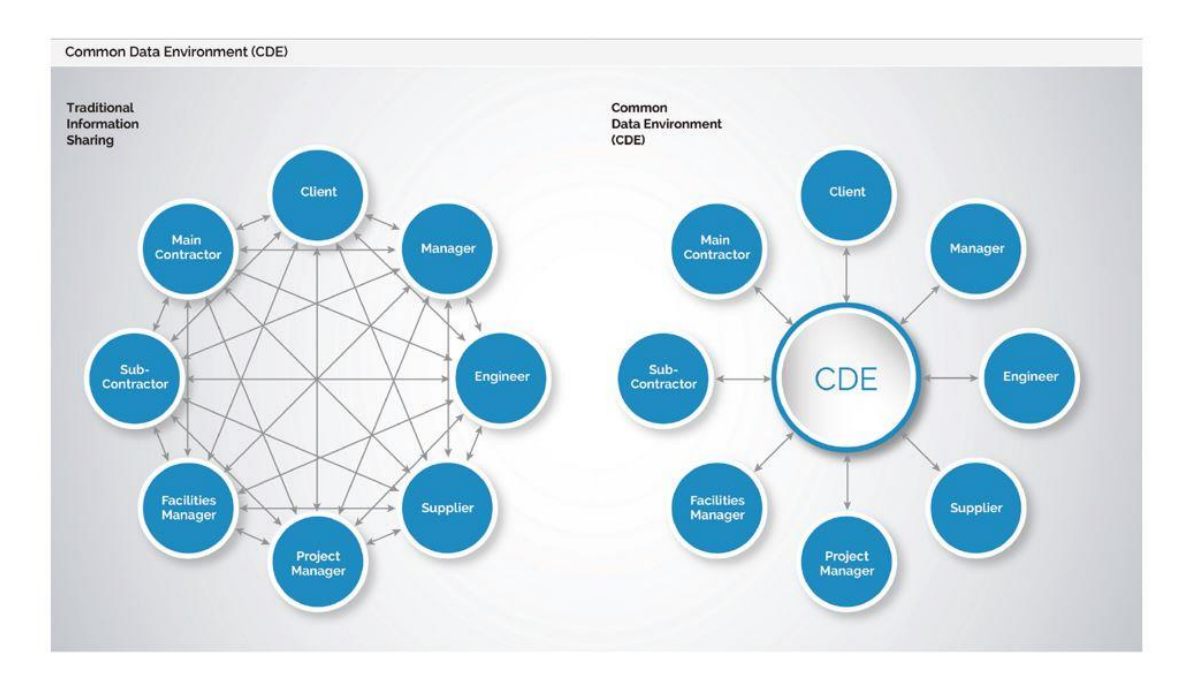

*Figura 2*. Comparación procesamiento de la información Tomado de: BIM Community (2018). https://www.bimcommunity.com/news/load/762/bim-necesita-mas-que-el-entornocomun-de-datos-cde

#### *Revisiones y verificaciones intermedias*

El proceso para la revisión y verificación durante el diseño se realizará mediante reuniones semanales entre los coordinadores de las diferentes disciplinas para comprobar la capacidad de la propuesta cumple los parámetros requeridos.

El equipo debe informar al BIM Manager sobre los temas a ser revisados y verificados, el personal que realizo el procedimiento y el método por el cual se capturarán los resultados y estarán disponibles en las etapas de trabajo posteriores.

#### Tabla 10

*Reuniones de proyecto*

| <b>Item</b>          | Descripción                                                                                       |
|----------------------|---------------------------------------------------------------------------------------------------|
| <b>Temas</b>         | Avance del modelado, coordinación interdisciplinar y control de<br>cambios.                       |
| Frecuencia           | Las reuniones se realizarán semanalmente. (Virtuales o presenciales<br>según se requiera)         |
| Asistentes           | Todos los coordinadores de cada disciplina.                                                       |
| <b>Observaciones</b> | Se llevará una minuta por cada reunión que se realice para tener<br>constancia de lo determinado. |

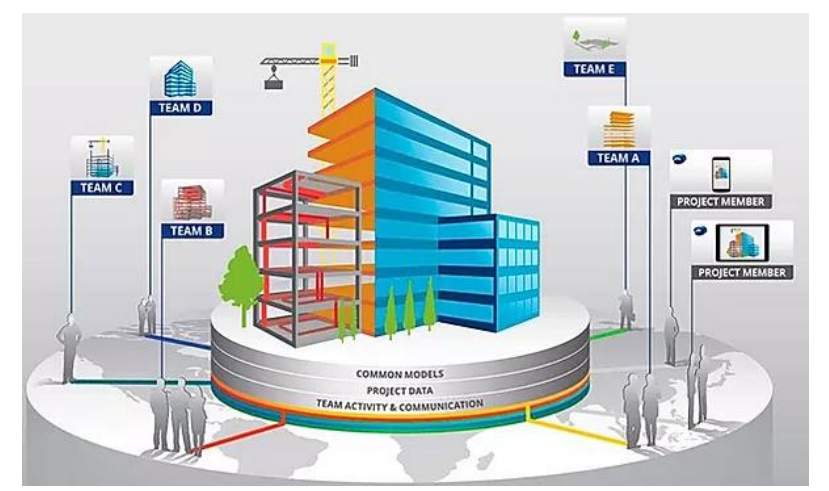

*Figura 3.* Equipos multidisciplinarios en proyectos de construcción Tomado de: Lumen concept (2021). *Gestión de proyectos con la metodología BIM*. https://lumenconcept.com/gestion-de-proyectos-con-la-metodologia-bim/

#### *Control de cambios en el diseño*

Se debe implementar un procedimiento de control de cambios de diseño, que incorpore un protocolo de cambio de diseño, para evaluar los cambios propuestos antes de que se presenten para su aprobación al propietario, de modo que se aclaren todas las implicaciones.

Los cambios pueden tener implicaciones en el diseño u otro atributo de proyecto, como su costo, cronograma o desempeño en uso. Por lo que se evitarán cambios en el diseño salvo que se considere necesario por razones de seguridad o inoperancia de las instalaciones y/o equipos.

Los cambios pueden ser necesarios cuando los resultados de las revisiones y verificaciones por pares muestran que no se puede lograr el desempeño requerido u otro resultado u objetivo.

Para registro de estos cambios se manejará la siguiente matriz de cambios:

#### Tabla 11

*Ejemplo de Matriz de cambios*

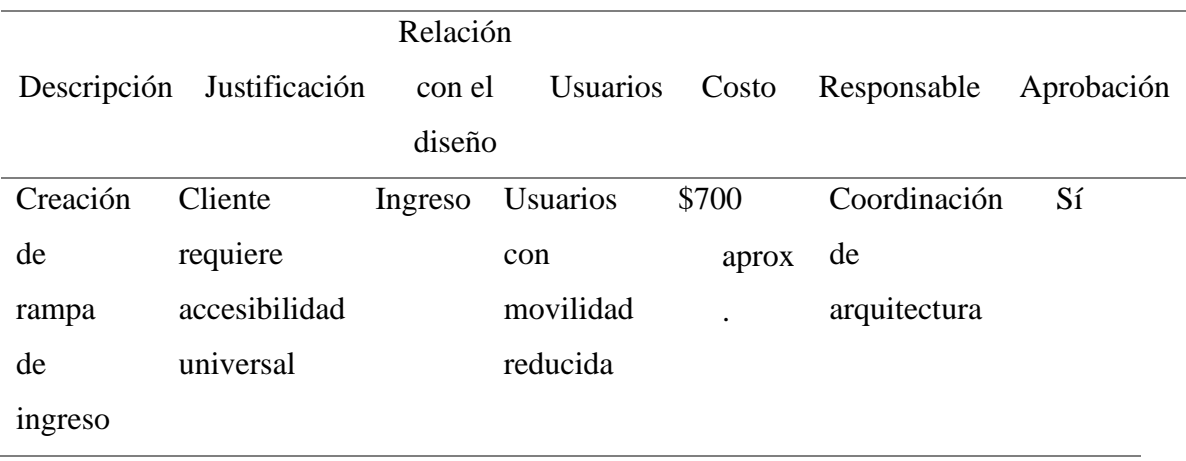

#### **2.2.4 Estándares del proyecto**

<span id="page-31-0"></span>Es más que necesario regular la utilización y tener muy claro para qué se está aplicando el BIM en función del tipo de Proyecto. Más allá de la especialidad (Edificación o Infraestructuras) el tipo de actuación o proyecto marcará las necesidades y la mejor alineación entre objetivos perseguidos y el potencial de uso de la metodología, teniendo claro que los estándares proporcionan un marco de referencia mediante el cual se puede operar a través de la metodología. (Sanchez, R. 2020)

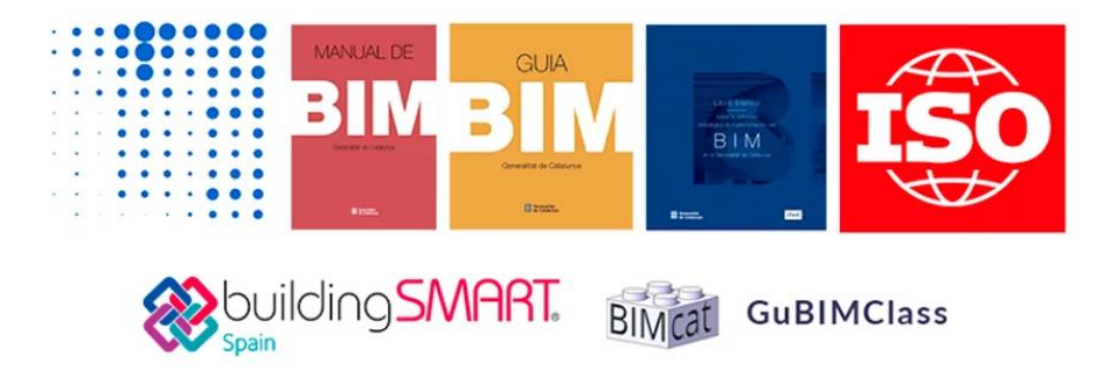

## *Figura 4.* Estándares BIM

Tomado de: LEAN CONSTRUCTION MEXICO. (2020). *Normas y estándares BIM*. https://www.leanconstructionmexico.com.mx/post/normativas-y-est%C3%A1ndaresbim

Para realizar un Plan de Ejecución BIM se pretende cumplir con los siguientes

estándares, métodos y procedimientos.

Tabla 12

*Estándares del proyecto*

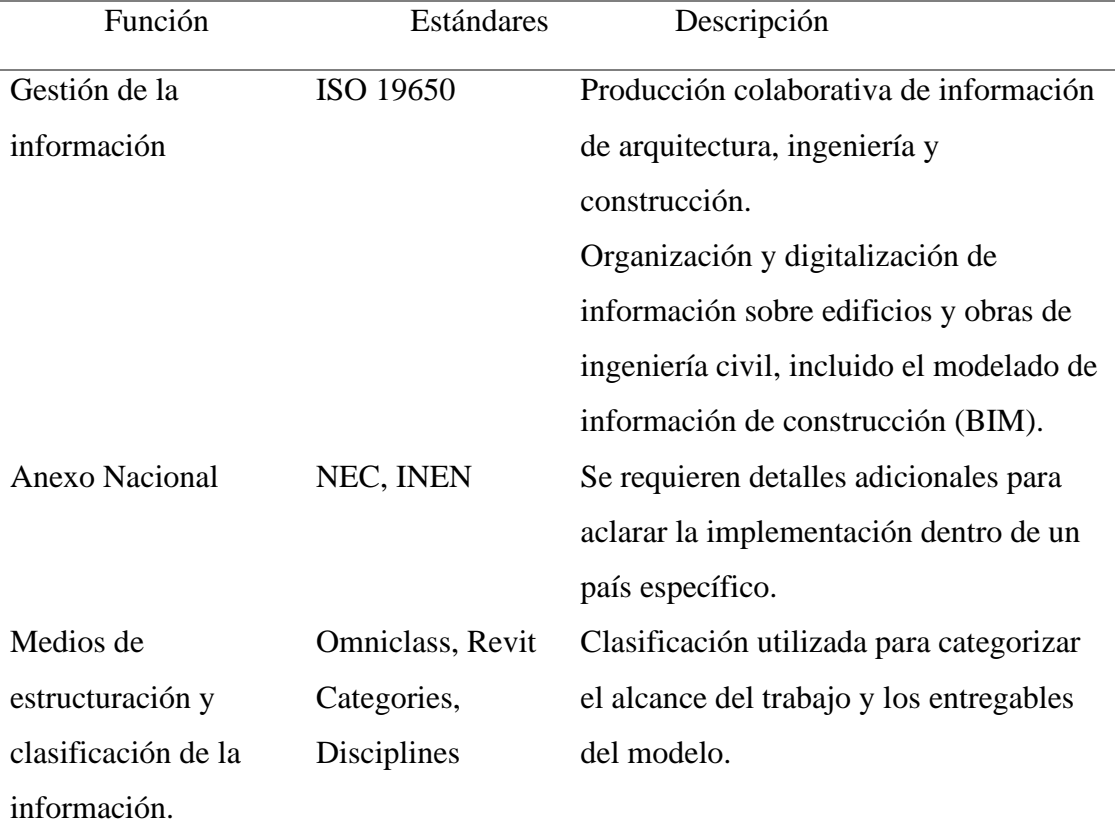

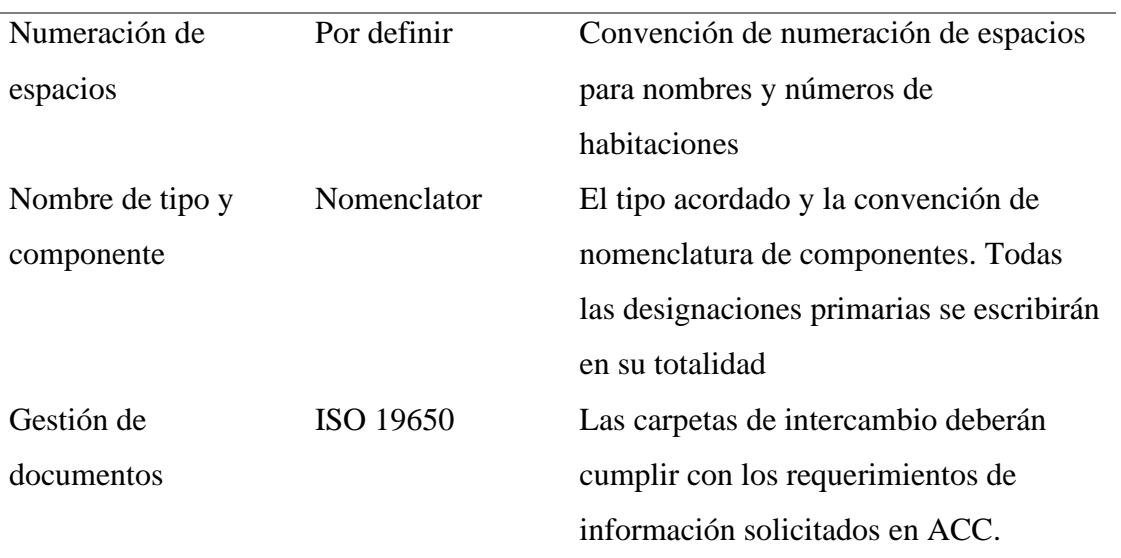

#### <span id="page-33-0"></span>**2.2.5 Tecnología**

#### *Versión de software*

El uso de diferentes softwares de modelado se está imponiendo porque permiten la creación de diseños coordinados y el análisis previo desde el inicio de la fabricación hasta su finalización. (Pubill, A. 2021)

Por esto es necesario que todos los participantes estén al tanto cuáles serán los programas a utilizar y sus versiones para prever cualquier conflicto entre programas informáticos y las soluciones aplicables para estos casos.

Tabla 13

*Software del proyecto*

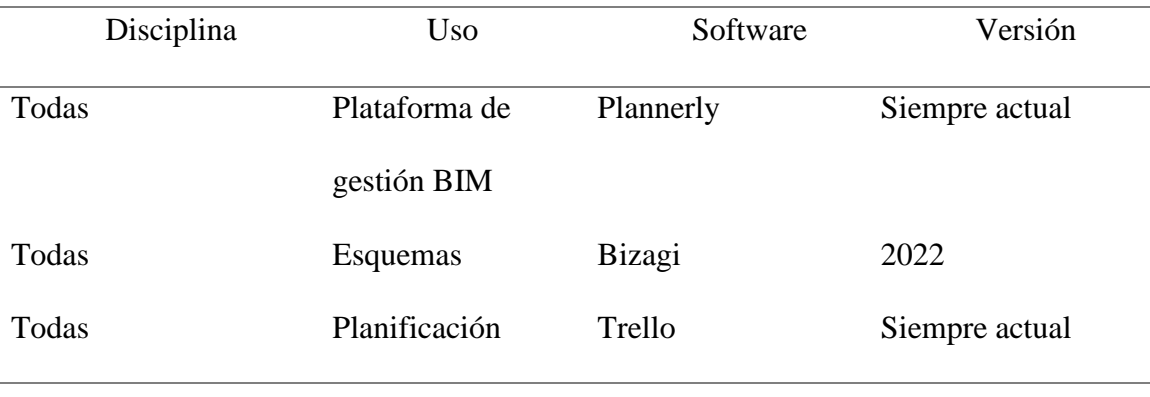

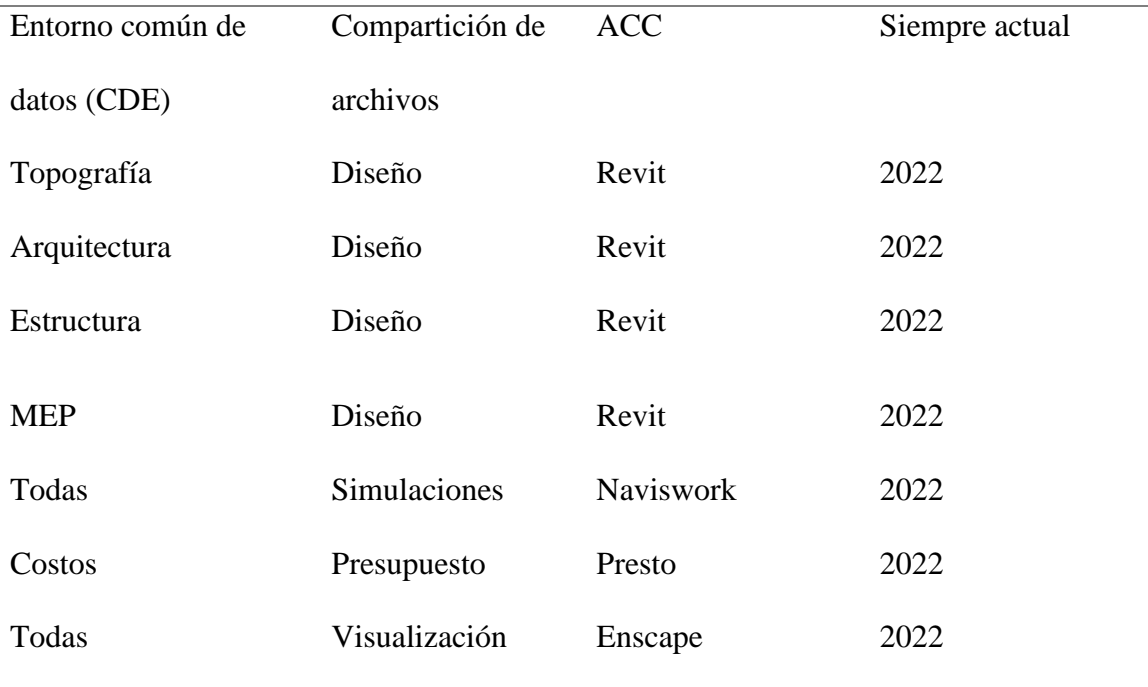

## *Formato de archivos*

De acuerdo a los estándares openBIM, se requiere que todas las entregas de modelos BIM se realicen en dos formatos: el formato nativo (RVT) y el formato IFC. En la siguiente tabla se detallan los formatos que se utilizará.

Tabla 14

*Formatos de archivos*

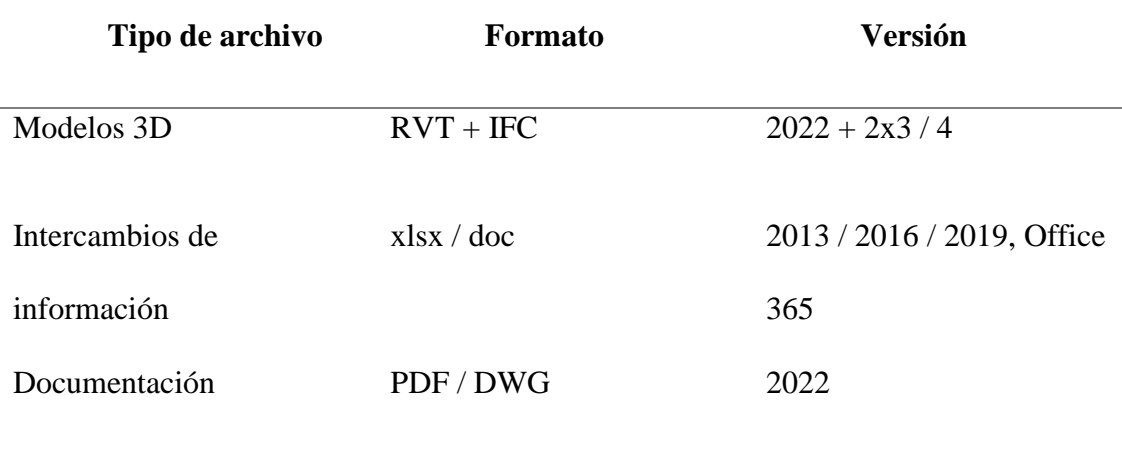

#### *Requerimientos de CDE*

Se establecerá un entorno común de datos (CDE) para apoyar la producción colaborativa y el intercambio de información ordenado de este proyecto.

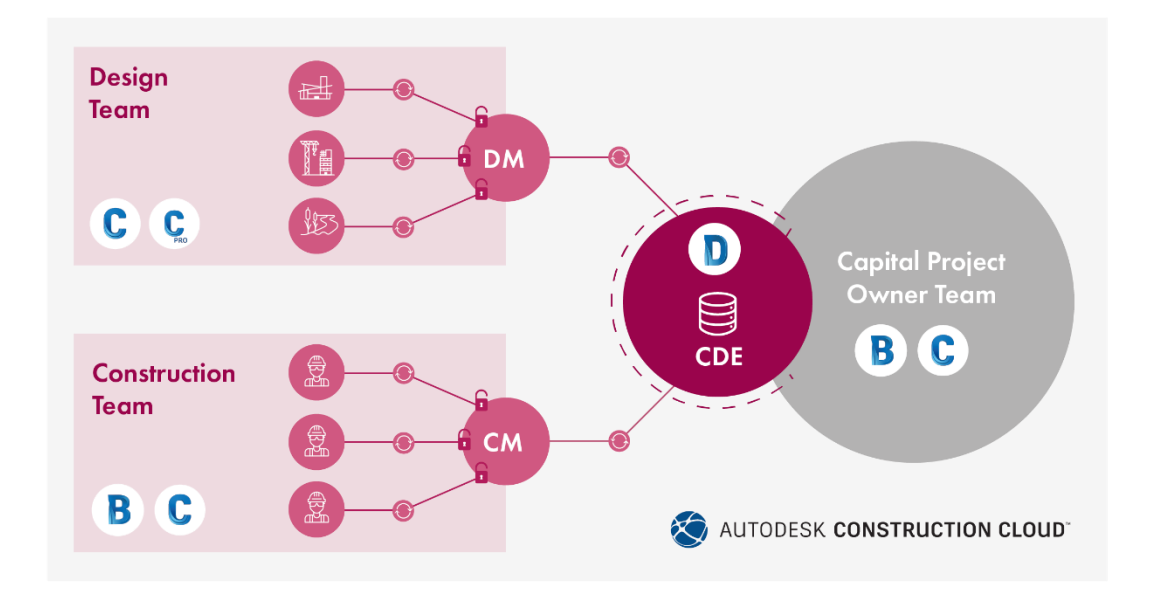

## *Figura 5.* CDE

Tomado de: CADAC Group. (2021). *Blog | BIM 360 Docs y el nuevo Autodesk Docs: las diferencias.* https://www.cadac.com/es/noticias/blog--bim-360-docs-y-el-nuevo- autodesk-docs-las-diferencias/

#### Tabla 15

*Requerimientos del CDE*

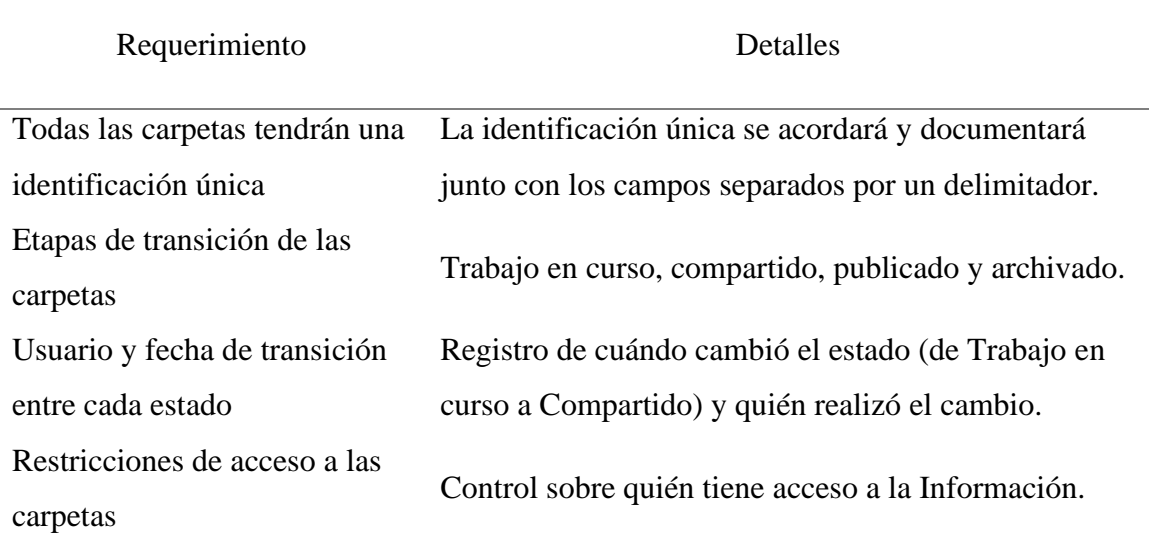
## *Detalles de CDE*

Para este proyecto se ha designado se utilice la plataforma de Autodesk Construction Cloud como el CDE del proyecto, a continuación, la información necesaria para su acceso.

Tabla 16

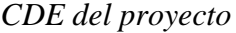

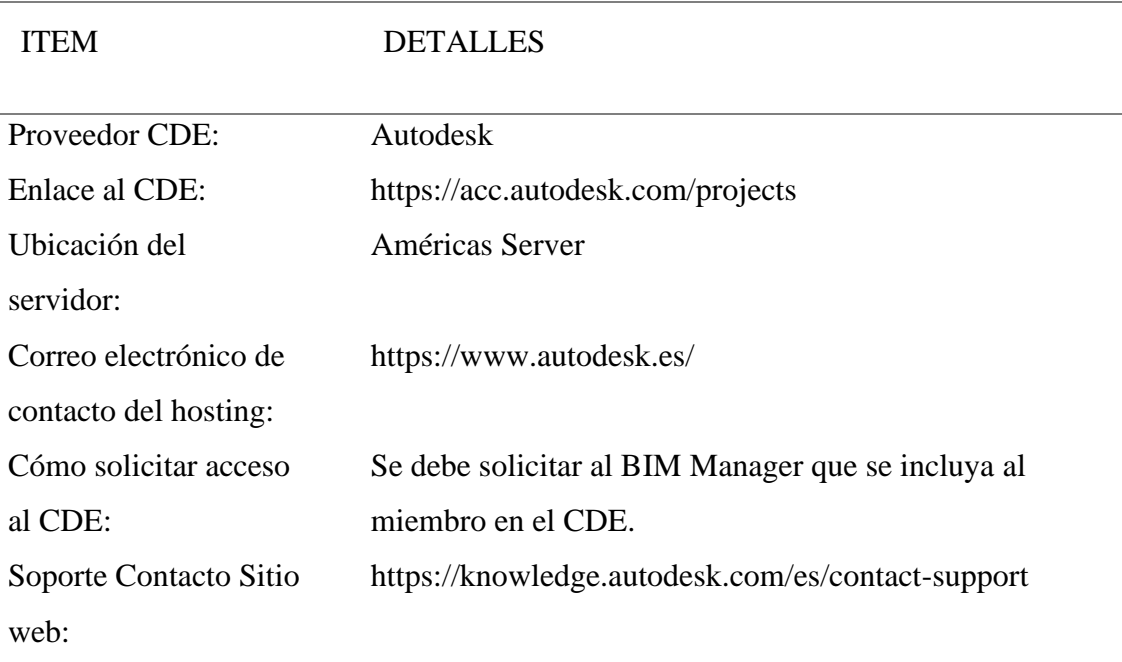

## **2.2.6 Entregables**

La parte contratada deberá designar dentro de su plan de ejecución BIM, las responsabilidades respectivas de todos los equipos de trabajo, considerando como base lo descrito a continuación:

Tabla 17

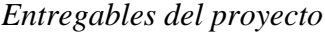

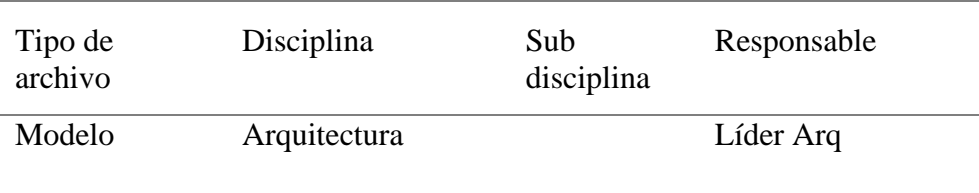

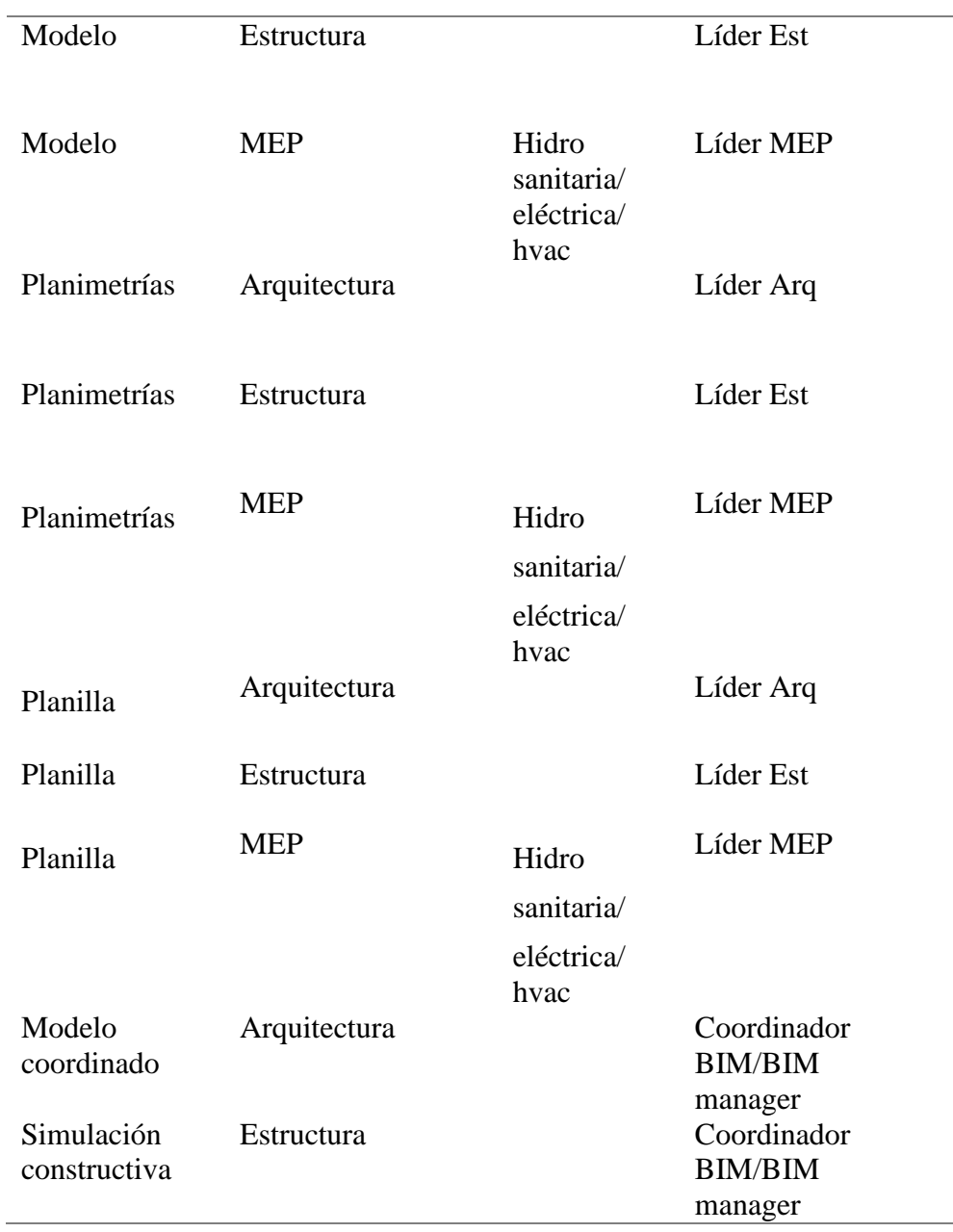

# **3.1 Carátula**

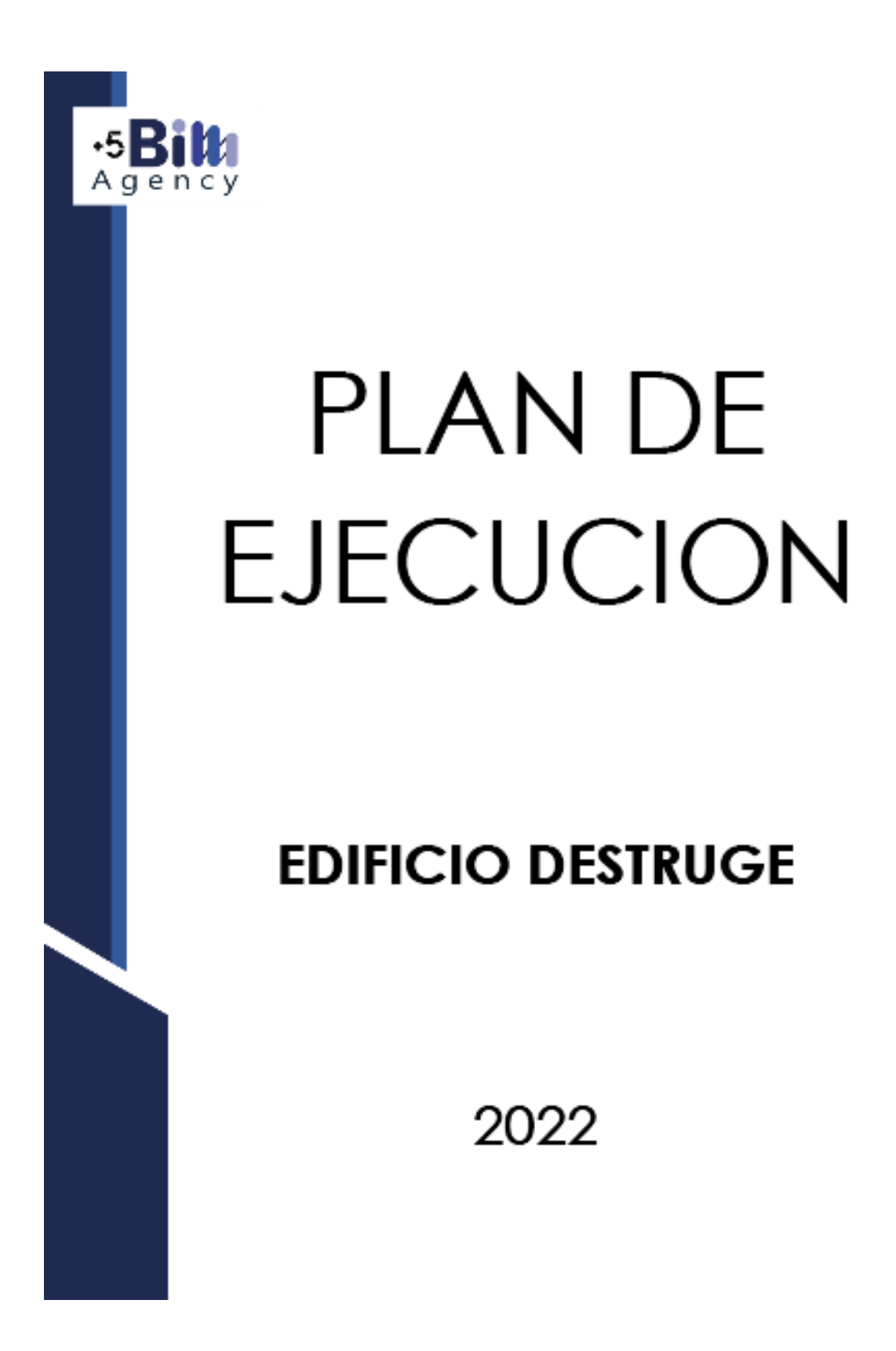

Para contextualizar el BEP (BIM Execution Plan) o Plan de Ejecución BIM, es una herramienta muy valiosa y necesaria en cualquier proyecto de construcción.

La importancia del BEP radica en que permite asegurar que todos los agentes que intervienen en un proyecto están contribuyendo al desarrollo del mismo de acuerdo a las responsabilidades asignadas a cada uno.

Una vez aprobado, el BEP está disponible para todas las partes y equipos del proyecto para asegurar que éste sigue su correcto desarrollo. El plan general de ejecución sigue siendo claro incluso cuando el proyecto sufre contratiempos o pequeños cambios durante su desarrollo, lo que supone una gran ventaja, pues ayuda a las personas involucradas a mantenerse al día de todo lo que sucede en el proyecto. (Sanchez, R. 2018)

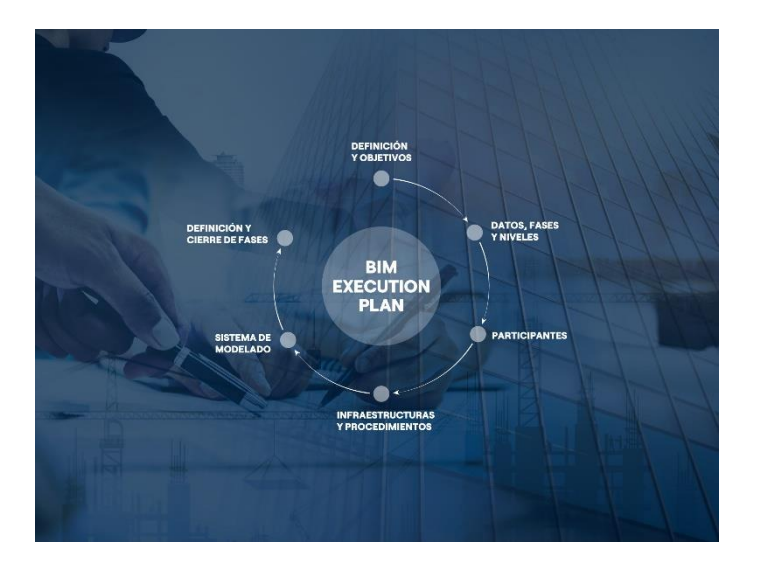

#### *Figura 6.* BEP

Tomado de: Econova (2021). *El bep o bim execution plan: qué es, objetivos, estructura y beneficios.* https://econova-institute.com/blog/bep-bim-execution-plan/

Para la aplicación de la metodología BIM en el proyecto de construcción del EDIFICIO DESTRUGE se requiere definir claramente el BEP–BIM para tenerlo como referencia y lograr el alcance solicitado previamente por parte del cliente en el EIR (Requerimiento de Intercambio de información), además del adecuado seguimiento, control y verificación de los procesos y trabajo colaborativo entre las diferentes disciplinas que intervendrán a lo largo del proyecto.

El BEP – BIM desarrollado a continuación permite tener claros los parámetros necesarios para realizar la planificación correspondiente, también garantizará que todos los involucrados en el proyecto tengan claros sus roles y responsabilidades asignadas para la implementación del BIM.

Así mismo para asegurar el cumplimiento de todos los requisitos para el correcto intercambio de información se seguirán los siguientes pasos:

- 1. Identificar los usos de Modelado BIM y su alcance basado en los requerimientos del EIR
- 2. Diseñar y documentar los procesos necesarios para el proyecto
- 3. Definir los entregables y sus formatos para el correcto intercambio de información
- 4. Desarrollar los fundamentos mediante acuerdos, comunicados, tecnología y control de calidad para apoyar la implementación

Una vez definido y designado el alcance, los equipos de trabajo programarán sus tareas para obtener el máximo beneficio con la implementación BIM, con lo que el equipo podrá hacer el seguimiento de cada uno de los entregables para cumplir con los plazos definidos y compartir a tiempo la información.

#### **3.2 Cuadro de versionado**

Para el desarrollo del BEP-BIM del Edificio Destruge se han teniendo en cuenta las necesidades del cliente principalmente pero siempre orientándolo para conseguir los mejores resultados en el proyecto, por lo que este documento ha ido variando y enriqueciéndose en el desarrollo del proyecto, es así que tenemos este cuadro de versionamiento en el que se registran las entregas oficiales del documento hasta obtener el documento final.

#### Tabla 18

*Versiones BEP-BIM*

| $N^{\circ}$ de versión | Fecha entrega | Responsable        |
|------------------------|---------------|--------------------|
| Versión 1              | 28/04/2022    | <b>BIM</b> Manager |
| Versión 2              | 11/05/2022    | <b>BIM</b> Manager |
| Versión 3              | 18/05/2022    | <b>BIM</b> Manager |
| Versión 4              | 25/05/2022    | <b>BIM</b> Manager |
| Versión 5              | 01/06/2022    | <b>BIM Manager</b> |
| Versión 6 (FINAL)      | 10/06/2022    | <b>BIM</b> Manager |

#### **3.3 Objetivos del BEP-BIM**

#### **3.3.1 Objetivo general**

El Plan de Ejecución BIM, al que se denominará BEP, tiene como objetivo principal definir los procesos necesarios para configurar un sistema de colaboración digital interactivo y de gestión con metodología BIM, mediante este se manejará la estrategia de intercambio de información durante el desarrollo del proyecto del EDIFICIO DESTRUGE, así se podrá:

- Aplicar una metodología más eficiente para el desarrollo de un proyecto de construcción.
- Obtener una ventaja competitiva con respecto a proyectos sin metodología BIM.
- Dar una respuesta a la demanda actual de la industria de la construcción.
- Satisfacer los requerimientos solicitados por cliente y normativas vigentes.
- Incrementar la productividad y colaboración entre los diferentes profesionales
- Mejorar la calidad del diseño en todas las disciplinas
- Eliminar reprocesos a lo largo del ciclo de vida del proyecto

#### **3.1.2 Objetivos específicos**

Los objetivos específicos al realizar la implementación BIM para el desarrollo del proyecto EDIFICIO DESTRUGE son:

- 1. Proporcionar soporte para la toma de decisiones mediante una mejor visualización de la información
- 2. Asegurar la coordinación entre disciplinas y/o modelos en el diseño y la construcción para reducir errores y omisiones en la definición del proyecto
- 3. Aumentar y asegurar la calidad del proceso de construcción y del producto final mediante el repositorio común de información, aplicación de estándares y codificación de elementos
- 4. Hacer más efectivos los procesos durante la construcción mediante la correcta difusión de la información, así como de las soluciones en las diferentes disciplinas
- 5. Apoyar la transferencia de información desde el diseño a la fase de operación y mantenimiento
- 6. Facilitar la gestión de operación y mantenimiento

# **3.4 Definiciones**

• AEC

Architecture, Engineering and Construction. Sector de la construction

• ACC

Autodesk Construction Cloud

• AIA

American Institute of Architects

• BCF

Estándar abierto con esquema XML que permite comunicaciones del flujo de trabajo entre las herramientas de software BIM

• BEP

BIM Execution Plan. Respuesta del contratista a los requisitos contenidos en el EIR

• BIM

Building Information Modelling

• BSI

Building SMART International. Asociación internacional sin ánimo de lucro que pretende mejorar la eficacia en el sector de la construcción a través del uso de estándares abiertos de interoperabilidad sobre BIM

• CAD

Computer Aided Design//Drawing//Drafting. Software de soporte de actividades de redacción de dibujos técnicos o de todos los aspectos del diseño.

• CDE

Common Data Environment. Fuente univoca de información para un específico proyecto o inmueble

• COBie

Construction Operations Building Information Exchange. Información estructurada de la instalación para su puesta en marcha, operación y mantenimiento de un proyecto

• COORDENADA

Es la posición asociada a una instalación, piso, espacio, componente o montaje

## • DETECCION DE COLISIONES

Procedimiento para localizar las interferencias que se producen entre los objetos de un modelo o al superponer los modelos de varias disciplinas en un único modelo combinado.

• DXF

Drawing eXchange Format es el formato de los archivos de CAD cuando son exportados a otros programas.

• EIR

Employer's Information Requirements. Documento redactado por el cliente, en el que se definen exigencias relativas al aspecto de producción y entrega de las informaciones que tendrá que proporcionar el licitante

# • ENTREGABLE

Cualquier producto medible y verificable que se elabora y proporciona al cliente para completar un proyecto o parte de un proyecto.

• IFC

Especificación abierta desarrollado por buildingSMART que facilita el intercambio de información entre herramientas software

# • INTEROPERABILIDAD

Capacidad de diversos sistemas para trabajar juntos sin problemas, sin pérdida de datos y sin un esfuerzo especial

• ISO 19650

Es la norma internacional de la gestión de la información en proyectos que utilizan BIM

#### • LOD

Level of Development. Describe el nivel de información al cual debe ser desarrollado cada elemento

• MEP

Mechanical, Electrical and Plumbing, se trata de las siglas para designar las instalaciones de fontanería electricidad y saneamiento.

• MODELO

Representación 3D en formato digital de una construcción que almacena tantos datos físicos de un elemento como datos no geométricos

#### • MODELO FEDERADO

Un modelo que se compone por la adicción de varios modelos de distintas disciplinas, siendo necesario trabajar independientemente en cada uno para que se produzcan los cambios en el modelo federado.

• OPEN BIM

Enfoque universal al diseño colaborativo, la realización y operación de inmuebles basados en estándares abiertos y los flujos de trabajo.

# • PARAMETROS

Variables usadas en funciones o ecuaciones para asignar valores: Coordenadas, dimensiones, materiales, distancia, ángulos, colores, unidades, precio, y muchos más.

• WIP

Working in progress, hace referencia a la cantidad de tareas en las que un grupo de personas está trabajado en ese momento.

# **3.5 Información del proyecto**

# **3.5.1 Datos del proyecto**

El presente cuadro resume la información básica del proyecto Edificio Destruge:

# Tabla 19

# *Datos del proyecto*

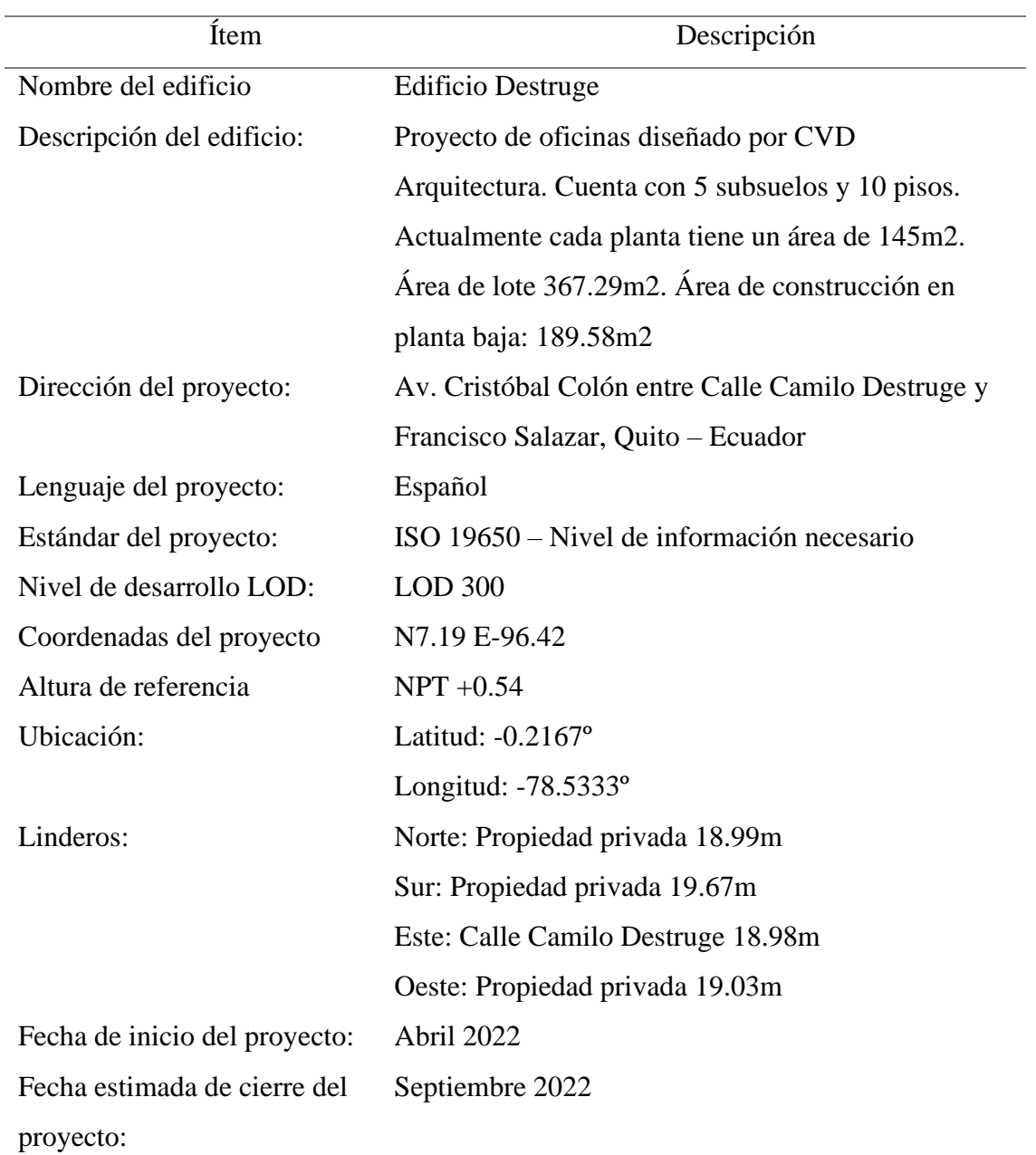

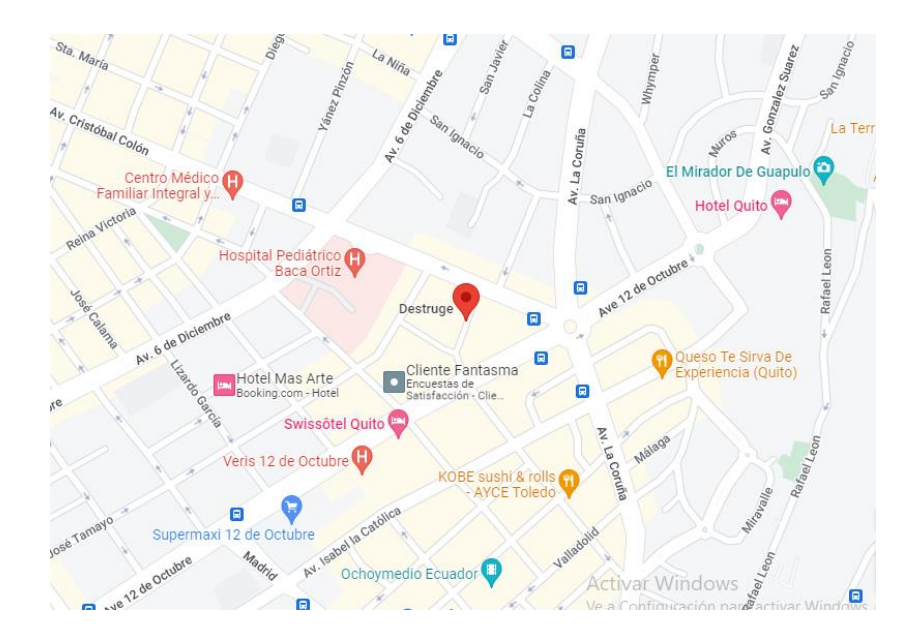

*Figura 7.* Ubicación del proyecto Tomado de: Google maps (2022). https://www.google.com/maps/place/Destruge,+Quito+170109/@-0.2033813,- 78.4880684,16.5z/data=!4m5!3m4!1s0x91d59a0d062ad70d:0x397fc46f4ce3b930!8m2 !3d-0.2035439!4d-78.4844682

# **3.5.2 Hitos del proyecto**

Para marcar los hitos del proyecto se han tomado las fechas de los entregables al

cliente, que han permitido verificar el avance del mismo.

Tabla 20

*Hitos del proyecto*

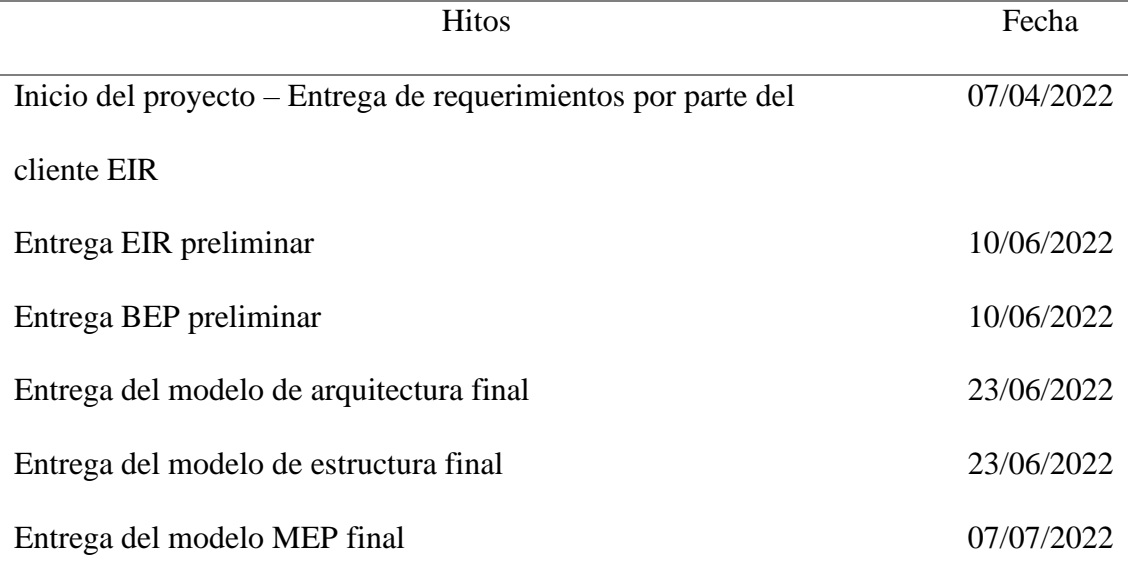

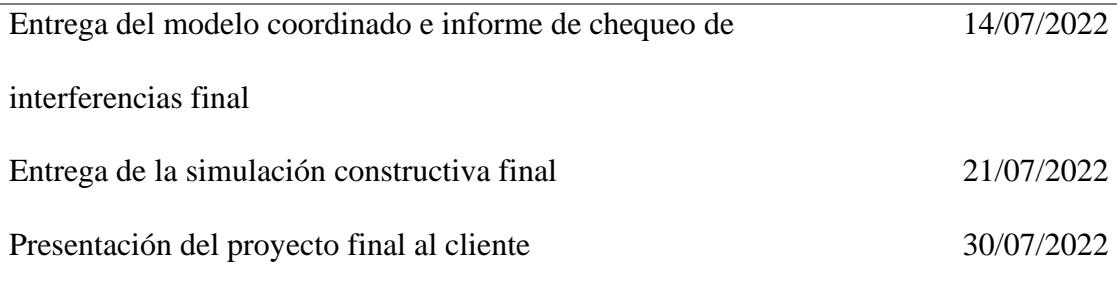

#### **3.5.3 Objetivos BIM del cliente**

Entendiendo que gracias a BIM los equipos de diseño y construcción pueden trabajar de manera más eficiente y capturar además los datos que generan durante el proceso. (AUTODESK, 2022)

Dentro de los objetivos para implementar BIM en el proyecto son:

- 1. Crear y administrar adecuadamente la información durante todo el ciclo de vida del proyecto.
- 2. Integrar la información entregada por las diferentes disciplinas para crear modelos digitales administrados en una plataforma abierta en la nube que permita la colaboración multidisciplinar en tiempo real.
- 3. Facilitar la toma de decisiones al tener un modelo con información necesaria y actualizada que permita ahorrar tiempo y dinero

# **3.5.4 Estándares a utilizar**

Para el cumplimiento de la calidad del proyecto en cuanto a la clasificación de la información se ha tomado como base la norma ISO 19650 principalmente en los siguientes puntos:

# *Gestión de la información*

En el proceso de gestión de la información se aplicará durante toda la fase de desarrollo del activo como se muestra en la siguiente figura:

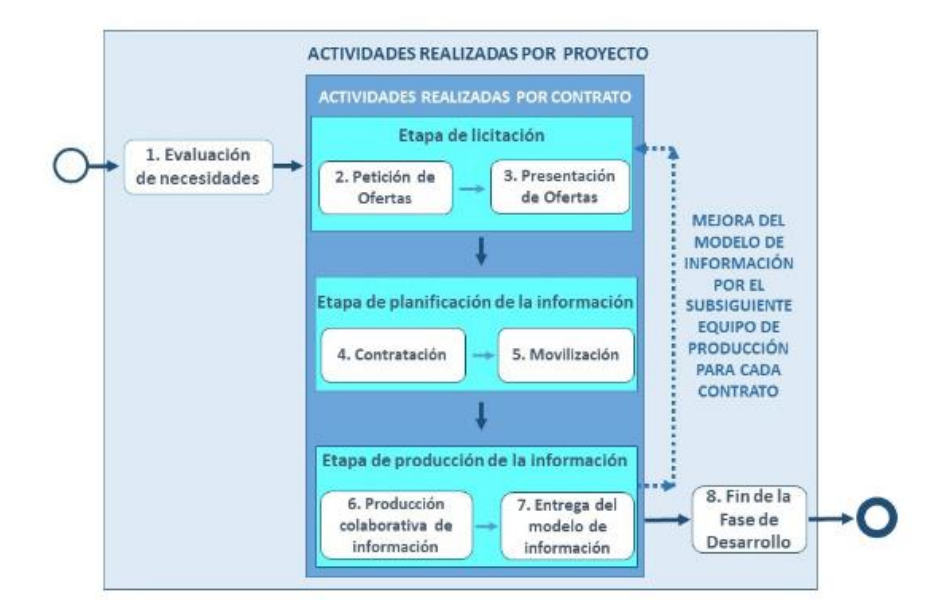

*Figura 8.* Gestión de la información durante la fase de desarrollo del activo según EN-ISO 19650-2 Tomado de: BUILDING SMART (2021). *Introducción a la ISO 19650*

# *Entorno común de datos*

El CDE es la fuente acordada de información para cada activo o proyecto, para reunir, gestionar y repartir cada contenedor de información a través de un procedimiento establecido. (BUILDING SMART, 2021)

Según este procedimiento, la información contenida en el CDE podrá

tener diferentes estados:

- Estado trabajo en curso (WIP). Aplica a la información que se está desarrollando por el equipo de trabajo.
- Estado compartido (COM). Aplica a la información que puede ser consultada por todas las partes apropiadas.
- Estado publicado (PUB). Aplica a la información que ha sido autorizada para su uso.
- Estado archivo (ARC). Aplica a la información que se ha compartido y publicado y que queda registrada.

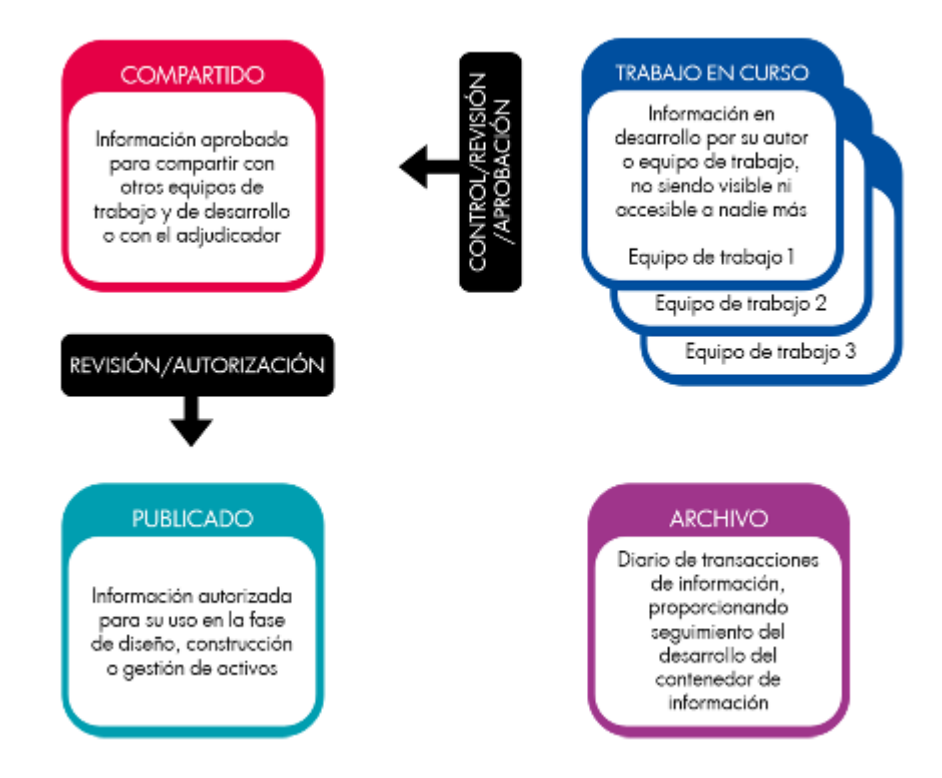

*Figura 9.* Concepto de Entorno Común de Datos (CDE) Tomado de: BUILDING SMART (2021). *Introducción a la ISO 19650*

#### *Modelo de información*

El modelo de información es un conjunto formado por información estructurada (modelos geométricos, propiedades y atributos, programaciones, etc.) e información no estructurada (documentos, imágenes, videoclips, etc.) que facilita la toma de decisiones.

Es recomendable que los elementos contenidos en el modelo estén clasificados según uno o más sistemas de clasificación, de forma que facilite los procesos de búsqueda o filtrado de la información

El modelo de información podrá componerse de un conjunto de modelos propios de disciplina o proyectos parciales (arquitectura, estructura, instalaciones, etc.) organizados de forma que puedan ser federados de forma apropiada para facilitar la colaboración durante el desarrollo del proyecto. (BUILDING SMART, 2021)

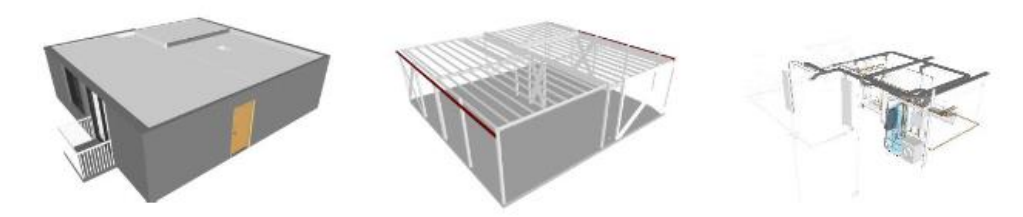

*Figura 10.* Modelo federado en las disciplinas de arquitectura, estructura e instalaciones Tomado de: BUILDING SMART (2021). *Introducción a la ISO 19650*

#### **3.6 Usos del proyecto**

#### **3.6.1 Usos previstos**

El documento The Use of BIM de la uPenn establece una clasificación de Usos BIM en base a su propósito y objetivo. El uso BIM es el objetivo específico que se debe lograr al aplicar BIM durante el ciclo de vida de una construcción. (Esarte, A.)

Usos BIM están divididos en cinco categorías principales y dieciocho subcategorías como se puede ver en el siguiente gráfico:

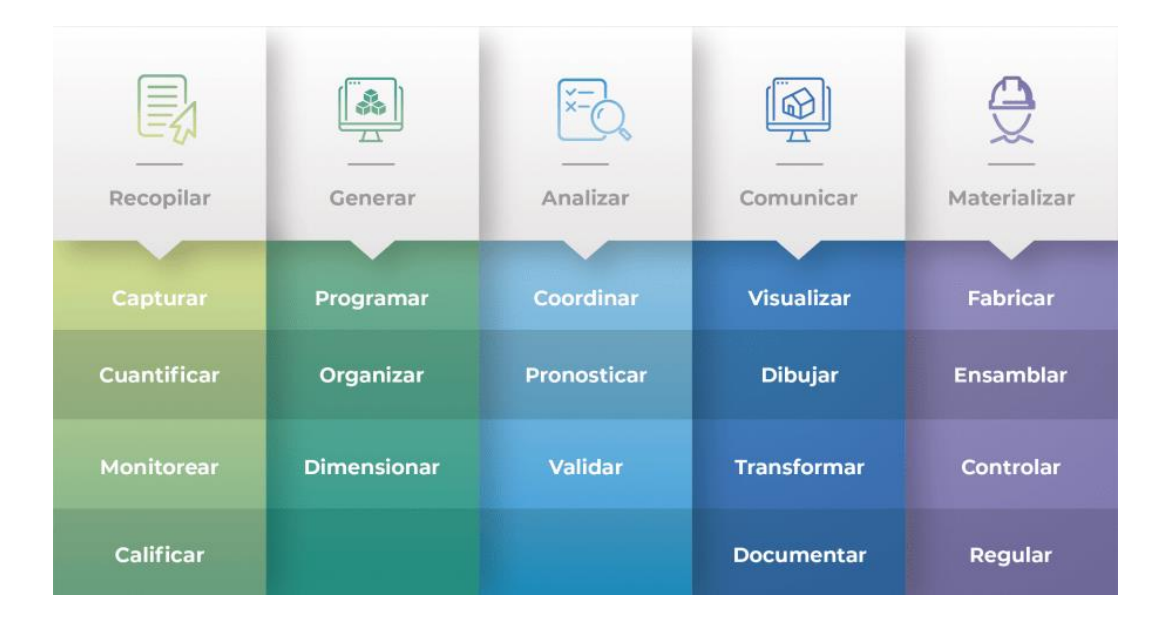

# *Figura 11.* Usos BIM Tomado de: Taller BIM de Arquitectura (2021). *https://www.tallerbimarquitectura.com/introduccion-a-los-usos-bim/*

Además, en paralelo a los objetivos y usos anteriores, en el mismo documento The Use of BIM-, la uPenn ha desarrollado una clasificación con los veintiún posibles Usos BIM de un modelo de información en las distintas fases del proyecto: estudios previos, redacción, ejecución y mantenimiento.

- Modelado de las condiciones existentes
- Medición y presupuesto de obra
- Planificación de obra
- Análisis de emplazamiento
- Cumplimiento de normativa urbanística y utilización
- Revisión del diseño
- Validación de códigos
- Certificado de sostenibilidad
- Análisis de ingenierías
- Auditoría de diseño
- Clash detection
- Control de ejecución de obra
- Fabricación digital
- Diseño en fase de construcción
- Planificación implantación en obra
- Registro del modelo
- Plan de emergencia
- Gestión de espacios
- Gestión de activos
- Análisis de los sistemas del edificio
- Programación de mantenimiento

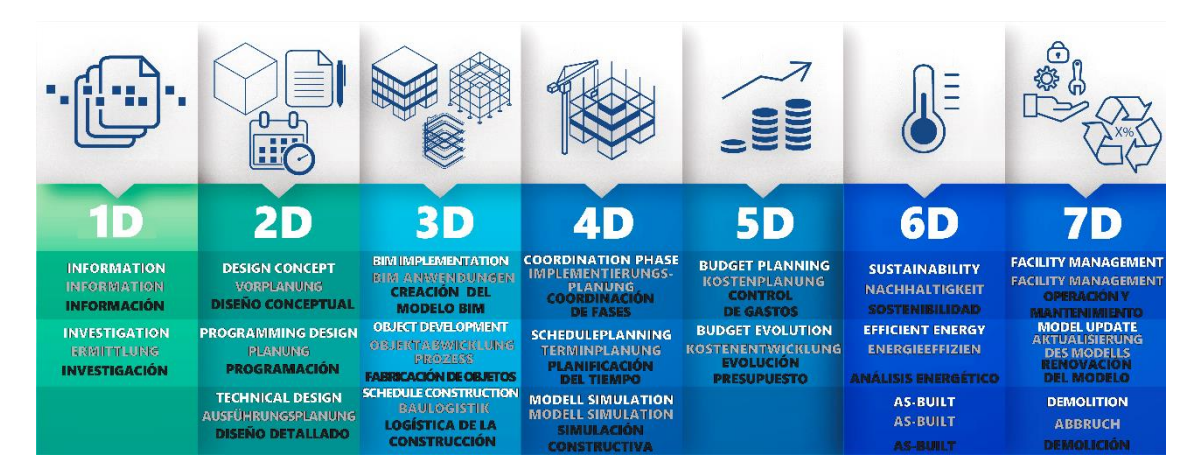

*Figura 12*. 21 Usos BIM Tomado de: ARQPLANBIM (2020). https://arqplanbim.com/en/met-bim

# *A partir de los objetivos del cliente, determinar usos previstos con sus*

## *prioridades*

Una vez analizados los requerimientos del cliente se han definido los siguientes

usos a desarrollar en el proyecto:

Tabla 21

*Usos BIM del proyecto*

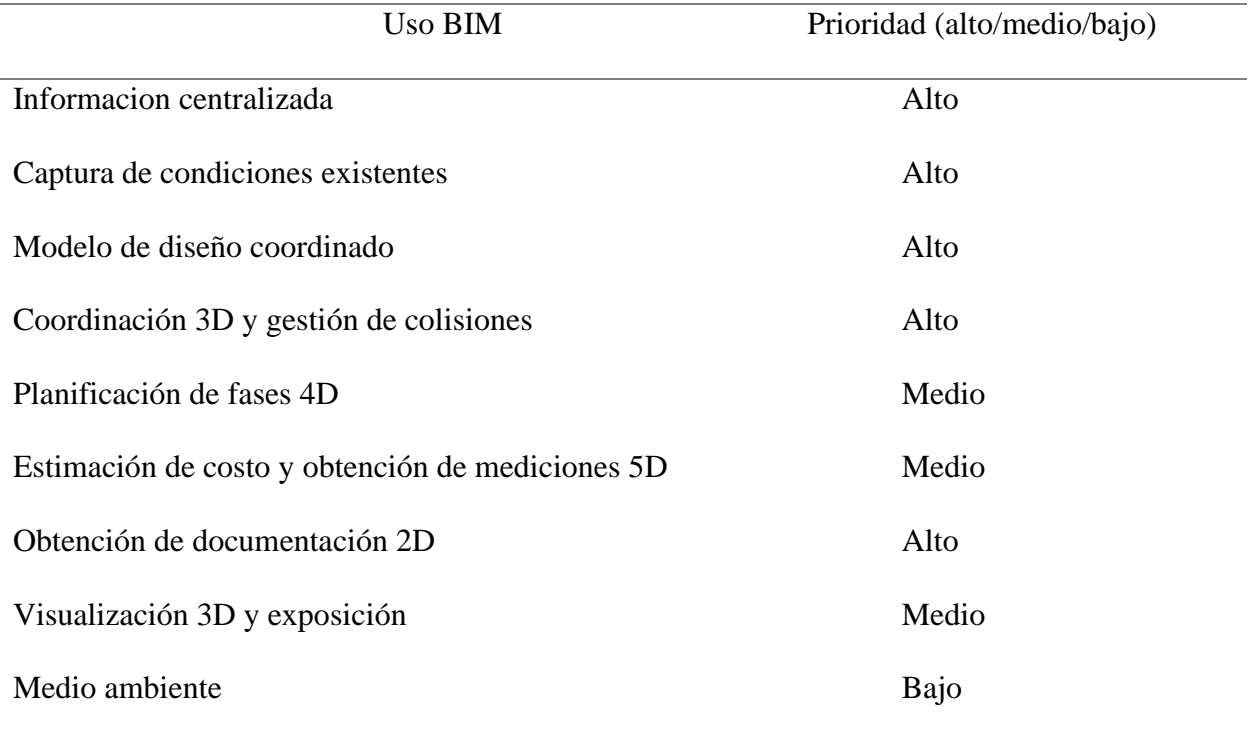

#### *Listado de usos en relación con el ciclo de vida del proyecto*

De los usos anteriormente definidos se ha dispuesto tiene este cuadro de resumen del desarrollo de cada uno de estos usos durante el ciclo de vida del proyecto:

# Tabla 22

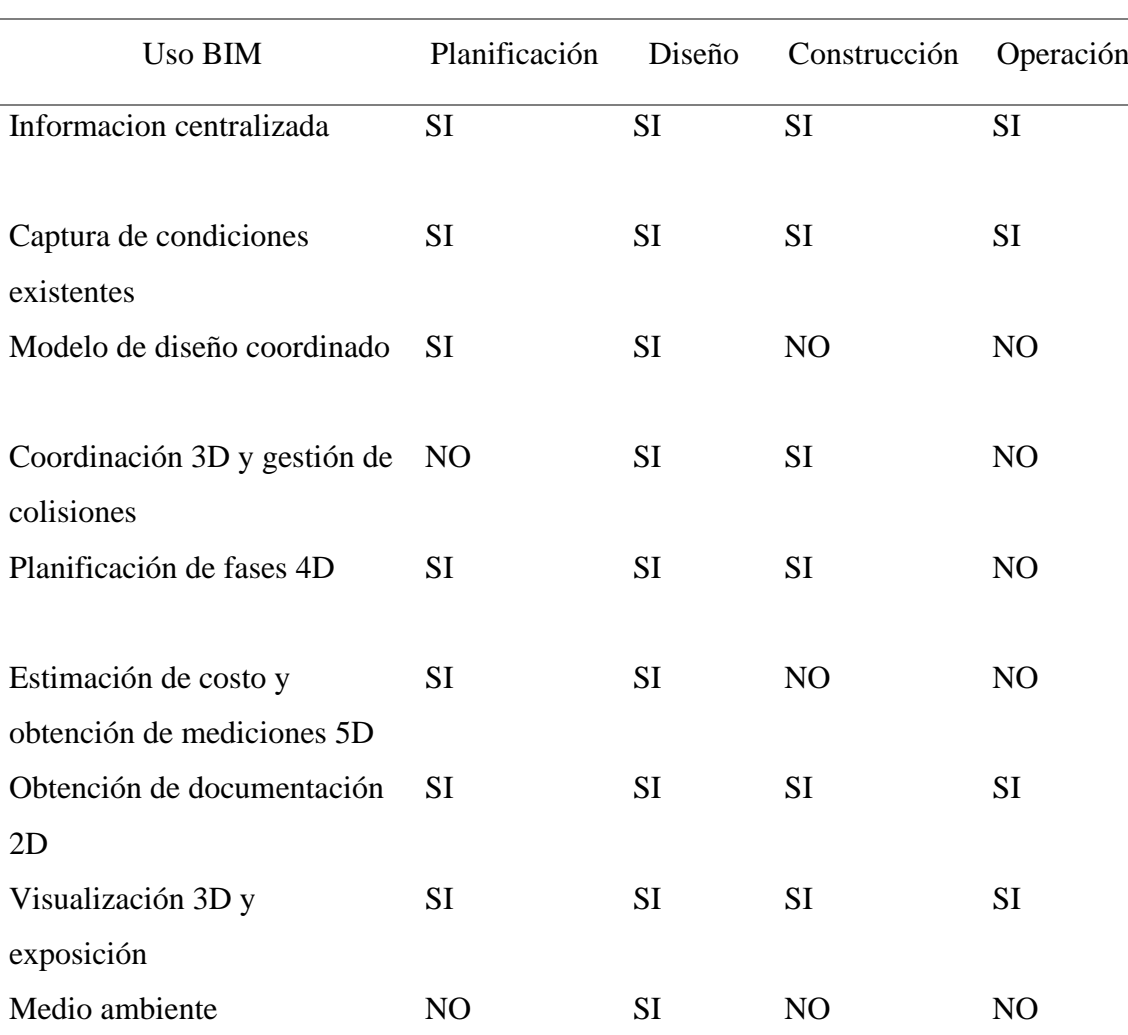

#### *Usos BIM y ciclo de vida del proyecto*

# *Definición de cada uso*

• Información centralizada

El uso de los modelos BIM como fuente única, estandarizada y centralizada de la información producida durante la redacción del proyecto para su almacenamiento en el CDE y para una más coherente y uniforme transferencia de información entre fases

#### • Captura de condiciones existentes

El disponer de un modelo digital de los elementos de servicios, estructurales, de instalaciones existentes en el contexto del entorno urbano próximo a la zona del proyecto que sirva de soporte a la toma de decisiones durante todo el ciclo de vida del proyecto

• Modelo de diseño coordinado

Es el dimensionamiento y definición de arquitectura, ingenierías y distribución para la optimización del equipamiento necesario para la explotación y el mantenimiento.

• Coordinación 3D y gestión de colisiones

Permite mejorar la coordinación y coherencia del proyecto integrando el uso de los modelos BIM en los procesos de coordinación entre disciplinas, incluso con terceros externos al proyecto y avances de obra, además para resolución previa de colisiones

• Planificación de fases 4D

Corresponde al análisis de los condicionantes temporales del global del proyecto y cada una de sus fases, de su duración y de las rutas críticas de ejecución

• Estimación de costo y obtención de mediciones 5D

Facilita la obtención del coste global a nivel de mediciones extraídas del modelo en porcentaje de los rubros representativos del presupuesto, con esto se garantiza la trazabilidad para las partidas que componen el presupuesto

• Obtención de documentación 2D

A partir de los modelos BIM se obtiene la documentación gráfica necesaria para cubrir el alcance del proyecto centralizando la producción de información 2D verificada y actualizada.

• Visualización 3D y exposición

Este uso de los modelos permite comunicar fácilmente con información visual, espacial y funcional a través de vistas 3D para la coordinación del proyecto, construcción, operación y mantenimiento

• Medio ambiente

Permite el uso de datos para la evaluación del rendimiento energético y la evaluación de la sostenibilidad de los edificios que puede ayudar a los equipos de diseño a examinar y crear una eficiencia energética optimizada, prediciendo el comportamiento del edificio para minimizar su impacto en el medio ambiente.

## *Descripción*

• Informacion centralizada

La plataforma de ACC (Autodesk Construccion Cloud) se utilizó como el CDE (Entorno Común de Datos) para este proyecto. Con lo que cada una de las disciplinas incorporan la información desarrollada de acuerdo a sus roles-

• Captura de condiciones existentes

Se han desarrollado las condicionantes existentes en el terreno, como las vías circundantes, los niveles de topografía y vegetación.

• Modelo de diseño coordinado

El modelado de las diferentes disciplinas bajo los estándares definidos previamente para obtención de mediciones y ocupación para trabajos colaborativos.

• Coordinación 3D y gestión de colisiones

Este proceso permite verificar que no existan incidencias o choque por conflictos de elementos en el diseño de la edificación y tomar los correctivos pronta y oportunamente.

• Planificación de fases 4D

En este proceso se crearán conexiones inteligentes entre el modelo federado y la información de la planificación de obra, con el objetivo de identificar todas las actividades de la obra, ver su progreso en la línea de tiempo y poder identificar, analizar y prevenir problemas relacionados al proceso de construcción del proyecto.

• Estimación de costo y obtención de mediciones 5D

Este proceso permite observar y analizar los costos en el ciclo de vida del proyecto, mucho antes de comenzar la etapa de ejecución. Se realiza una extracción de cantidades y mediciones tanto de componentes como de materiales.

• Obtención de documentación 2D

Utilización de todos modelos para obtener planimetrías de las diferentes disciplinas y tablas de cantidades.

Visualización 3D y exposición

• Medio ambiente

Los modelos con la combinación del software para obtener mediciones ambientales permitirán realizar los diseños adecuados para evitar el alto impacto medio ambiental.

# *Recursos requeridos*

• Informacion centralizada

Autodesk Construction Cloud

• Captura de condiciones existentes

Revit

• Modelo de diseño coordinado

Revit

• Coordinación 3D y gestión de colisiones

Revit

#### Navisworks

Autodesk construction cluod

• Planificación de fases 4D

Revit, modelos de cada disciplina

• Cronograma de obra

## Navisworks/Presto

• Estimación de costo y obtención de mediciones 5D

Presto

Cost it

Revit

Base de datos de precios referenciales Camicon

• Obtención de documentación 2D

Revit

• Visualización 3D y exposición

Enscape

• Medio ambiente

Extensión de Revit

# *Mapa de procesos*

VER ANEXO A

#### **3.7 Roles y responsabilidades**

#### **3.7.1 BIM Manager**

• Conocer y comprender los flujos de trabajo en el proyecto.

• Responsable del desarrollo, coordinación, publicación y verificación de todas las configuraciones necesarias requeridas para la perfecta integración del diseño e información del modelo.

• Asegurar la coordinación entre especialidades y elaboración de informes.

• Responsable del establecimiento y verificación del cumplimiento de los estándares a utilizar para las diferentes disciplinas que integran el proyecto

• Asegurar la correcta realización de archivos de intercambio para el envío de otros agentes del proyecto.

• Responsable de la correcta clasificación de las áreas, espacios, equipamientos, instalaciones, en el modelo para que tenga coherencia

• Responsable de la definición del software a utilizarse en las diferentes disciplinas, así como de los utilizados para la generación de los procesos automáticos

• Responsable de la selección del del equipo de trabajo para las diferentes disciplinas

• Preside las reuniones de seguimiento y coordinación BIM, informando las evolución y desarrollo de la implantación y trabajo colaborativo del entorno BIM

## **3.7.2 Coordinador BIM**

• Conocer los flujos de trabajo en los proyectos a nivel general.

• Vigila la interacción entre los modelos de cada disciplina y emite informes de conflictos a modeladores y resto de equipos.

• Define y desarrolla BEP en consideración con el BIM Manager.

• Responsable de cumplir el BEP.

• Responsable del cumplimiento de estándares, guías, normativas, informe y estudios BIM.

• Responsable de la participación de reuniones, coordinación de todos los agentes

BIM.

• Comprueba el acceso al CDE por parte de todos los involucrados en el proyecto.

# **3.7.3 Líder de Arquitectura / Estructura / MEP**

- Conocer flujos de trabajo en los proyectos a nivel general
- Desarrollar el modelo según las instrucciones del BIM Manager
- Encargado de desarrollar, editar familias del sistema.
- Incorporar una biblioteca general en coordinación con el BIM

Manager

• Asumir las responsabilidades del modelado, de las categorías

de la disciplina correspondiente.

# **3.8 Equipo de trabajo**

Tabla 23

*Equipo BIM*

# Función Nombre Contacto principal Teléfono BIM Manager Jose Carlos Argudo jose.argudo@uisek.edu.ec 0962617250

# +5 BIM AGENCY

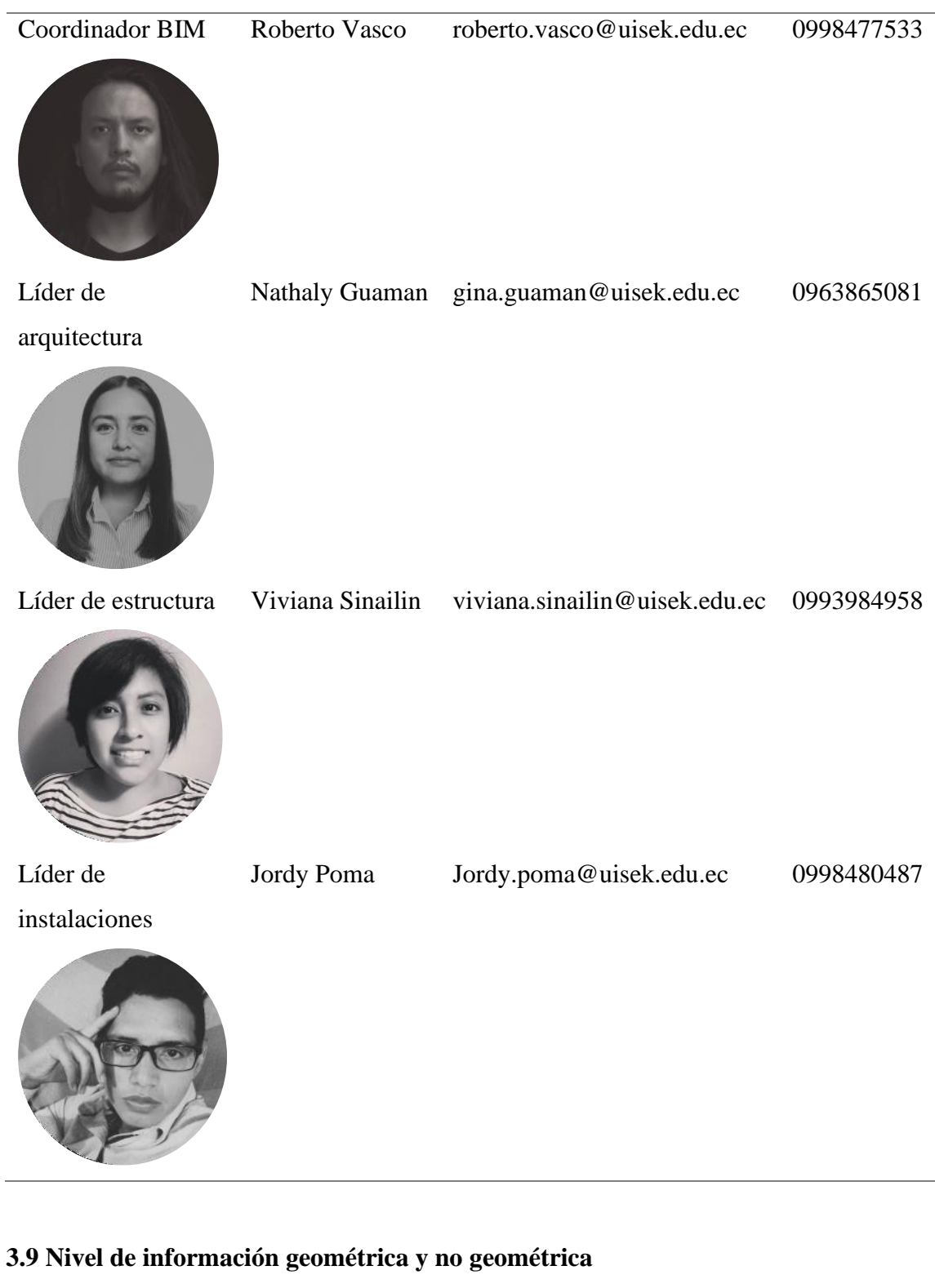

VER ANEXO B

## **3.10 Gestión de la información**

#### **3.10.1 Entorno común de datos – Herramienta a utilizar y beneficios**

En cuanto al Entorno común de datos (CDE) para el desarrollo de este proyecto se ha utilizado la plataforma Autodesk Construction Cloud.

Introducido en 2019, Autodesk Construction Cloud (ACC) reúne la cartera más potente de productos de software de gestión de la construcción en la industria, apoyando flujos de trabajo que abarcan todas las fases de la construcción, desde el diseño hasta la planificación, la construcción y las operaciones. La amplitud de los flujos de trabajo compatibles, la profundidad de las capacidades en cada uno de los mejores productos de software y la conectividad de datos entre esos productos. (AUTODESK, 2022)

#### **3.10.2 Estructura de carpetas**

VER ANEXO C

## **3.10.3 Modelos BIM**

#### *Modelos a entregar*

De acuerdo a los requerimientos del cliente, se han definido los siguientes entregables además del responsable de cada uno para poder hacer el seguimiento correspondiente.

Tabla 24

*Modelos a entregar*

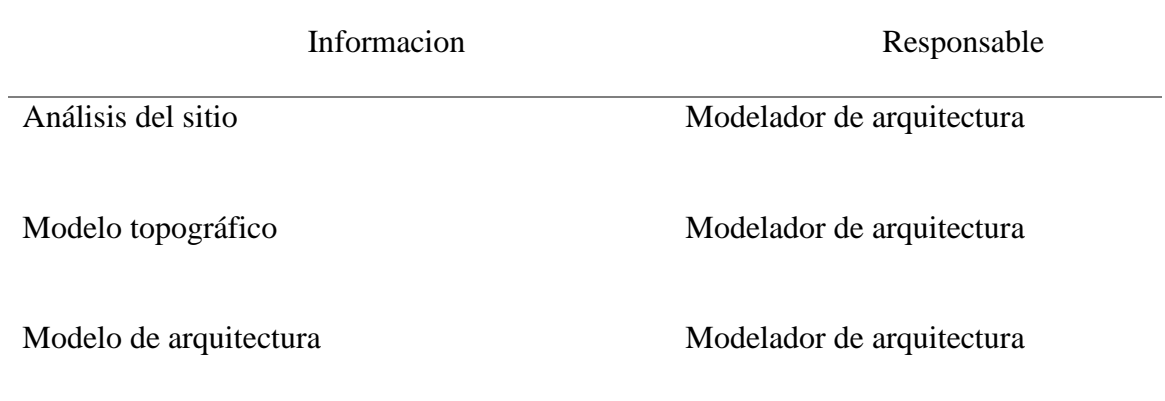

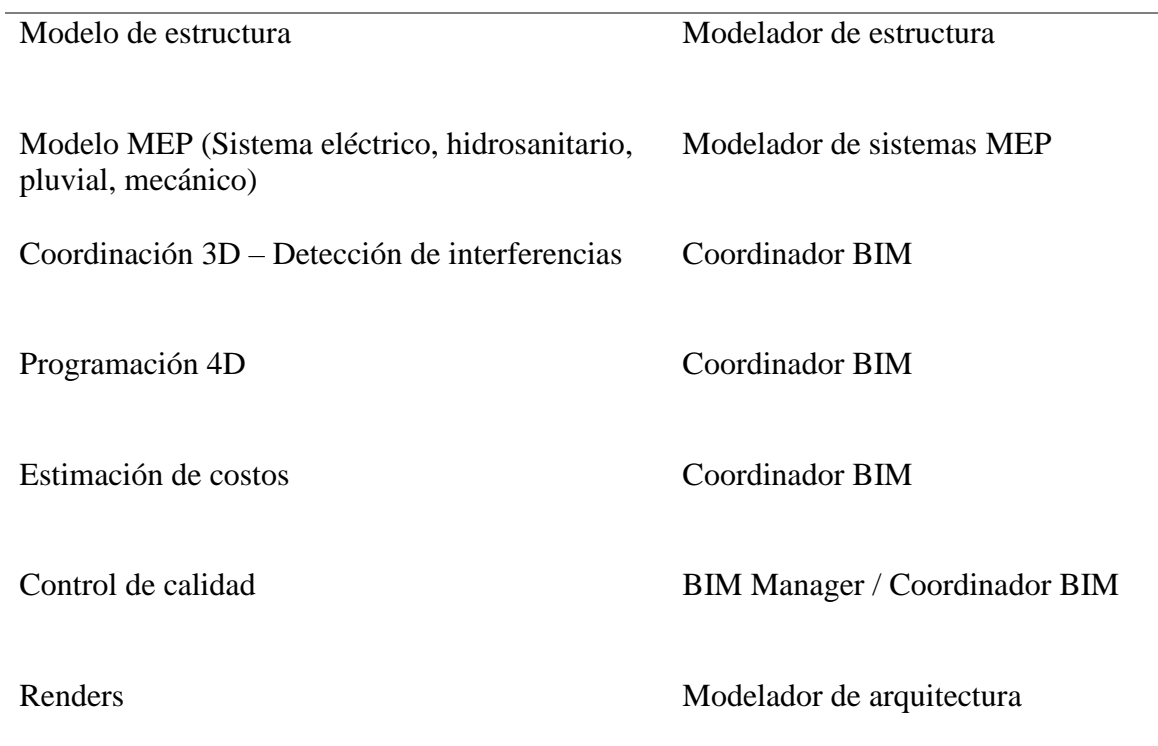

# *Nomenclatura*

Tabla 25

J.

*Nomenclatura de entregables*

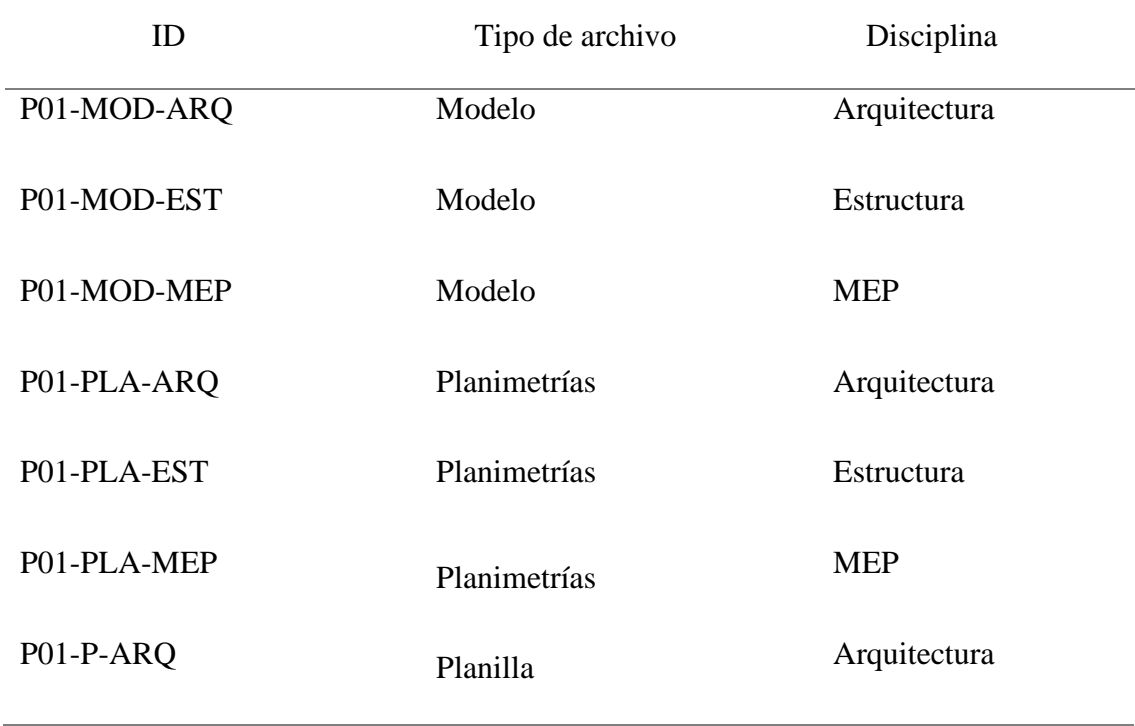

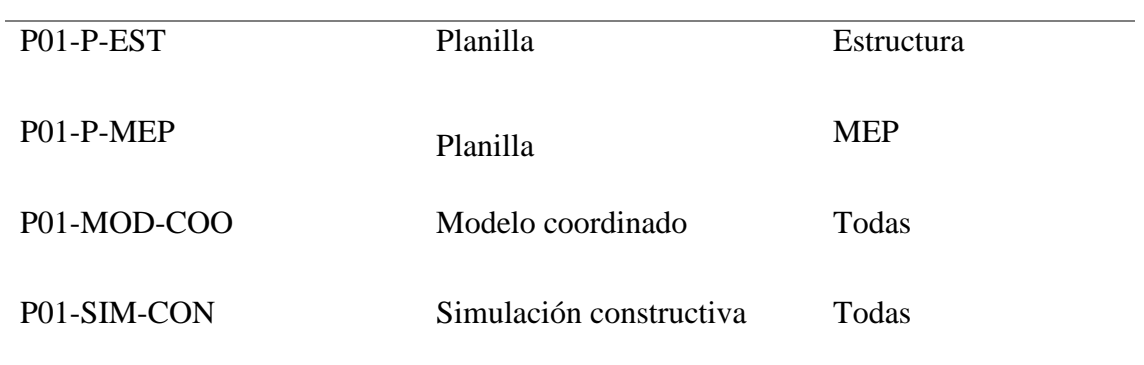

# **3.10.4 Nomenclatura de archivos**

# Tabla 26

# *Nomenclatura de archivos*

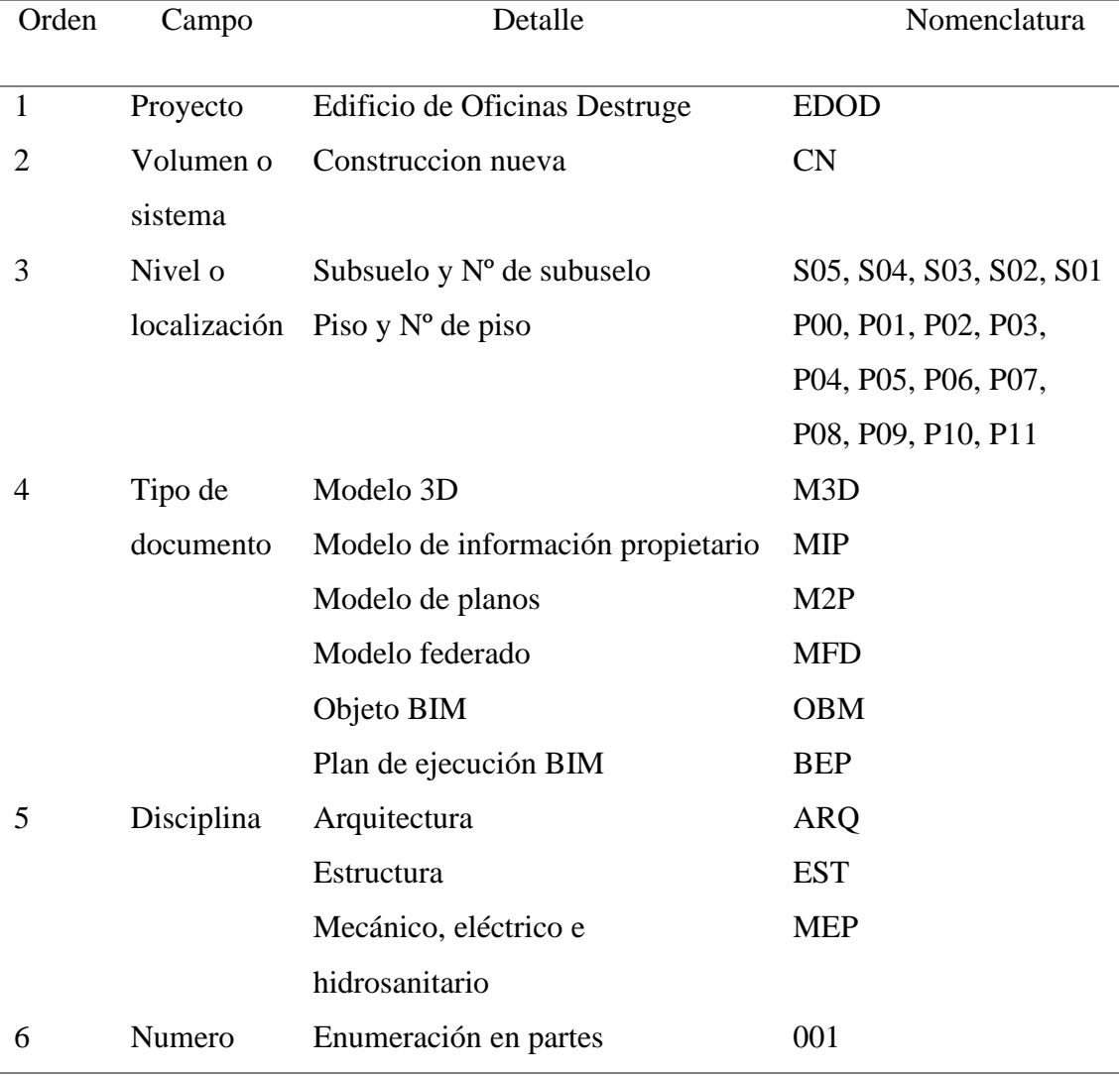

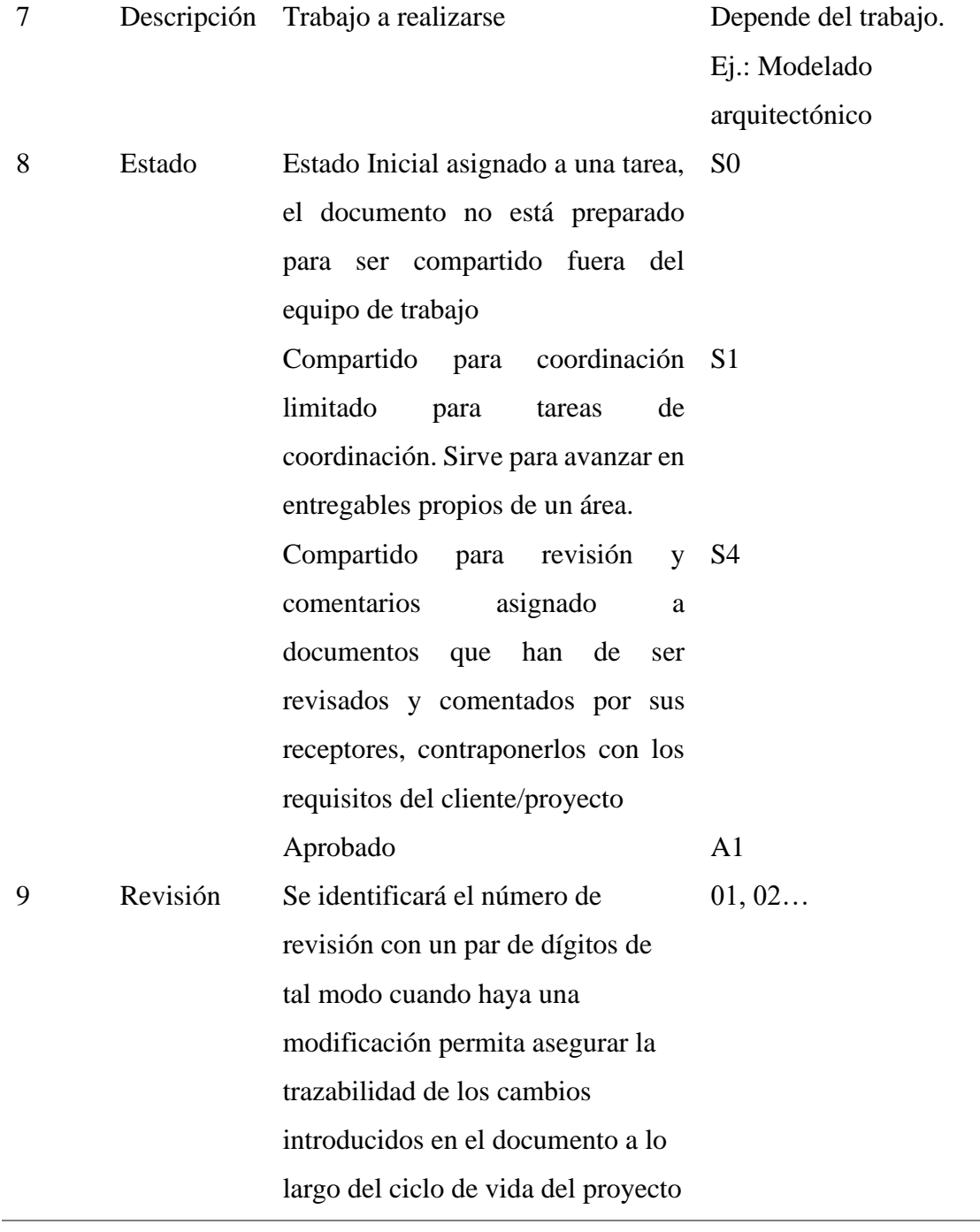

# **3.10.5 Formatos requeridos**

Tabla 27

*Formatos requeridos*

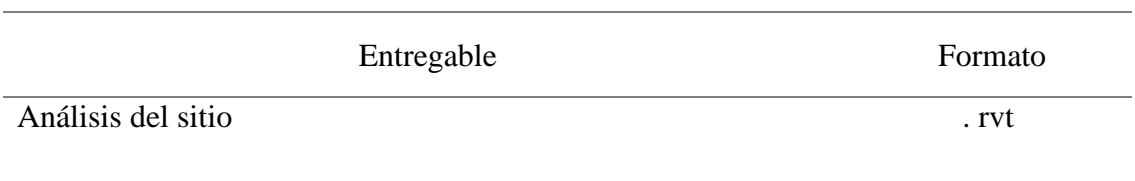

L.

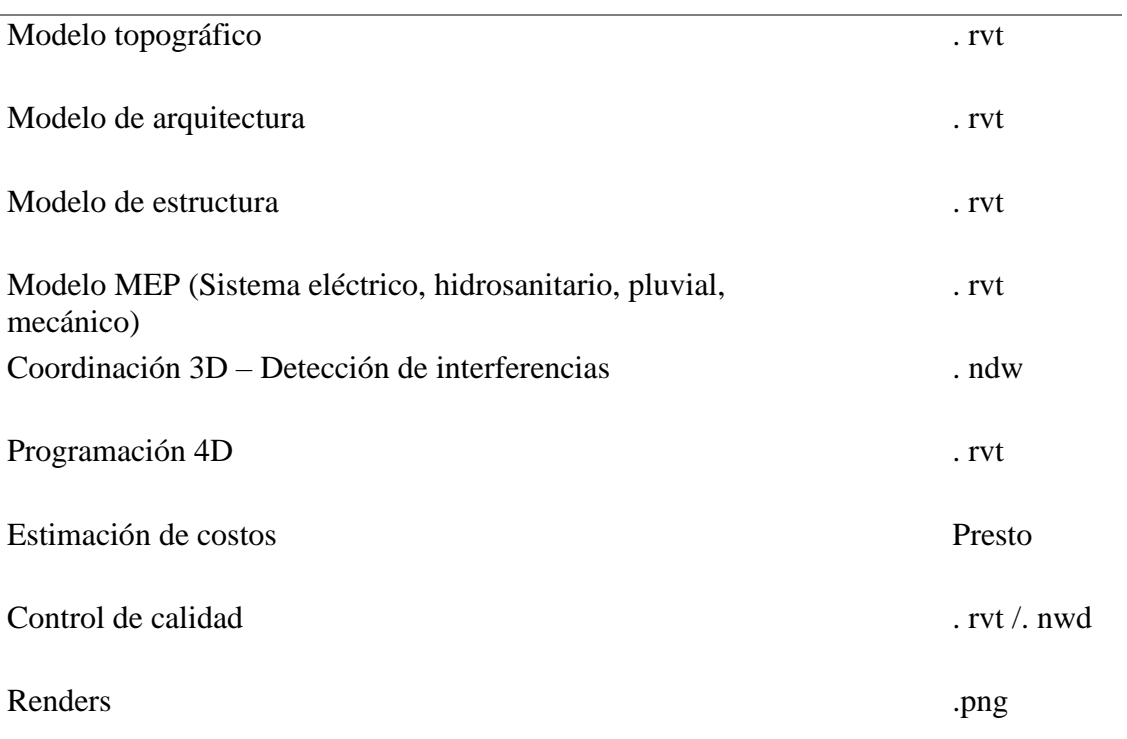

# **3.10.6 Código y colores por disciplina o sistema**

# *Instalaciones agua fría*

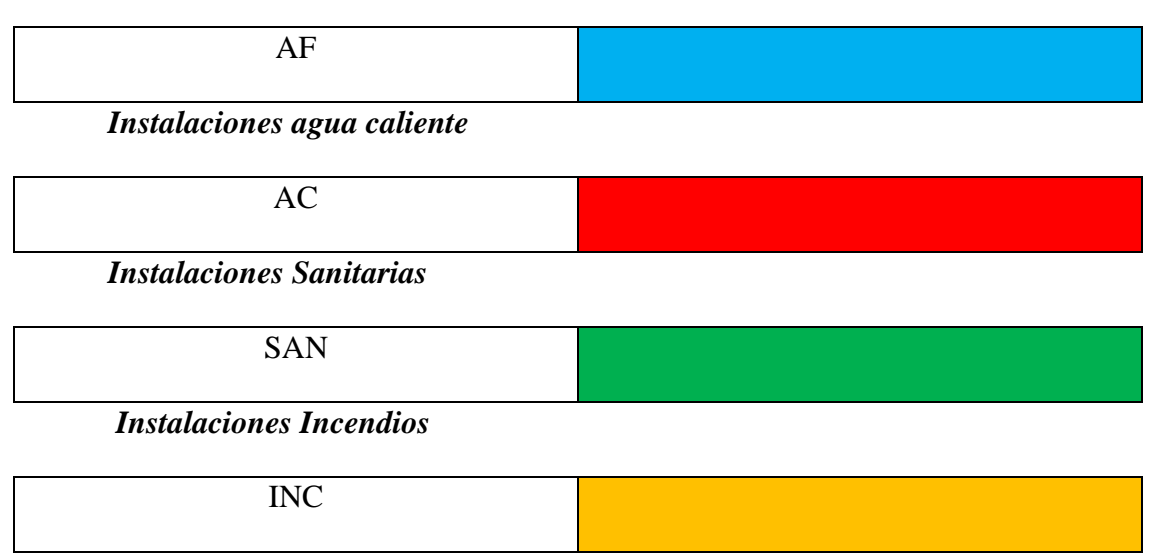

# *Instalaciones Pluviales*

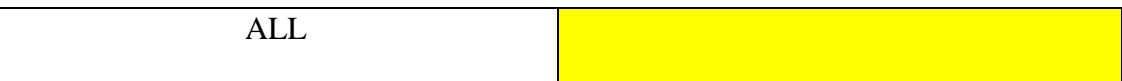

*Instalaciones eléctricas*

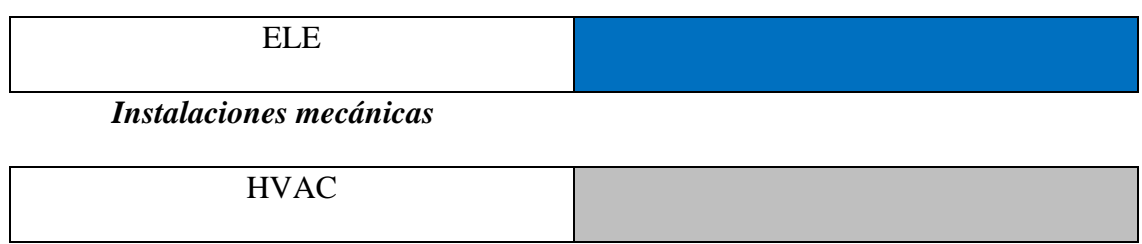

# **3.11 Matriz de interferencias**

Una vez analizado el modelo federado, se tiene la siguiente matriz con la que se

ha procedido a resolver los conflictos del modelo.

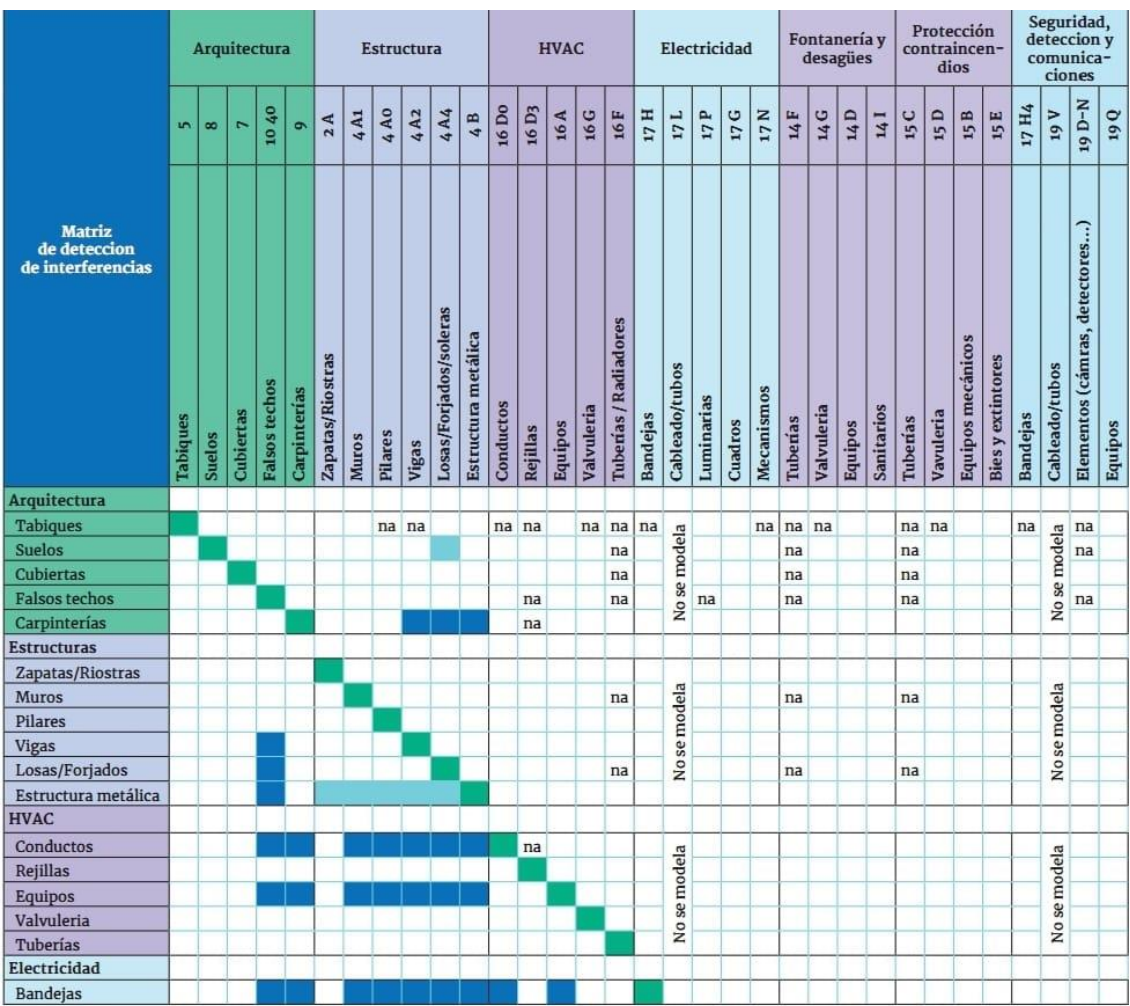

*Figura 13*. Matriz de interferencias Tomado de: (Propio)

#### **3.12 Sistema de coordenadas y unidades a utilizar**

En cuanto al sistema de coordenadas se ha definido que todos los modelos del edificio usarán la Ubicación en Latitud: -0.2167°, Longitud: -78.5333° en el modelo Arquitectónico como un punto base compartido que debe ser usado por todo el equipo del proyecto para fines de coordinación del edificio.

• El BIM manager coordinará la colocación de este punto primero y todos los demás modelos seguirán.

• Cada modelo se alineará y rotará para que, al exportar a los distintos formatos compartidos, se alineen sin necesidad de mover o rotar las exportaciones.

• Este proceso se trabajará a medida que comience la coordinación y se publicará en un documento al que podrá acceder todo el equipo. Esto permitirá que todos los puntos en los modelos estén ubicados espacialmente en la ubicación correcta. Además, esto permitirá compartir y usar datos de puntos de coordenadas entre todos los oficios para la ubicación e instalación en el campo.

Por otro lado, el sistema de unidades a utilizar es el Sistema Métrico Internacional (SI) que utilizará el metro (m) como unidad básica para sus diferentes necesidades.

#### **3.13 Niveles y ejes de referencia**

A continuación, un listado de los niveles y ejes de referencia del proyecto:

Tabla 28

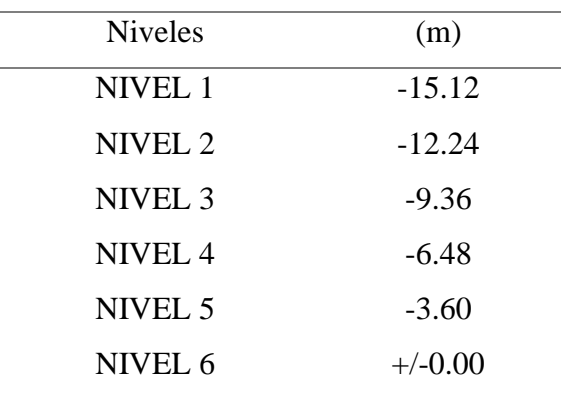

*Niveles del proyecto*

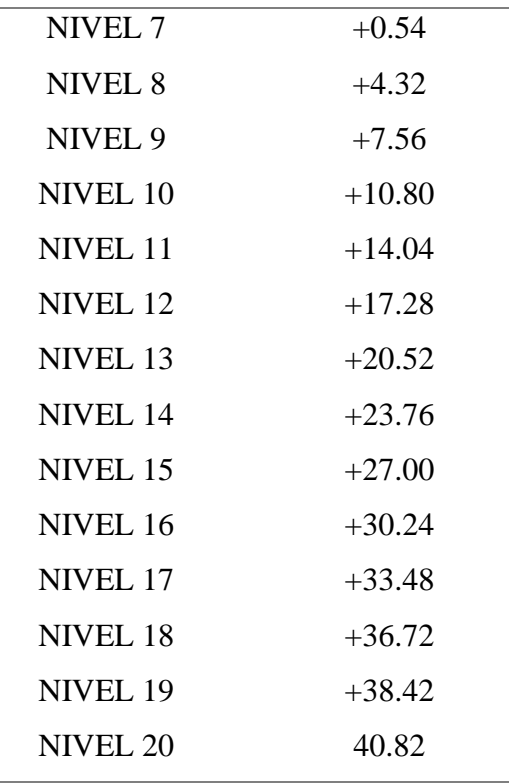

# Tabla 29

*Ejes de referencia*

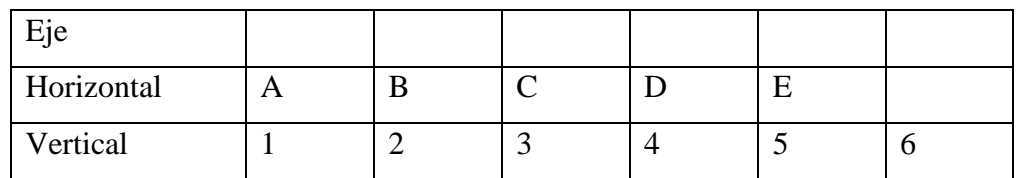

# **3.14 Estrategia de control de calidad**

Para asegurar la calidad de los entregables a lo largo del ciclo de vida del

proyecto se han dispuesto las siguientes acciones para todos los integrantes del equipo

BIM como se puede ver en la siguiente tabla:

Tabla 30

# *Control de calidad*

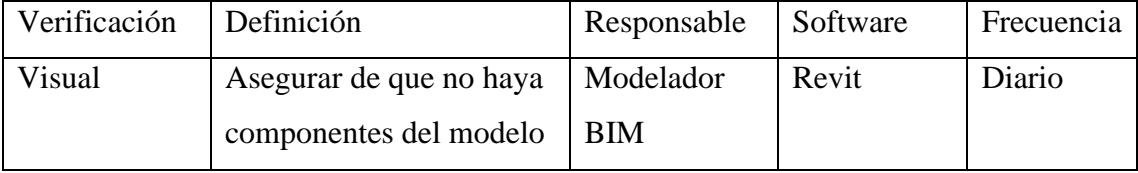

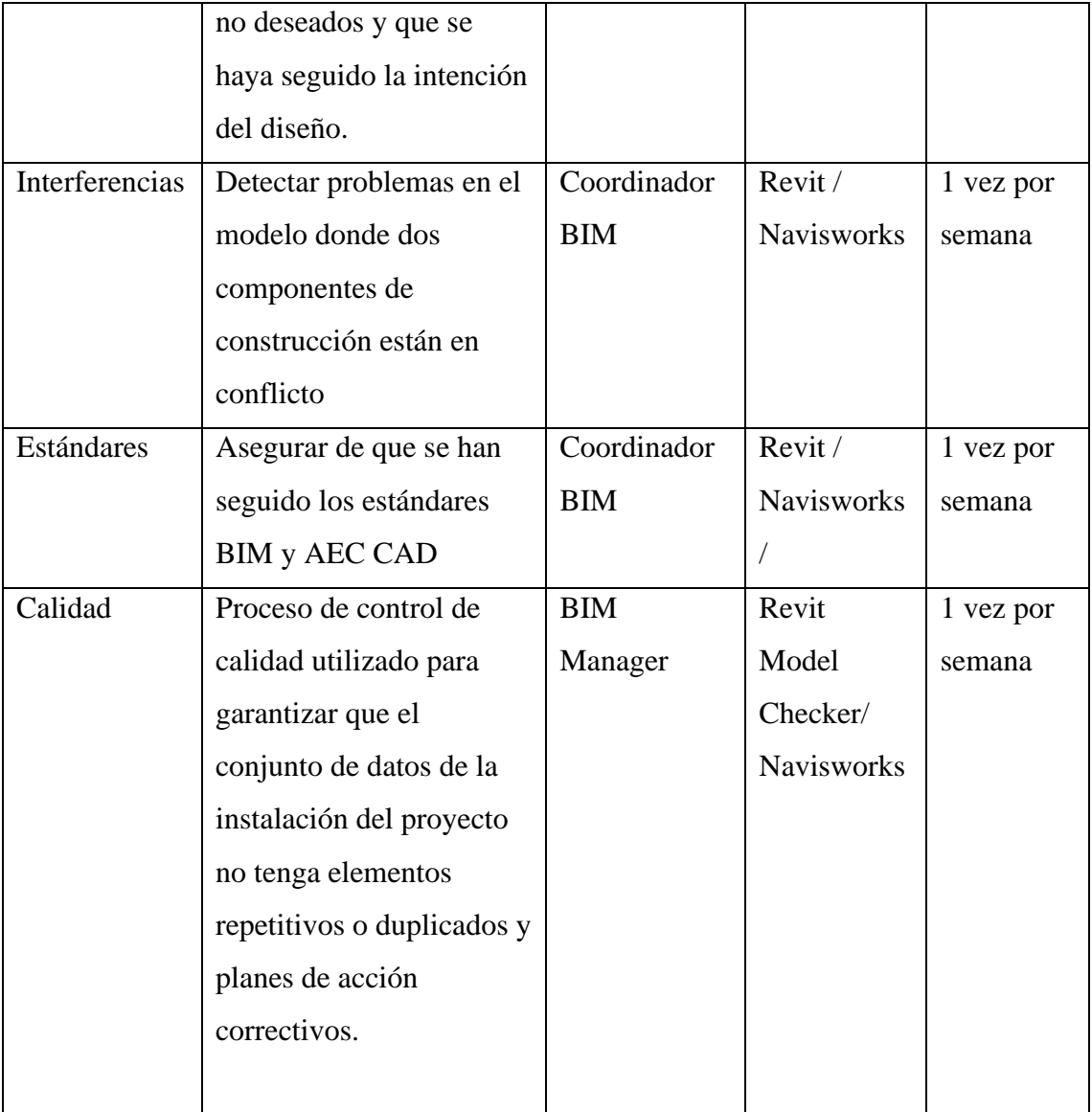

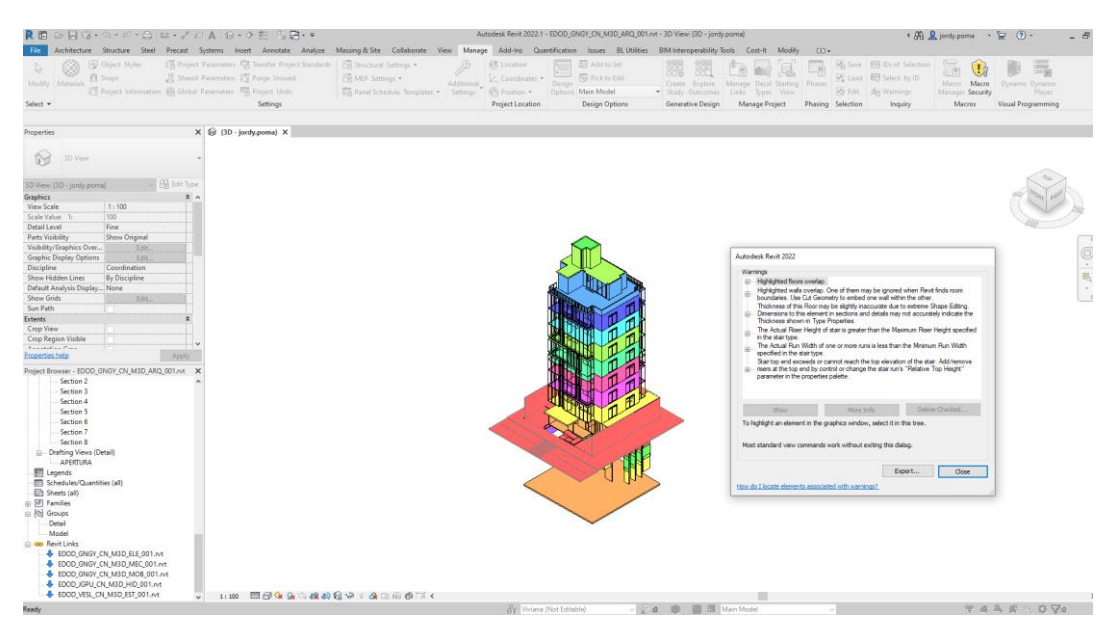

*Figura 14*. Verificación visual del modelo en Revit Tomado de: (Propio)

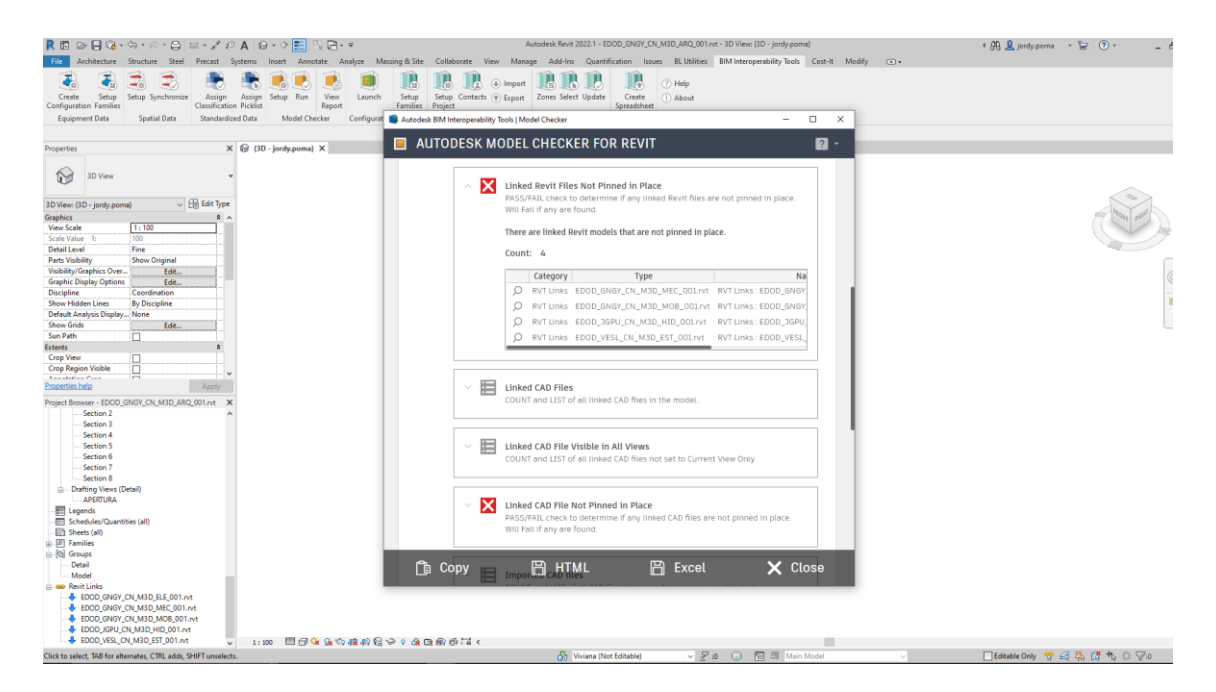

*Figura 15*. Verificación de la calidad en Autodesk Model Checker for Revit Tomado de: (Propio)

|                                                                                                    |                                                                          |                                                                                                    |                                                                                           | +5BIM AGENCY                                                           | - Utilities N Help                   |                   |
|----------------------------------------------------------------------------------------------------|--------------------------------------------------------------------------|----------------------------------------------------------------------------------------------------|-------------------------------------------------------------------------------------------|------------------------------------------------------------------------|--------------------------------------|-------------------|
| Template (optional)                                                                                                    | <b>O</b> Walls<br>$\checkmark$                                           | O Floors                                                                                                    | ○ Ceilings<br><b>O</b> Roofs                                                              |                                                                        |                                      |                   |
| O In model<br>Elements<br>○ In document                                                                                                    | See only incorrect                                                       | Filter by param                                                                                                    |                                                                                           | equal<br>$\checkmark$                                                  |                                      |                   |
| Types in model<br>(29)<br>Levenda colores                                                                                                    | $2x - 1$                                                                 | edit param 1x<br>info                                                                                                    | Layers in selected type                                                                   | Levenda colores                                                        | 2x<br>to abrev                       | 1x the change mat |
| Mat TYPE NAME<br>Ok                                                                                                    | <b>Type Mark</b>                                                         | <b>Function</b><br>Width                                                                                                    | <b>NAME</b>                                                                               |                                                                        | Thickness (mm)<br><b>GENERIC MAT</b> | <b>ABRV</b>       |
| Muro de bloque_0.15 m_Interior<br>Muro de bloque_0.15 m concreto visto<br>Muro de bloque_0.60 m concreto visto<br>Muro de bloque_0.10 m_Exterior<br>Muro de bloque_0.30 m_Ductos y concreto visto<br>Composition of the name<br>Prefix | - Details<br>With check abbreviate to                                    | 0.20<br>Exterior<br>Nomenclator for Revit ® is a tool developed by www.bi X<br>Unhandled exception has occurred in a component in your<br>application. If you click Continue, the application will ignore<br>this error and attempt to continue.<br>Object reference not set to an instance of an object. | Continue<br><b>Units</b>                                                                  | Add only prefix/sufix<br>Prefix                                        |                                      |                   |
| Possible parameters<br>- Absorptance<br>- Assembly Code<br><b>Assembly Description</b><br>Category<br>Coarse Scale Fill Color<br>Coarse Scale Fill Pattern                                                                             | Rename with:<br>-□Type Mark<br>-CFunction (Only walls)<br>- <b>Width</b> |                                                                                                    | □ See<br>Separator between concepts<br>Separator laver fields<br>Separator between layers | $\bigcirc$ mm<br>O <sub>cm</sub><br>Sufix<br>$\checkmark$<br>Separator |                                      |                   |

*Figura 16*. Verificación de la calidad en Nomenclator Tomado de: (Propio)

# **3.15 Estrategia de colaboración**

De acuerdo a lo indicado en la organización de la información en el CDE, se implementó esta distribución de carpetas en la plataforma Autodesk Construccion Cloud para todas las disciplinas con los accesos asignados por el BIM Manager.
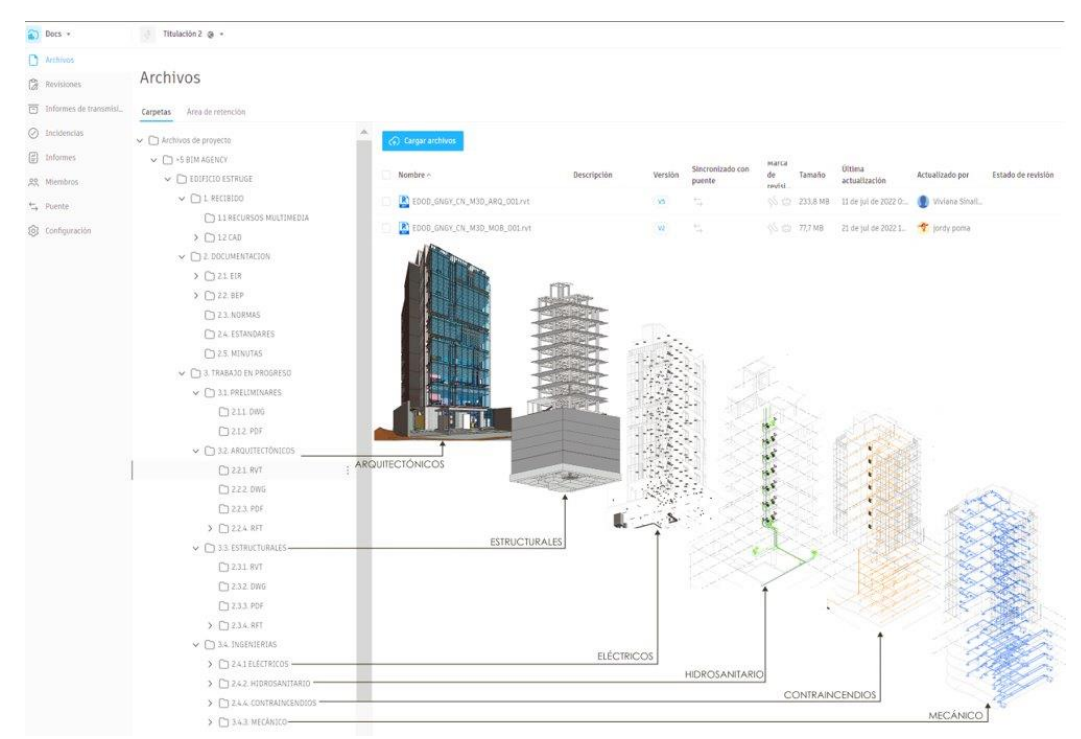

*Figura 17*. Gestión de la colaboración Tomado de: (Propia)

### **3.15.1 Plataforma de comunicación**

La plataforma utilizada con el fin de mantener y hacer el seguimiento de las comunicaciones del equipo fue Trello. que es una herramienta visual que permite a los equipos gestionar cualquier tipo de proyecto y flujo de trabajo, así como supervisar tareas. Añadir archivos, checklists o incluso automatizaciones: personalízalo todo según las necesidades del equipo. (Trello, 2022)

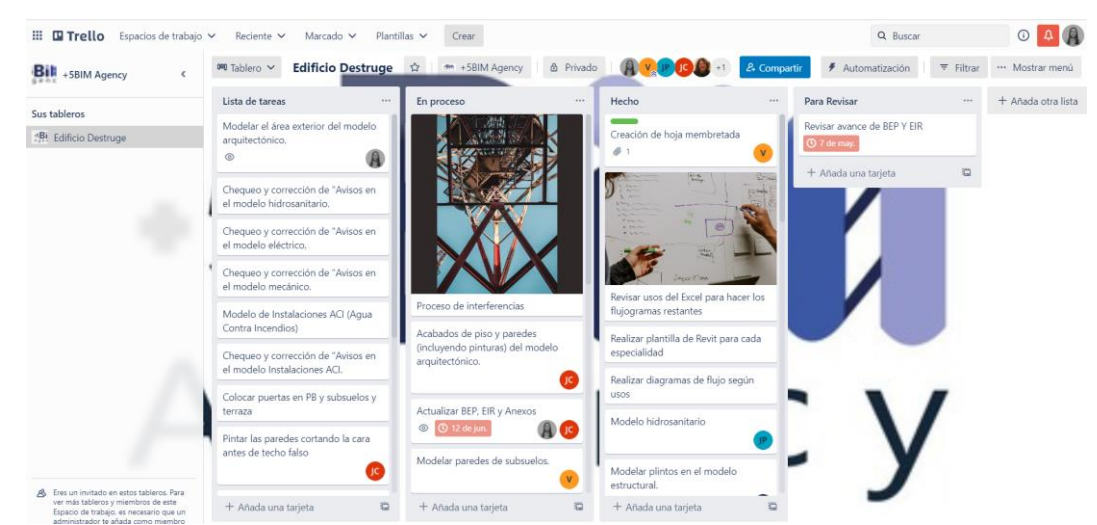

*Figura 18*. Plataforma de comunicación Tomado de: (Propia)

### **3.15.2 Estrategia de reuniones**

Para una mejor comunicación también se realizaron reuniones de manera presencial, de las que se tienen constancia mediante actas durante el desarrollo del proyecto, así:

Tabla 31

## *Estrategia de reuniones*

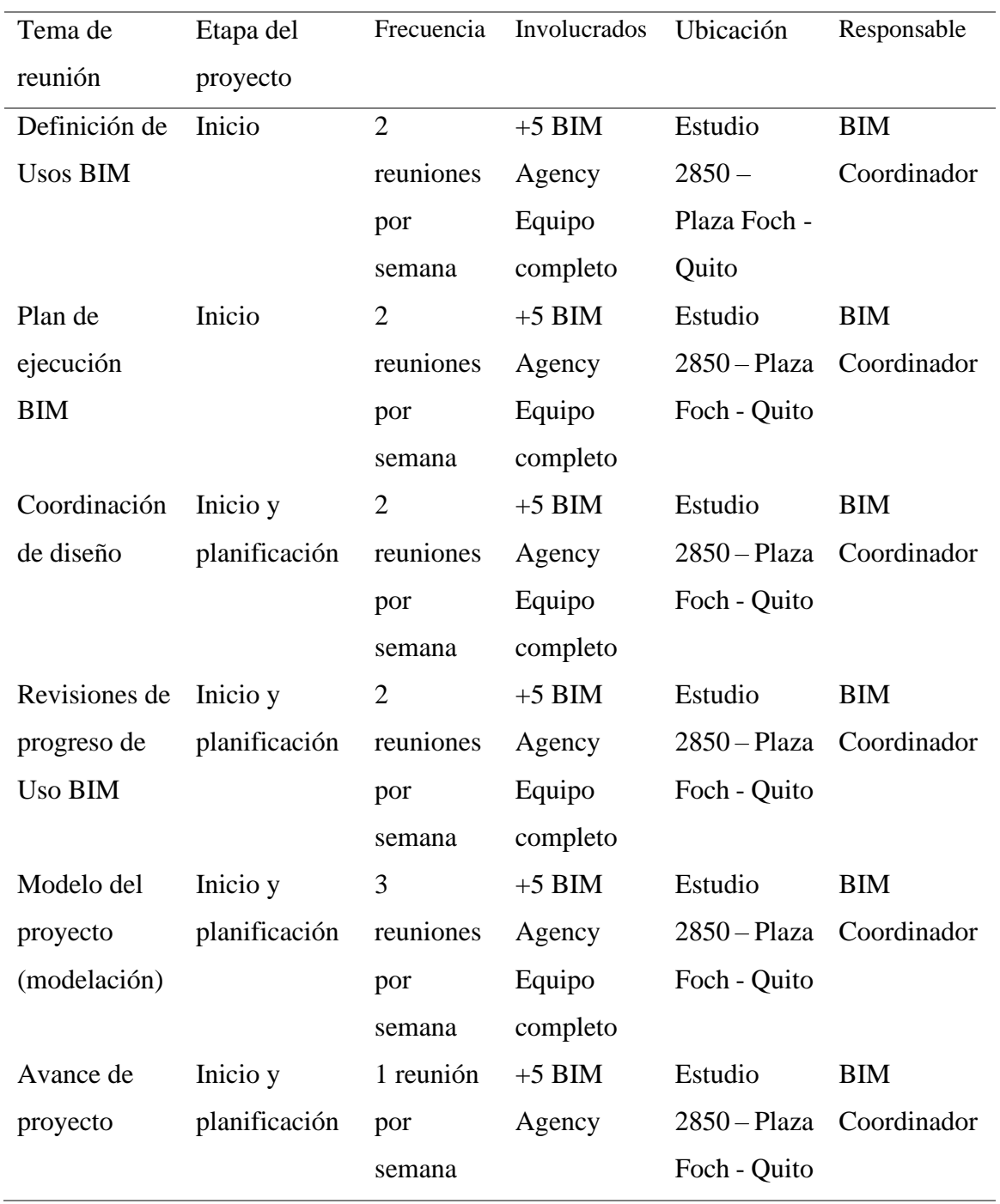

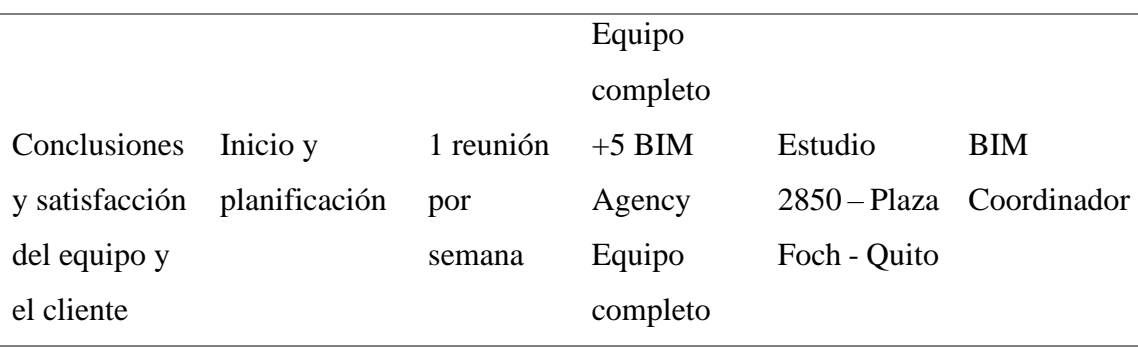

# **3.16 Recursos requeridos**

### **3.16.1 Hardware**

Normalmente, los modelos almacenan y gestionan una gran cantidad de datos de BIM. Al trabajar con estos datos, es importante asegurarse de que el sistema cumple los requisitos que se necesita para alcanzar un buen rendimiento. (AUTODESK, 2022)

Tabla 32

*Hardware*

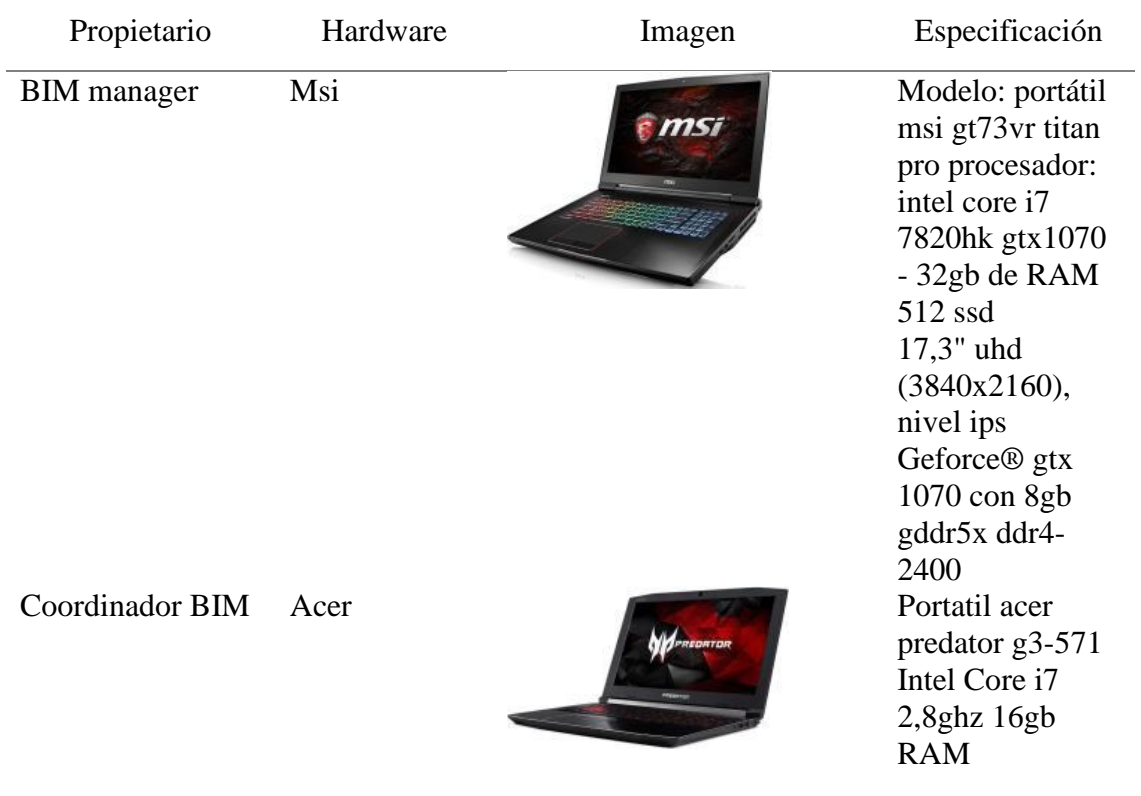

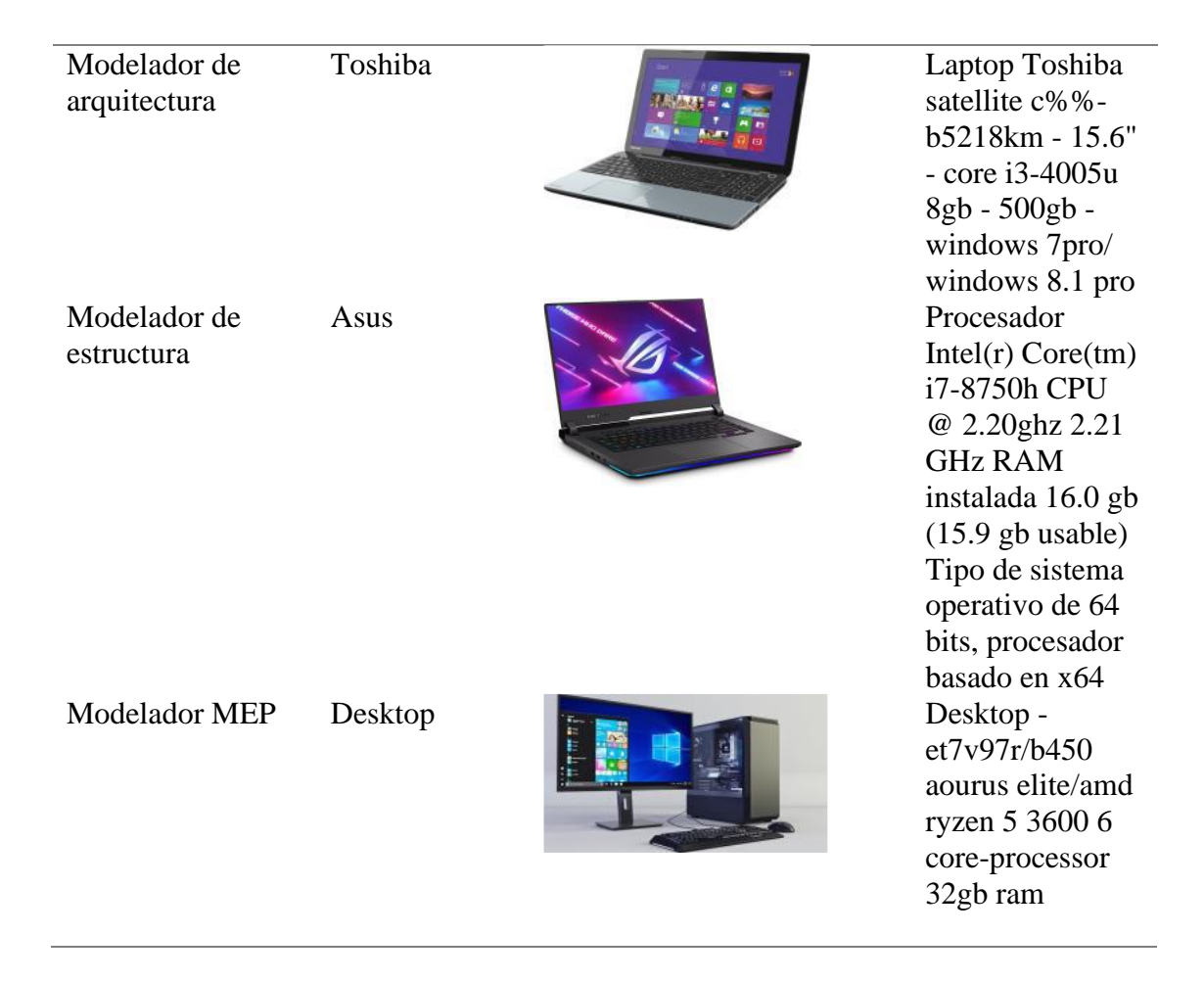

### **3.16.2 Software**

Los diferentes programas para el desarrollo del proyecto se pueden visualizar en la siguiente tabla y sus versiones para tener en cuenta principalmente en la construcción de los modelos e intercambio de información.

Tabla 33

*Software*

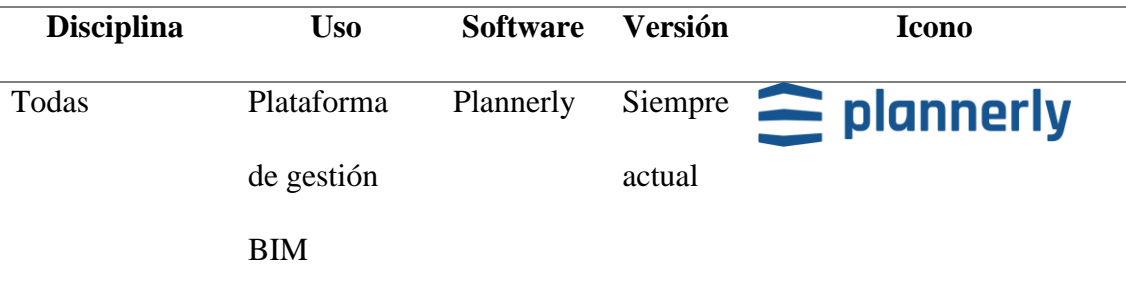

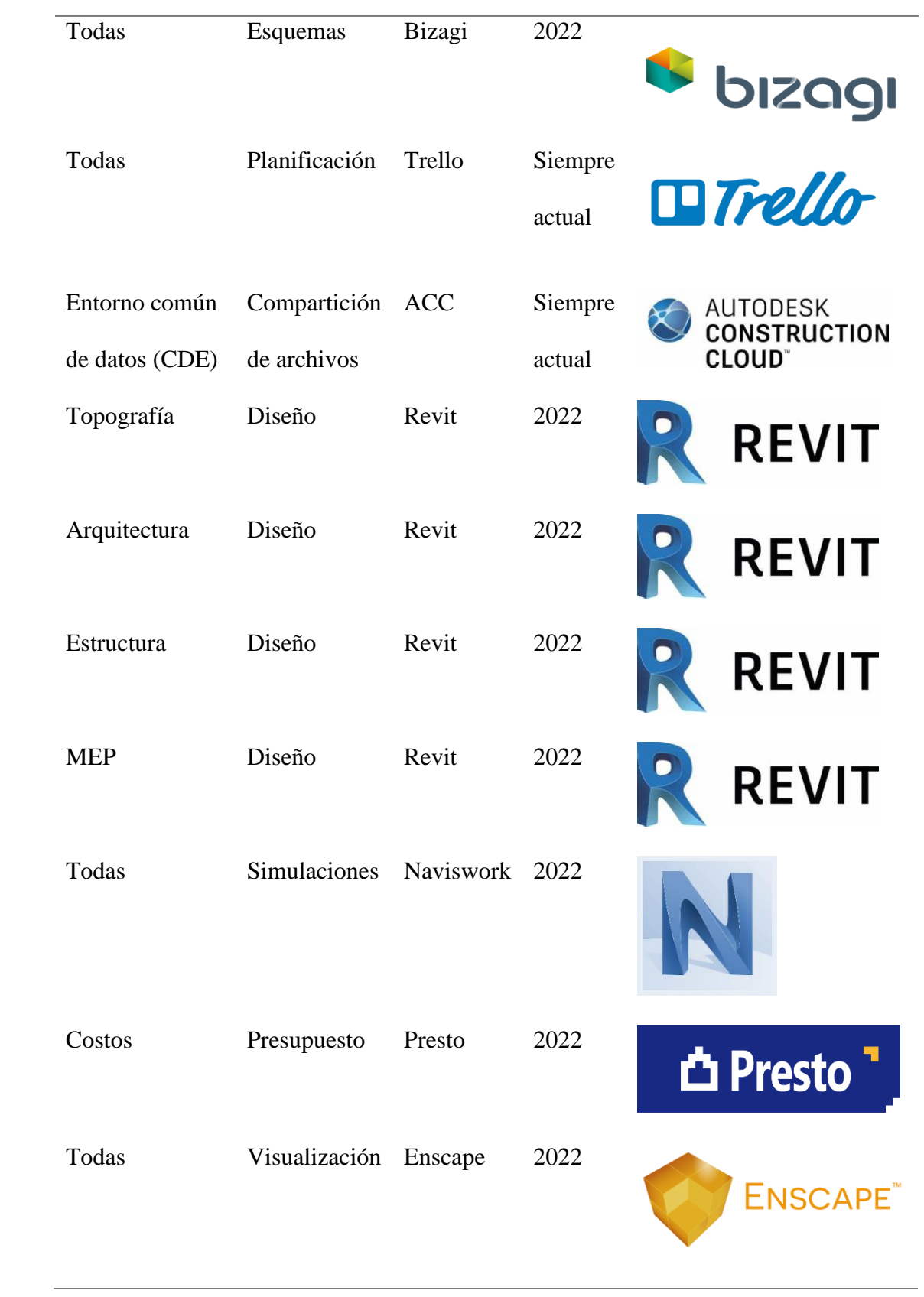

### **3.17 Manual de estilos**

VER ANEXO D

## **3.18. Documentación Gráfica - Listado de Entregables con su codificación**

# **correspondiente**

Tabla 34

*Entregables codificados*

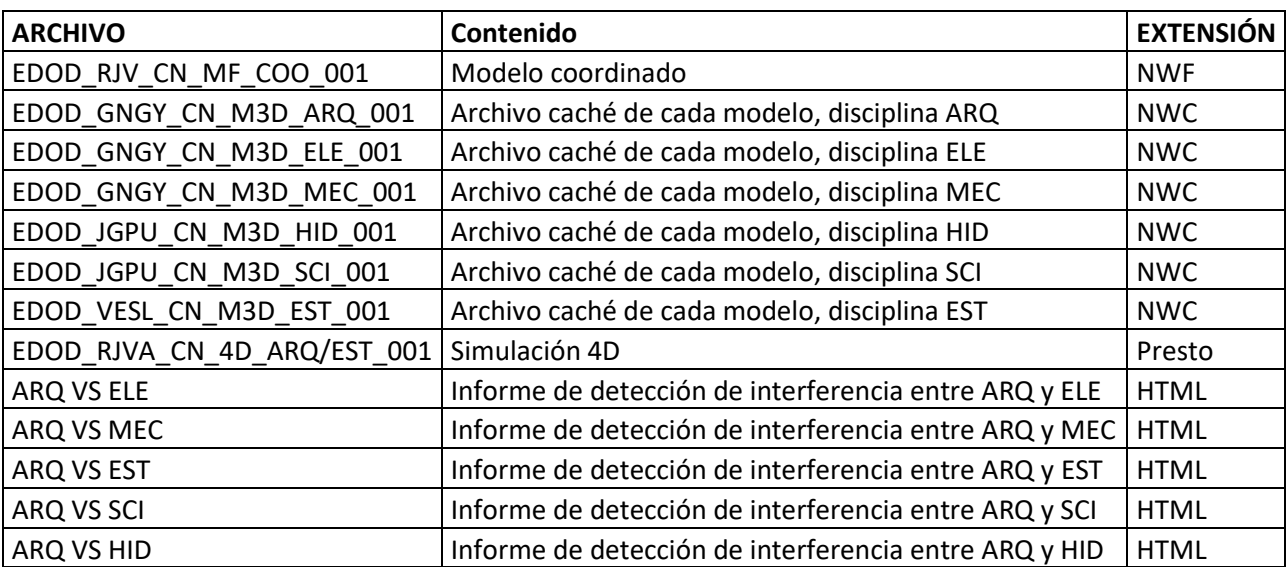

### **Entregables Coordinador BIM**

#### **Capítulo 4: Coordinador BIM**

#### **4.1 Definición del rol**

La coordinación dentro de un proyecto es una actividad esencial para poder llevar a cabo dicho proyecto, en construcción, razón de la existencia de la metodología BIM, aun más necesaria ya que al ser un proceso multidisciplinario debe existir alguien que organice cada una de estas disciplinas. Según (Gonzales, 2014), quien en su memoria de titulación realizó una comparativa entre proyectos coordinados y no coordinados, la coordinación genera mayor control y eficiencia, tanto en tiempo como en costo ya que el análisis detectando interferencias logra ubicar los posibles problemas a presentarse en obra.

El coordinador BIM es el encargado de coordinar el trabajo dentro de la misma disciplina para cumplir con los requerimientos del gerente BIM y, por lo tanto, del cliente. Realiza el proceso de control de calidad del modelo BIM, es parte del equipo con otras disciplinas del proyecto, este último basado en el BEP definido por el Gerente BIM.

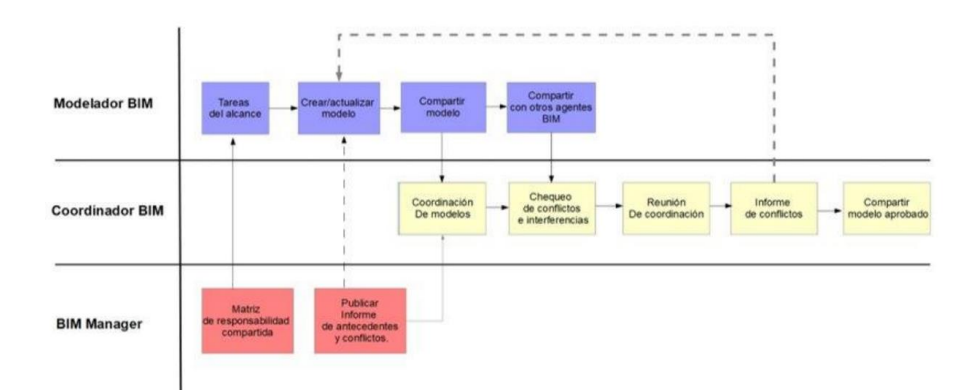

*Figura 19*. Roles del equipo trabajados Tomado de: (Propia)

#### **4.2 Funciones y responsabilidades**

Es importante mencionar que el coordinador existe para bajar la responsabilidad del Gerente BIM con respecto a una primera revisión de toda la documentación en progreso para dejar este espacio y llegar al de documentación publicada. De esta manera el Gerente BIM ya tiene en el ECD (Entorno Común de Datos) la información más filtrada como para hacer una última revisión. Tanto el gerente BIM como el coordinador BIM son importantes desde la fase 0 a la 9.

Al igual que el gerente BIM debe tener una visión general de todo el proyecto en todo momento, pero la mayoría de las veces lo principal es representar los intereses del contratista, de la planificación y ejecución.

Es el responsable de mantener la calidad de la información requerida asegurándose de que se utilicen los procedimientos establecidos en el BEP.

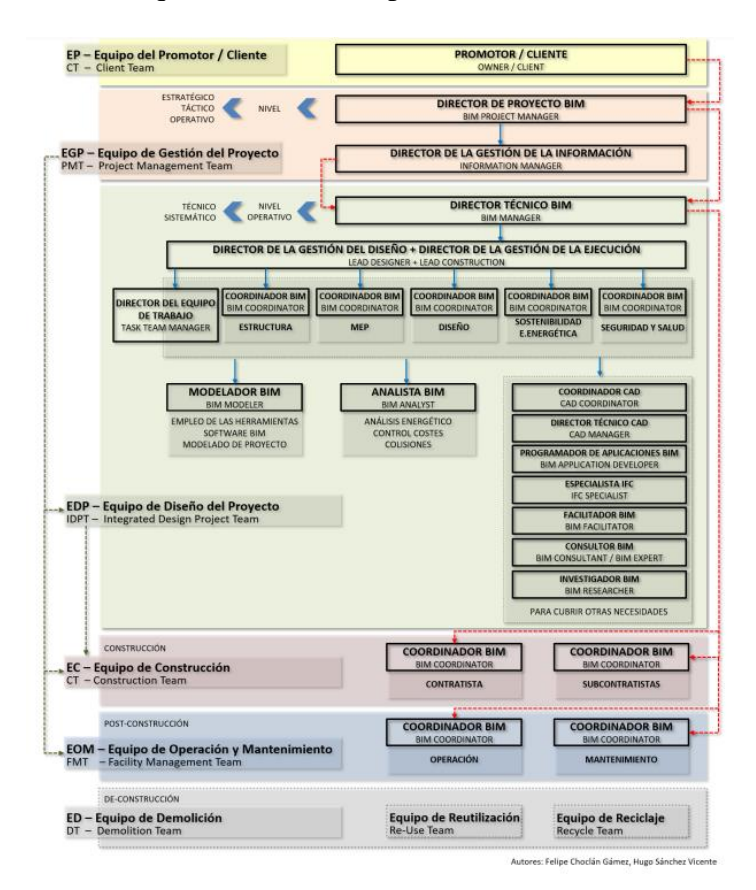

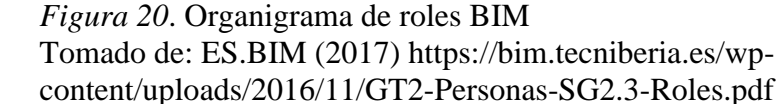

#### **4.3 Capacidades**

Los coordinadores BIM deben ser planificadores especializados, bien capacitados con la metodología BIM ya que son los principales en hacer cumplir la metodología con los involucrados.

Son responsables de la determinación básica, así como de la creación de los modelos especializados y de manejar el control de datos del proyecto, por lo tanto, deben traer consigo conocimientos especializados en la planificación arquitectónica

Para este rol es necesarios los siguientes aspectos:

- Ser proactivo en identificación y solución de problemas
- Comprensión general o total para mejorar procesos
- Respeto y equilibrio entre los estándares y los intereses del equipo
- Disposición a aprender nuevas cosas o programas
- Actitud positiva

#### **4.4 Procesos en los que participa**

Existen diversos procesos de los cuales un coordinador BIM es participe, sin embargo, esto depende de la complejidad del proyecto ya que pueden existir varias tareas que no se requieren.

- Configuración del modelo de proyecto
- Modelos de emisión y recepción
- Compromiso del consultor
- Coordinación / Detección de colisiones
- Automatización de tareas (Dynamo)
- Modelado avanzado (Auditoria de modelo)
- Revisión y reparación de modelos
- Orientación y soporte del Software
- Creación de contenido
- Gestión de planos / cronogramas
- Extracción de datos
- Transferencia de conocimiento

Siendo la última uno de los procesos más importantes ya que el coordinador BIM está en constante colaboración con el equipo impartiendo su conocimiento. Seguido por la detección de interferencias que es un entregable clave para pasar del modelo a la ejecución del proyecto con éxito.

#### **4.5 Revisión de entregables con el equipo.**

Los coordinadores BIM deben ser los principales comunicadores del equipo ya que sus funciones revisadas con anterioridad deben estar perfectamente coordinadas, existen varios tipos de canales de comunicación con los que se puede tener éxito.

Como, por ejemplo, el uso del ACC (Autodesk Construction Cloud) y el Autodesk Dock en el apartado de detección de colisiones, te permite cruzar información de 2 modelos o más para detectar colisiones, tipificarlas y delegar al profesional la solución, se deja una tarea con el cual se facilita la explicación de la colisión, de esta manera el encargado de solucionar es avisado mediante correo electrónico el inconveniente con fecha en la que se debe entregar la solución y el estado de la misma.

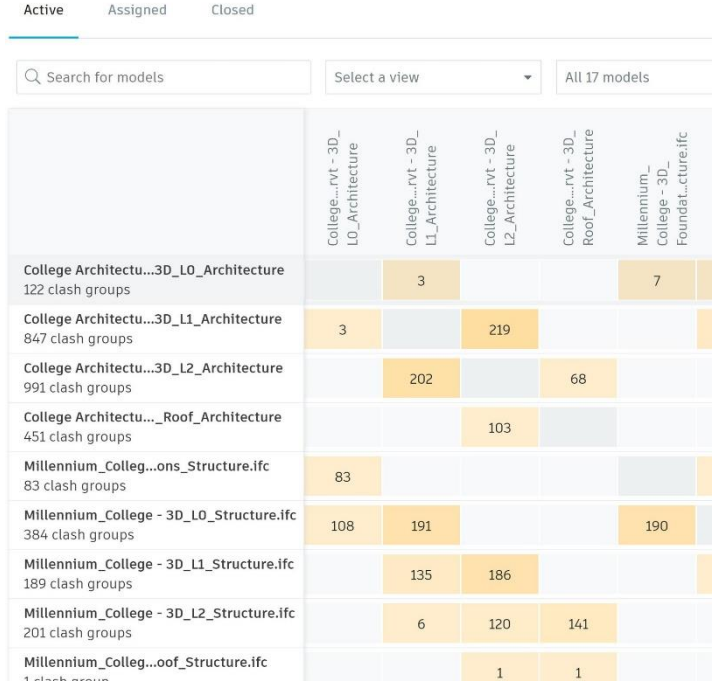

# *Figura 21*. Detección de Colisiones 1

Tomado de: Autodesk (2022) https://construction.autodesk.com/tools/clash-detection/

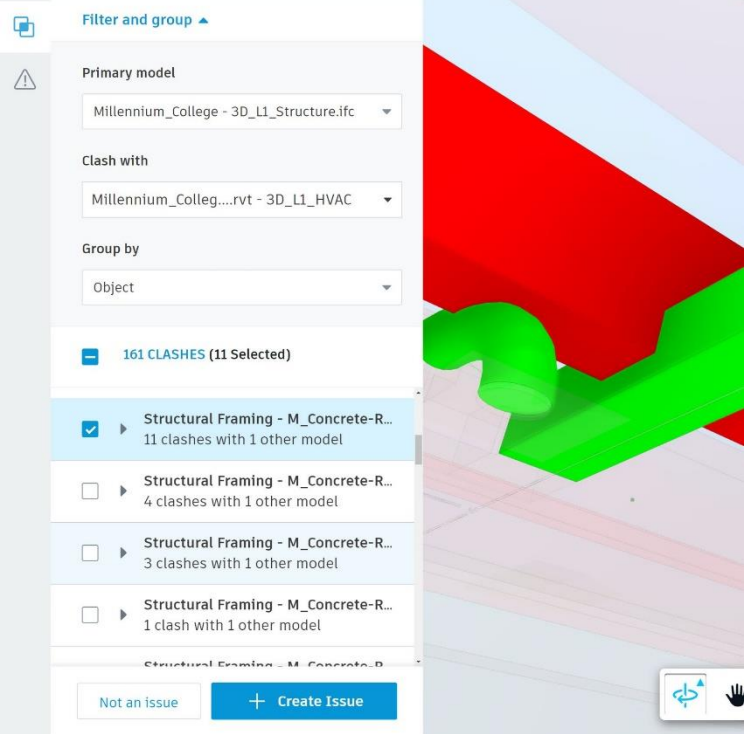

*Figura 22*. Detección de Colisiones 2

Tomado de: Autodesk (2022) https://construction.autodesk.com/tools/clash-detection/

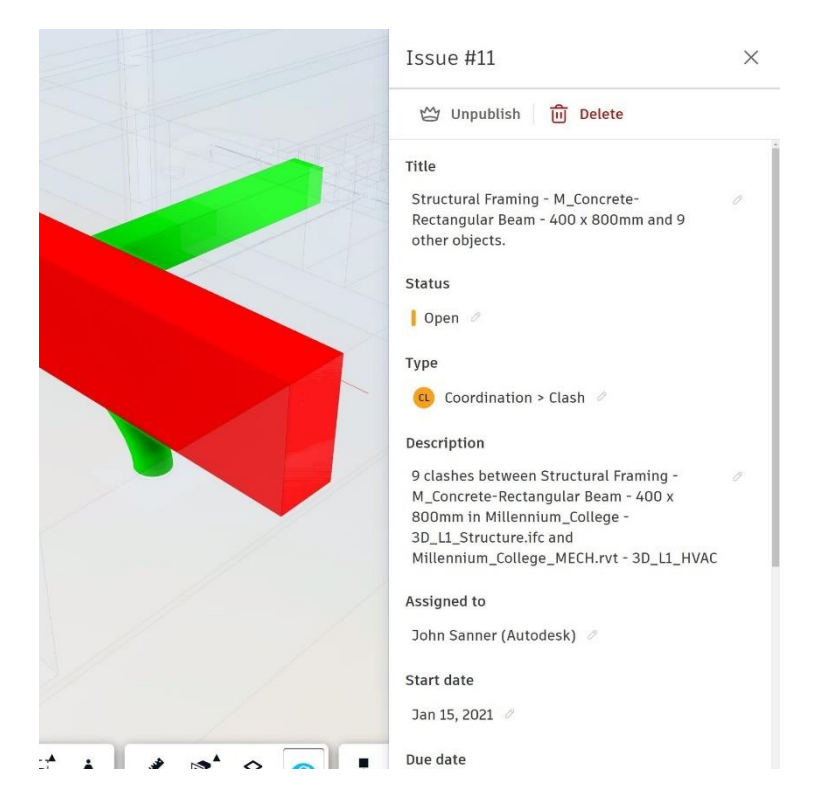

*Figura 23*. Detección de Colisión 3 Tomado de: Autodesk (2022) https://construction.autodesk.com/tools/clash-detection/

### **4.6 Análisis e informe de interferencias.**

Los coordinadores BIM también tienen la herramienta de Navisworks, con la cual

se puede hacer una detección de interferencias mucho más exacta con la resolución de

conflictos y la elaboración de informes.

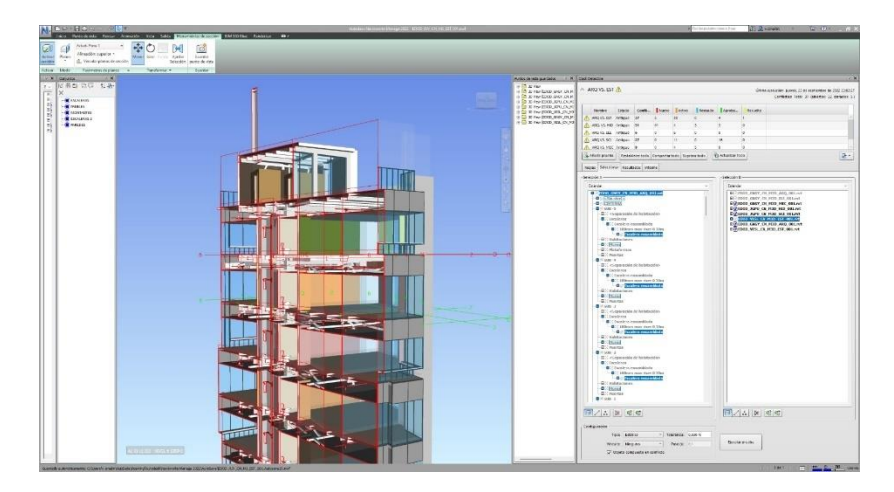

*Figura 24*. Ejercicio de detección de colisiones 1 Tomado de: (Elaboración propia)

La detección de interferencias en el edificio Destruge presentó en un inicio 1977 conflictos en EST, 431 con SCI, 438 con HID, 387 con ELE y 469 con MEC.

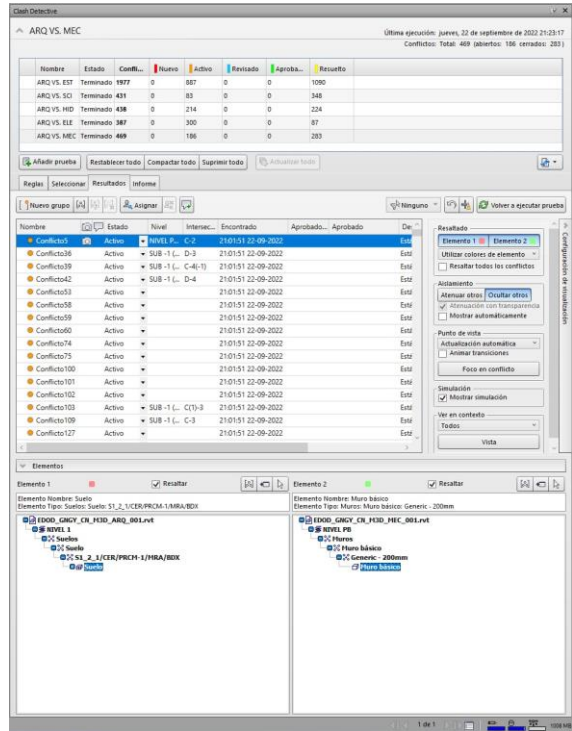

*Figura 25*. Resolución de conflictos 1 Tomado de: (Elaboración propia)

La forma de ir revisando conflictos requiere de criterio constructivo formado, es importante que los conflictos sean resueltos una vez que se hayan socializado con el gerente BIM. Una vez analizado se toman decisiones para saber quién debe modificar su modelo y así ir resolviendo conflictos, se hacen presentes dichas decisiones mediante nubes de llamado y asignación de tareas como en los siguientes ejemplos.

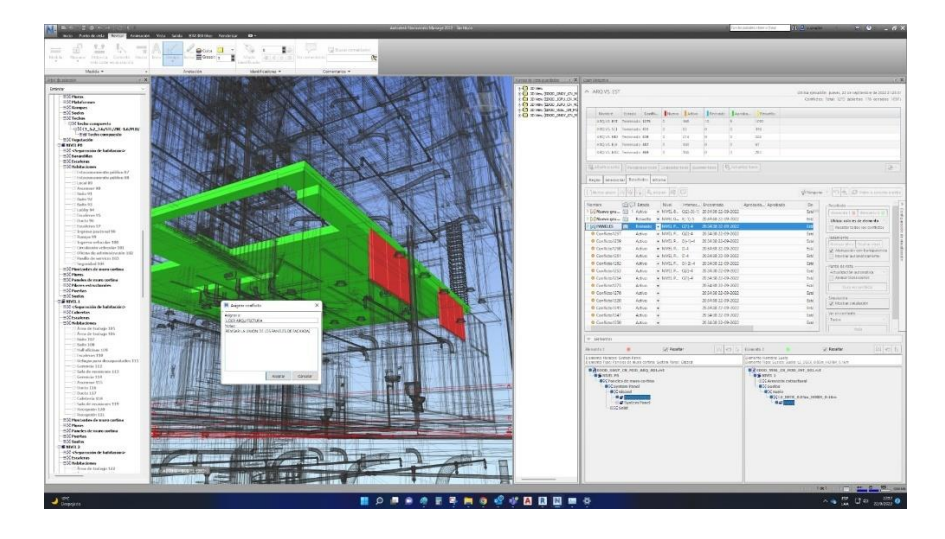

*Figura 26*. Ejemplo de colisión 1 Tomado de: (Elaboración propia)

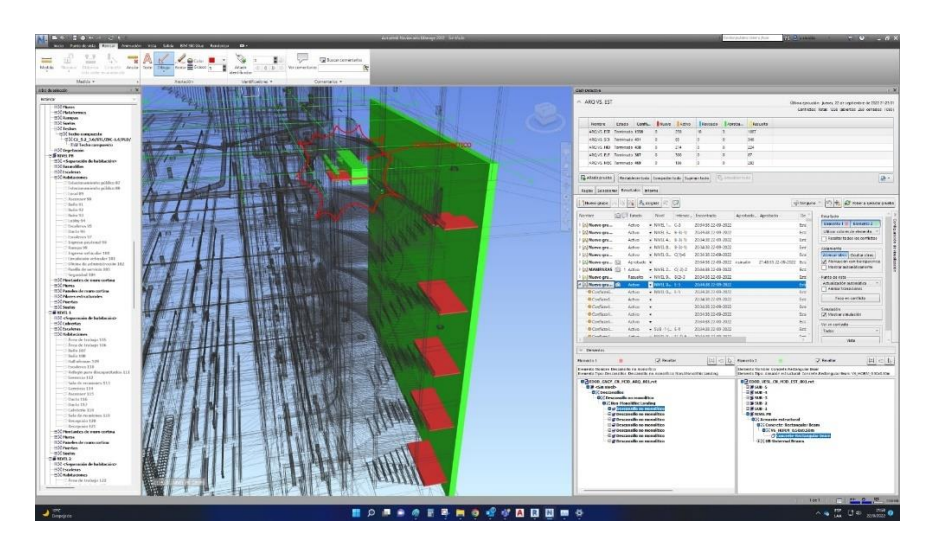

*Figura 27*. Ejemplo de colisión 2 Tomado de: (Elaboración propia)

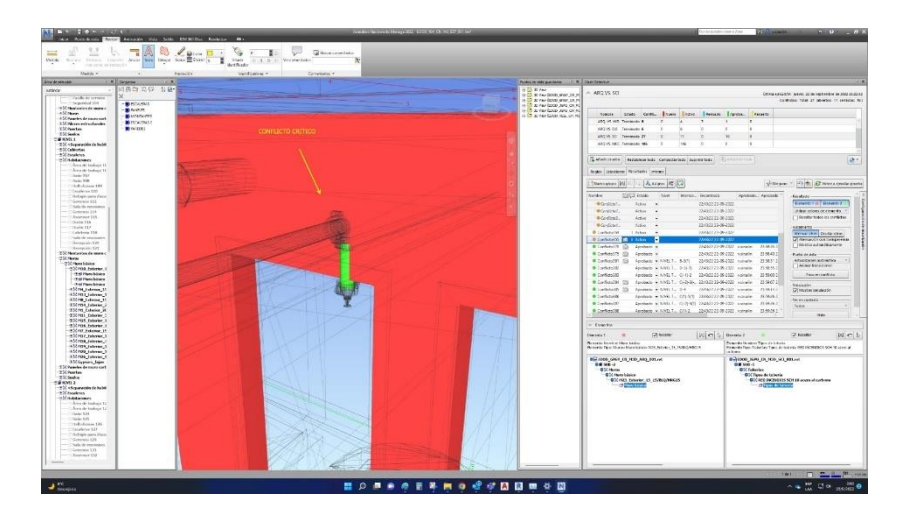

*Figura 28*. Ejemplo de colisión 3 Tomado de: (Elaboración propia)

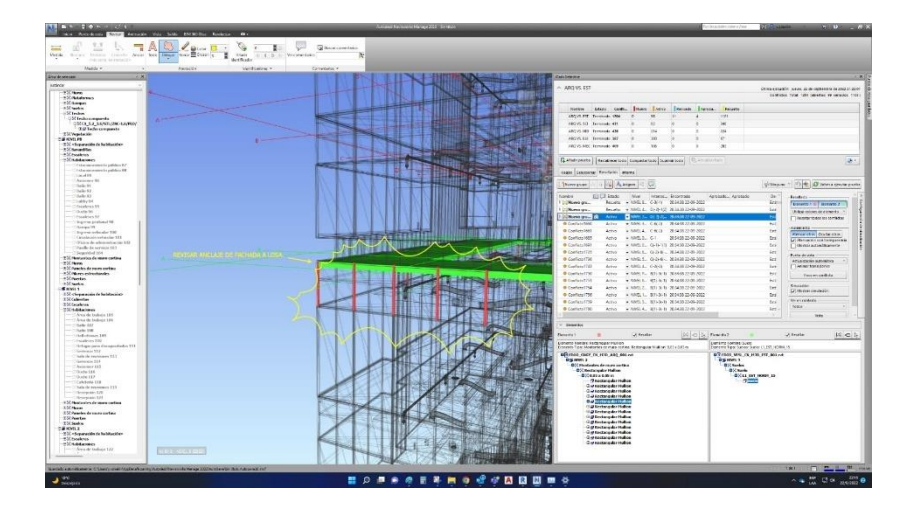

*Figura 29*. Ejemplo de colisión 4 Tomado de: (Elaboración propia)

Una vez resuelto cada conflicto se realiza una segunda revisión para determinar

lo nuevos conflictos hasta tener la menos cantidad de los mismos o resolver aquellos

que se pueden denominar como críticos.

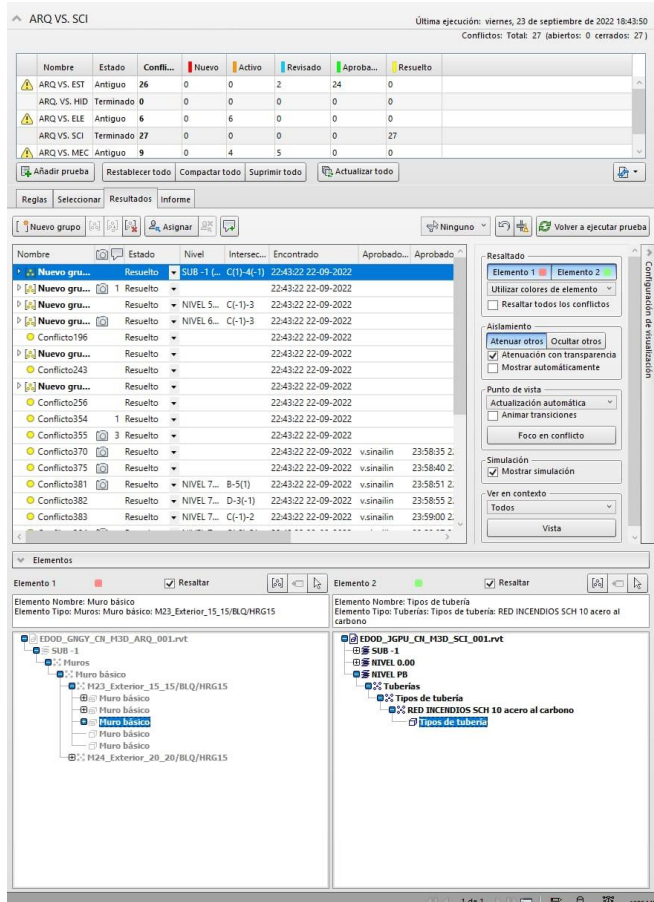

*Figura 30*. Resolución de conflictos 2 Tomado de: (Elaboración propia)

#### **4.7 Metodología de comunicación con el equipo.**

Las prácticas de desarrollo de proyectos utilizando protocolos y principios que nos acercan a un enfoque BIM abren varias oportunidades valiosas en la industria de la arquitectura, ingeniería y construcción.

Una de las más importantes es la posibilidad de que cada uno de los diseñadores y especialistas pueda desarrollar con éxito y coherencia un proceso de diseño multidisciplinar en cualquier lado sin usar el mismo espacio físico

Para Complementar este tipo de metodología de la comunicación es posible también usar aplicaciones móviles como *Trello* o *Notion*, que son tableros de tareas que sirven para que todo el equipo sepa lo que todos deben hacer y para cuando, es importante que todo el equipo esté al tanto de las actividades generales ya que cualquier tarea puede relacionarse a la entrega de otra.

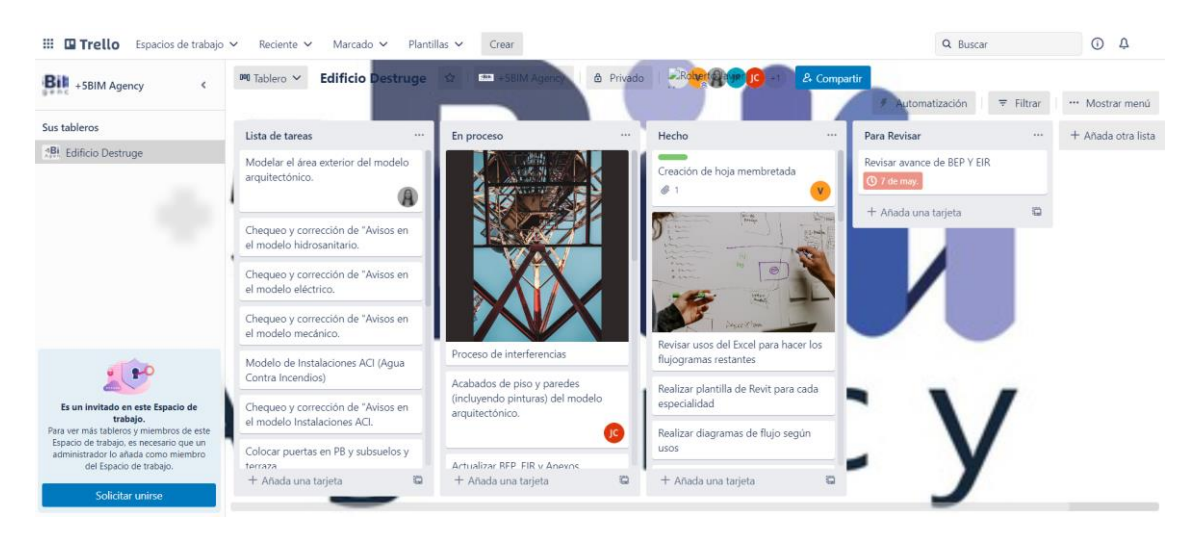

*Figura 31*. Tablero de Trello Tomado de: Propia

#### **Capítulo 5: Conclusiones**

Queda claro que la coordinación de proyectos es una parte fundamental de realizar con éxito un proyecto hasta su ejecución y mantenimiento. Es así como se puede decir que entre mejor esté implementada la metodología BIM los beneficios son mayores y los riesgos menores.

Sin coordinación sería imposible generar proyectos desde diferentes partes del mundo, la tecnología cada vez innova más y la coordinación cada vez resulta más complicada de evadir, la responsabilidad cada vez es más evidente y de esa manera los riesgos a tener problemas en obra se reducen.

Es imposible generar un reconocimiento de interferencias y resolución de las mismas sin la coordinación.

La eficiencia es una virtud del BIM y la coordinación quien se encarga de hacerla realidad, con la ayuda siempre de buenos profesionales dispuestos a dejar de lado el ego personal y transformarlo en uno grupal.

La multidisciplinariedad nunca había sido tan evidente para mi, después de este ejercicio académico estoy seguro que BIM es el camino para el éxito de los proyectos constructivos.

Se entiende que el inconveniente más grande para hacer de el BIM la metodología más usada en proyectos constructivos se debe al desconocimiento y al pensamiento común de que todo debe resolverse en obra.

#### **Referencias (APA)**

BUILDING SMART. (2021). *Introducción a la serie en ISO 19650.* 

Recuperado de <https://www.buildingsmart.es/recursos/en-iso-19650/> Julio 2022

Esarte, A. (2022). EIR (Què es) Mas que requisitos de información. *Espacio BIM.* Recuperado de [https://www.espaciobim.com/eir](https://www.espaciobim.com/eir-bim#:~:text=El%20EIR%20es%20un%20documento,Bases%20que%20regula%20el%20contrato)[bim#:~:text=El%20EIR%20es%20un%20documento,Bases%20que%20regula%20el%](https://www.espaciobim.com/eir-bim#:~:text=El%20EIR%20es%20un%20documento,Bases%20que%20regula%20el%20contrato)

[20contrato](https://www.espaciobim.com/eir-bim#:~:text=El%20EIR%20es%20un%20documento,Bases%20que%20regula%20el%20contrato) Mayo 2022

Project Managment Guide. Plan de hitos. *Project Management Guide*.

Recuperado de<https://projectmanagement.guide/es/milestone-plan/> Septiembre 2022

AIA. Contract Document *G202-2013. Building Information Modeling Protocol Form* is part of a new series of digital practice documents the AIA published in June 2013. Recuperado de [https://bimforum.org/resource/%ef%bf%bc%ef%bf%bclevel-of](https://bimforum.org/resource/%ef%bf%bc%ef%bf%bclevel-of-development-specification/)[development-specification/](https://bimforum.org/resource/%ef%bf%bc%ef%bf%bclevel-of-development-specification/) Mayo 2022

BUILDING SMART. (2021). *Introducción a la serie en ISO 19650.* 

Recuperado de <https://www.buildingsmart.es/recursos/en-iso-19650/> Mayo 2022

Sanchez, R. (2020). Normativas y estándares BIM. *Zigurat Global institute of* 

*technology*. Recuperado de [https://www.e-zigurat.com/blog/es/panorama-actual-](https://www.e-zigurat.com/blog/es/panorama-actual-legislacion-normativa-estandares-bim/)

[legislacion-normativa-estandares-bim/](https://www.e-zigurat.com/blog/es/panorama-actual-legislacion-normativa-estandares-bim/) Julio 2022

Pubill, A. (2021). La importancia del software en el modelado BIM. *Diario La* 

*Republica.* Recuperado de [https://larepublica.es/2021/01/08/la-importancia-del-](https://larepublica.es/2021/01/08/la-importancia-del-software-en-el-modelado-bim/)

[software-en-el-modelado-bim/](https://larepublica.es/2021/01/08/la-importancia-del-software-en-el-modelado-bim/) Julio 2022

Sanchez, R. (2020). ¿Qué es un BIM Execution Plan (BEP) y cuándo se utiliza?

*Zigurat Global institute of technology*. Recuperado de [https://www.e-](https://www.e-zigurat.com/blog/es/bim-execution-plan-bep-cuando-se-utiliza/)

[zigurat.com/blog/es/bim-execution-plan-bep-cuando-se-utiliza/](https://www.e-zigurat.com/blog/es/bim-execution-plan-bep-cuando-se-utiliza/) Mayo 2022

AUTODESK (2022). Ventajas de BIM. *Autodesk.* Recuperado de

<https://www.autodesk.es/solutions/bim/benefits-of-bim> Septiembre 2022

Esarte, A. (2022). Usos BIM (qué son) más que objetivos BIM. *Espacio BIM.*

Recuperado de [https://www.espaciobim.com/usos-bim Septiembre 2022](https://www.espaciobim.com/usos-bim%20Septiembre%202022) Mayo 2022

TRELLO (2022). Trello facilita a los equipos la gestión de proyectos y tareas.

*Trello.* Recuperado de<https://trello.com/es/tour>Septiembre 2022

González Guzmán, F. P. (2014). Beneficios de la coordinación de proyectos BIM en edificios habitacionales.

# ES.BIM (2017). Definicion de Roles en procesos BIM. *Tecniberia.*

Recuperado de [https://bim.tecniberia.es/wp-content/uploads/2016/11/GT2-Personas-](https://bim.tecniberia.es/wp-content/uploads/2016/11/GT2-Personas-SG2.3-Roles.pdf)

[SG2.3-Roles.pdf](https://bim.tecniberia.es/wp-content/uploads/2016/11/GT2-Personas-SG2.3-Roles.pdf) Septiembre 2022

#### **Anexo A: Mapas de procesos**

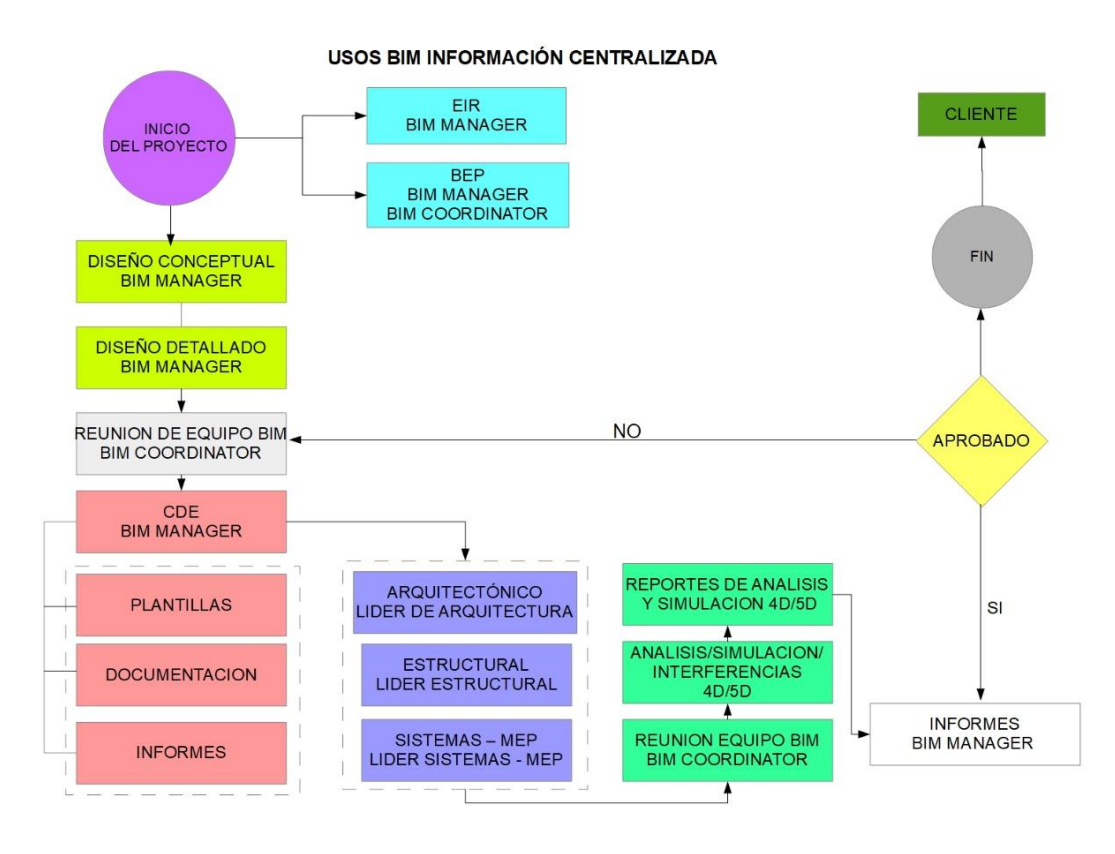

USOS BIM CAPTURA DE CONDICIONES EXISTENTES

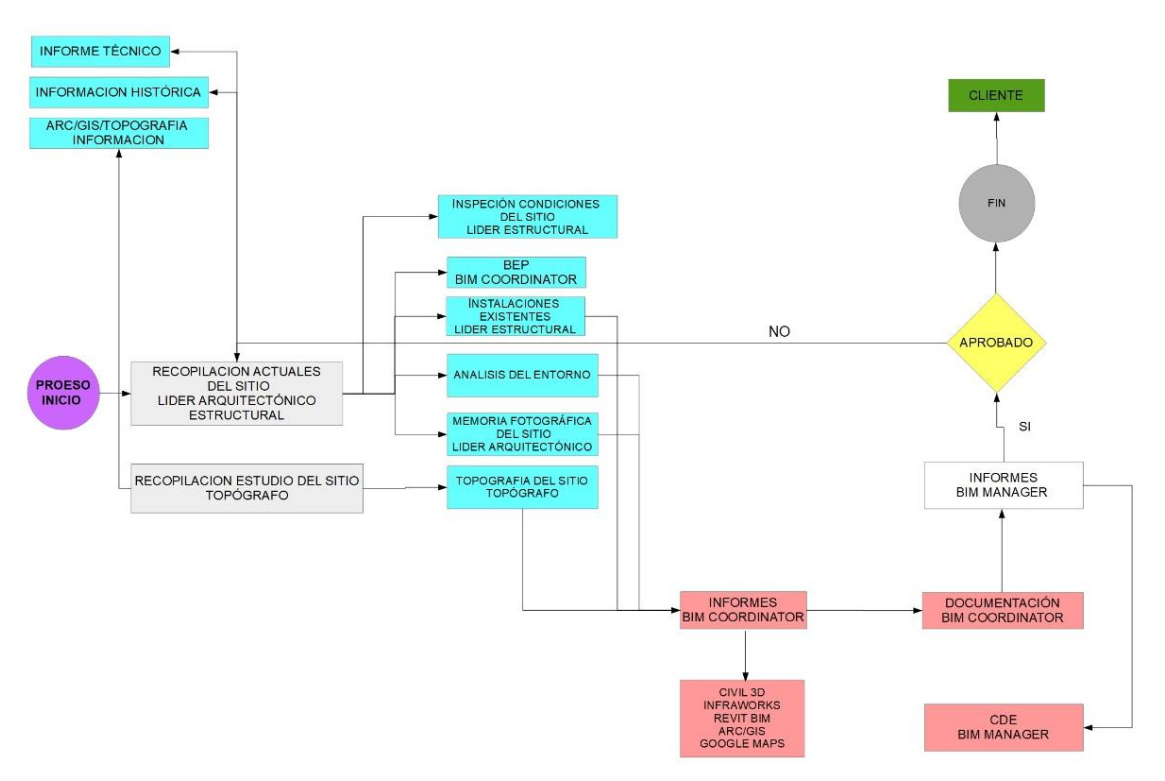

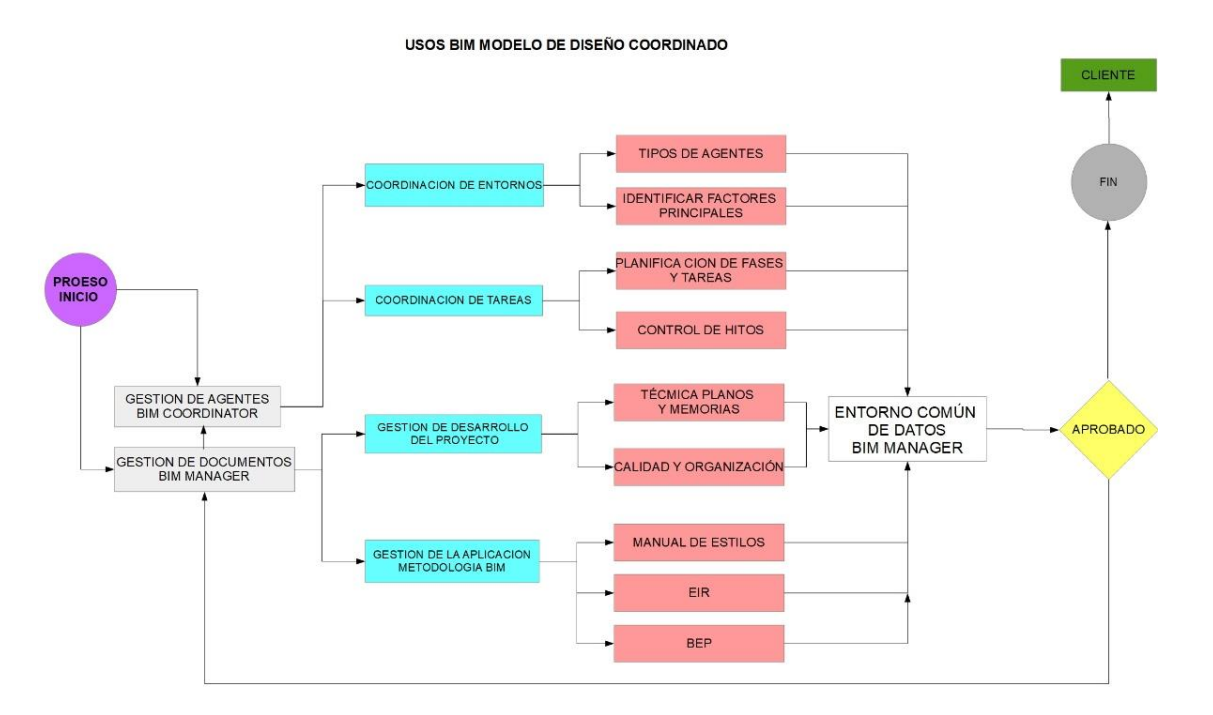

PROCESO DE COORDINACION DE DETECCION E INTERFERENCIAS Y COLISIONES

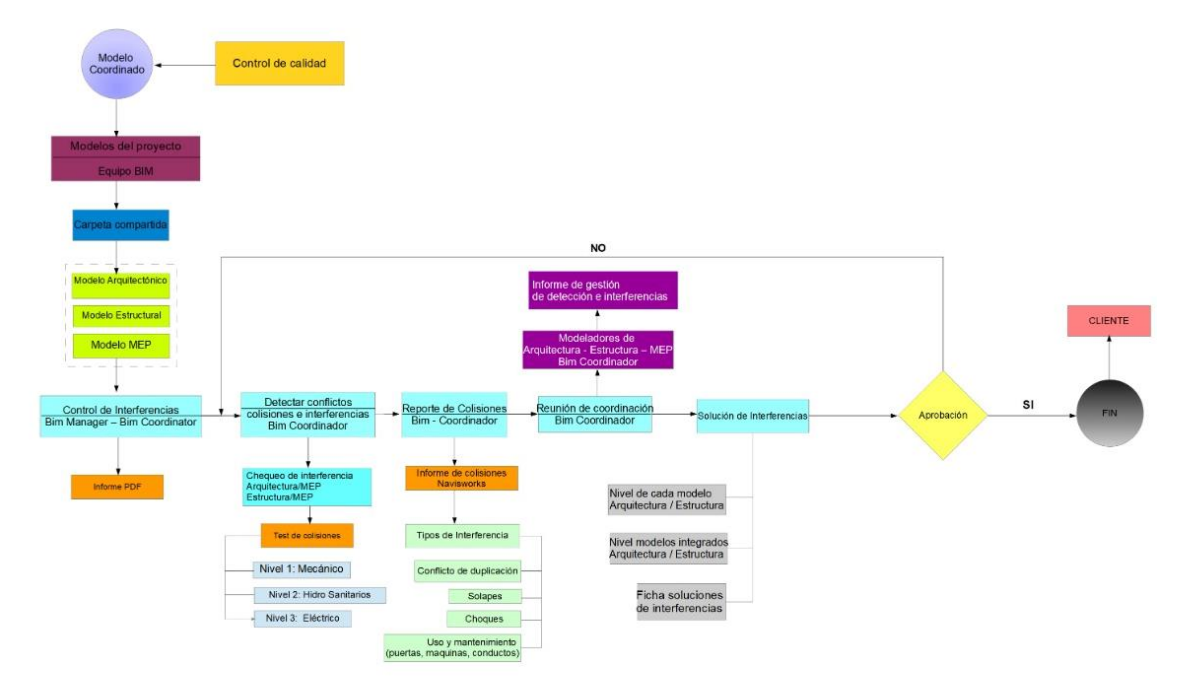

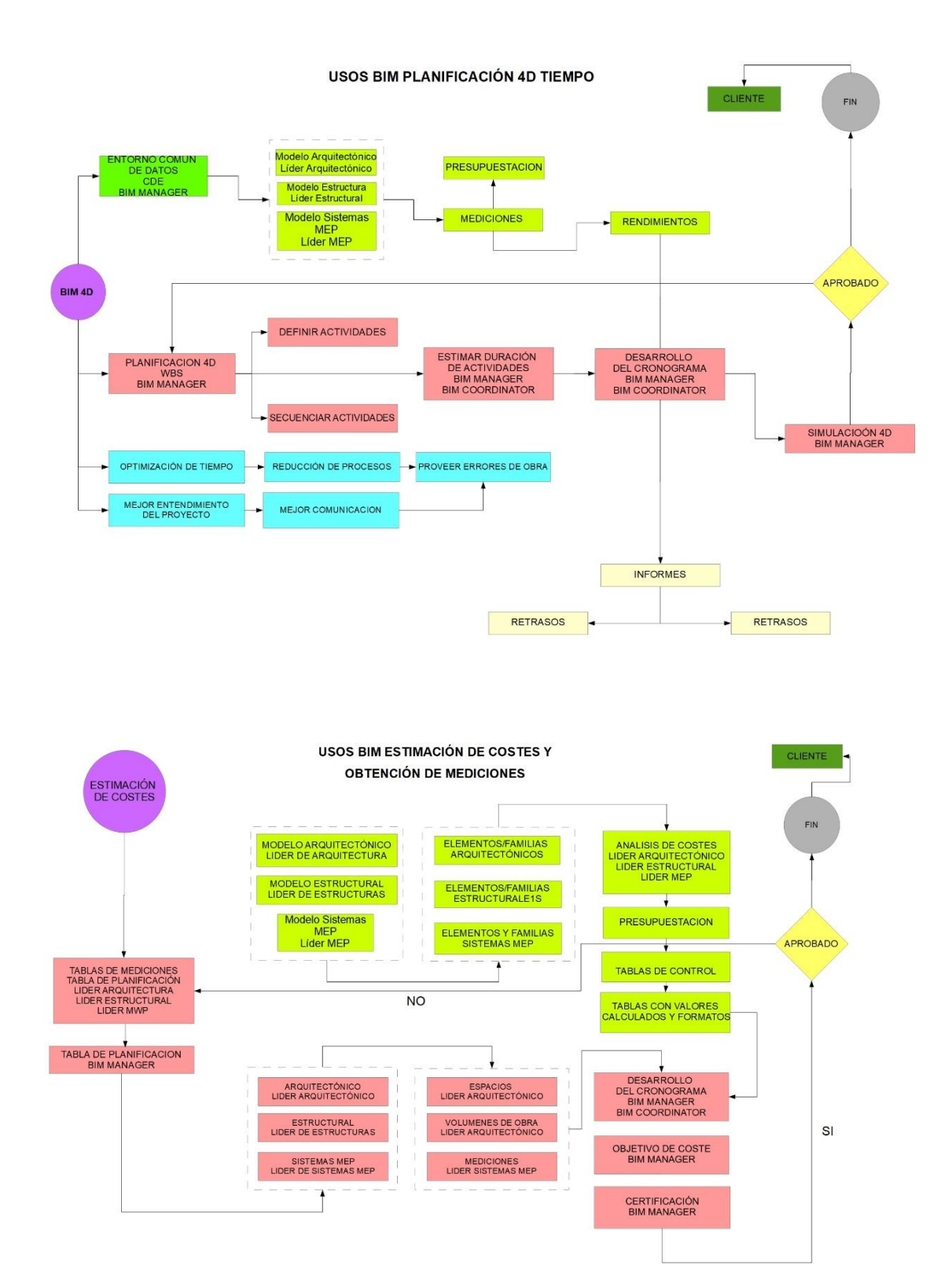

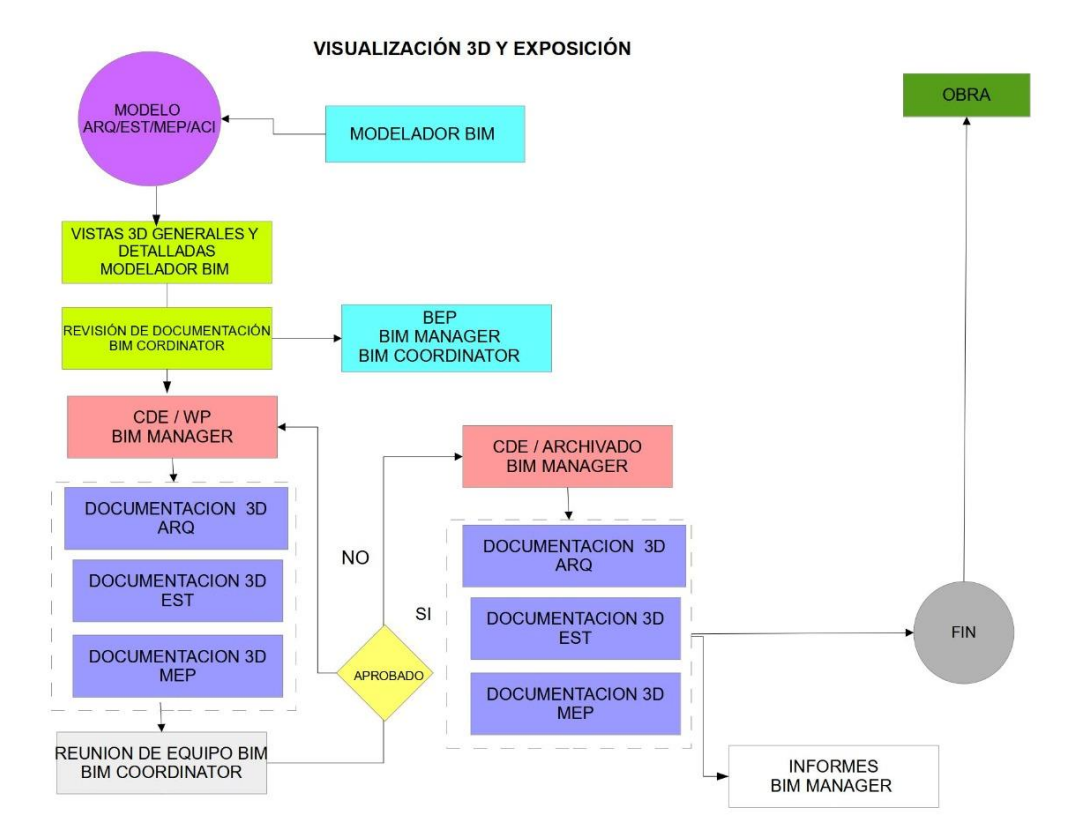

OBTENCIÓN DE DOCUMENTACIÓN 2D

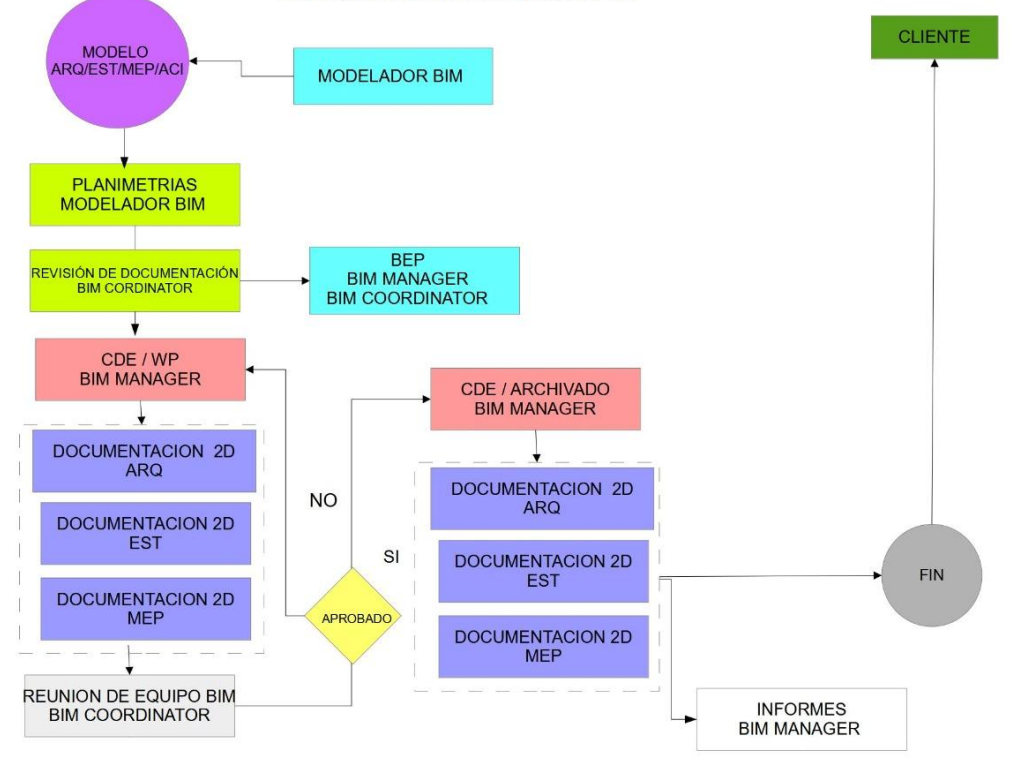

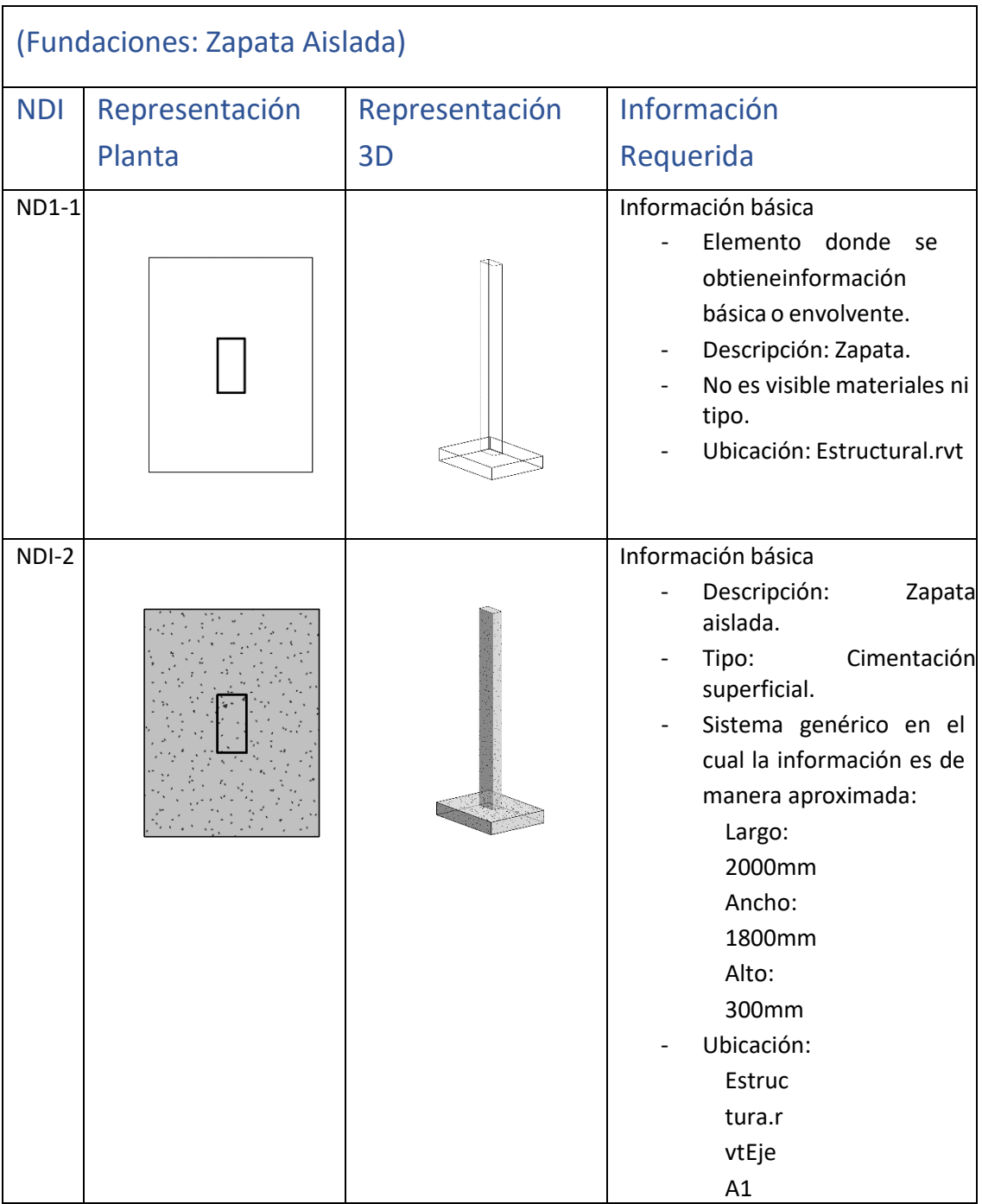

# **Anexo B: Nivel de información geométrica y no geométrica**

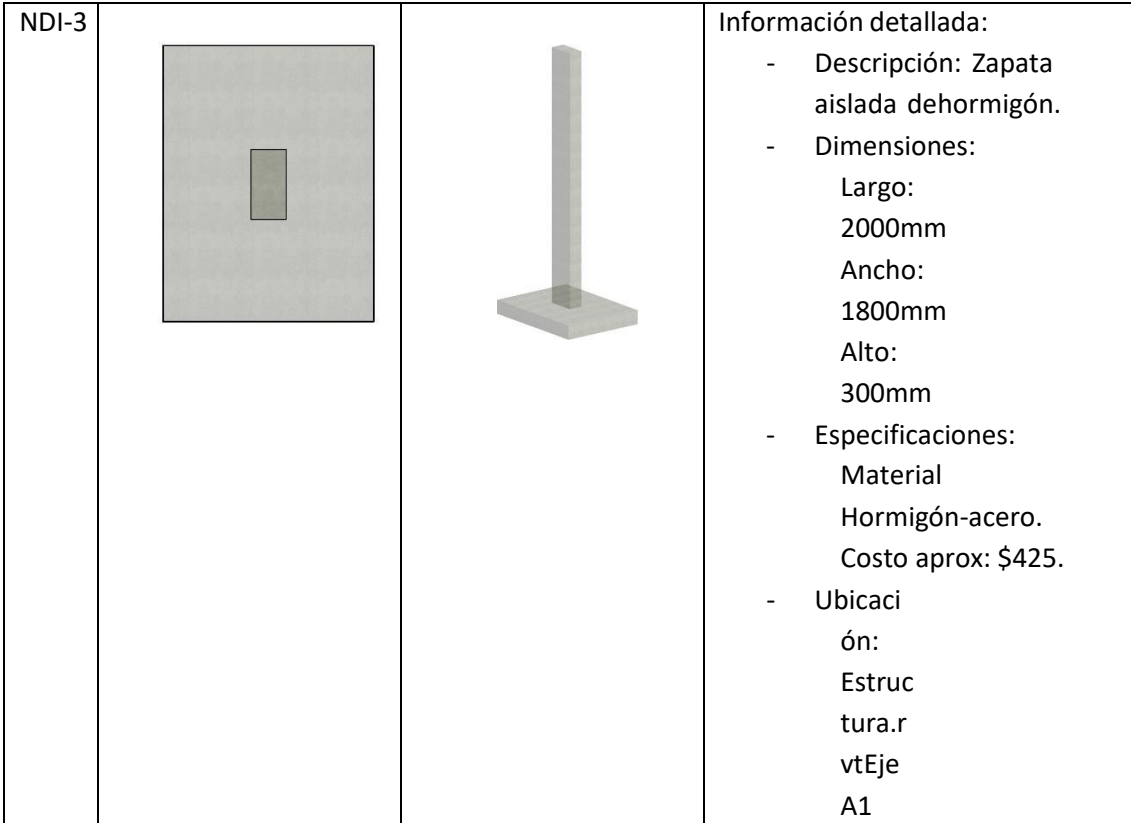

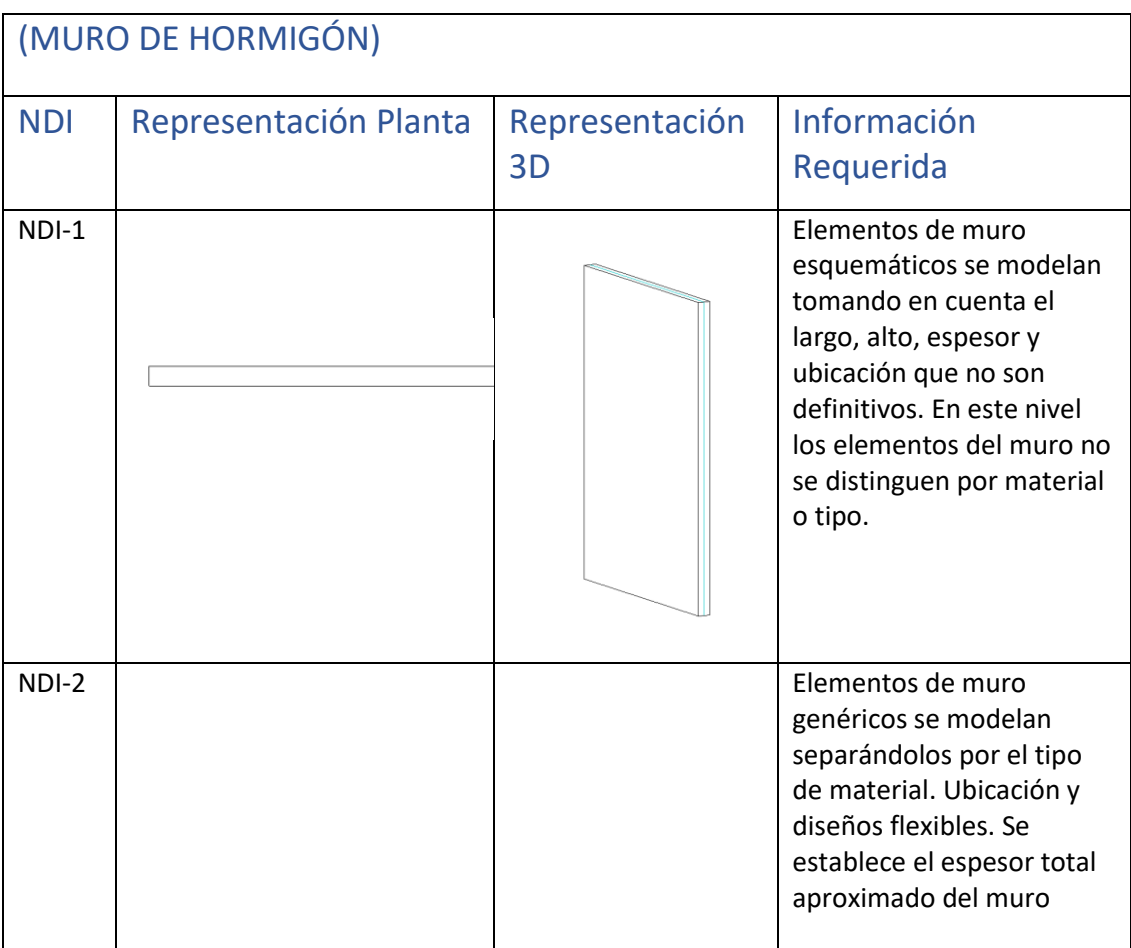

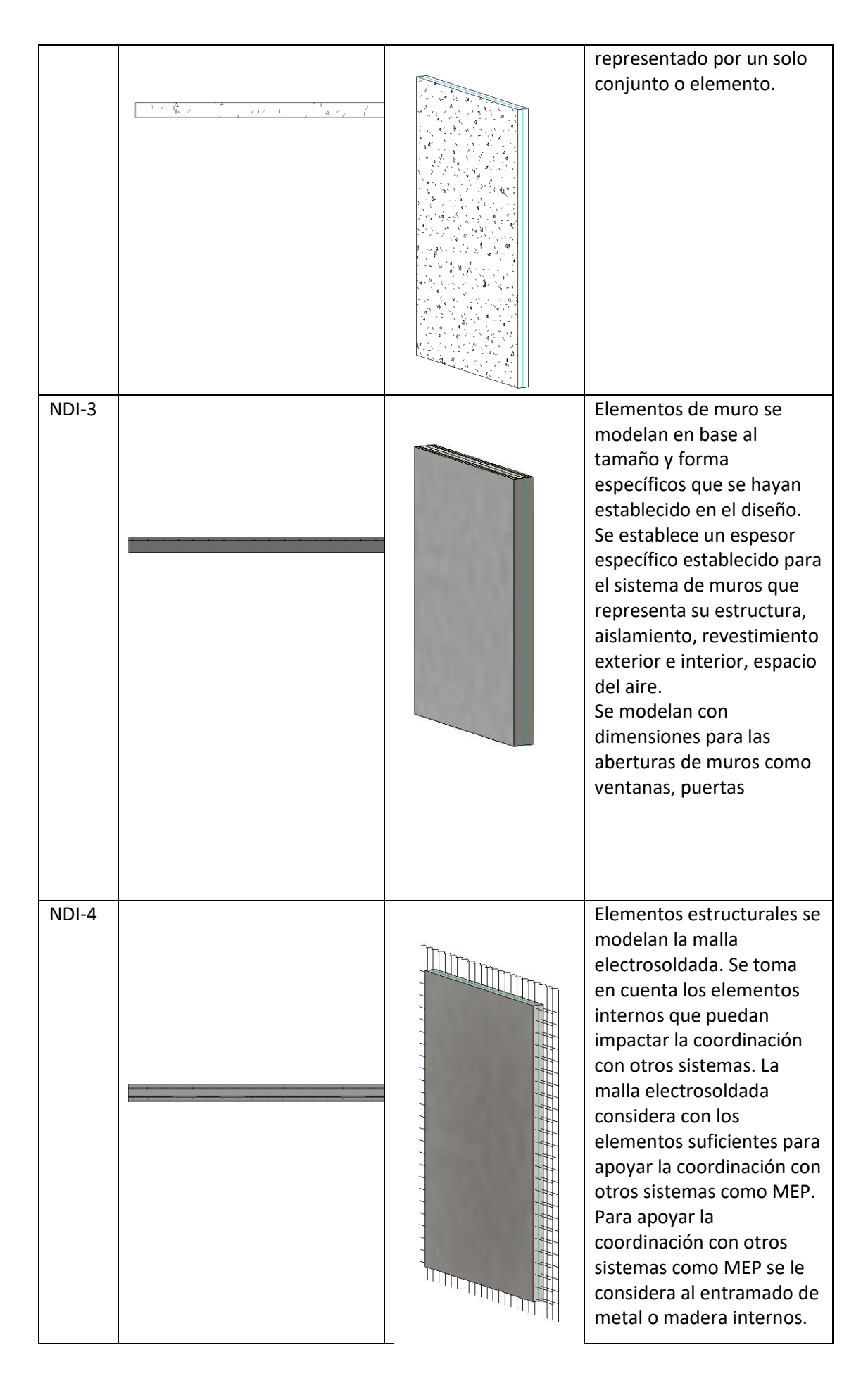

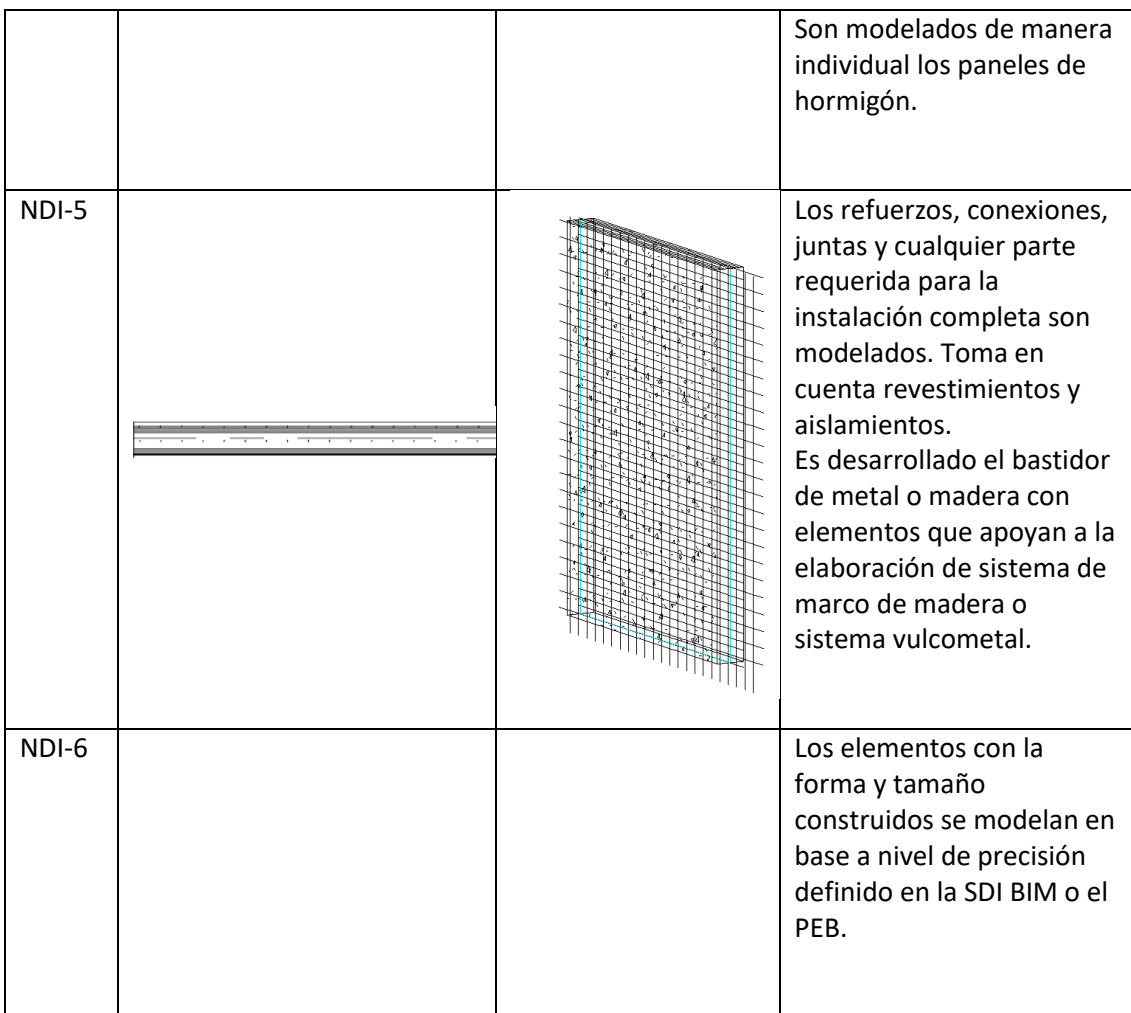

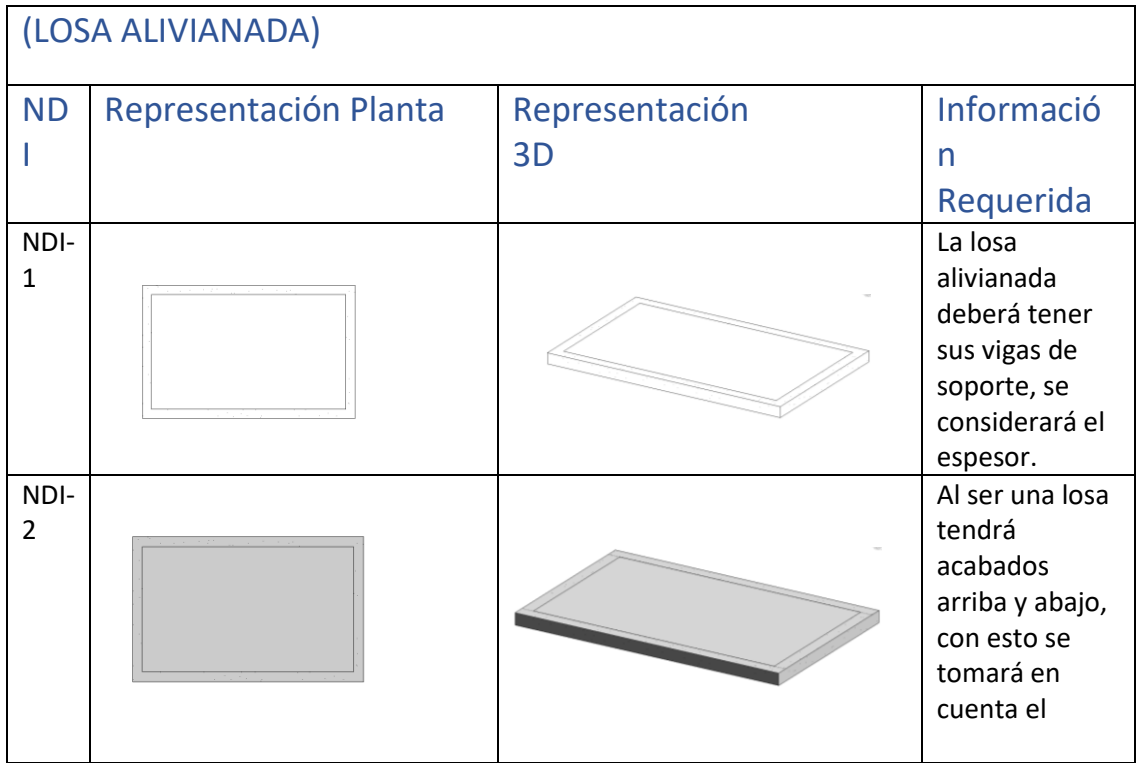

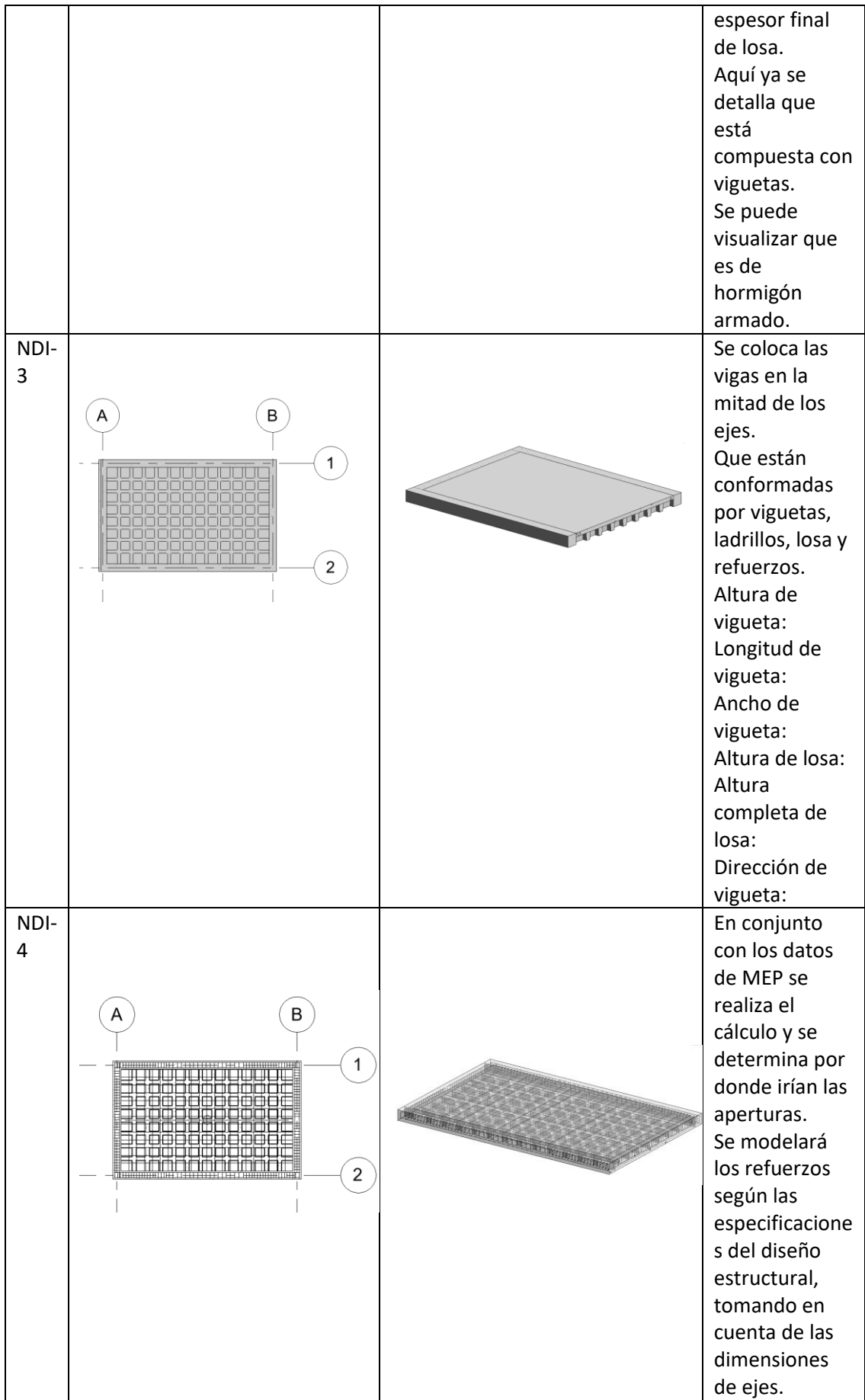

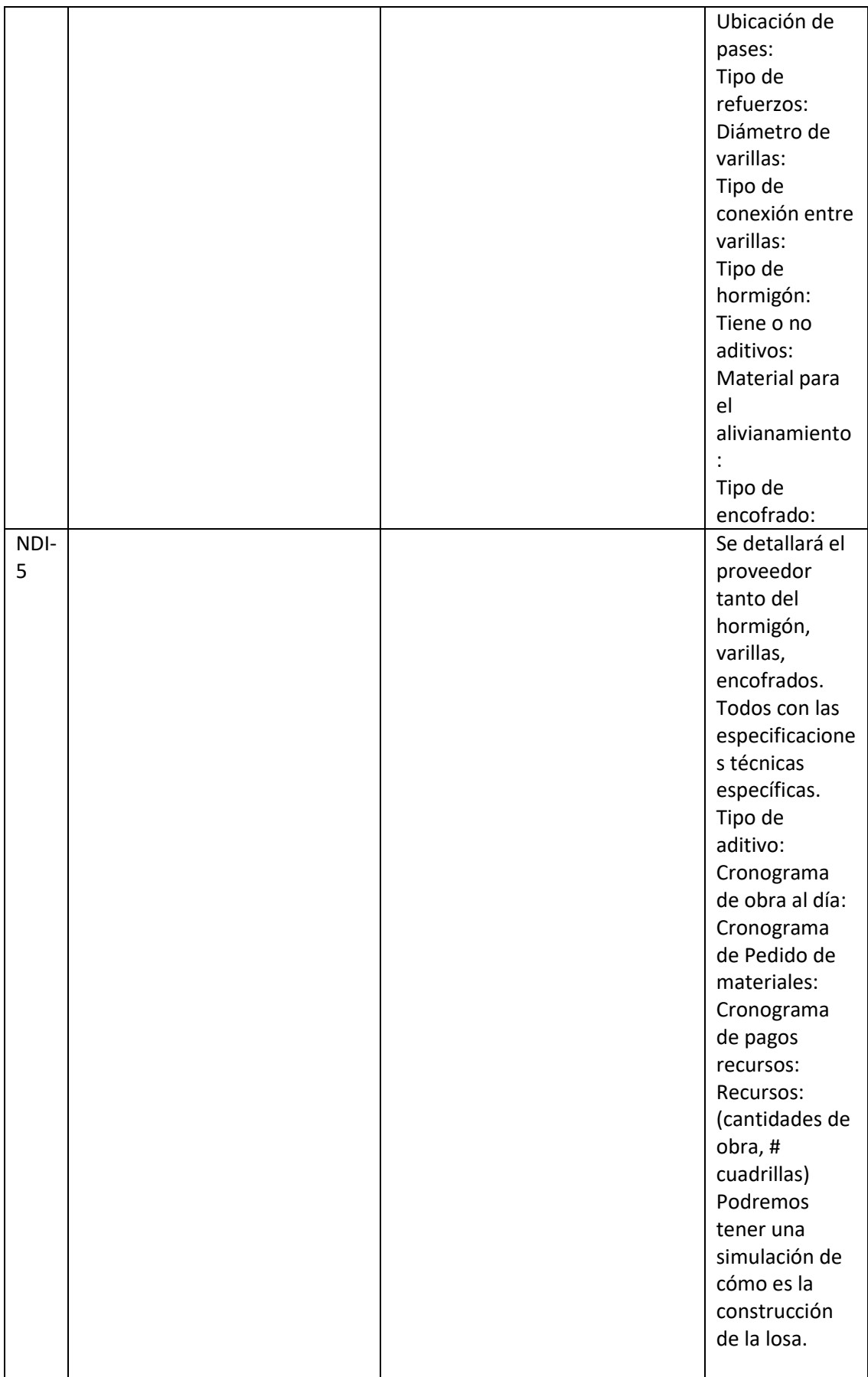

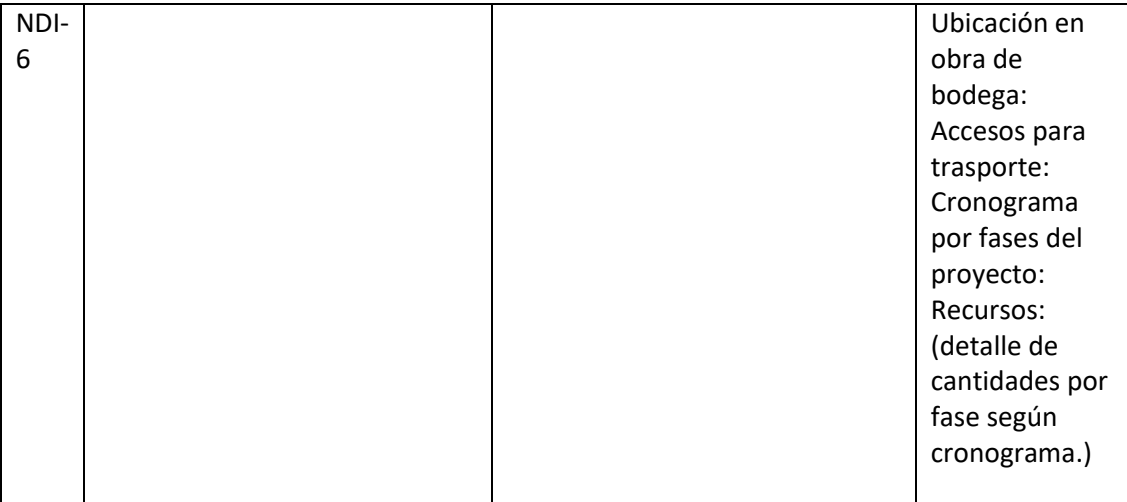

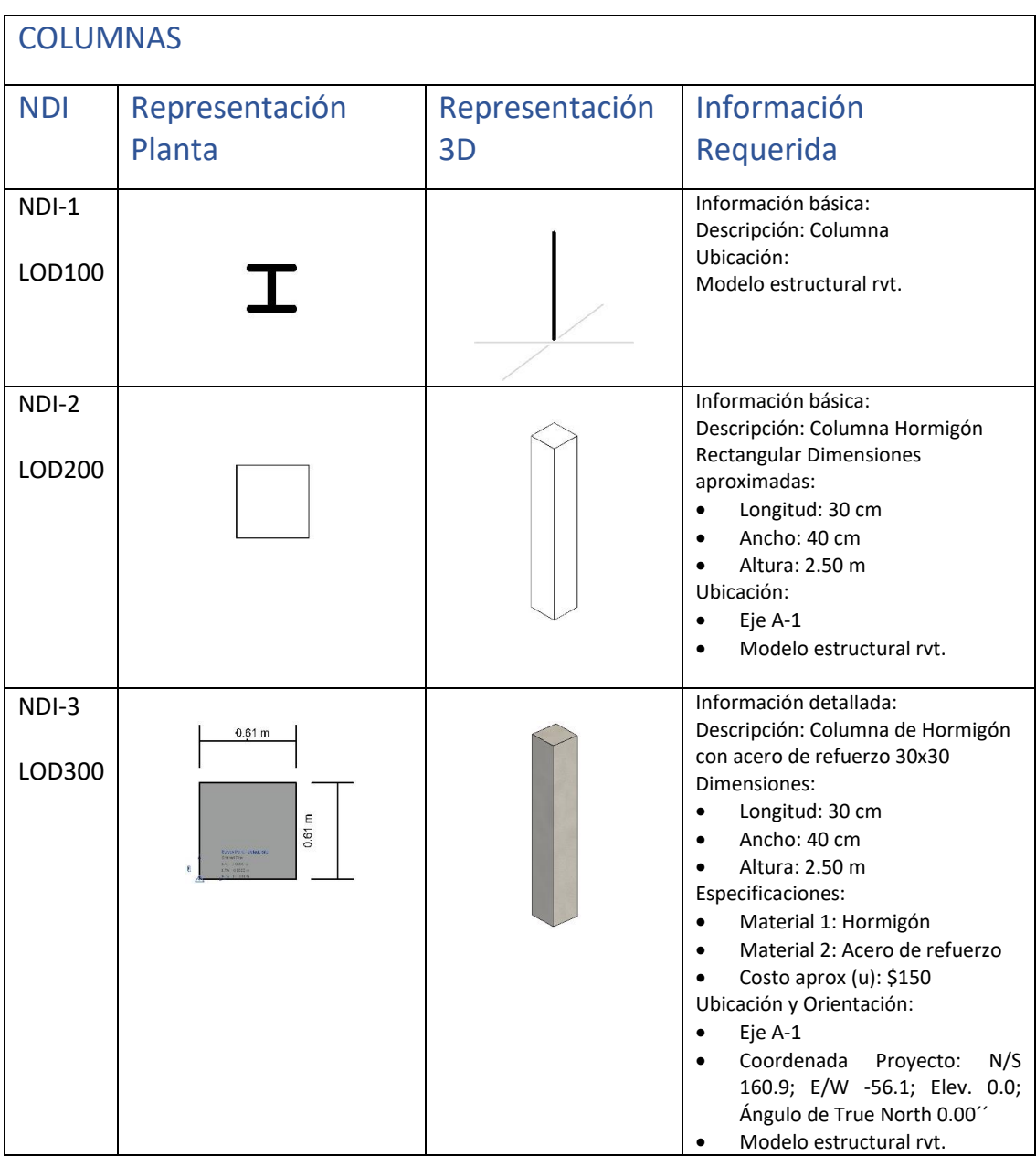

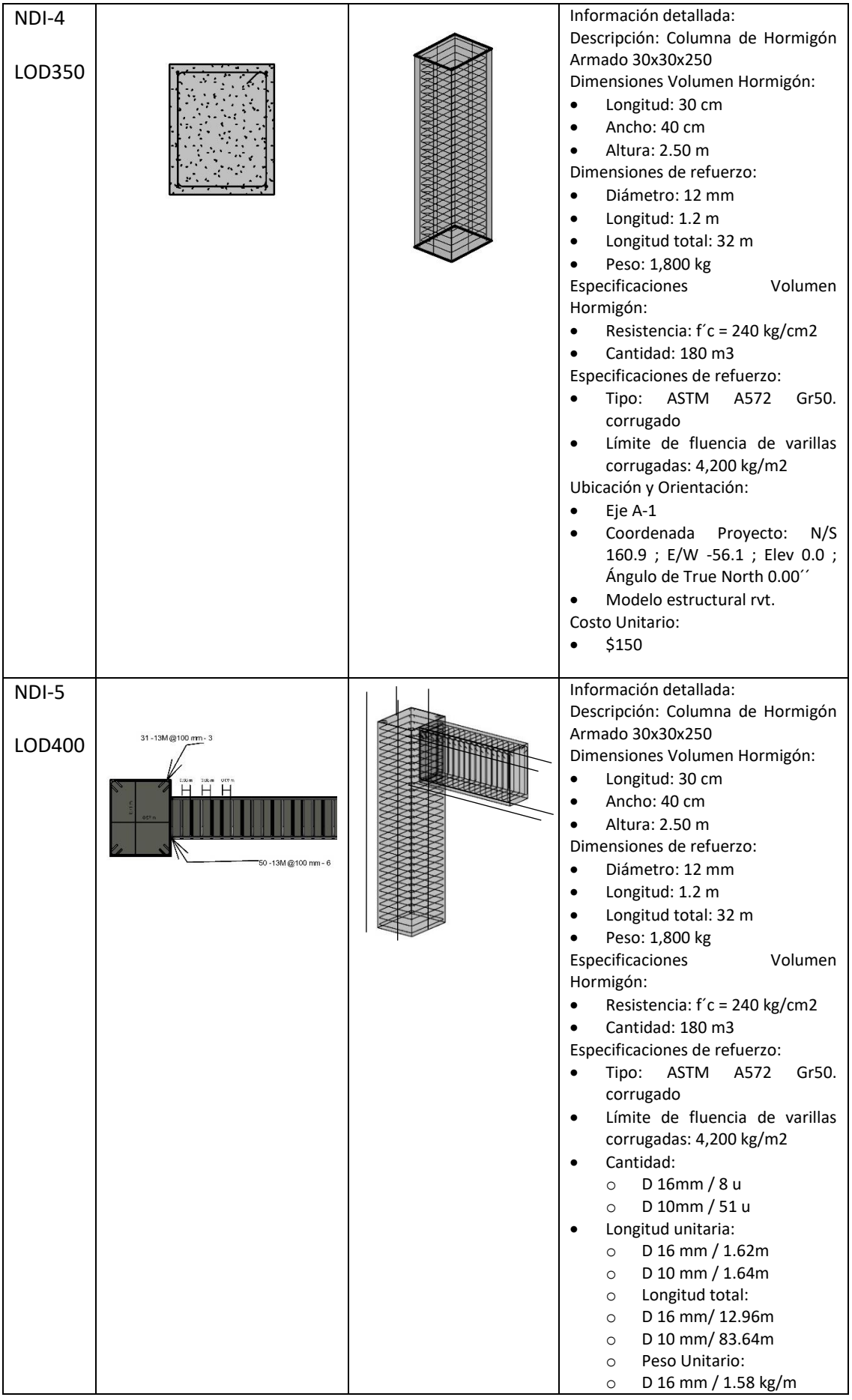

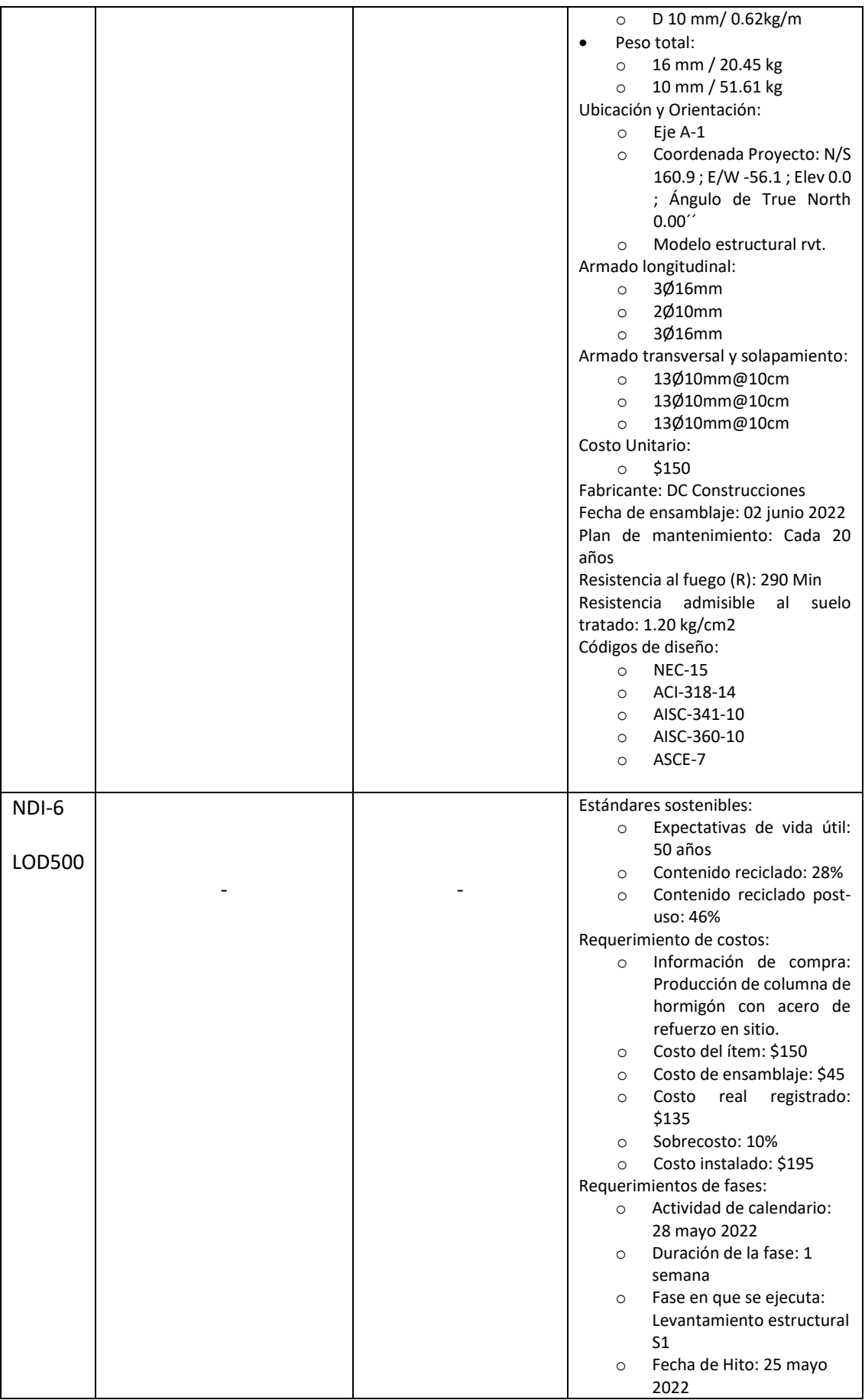

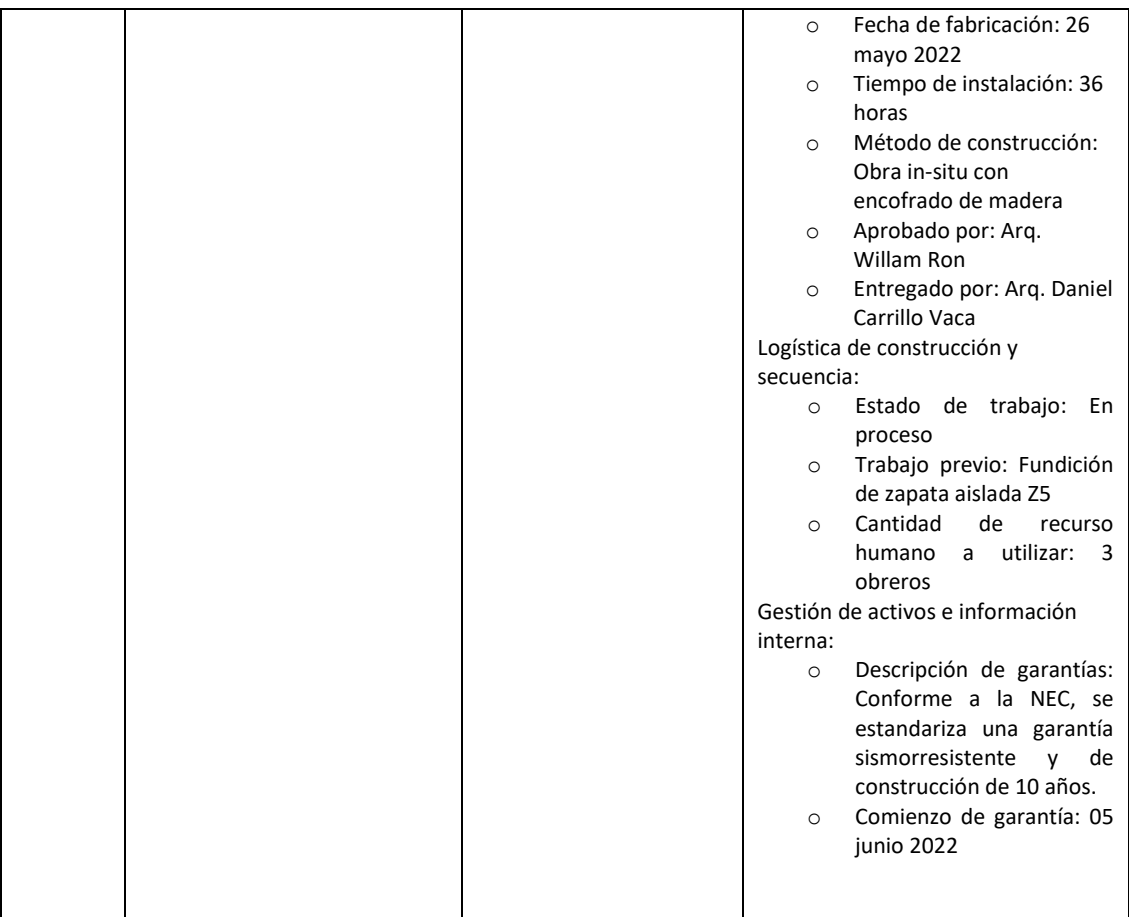

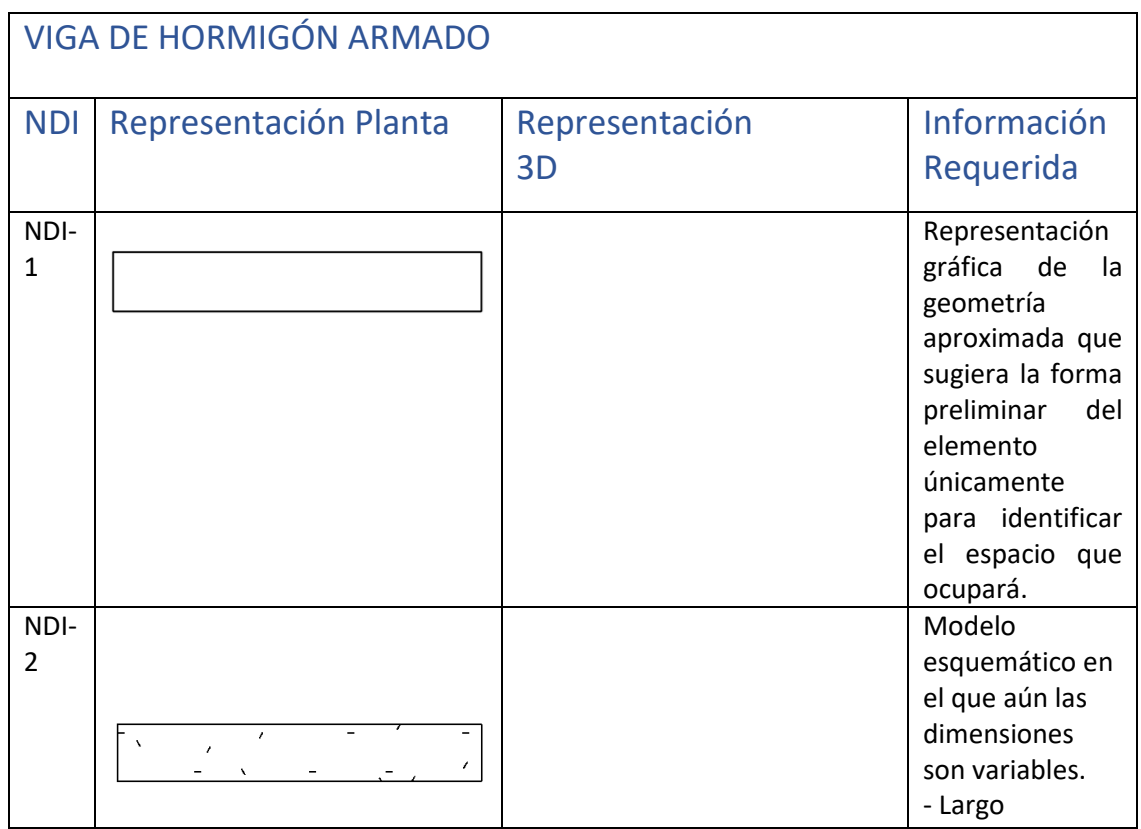

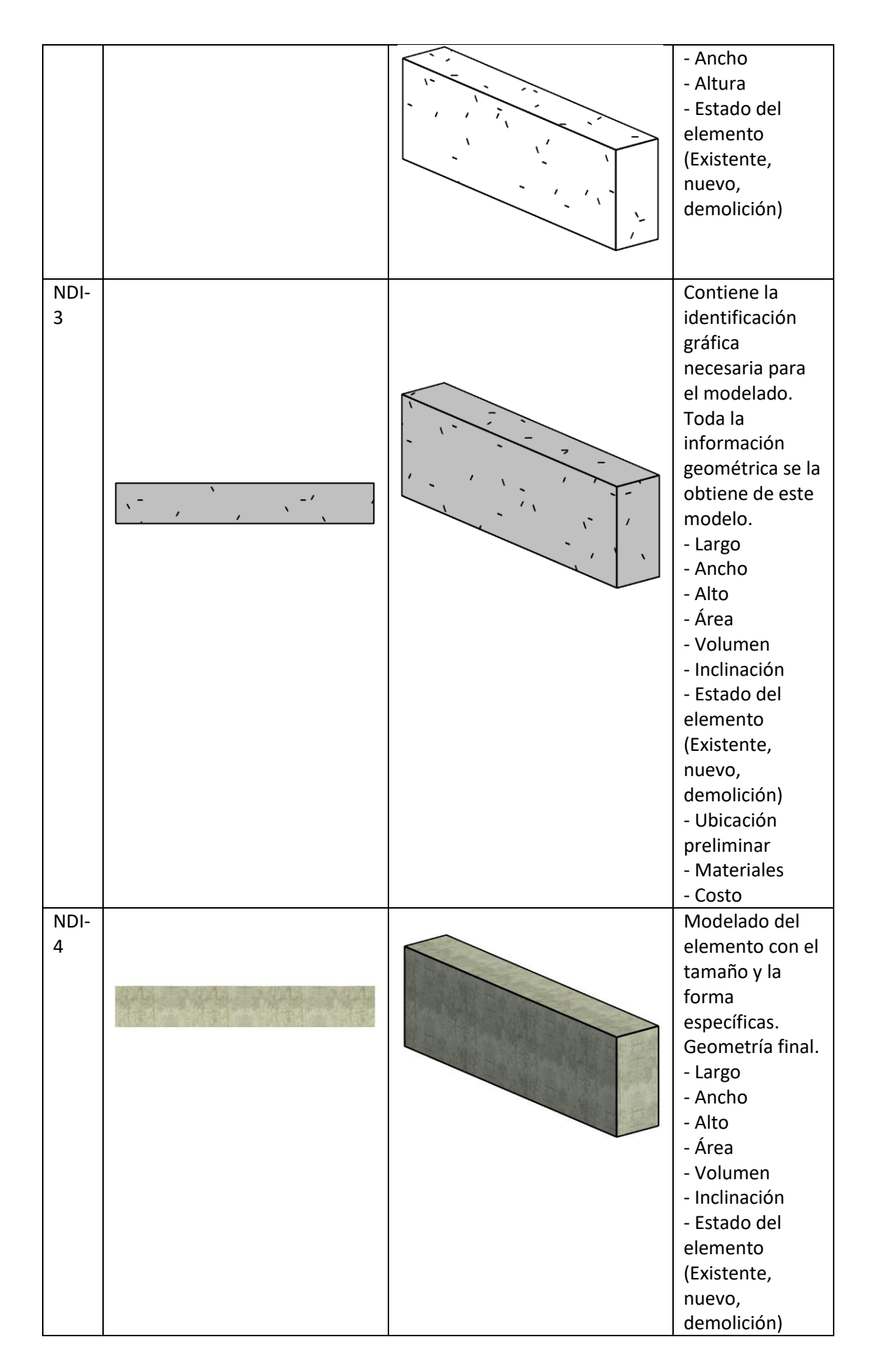

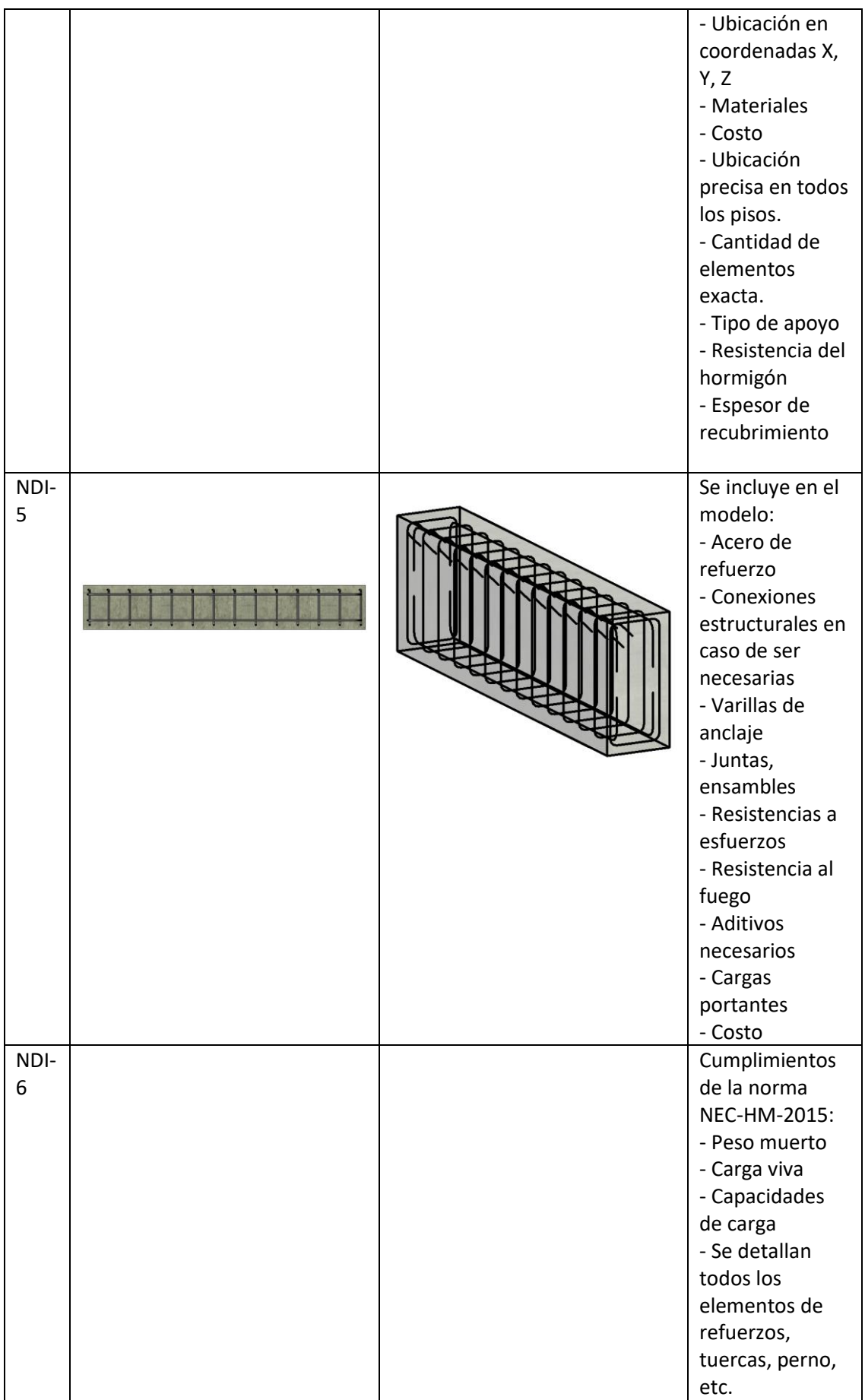

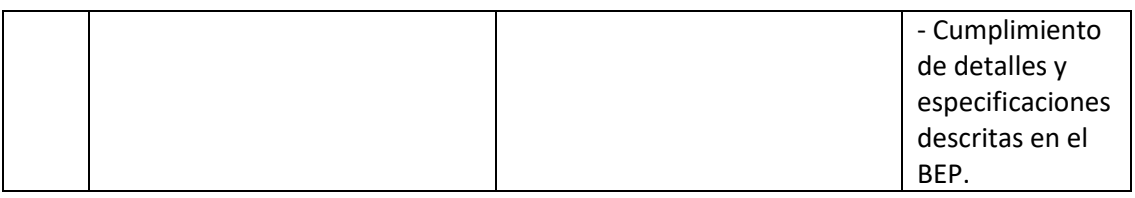

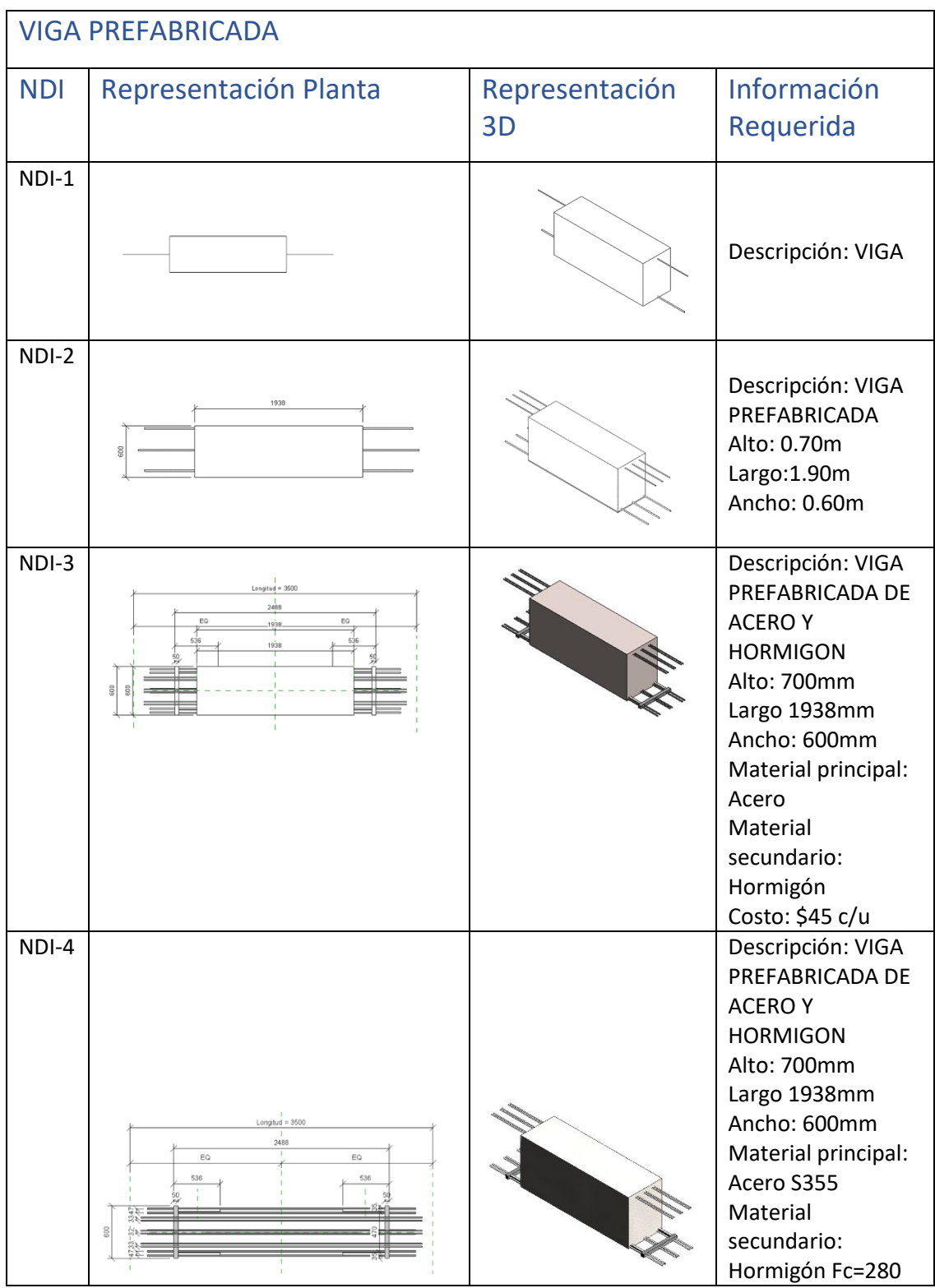
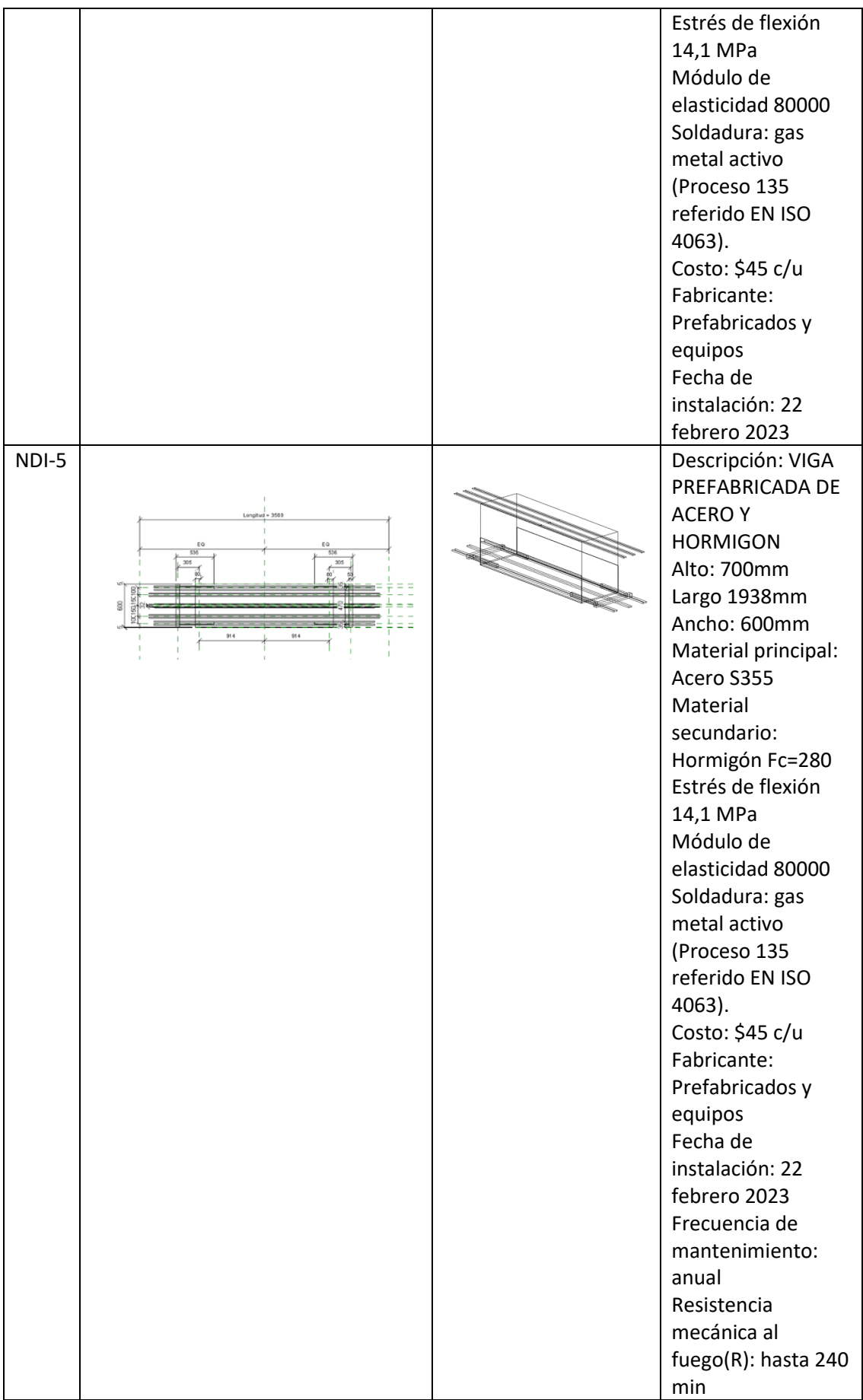

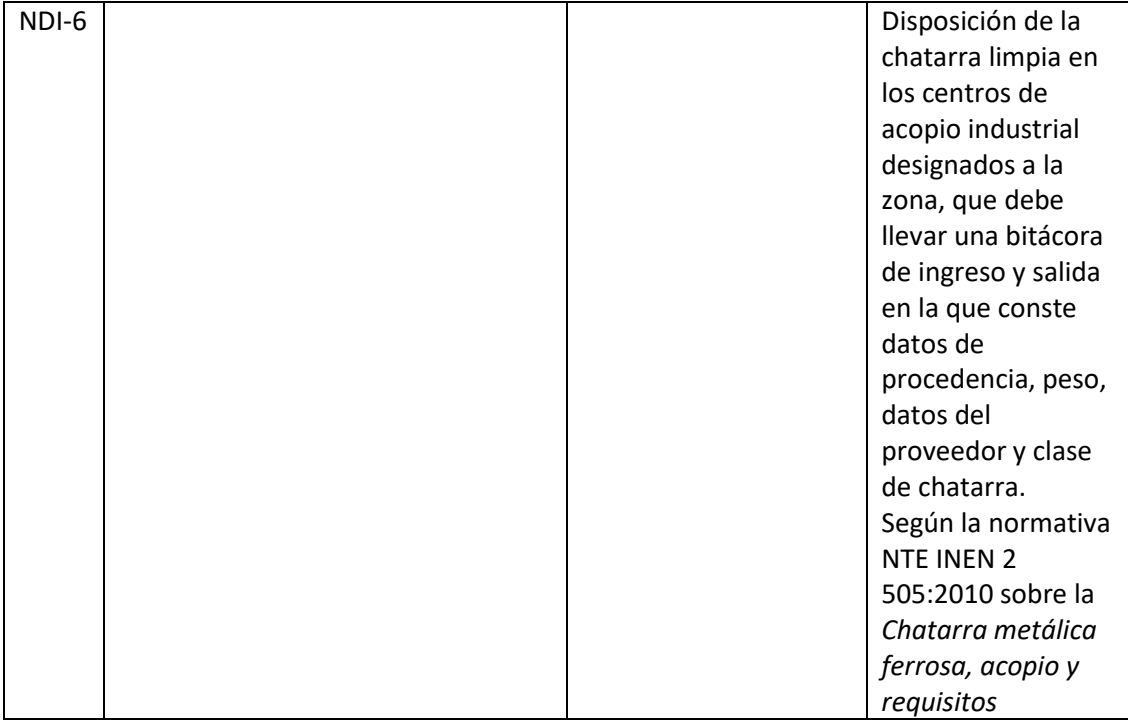

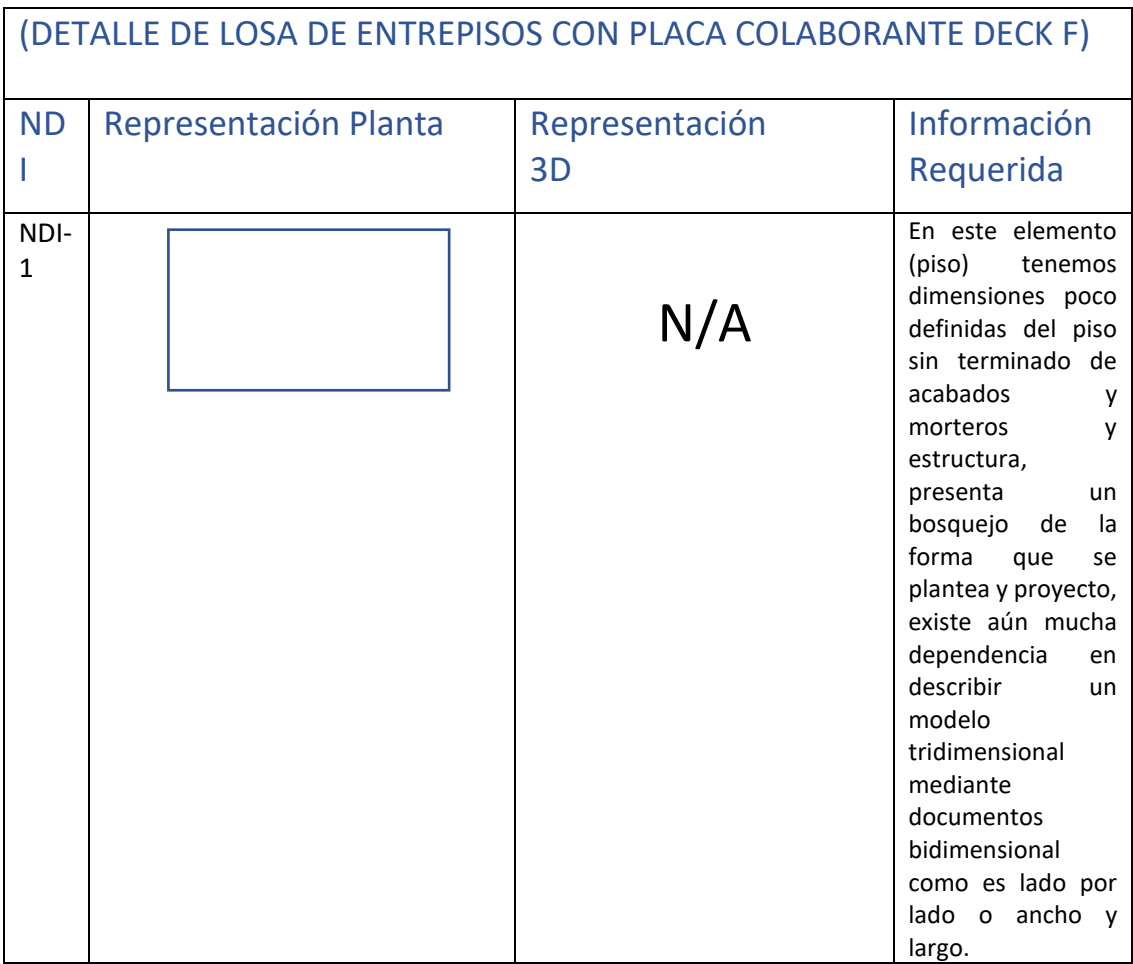

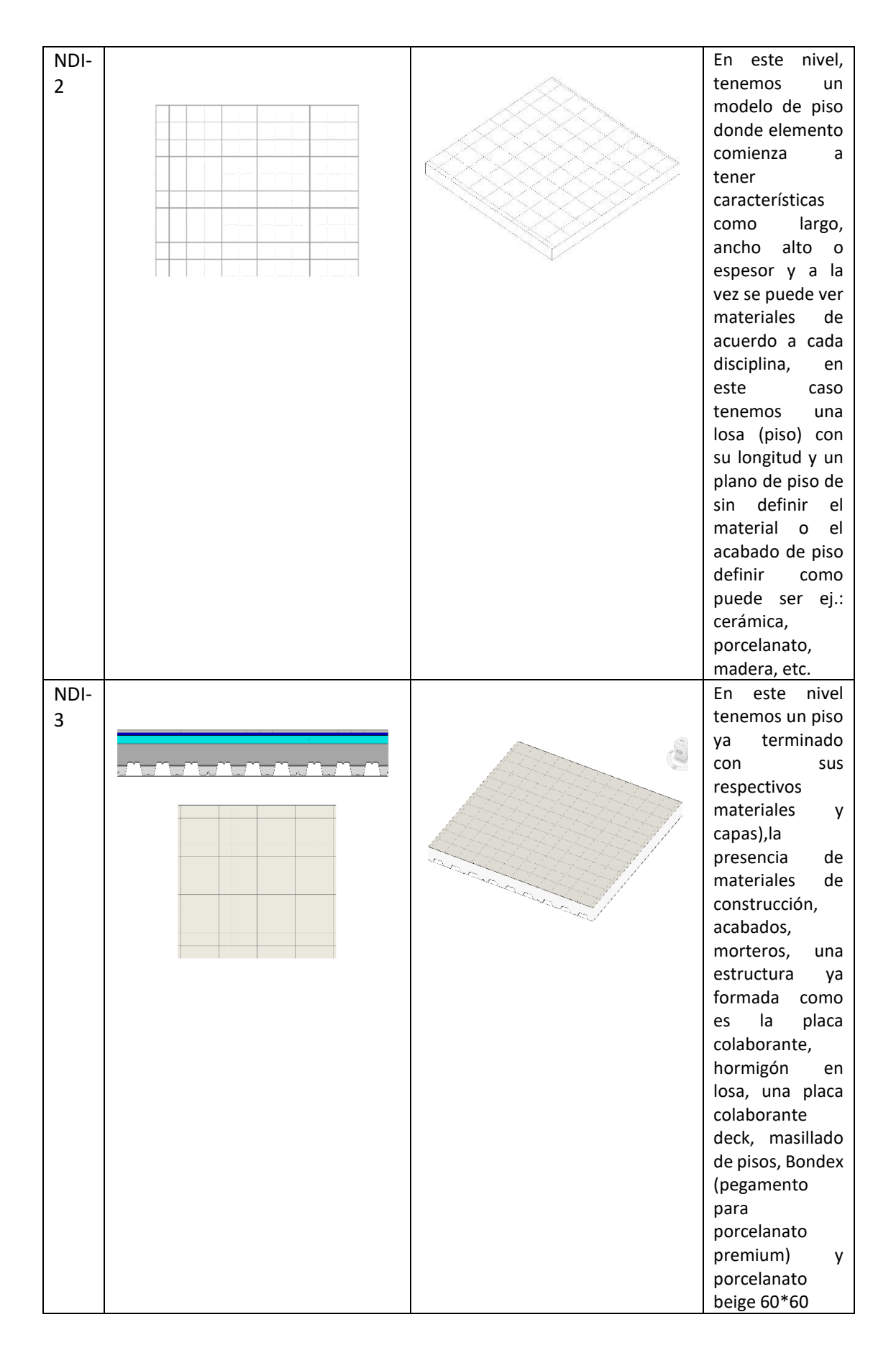

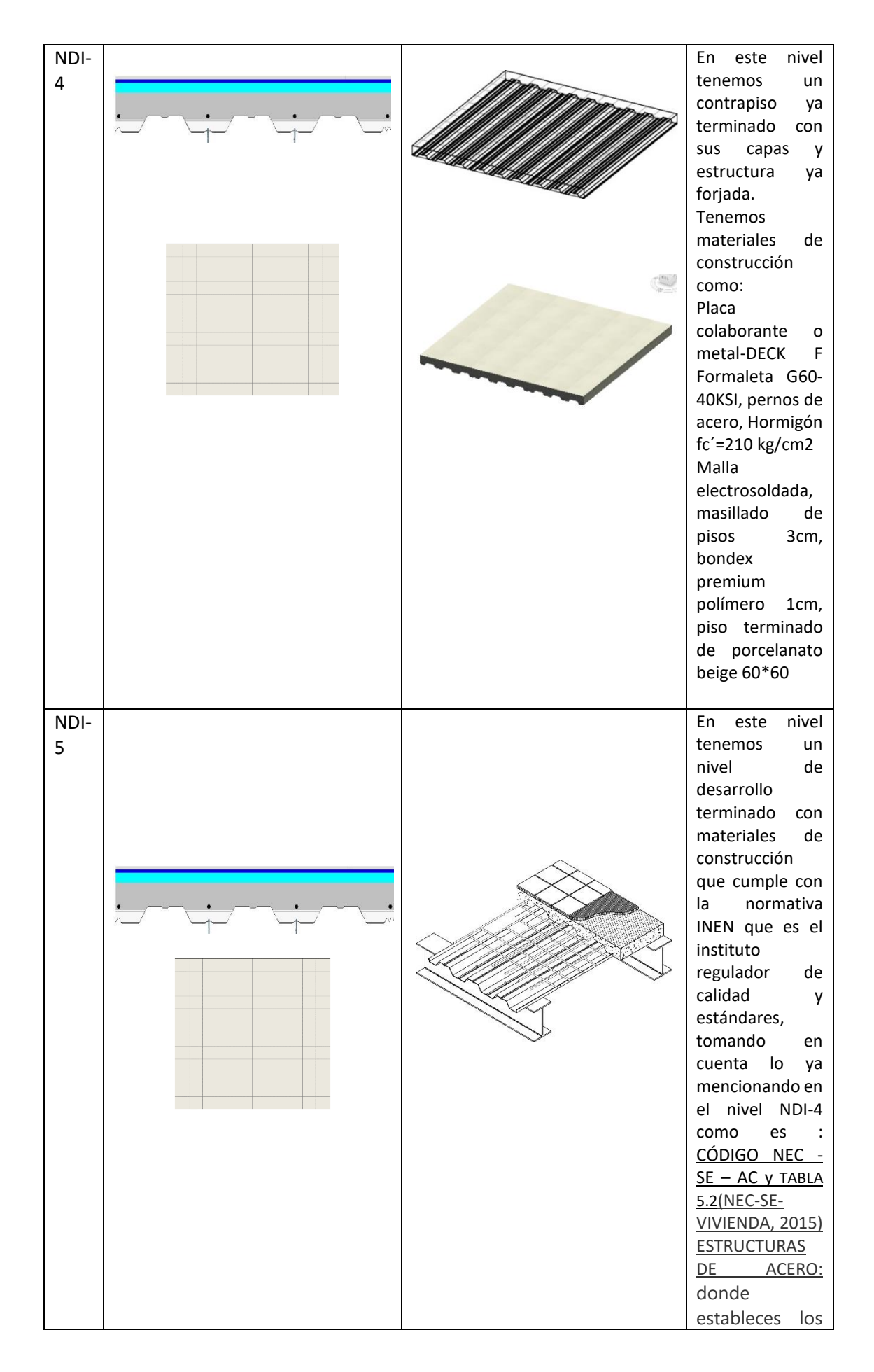

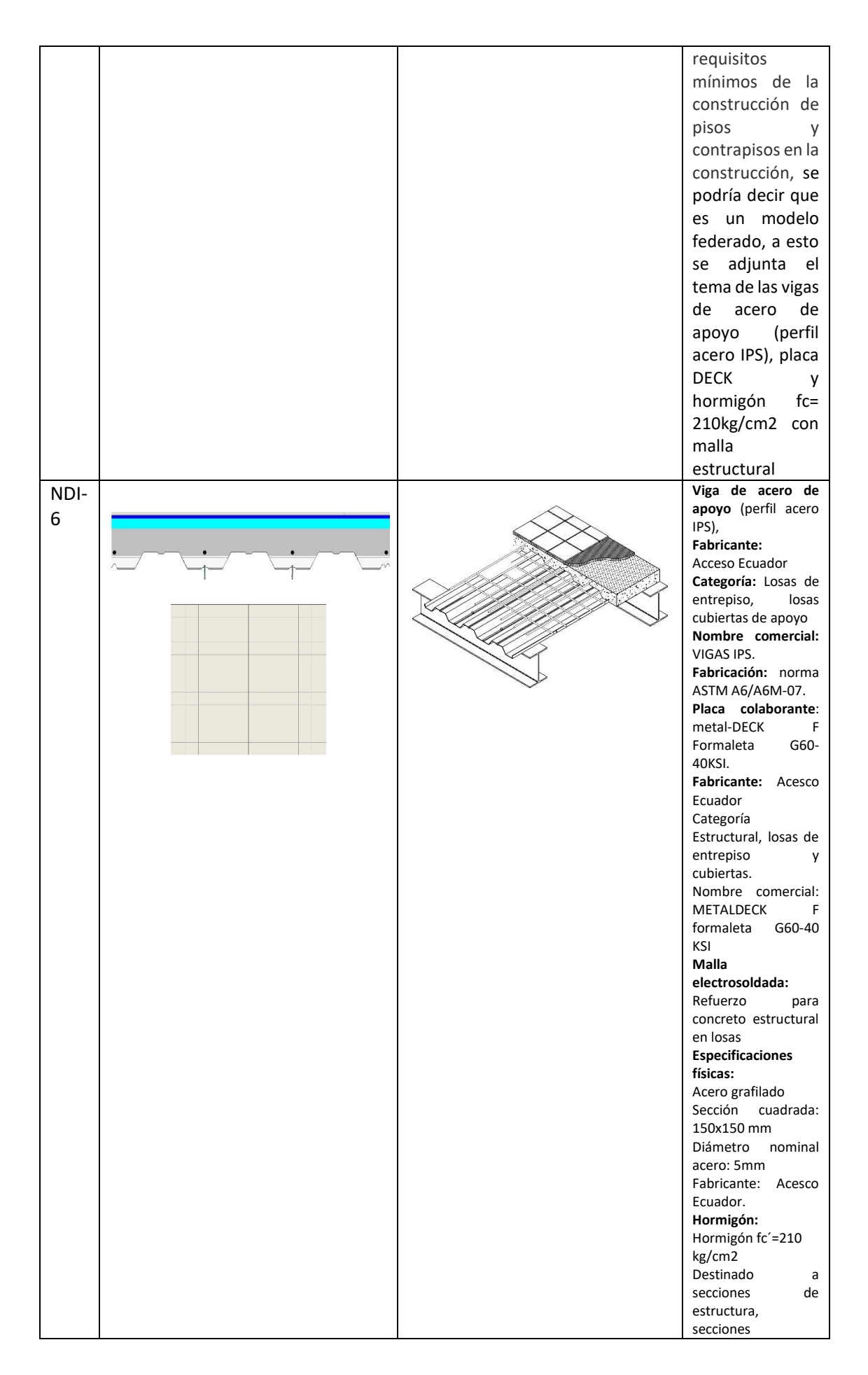

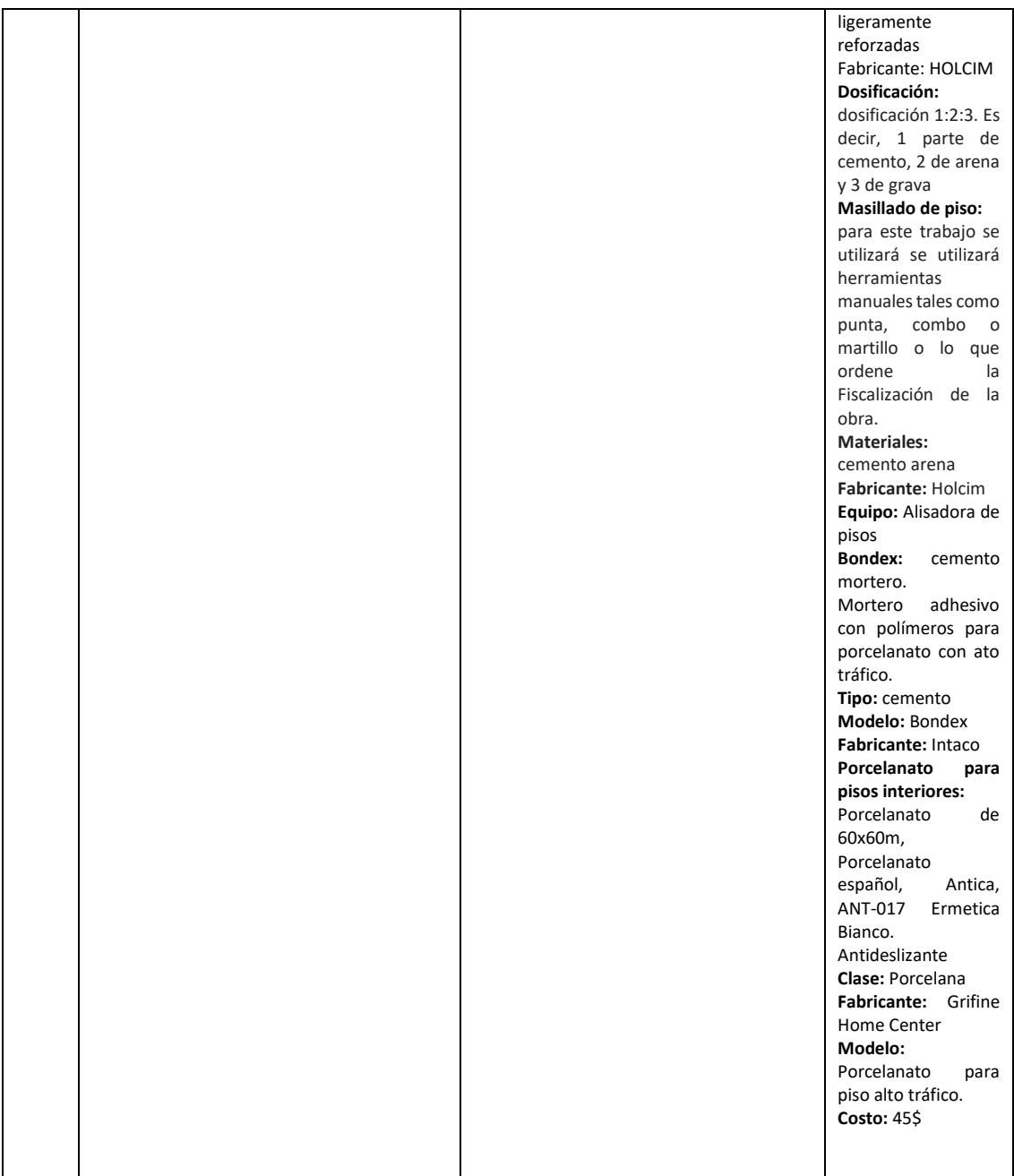

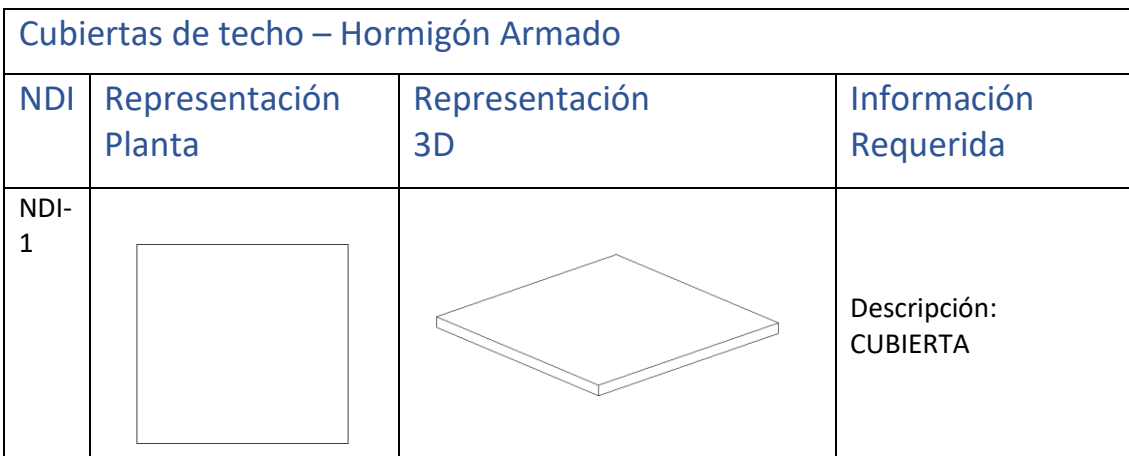

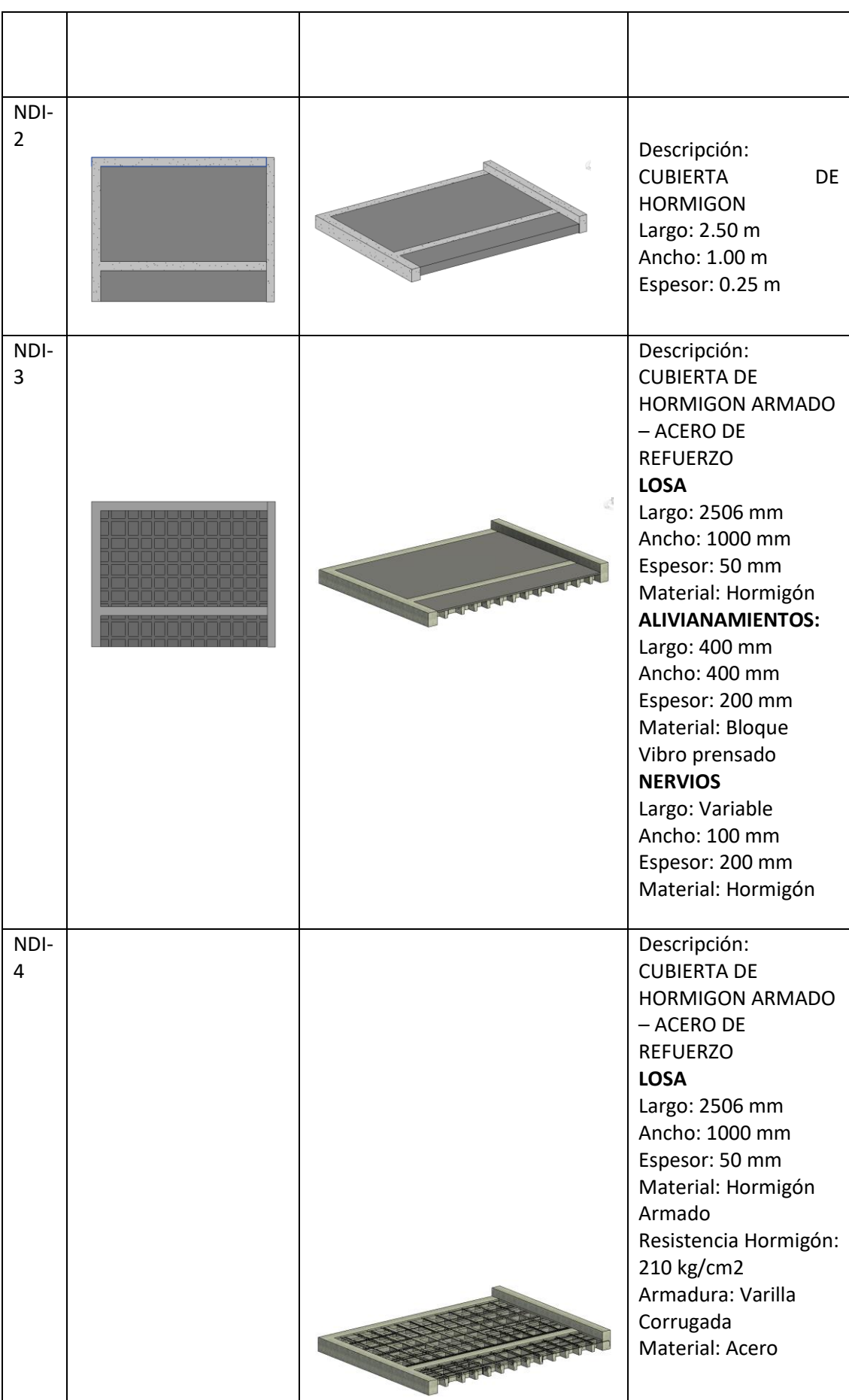

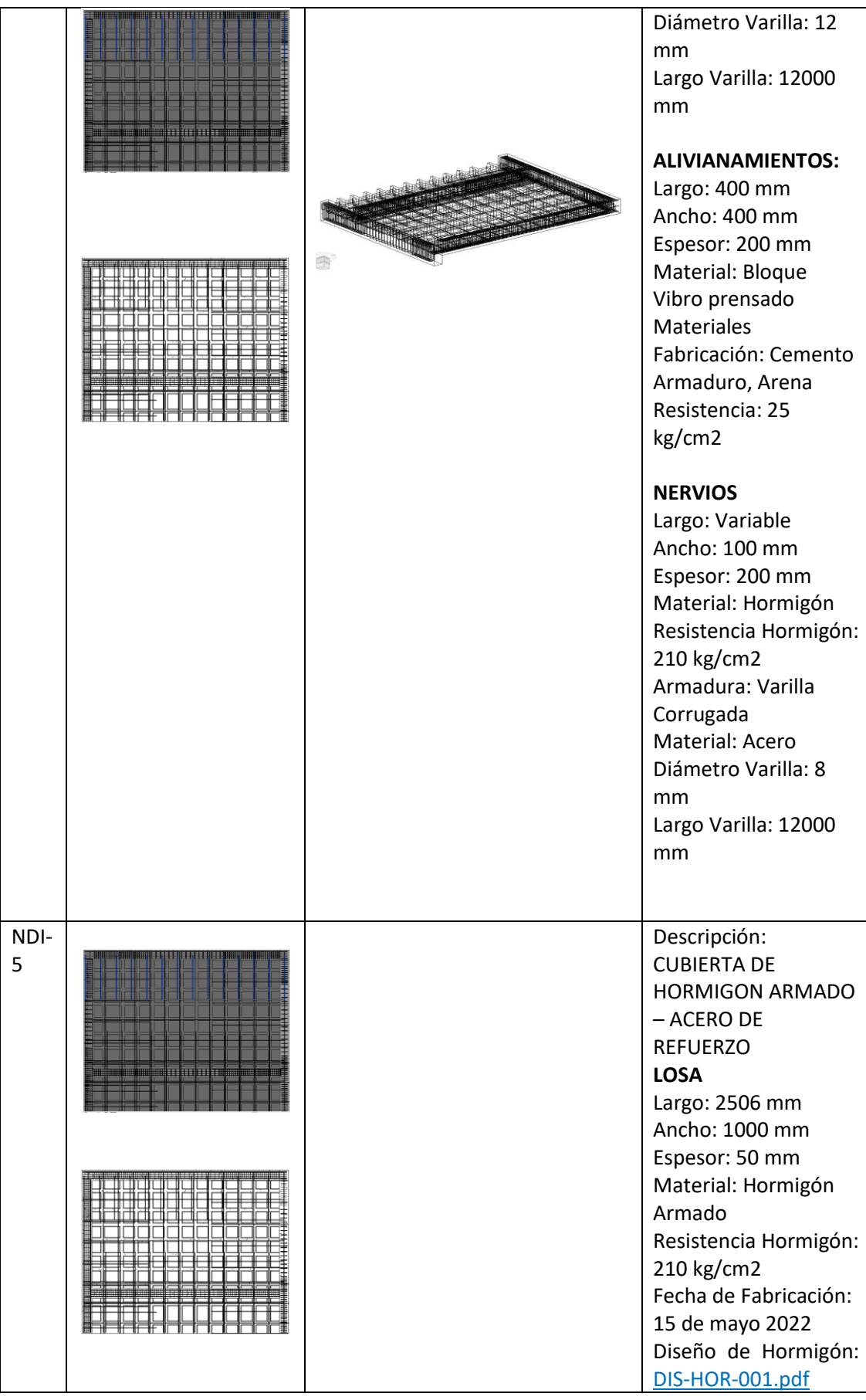

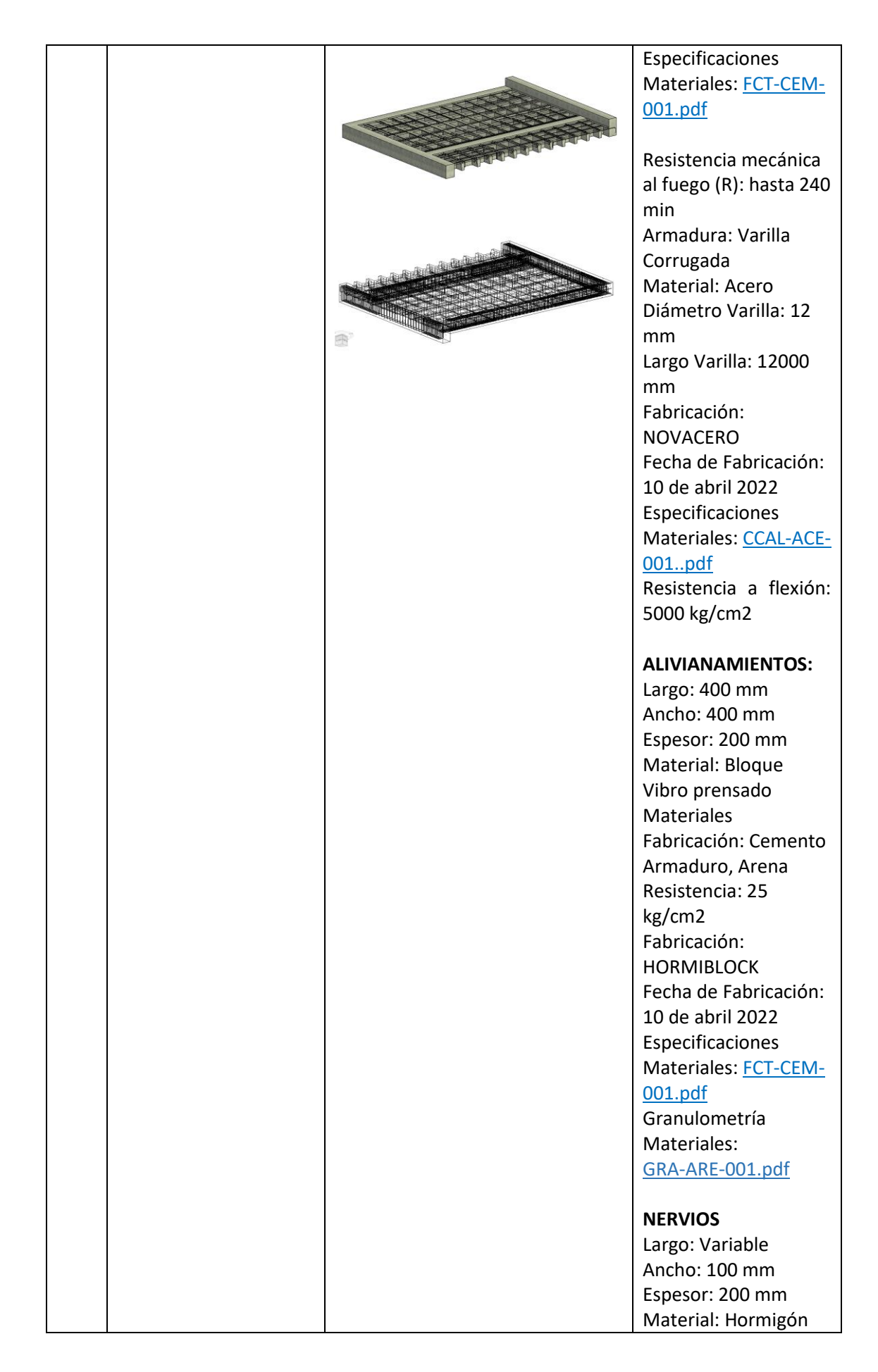

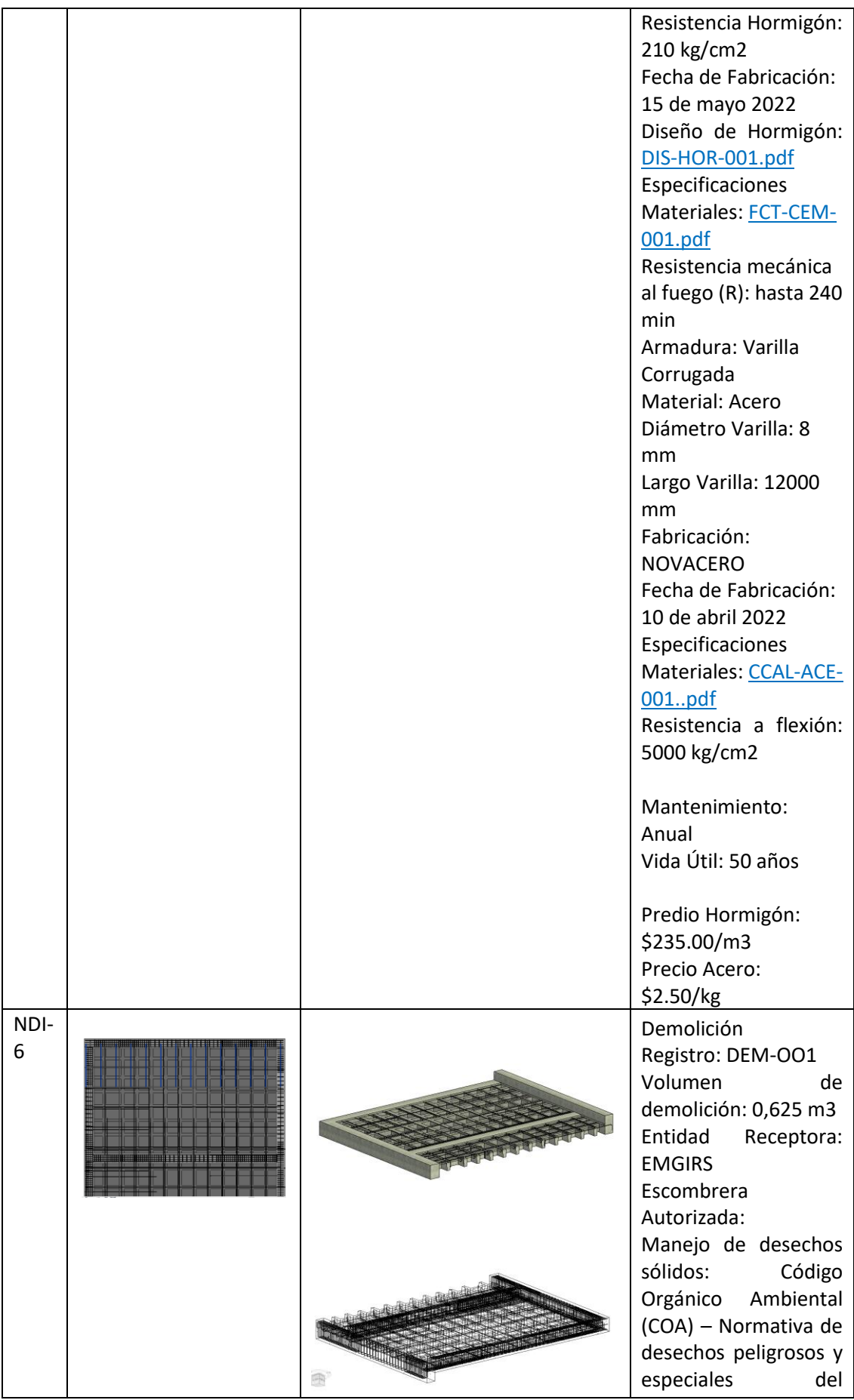

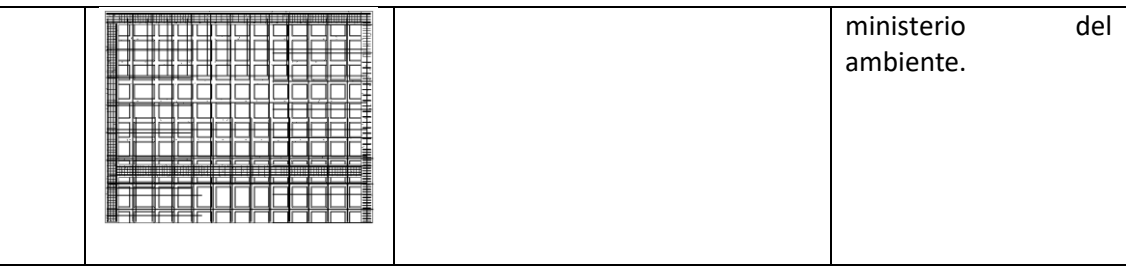

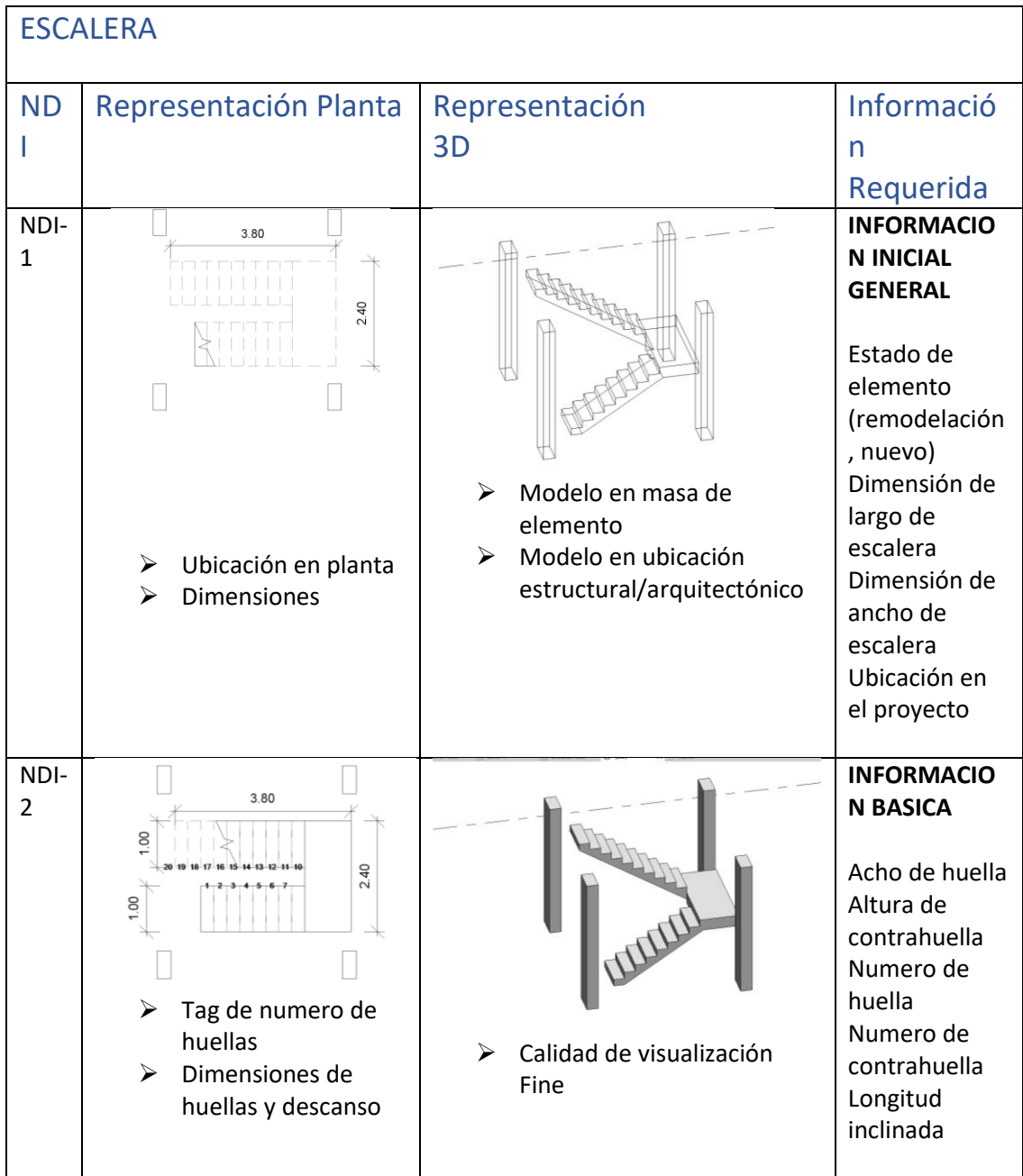

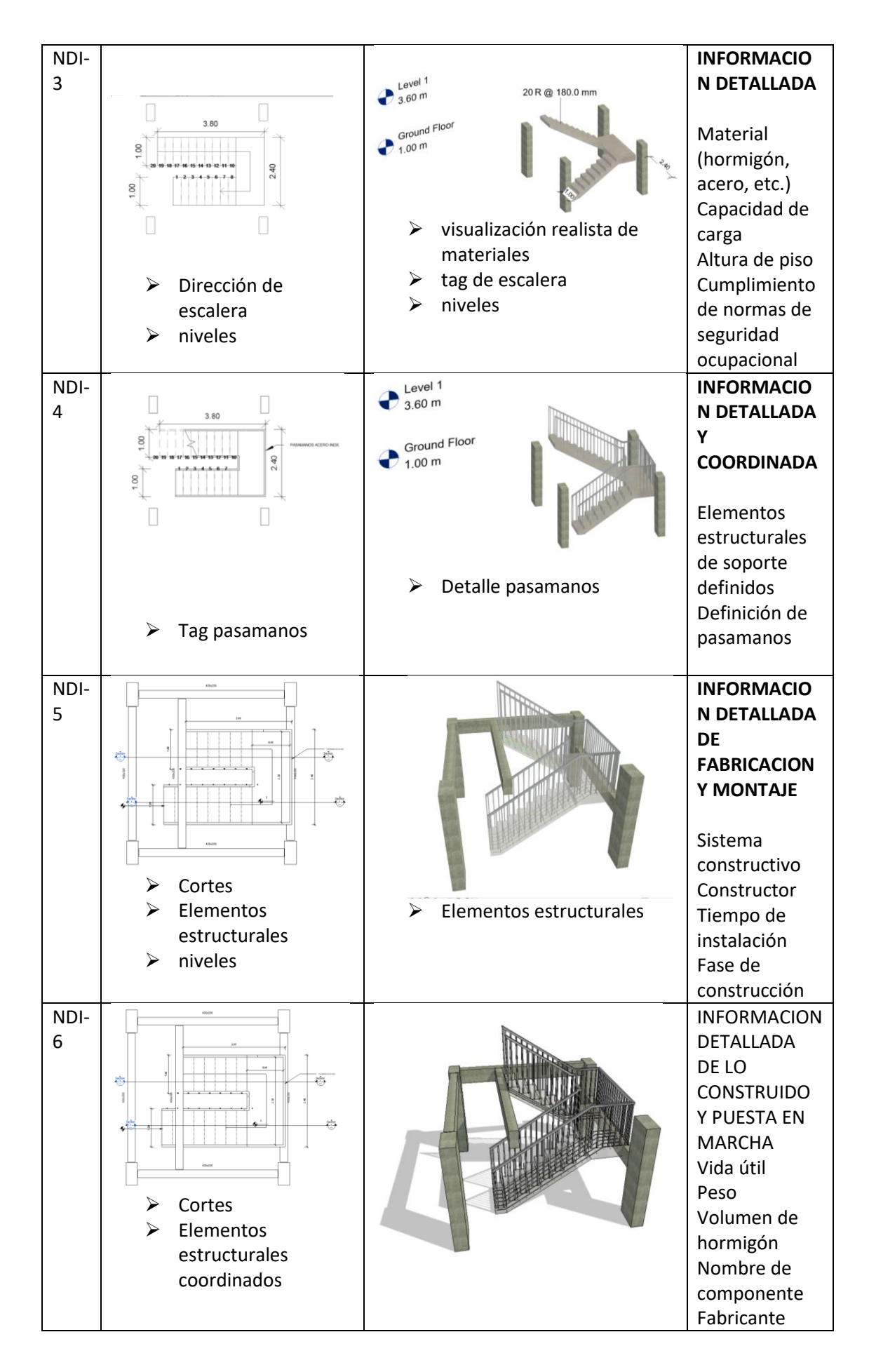

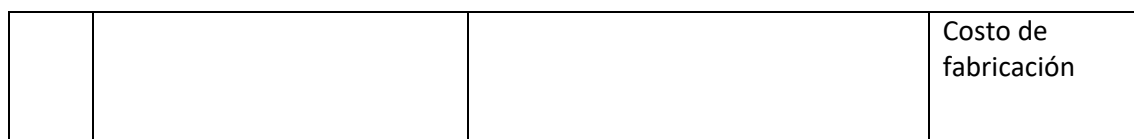

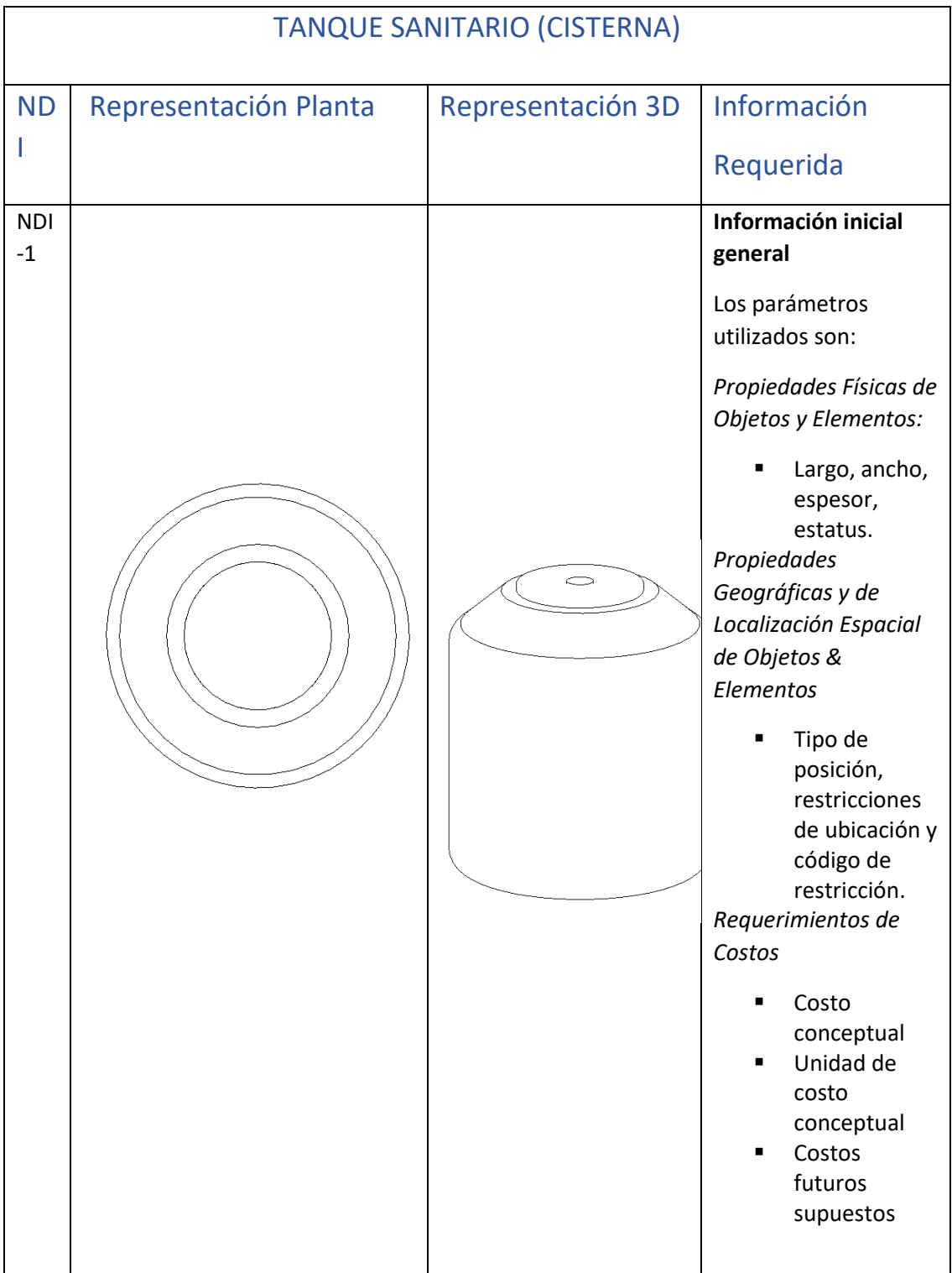

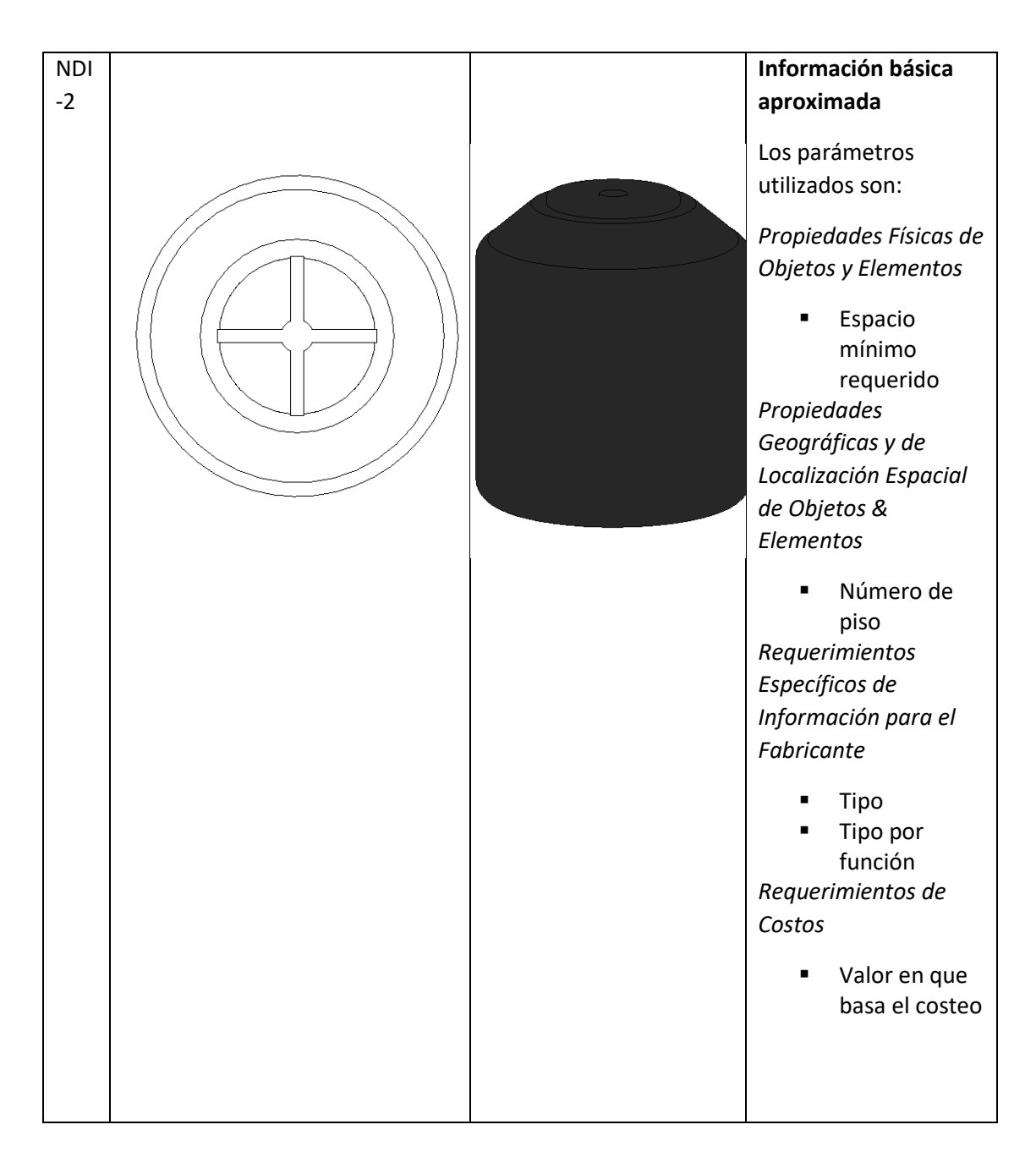

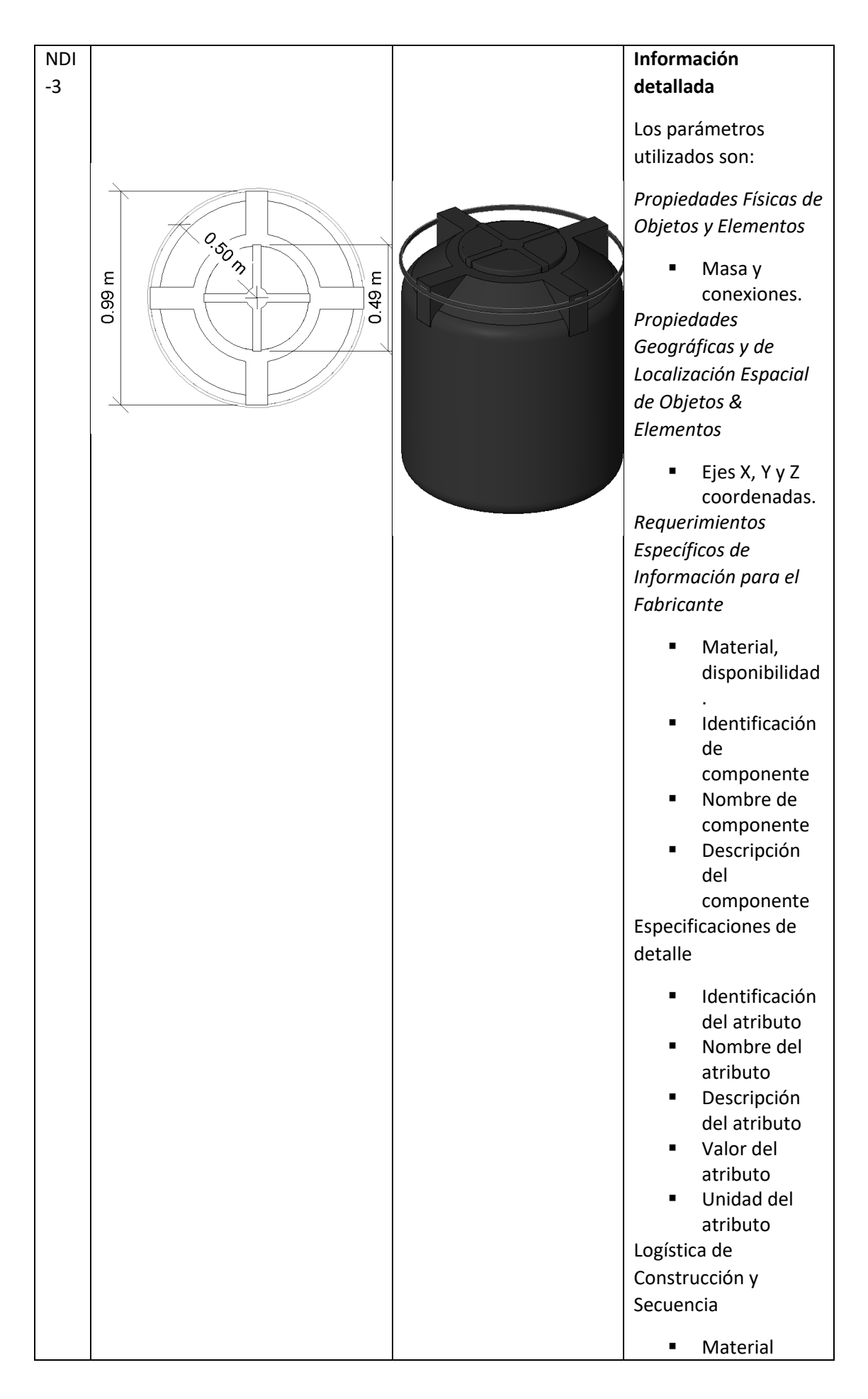

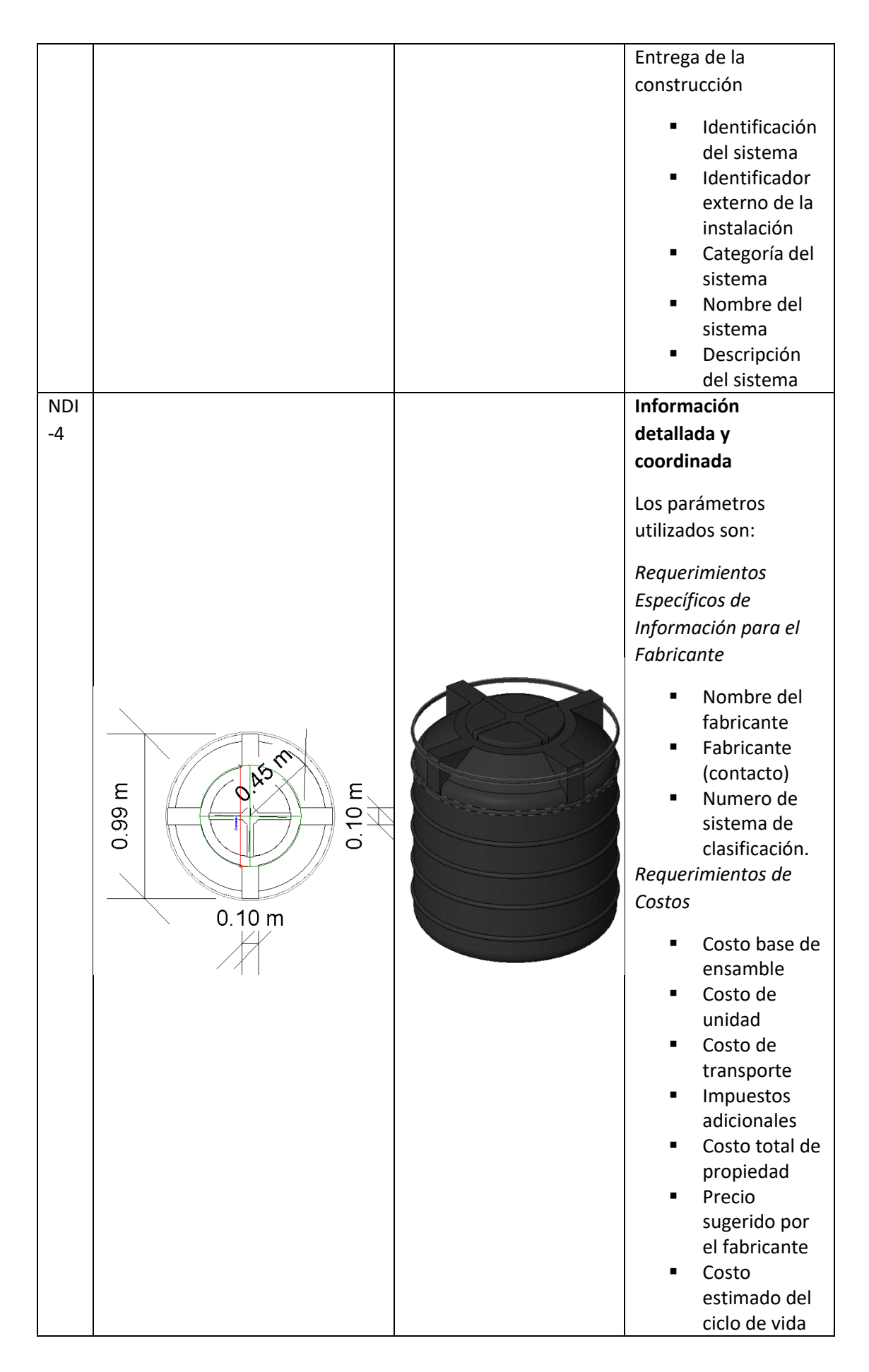

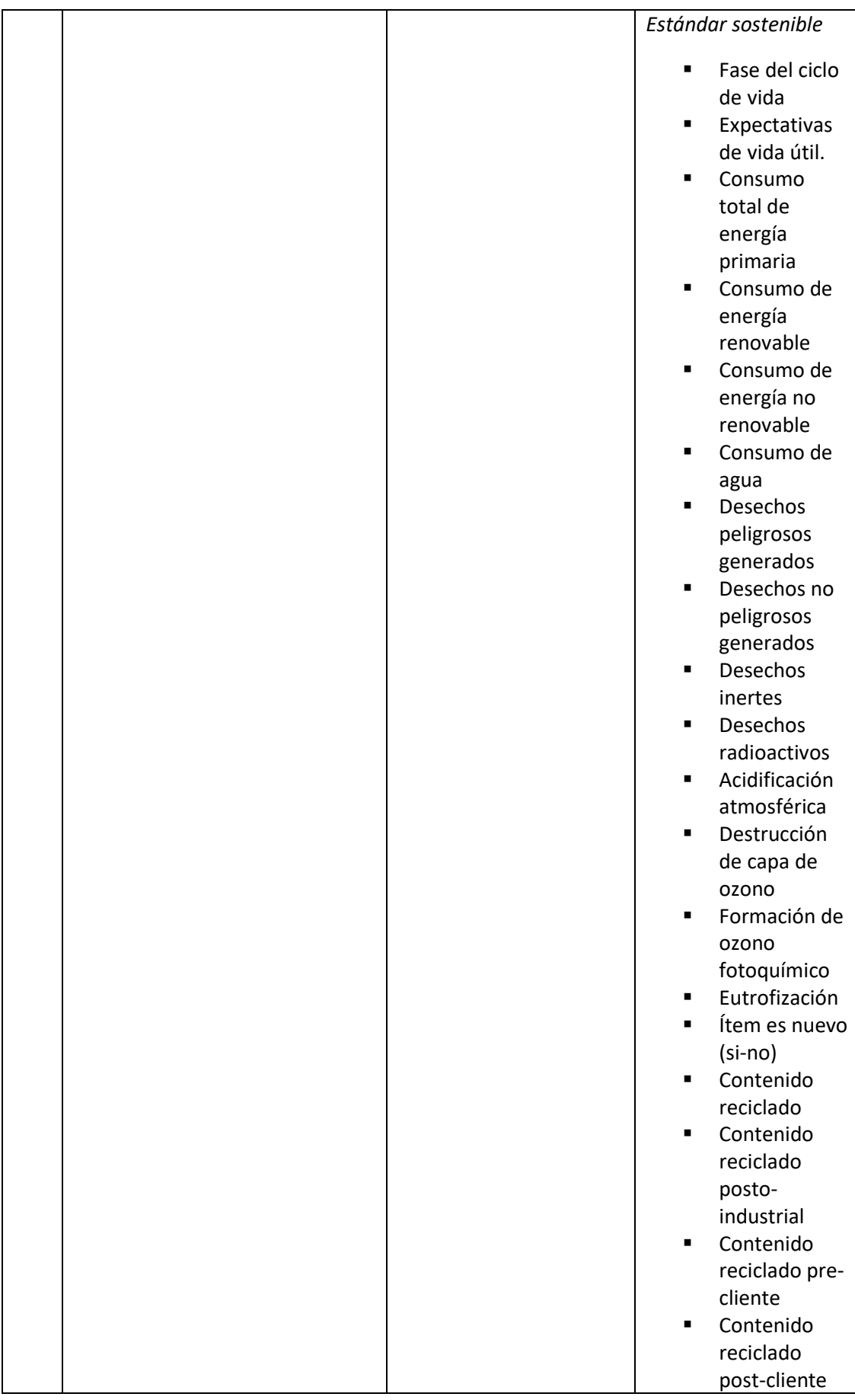

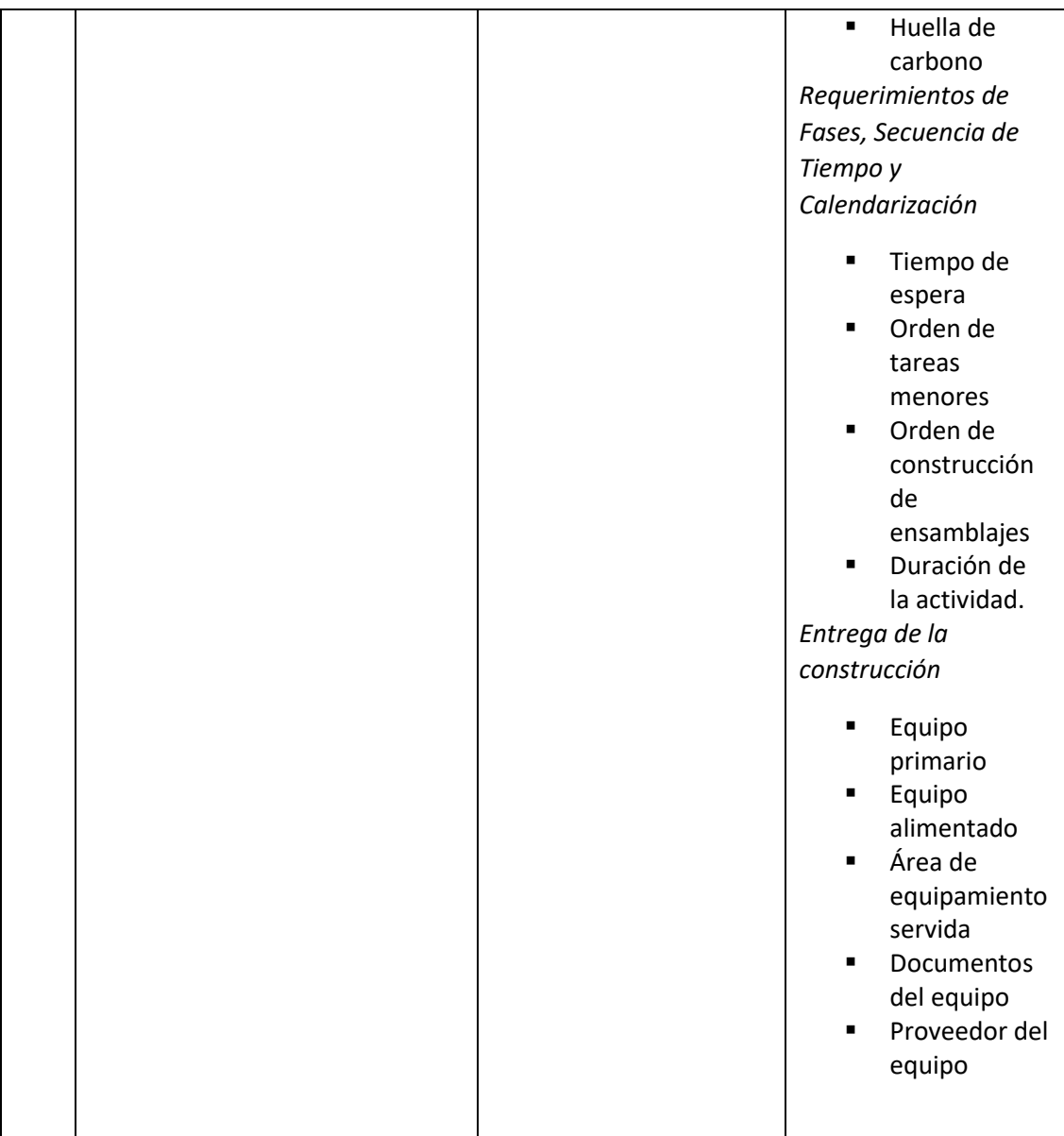

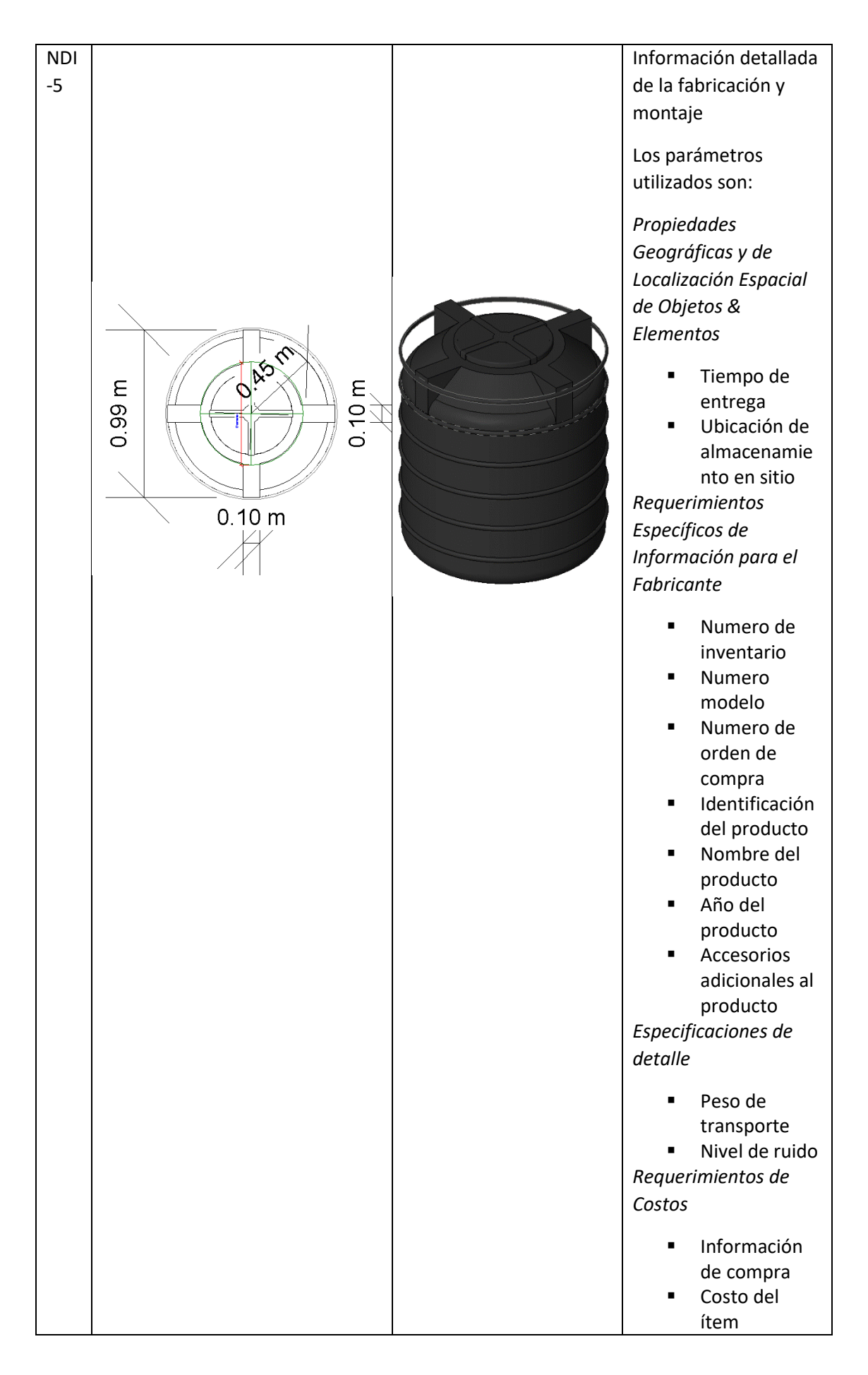

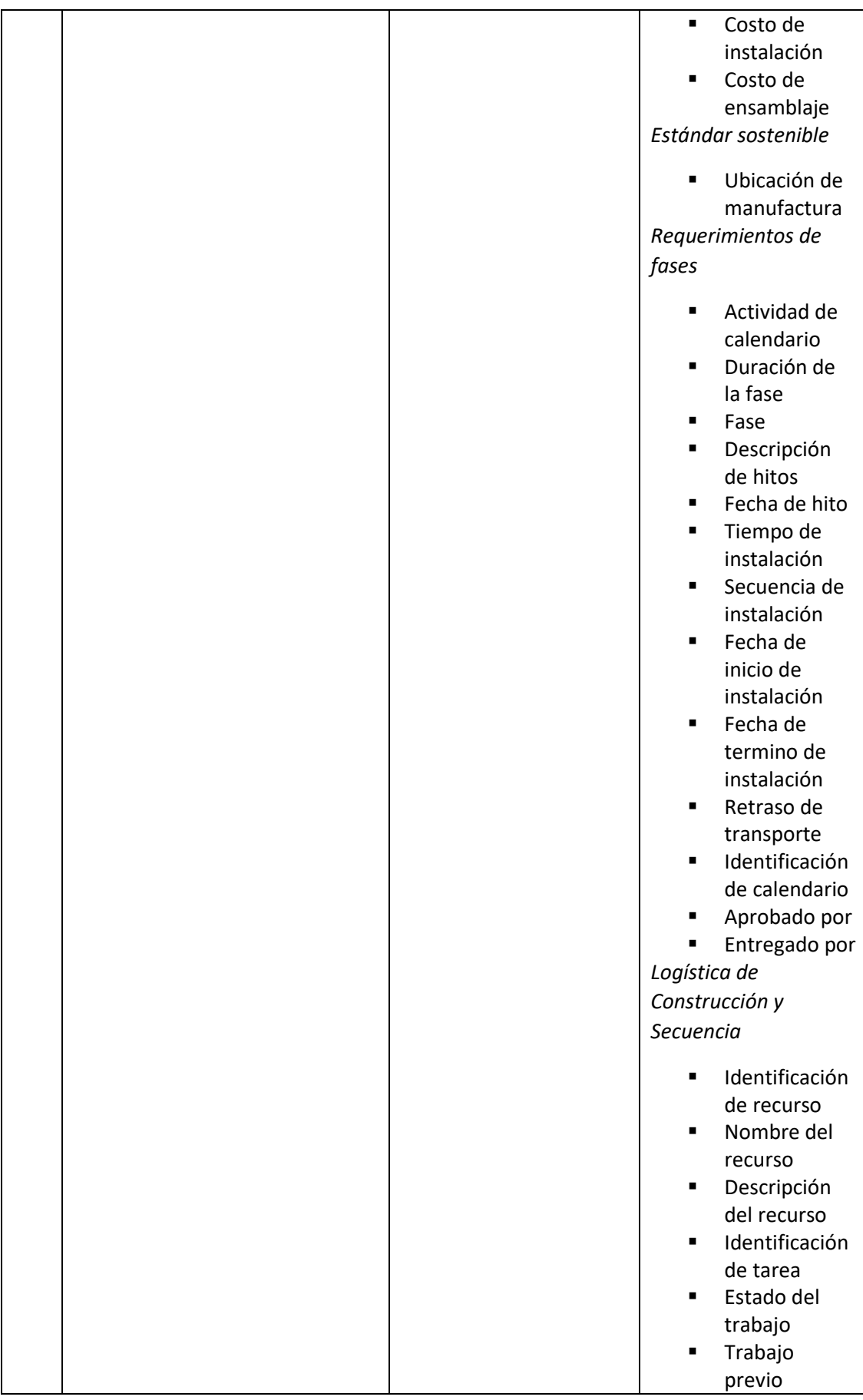

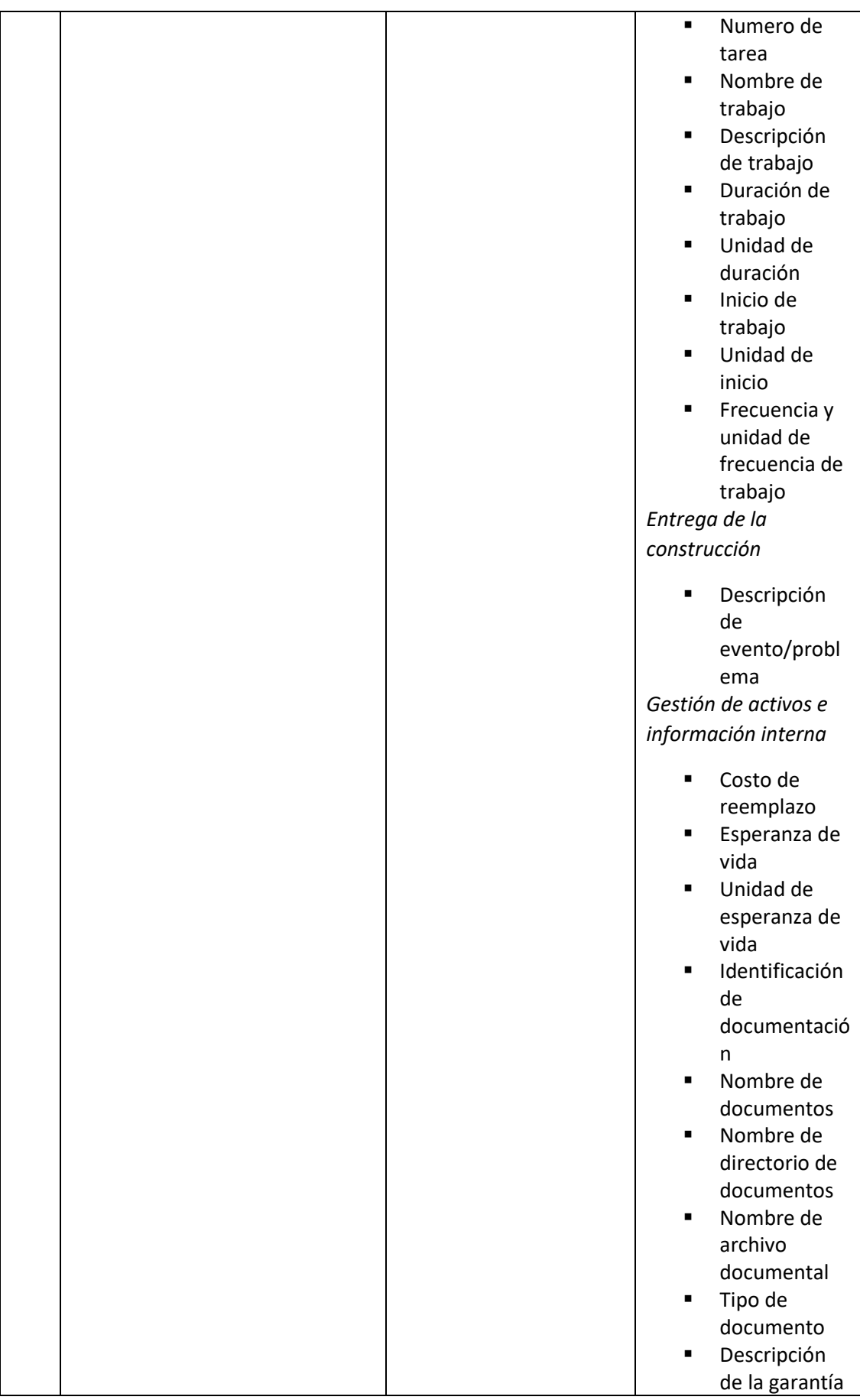

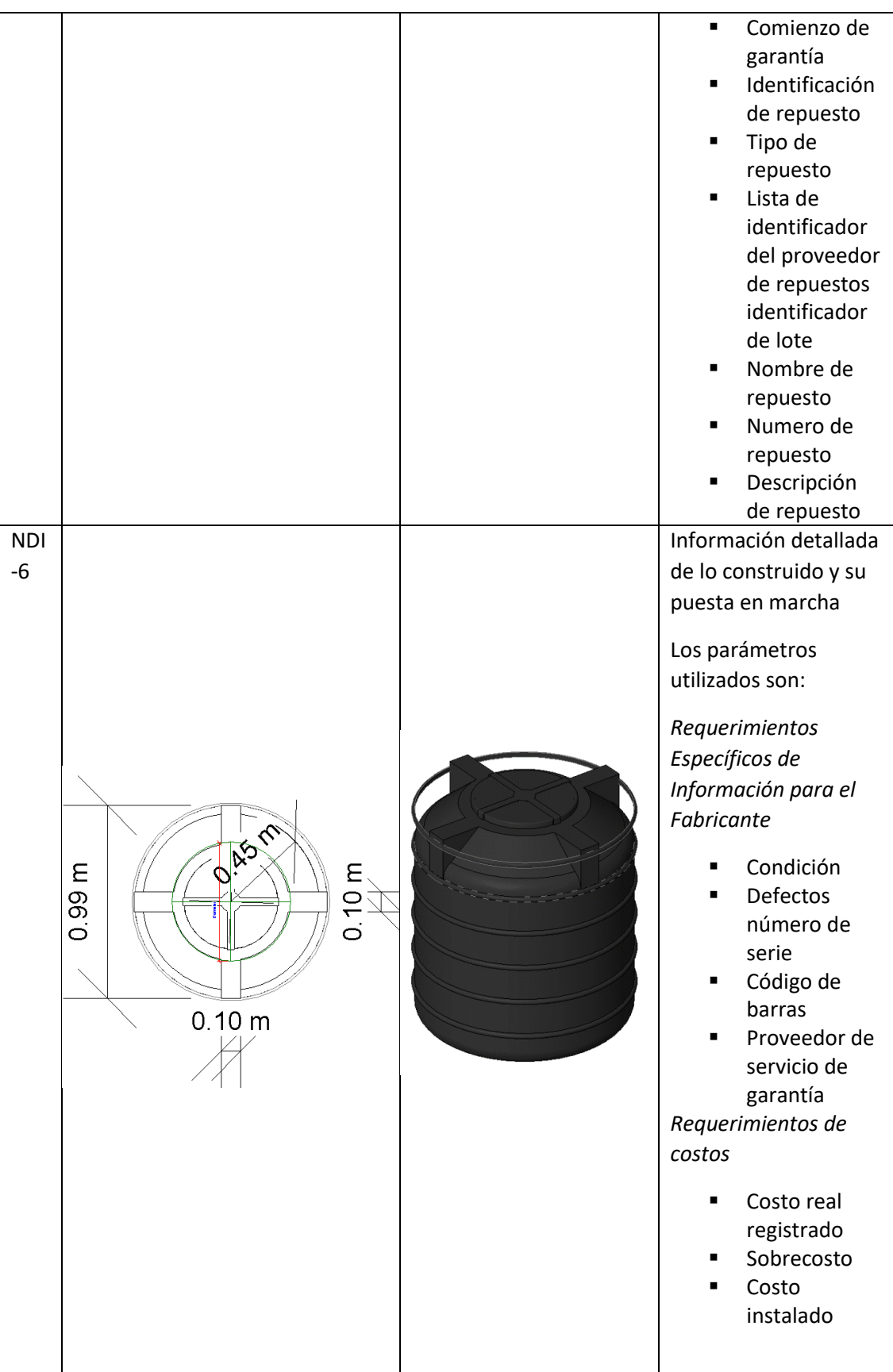

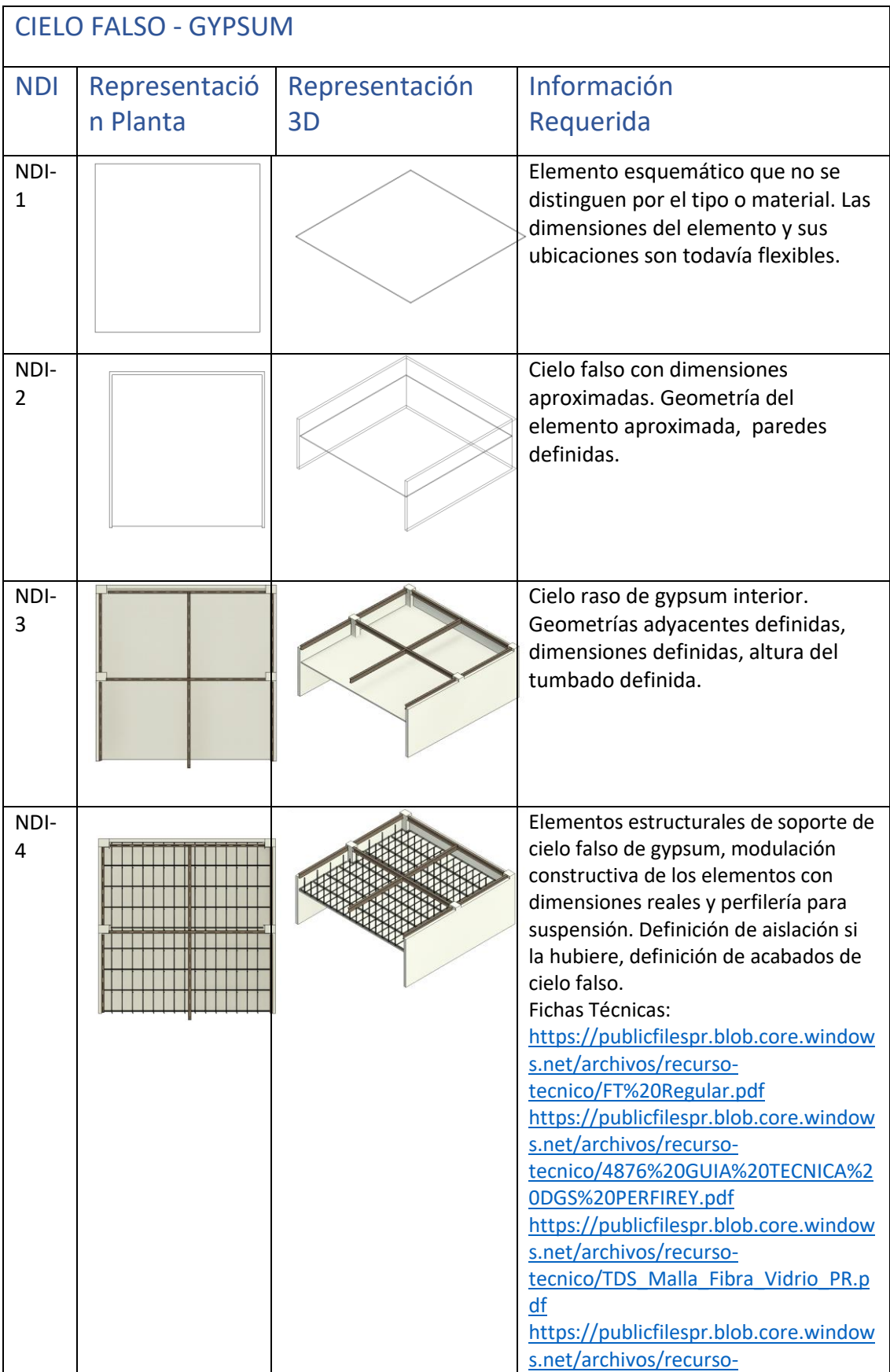

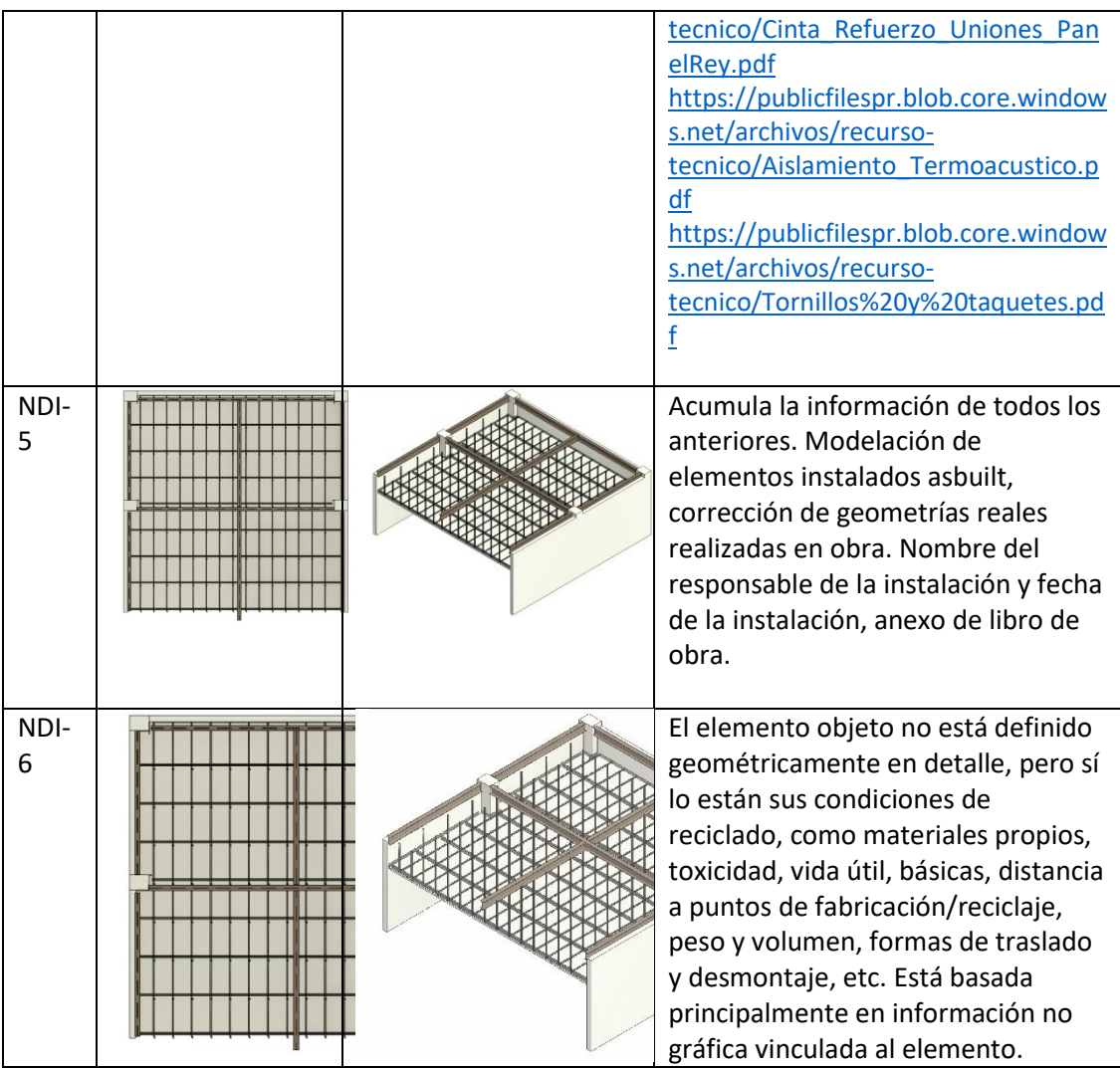

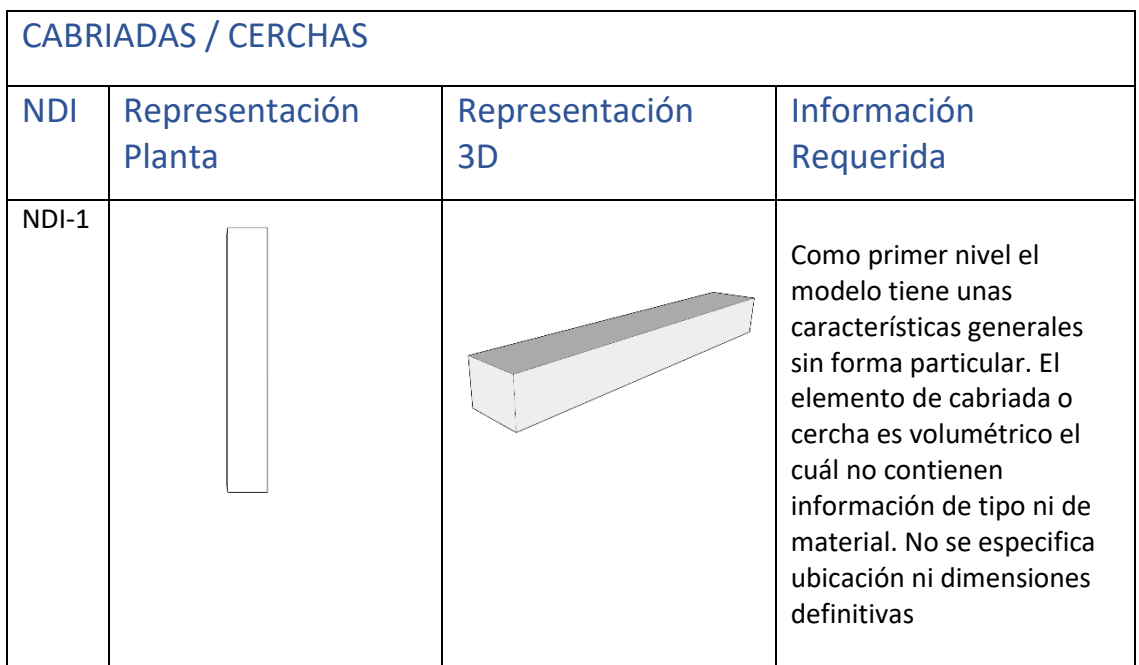

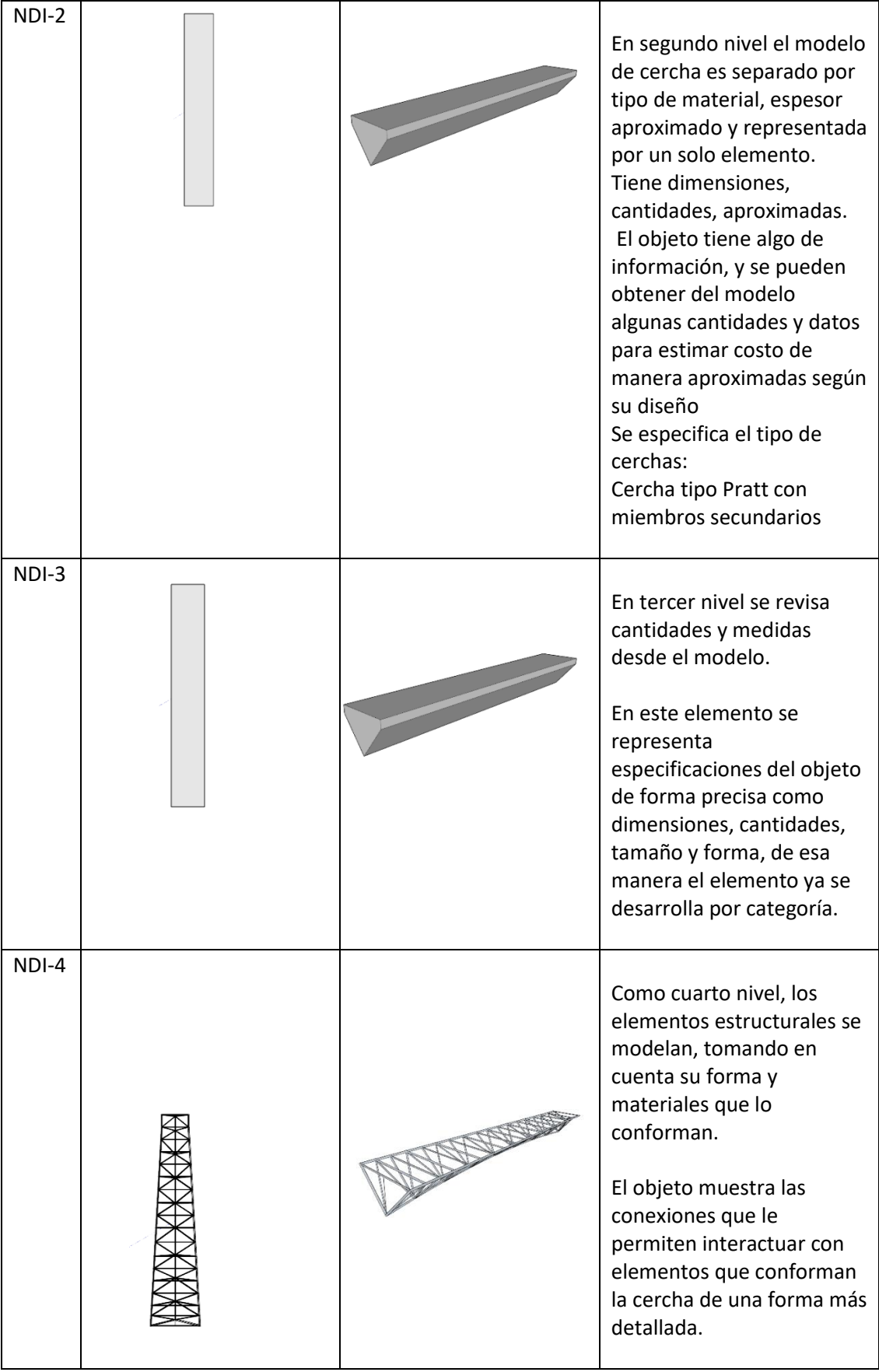

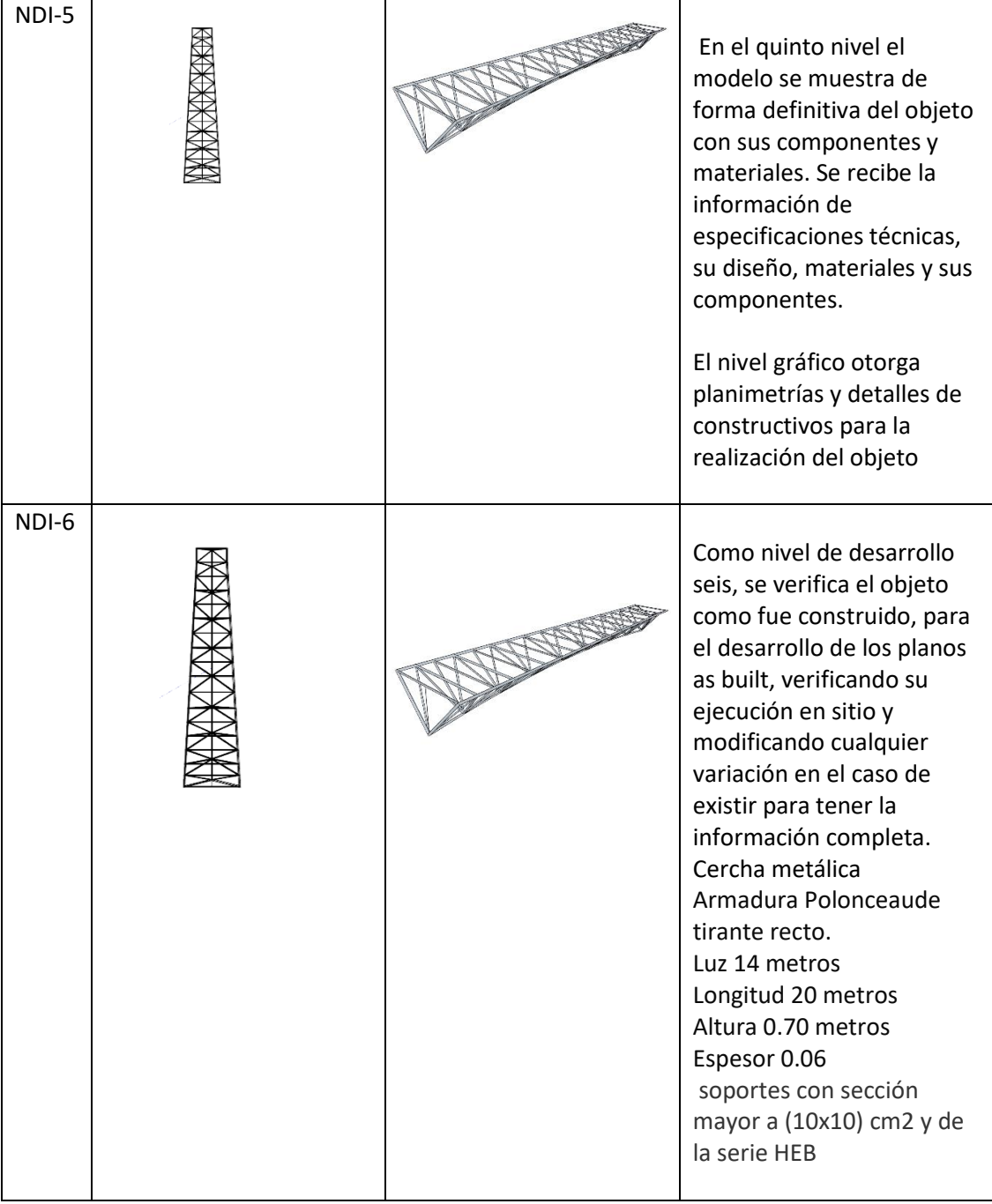

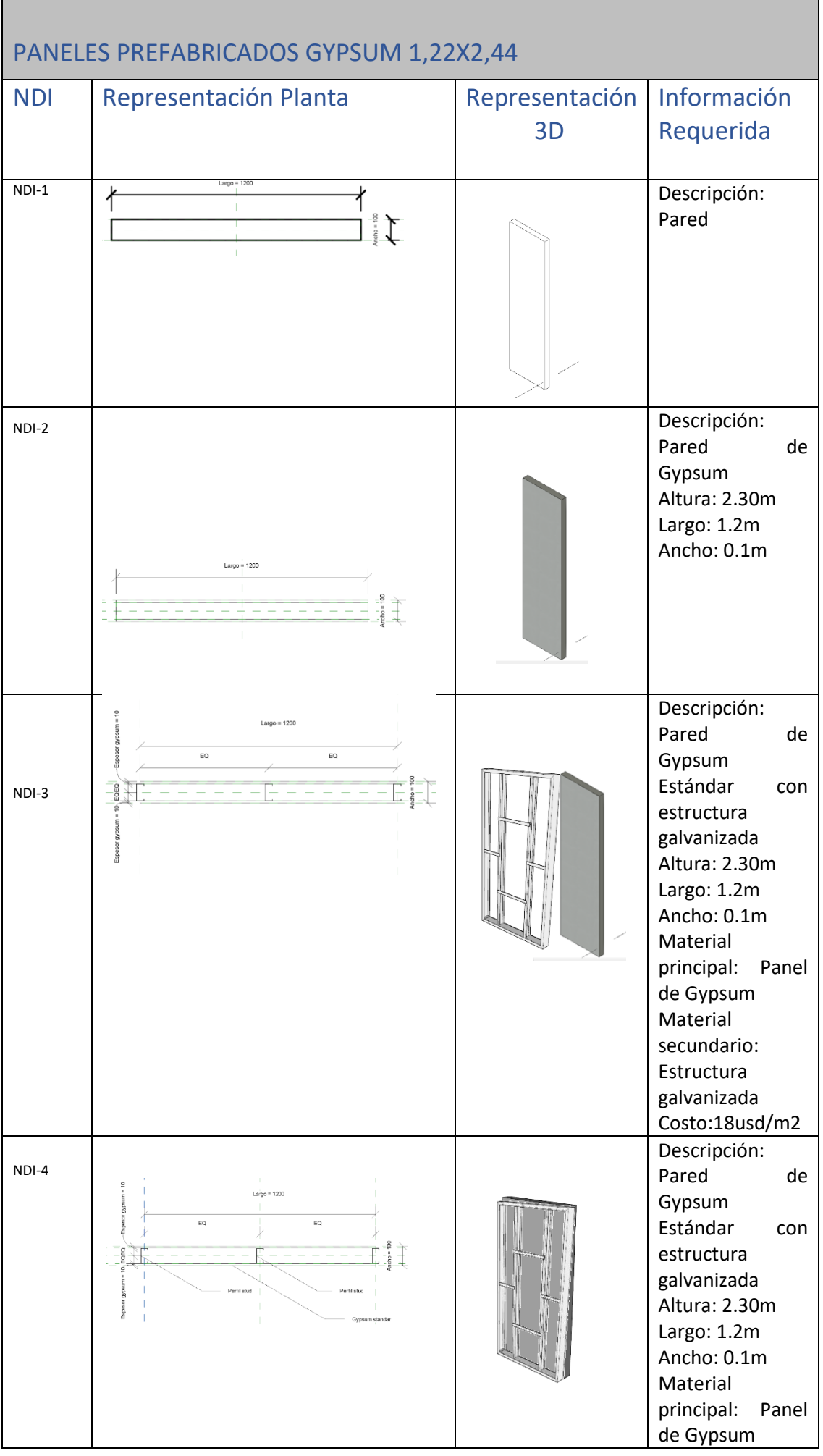

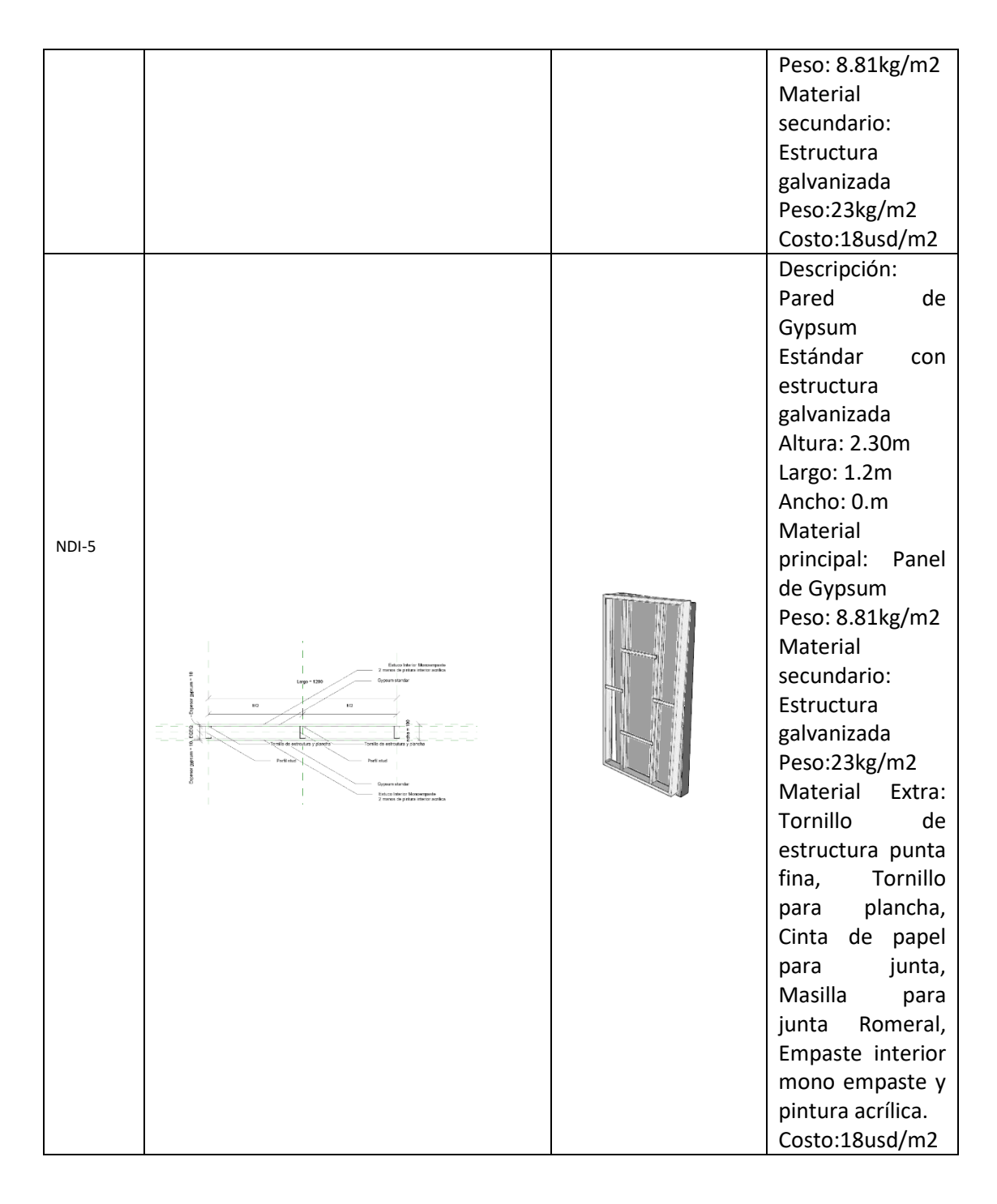

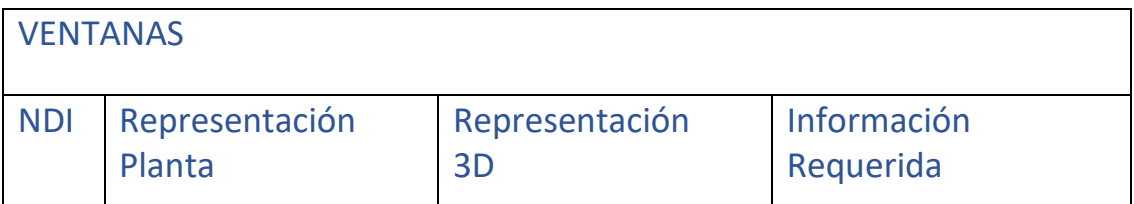

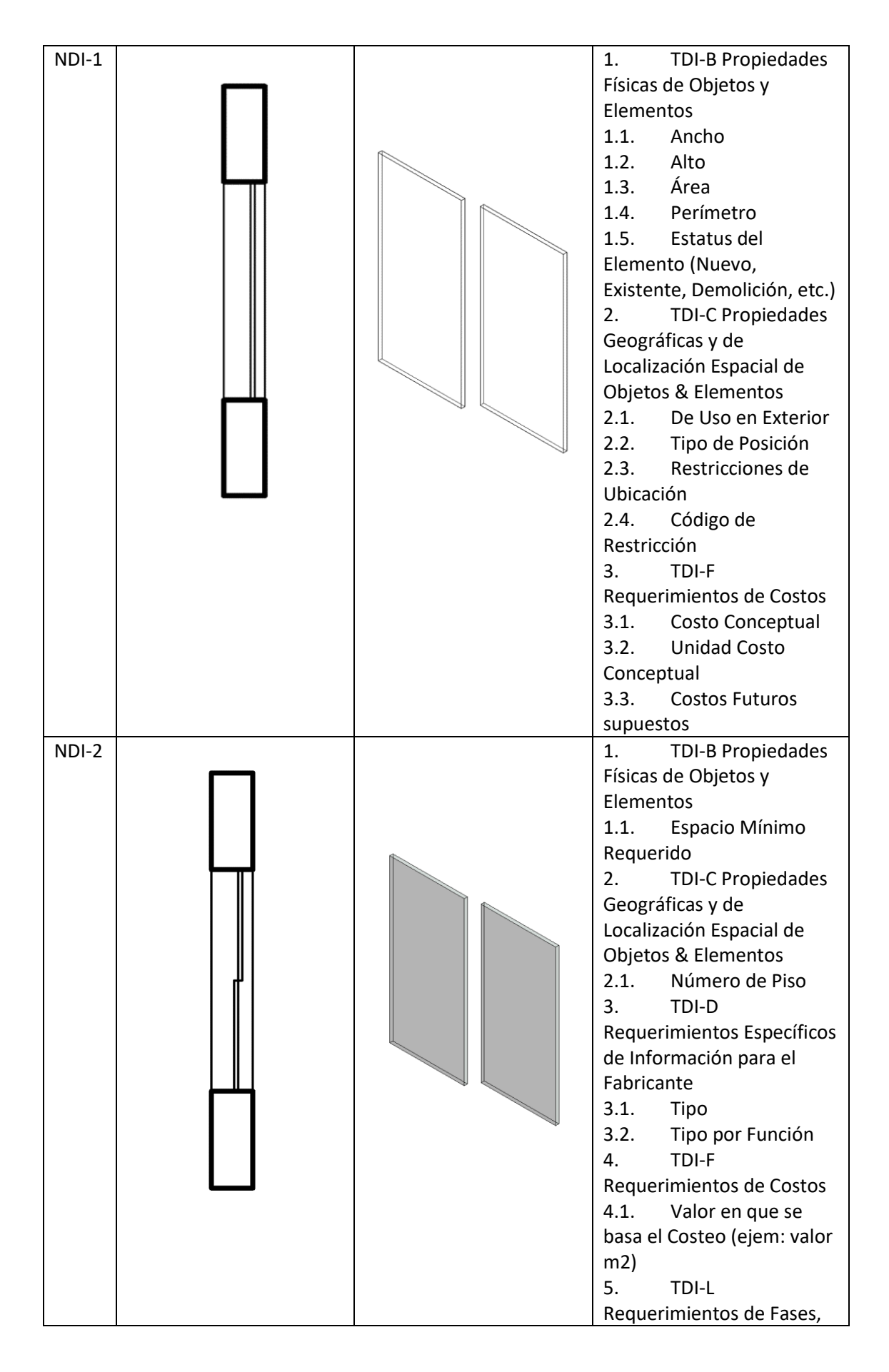

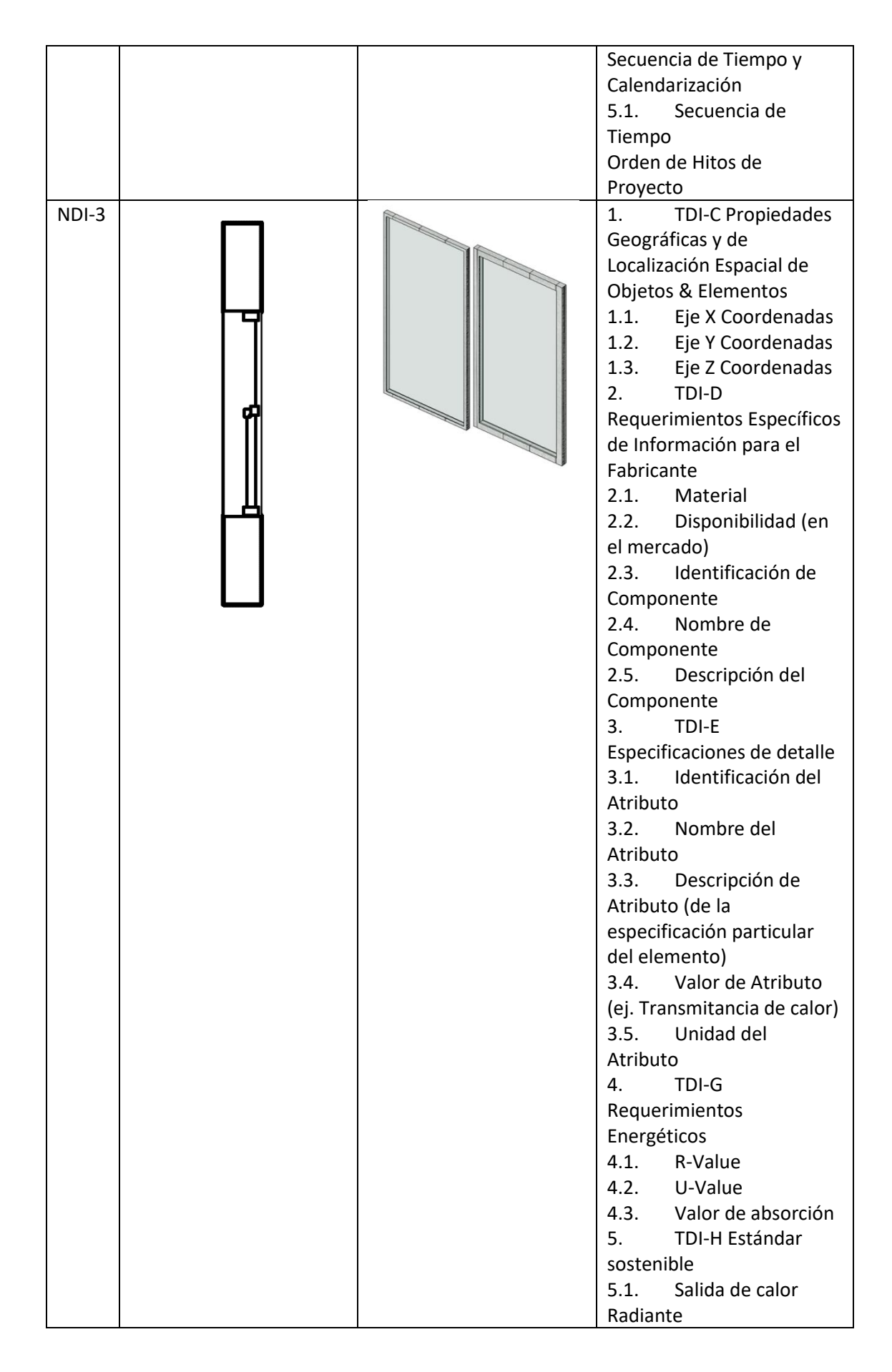

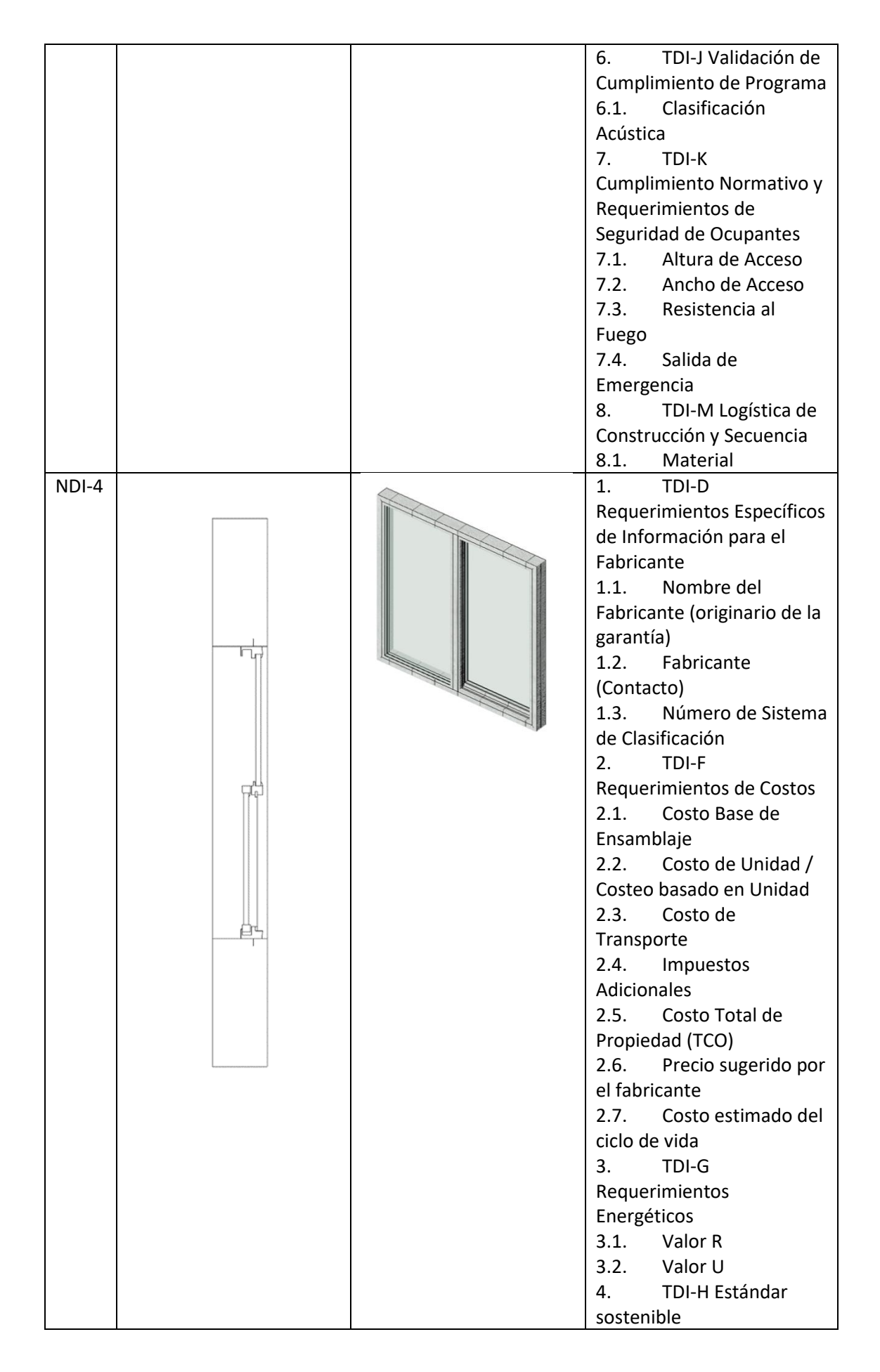

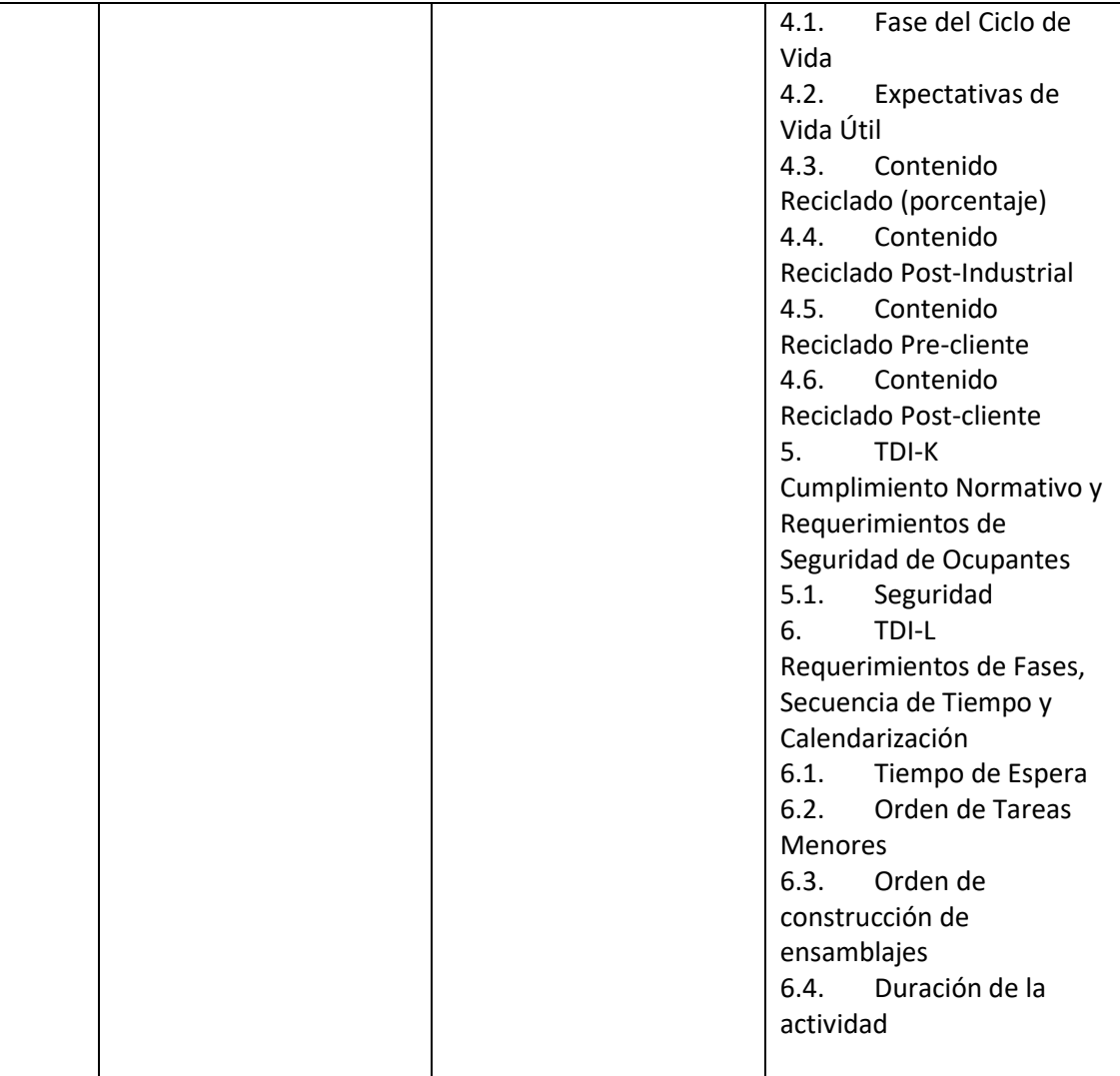

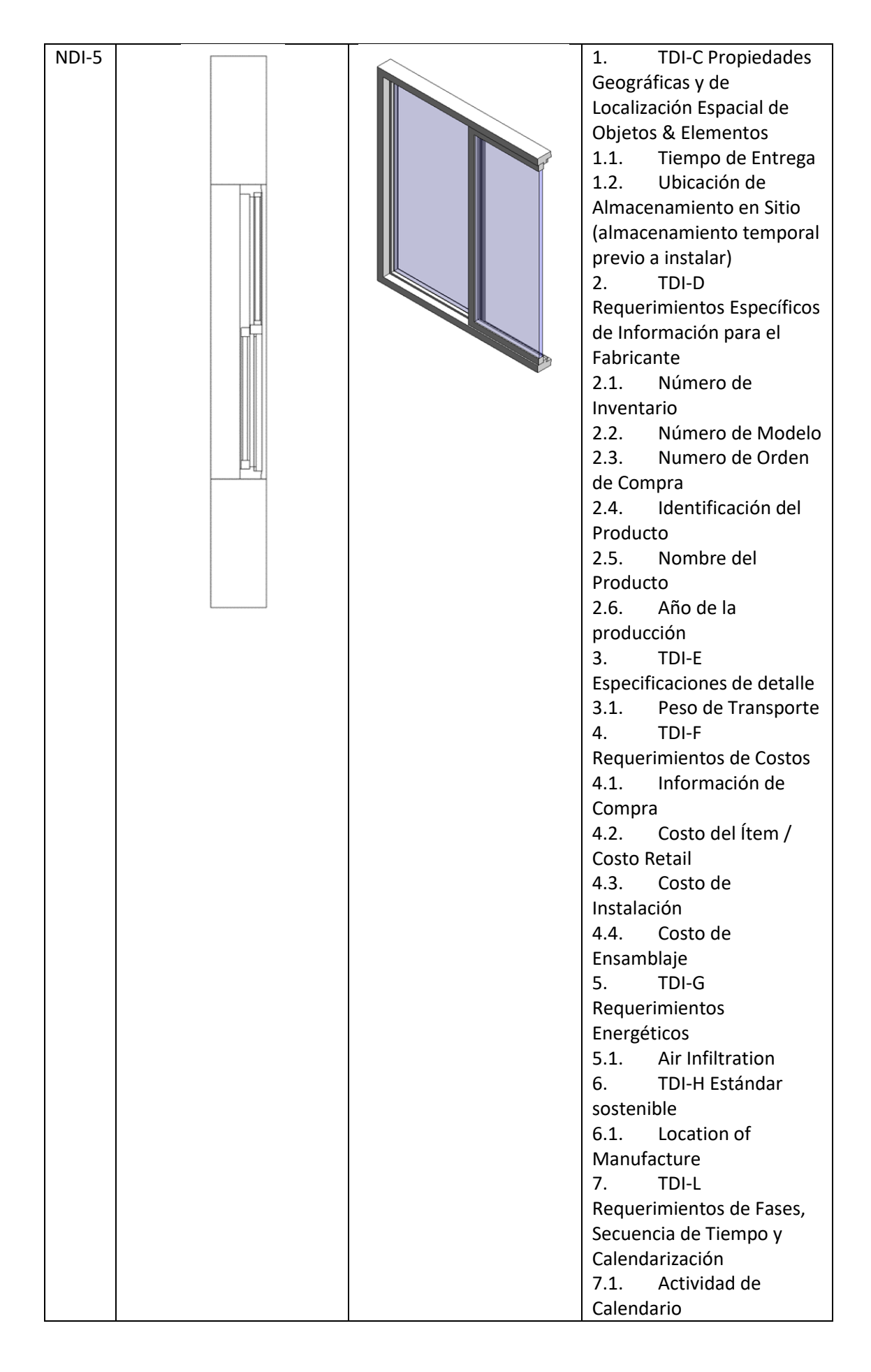

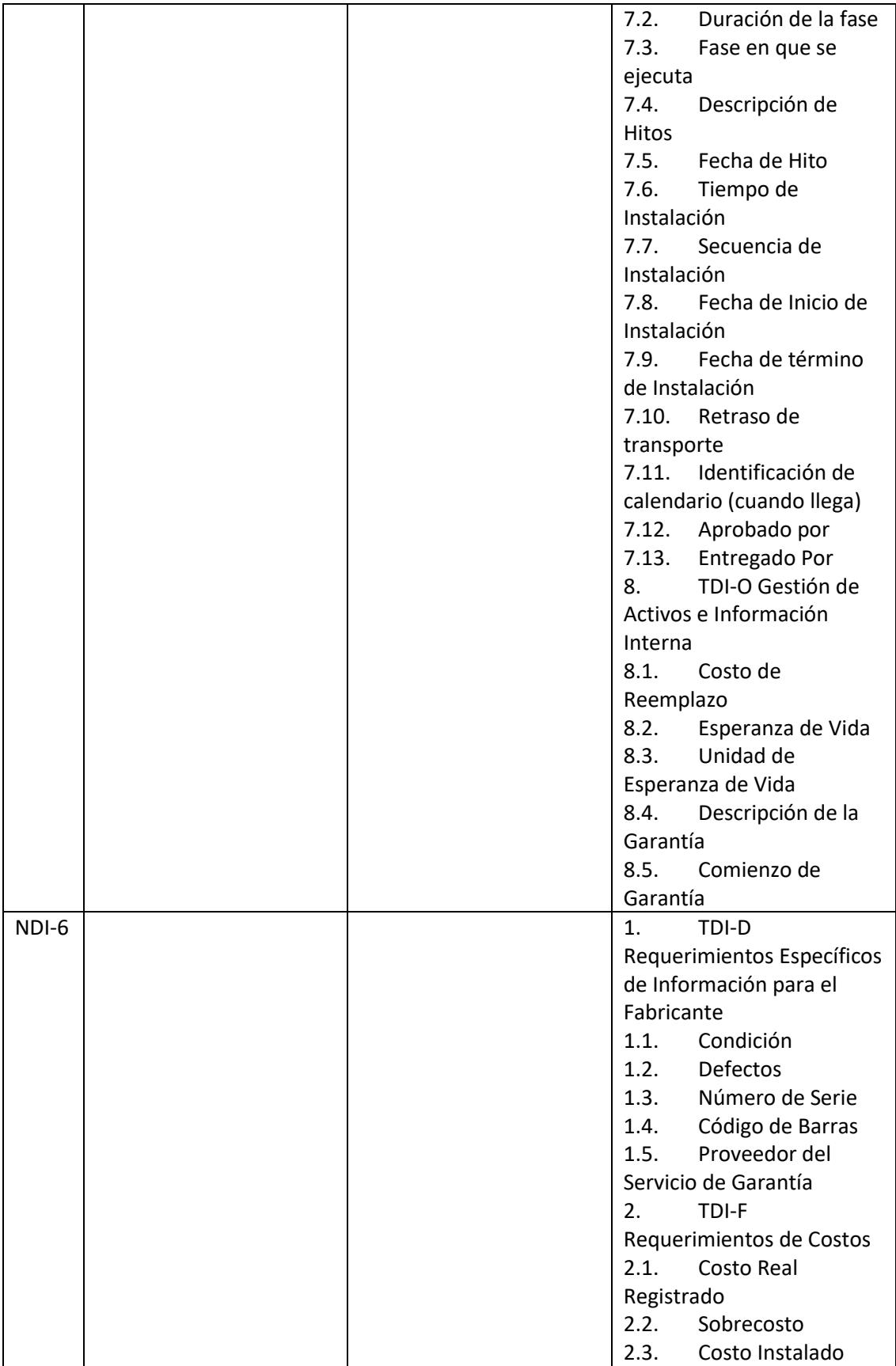

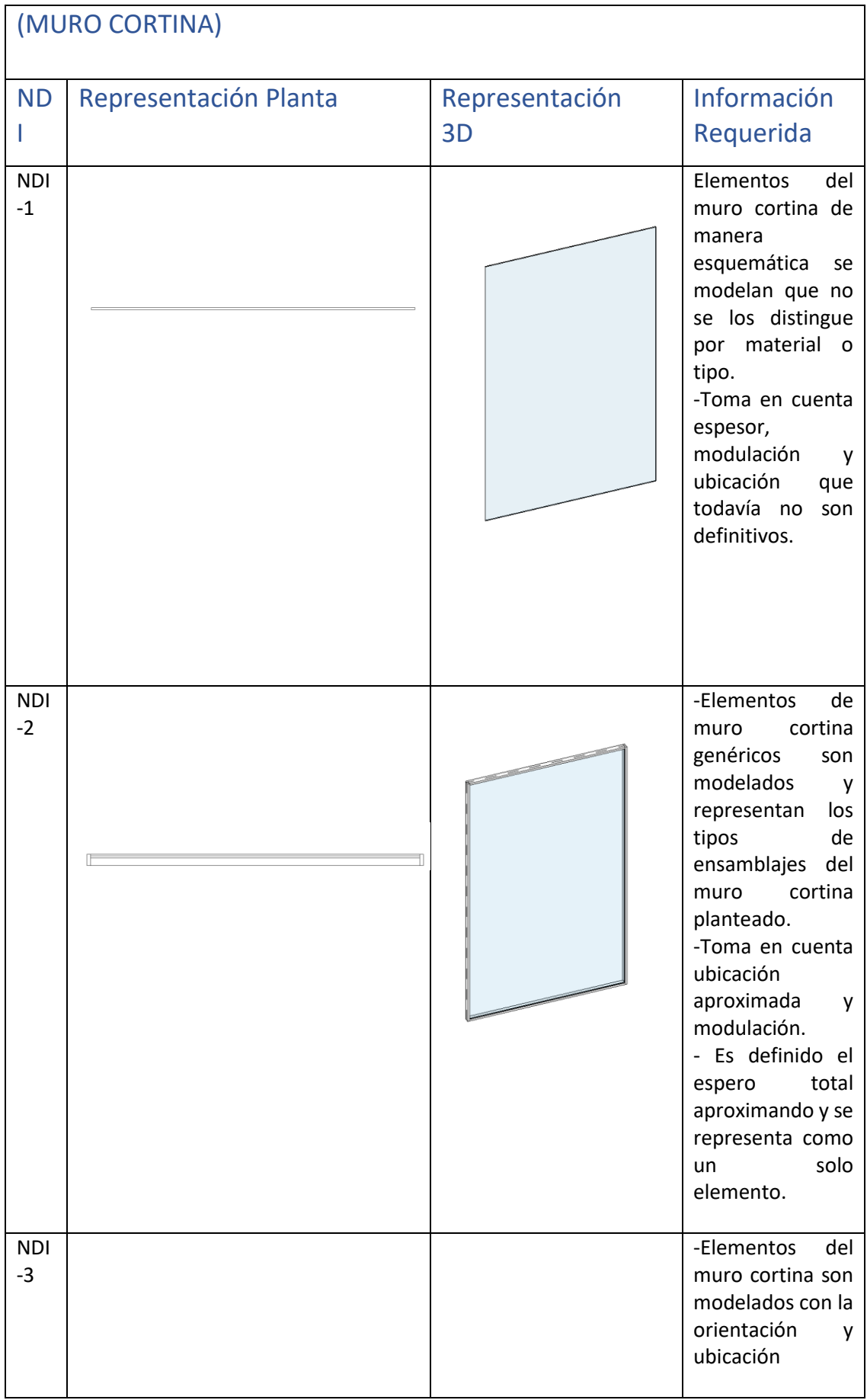

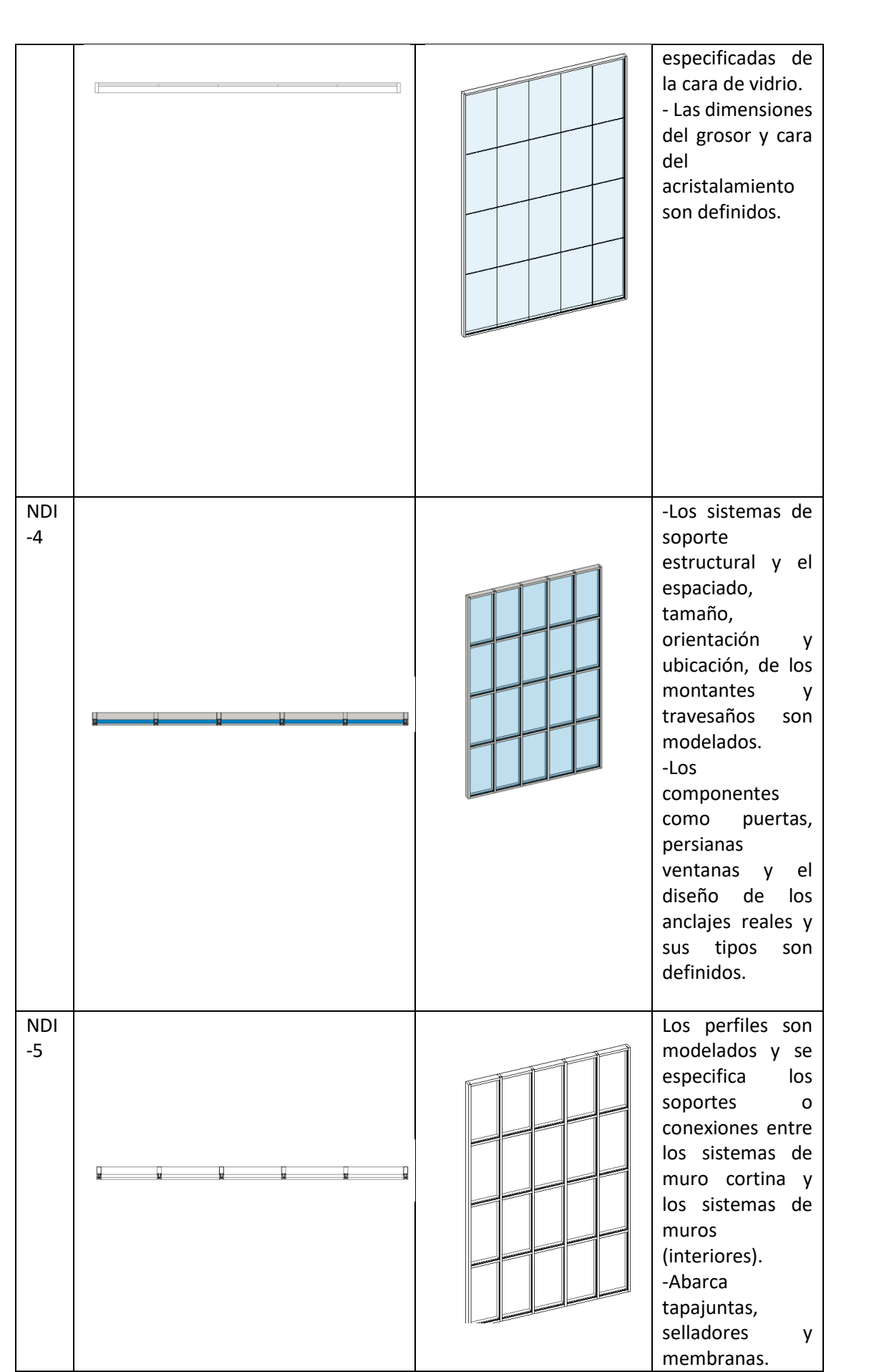
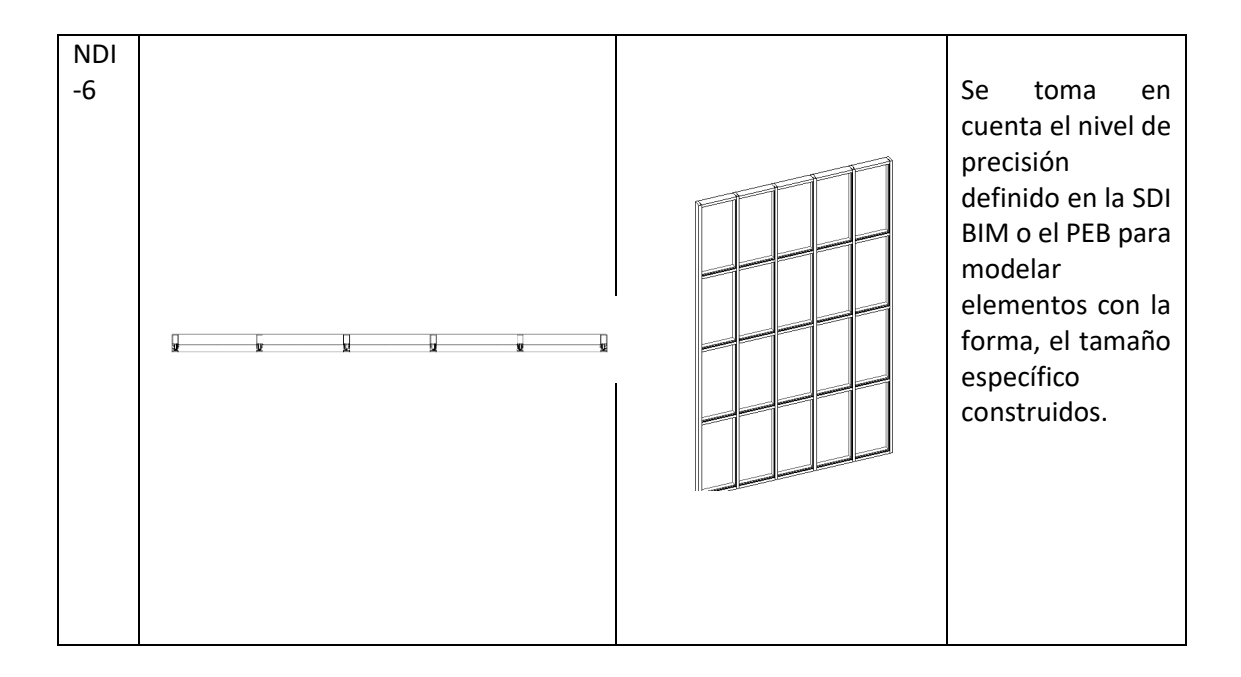

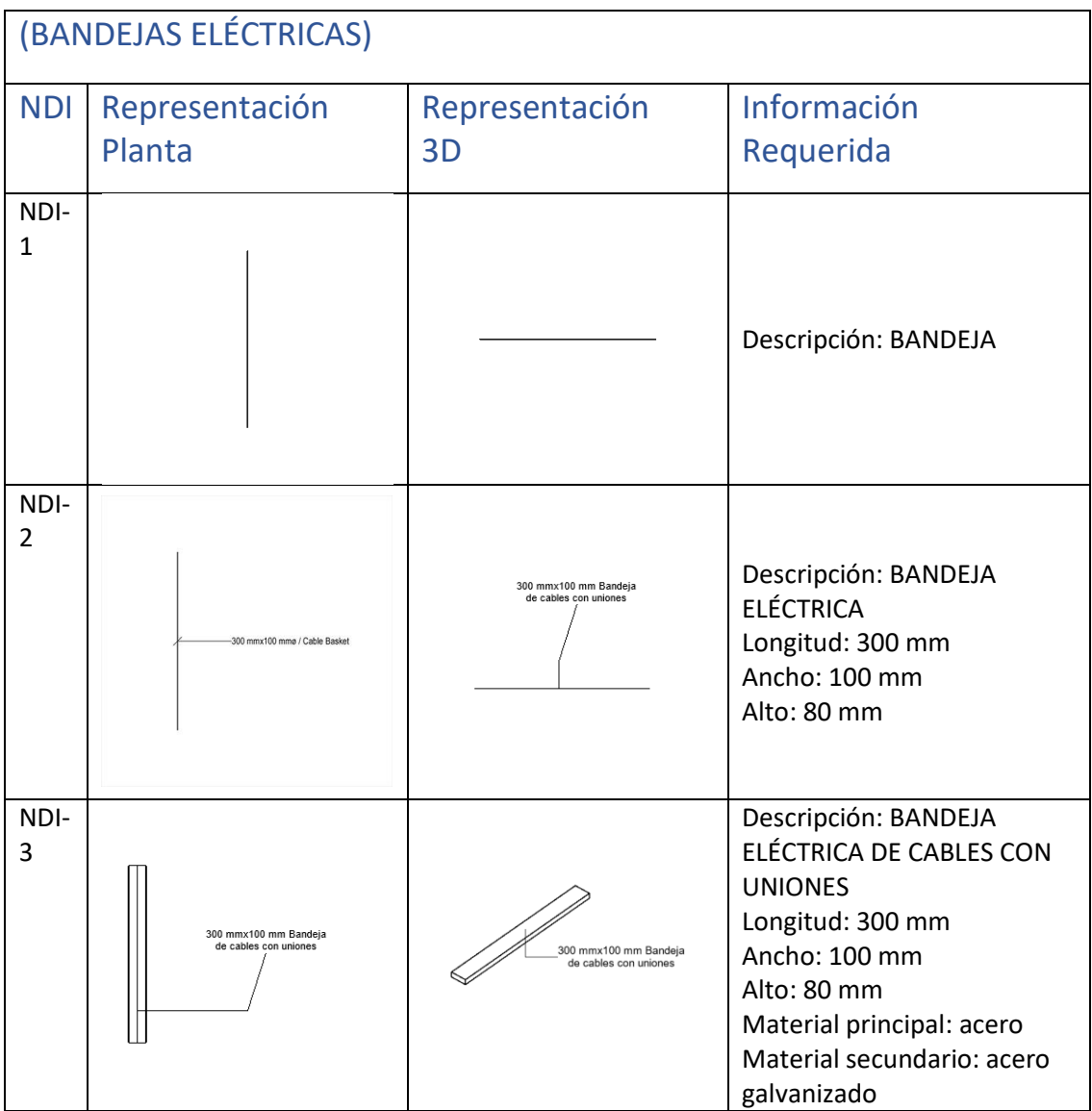

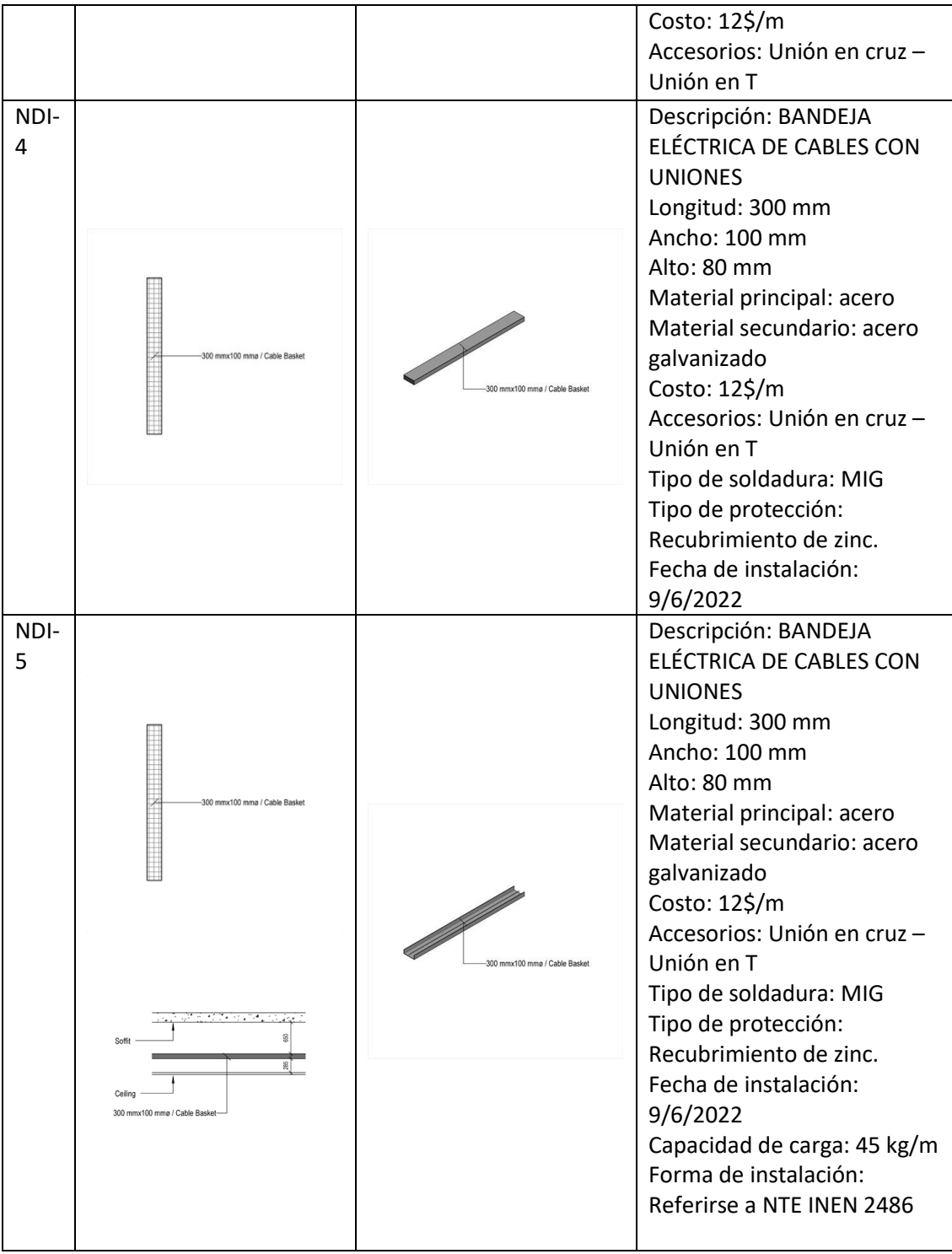

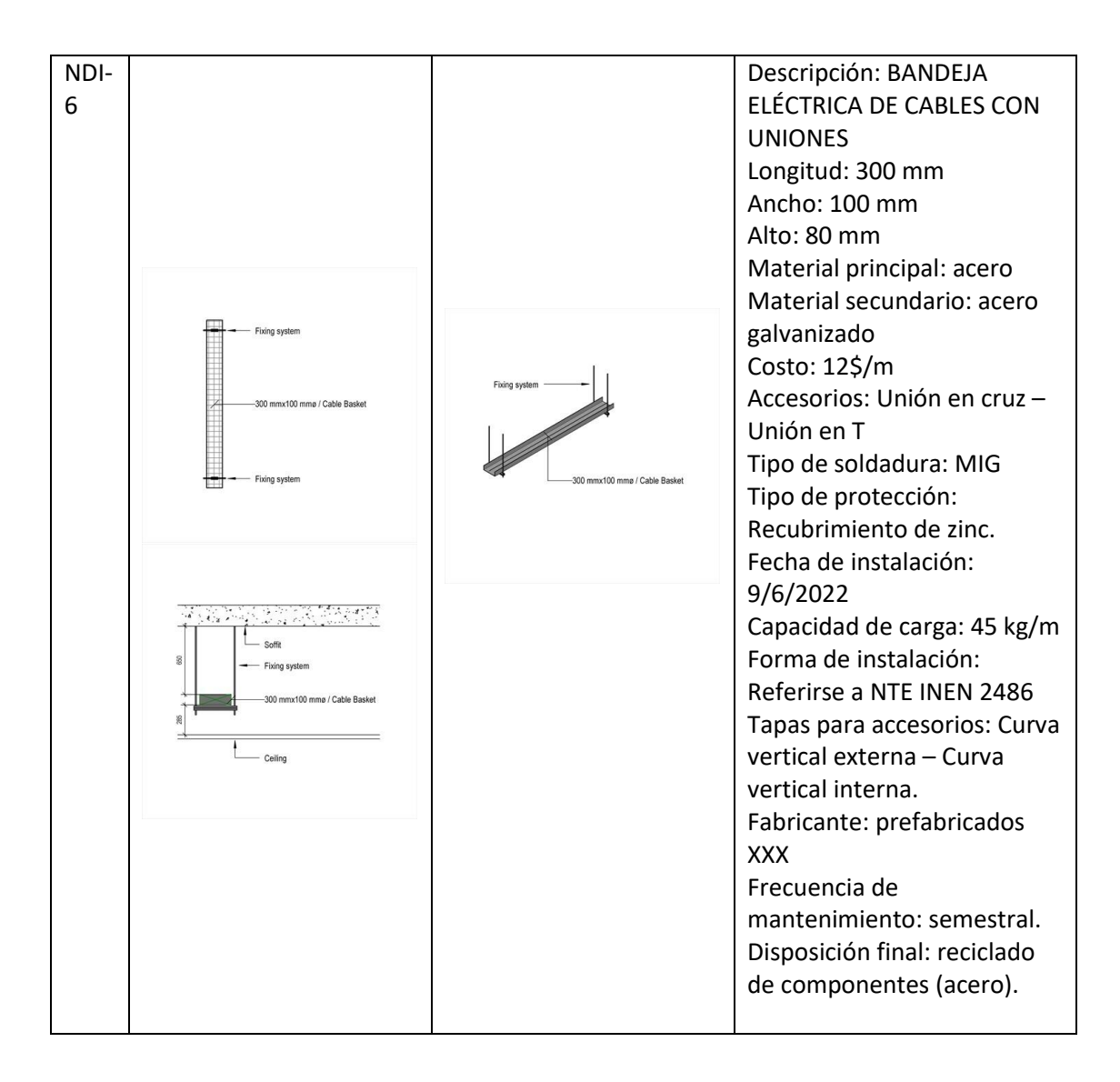

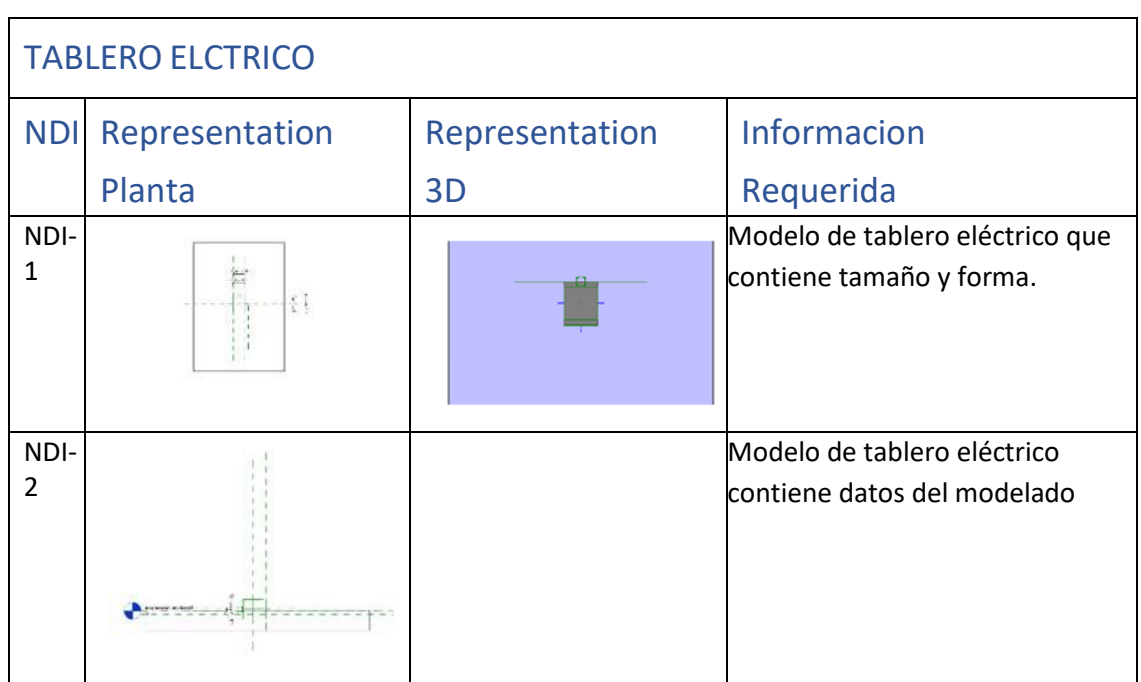

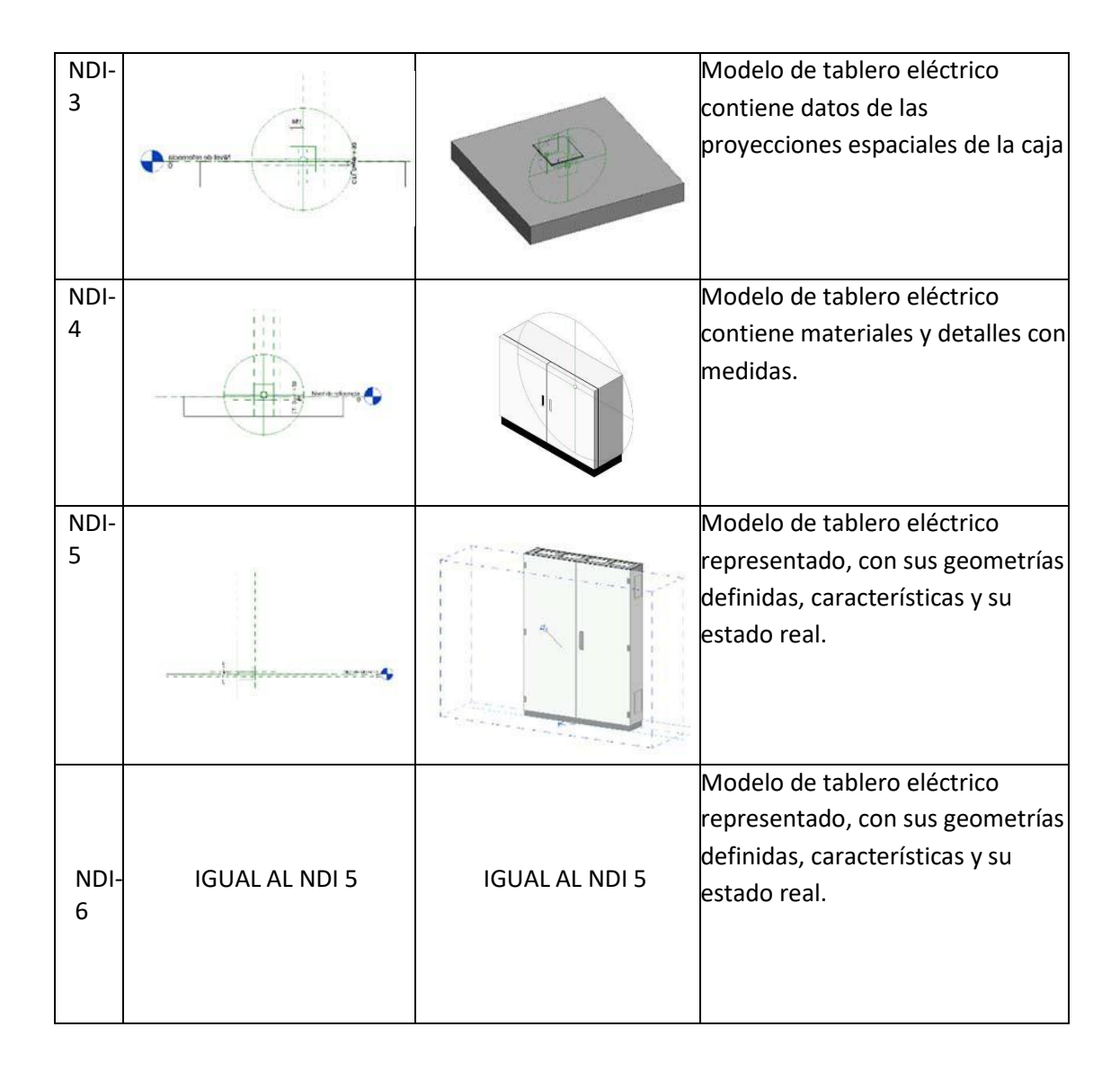

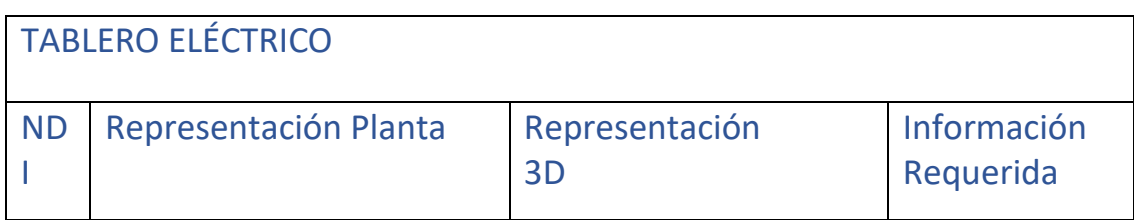

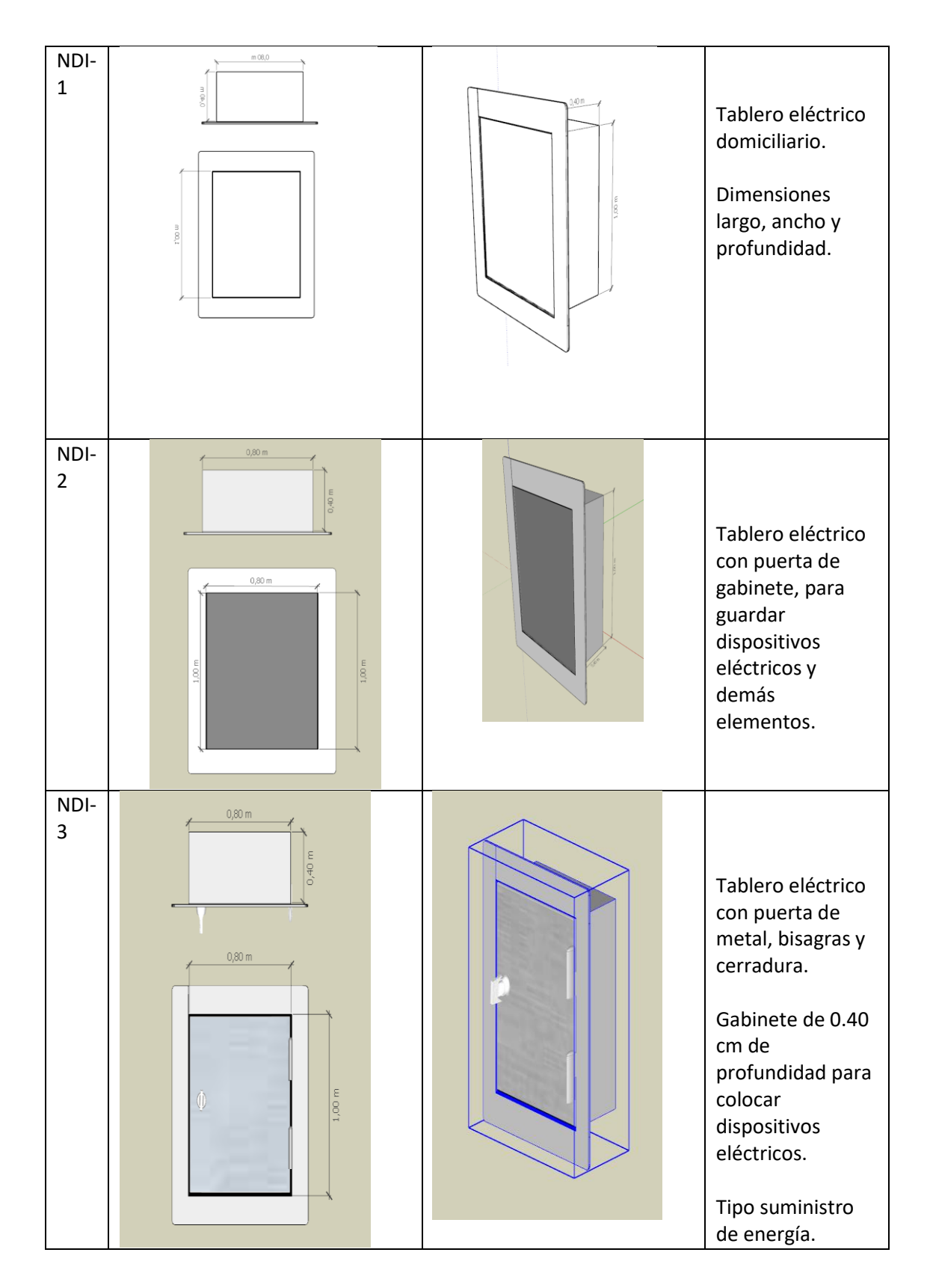

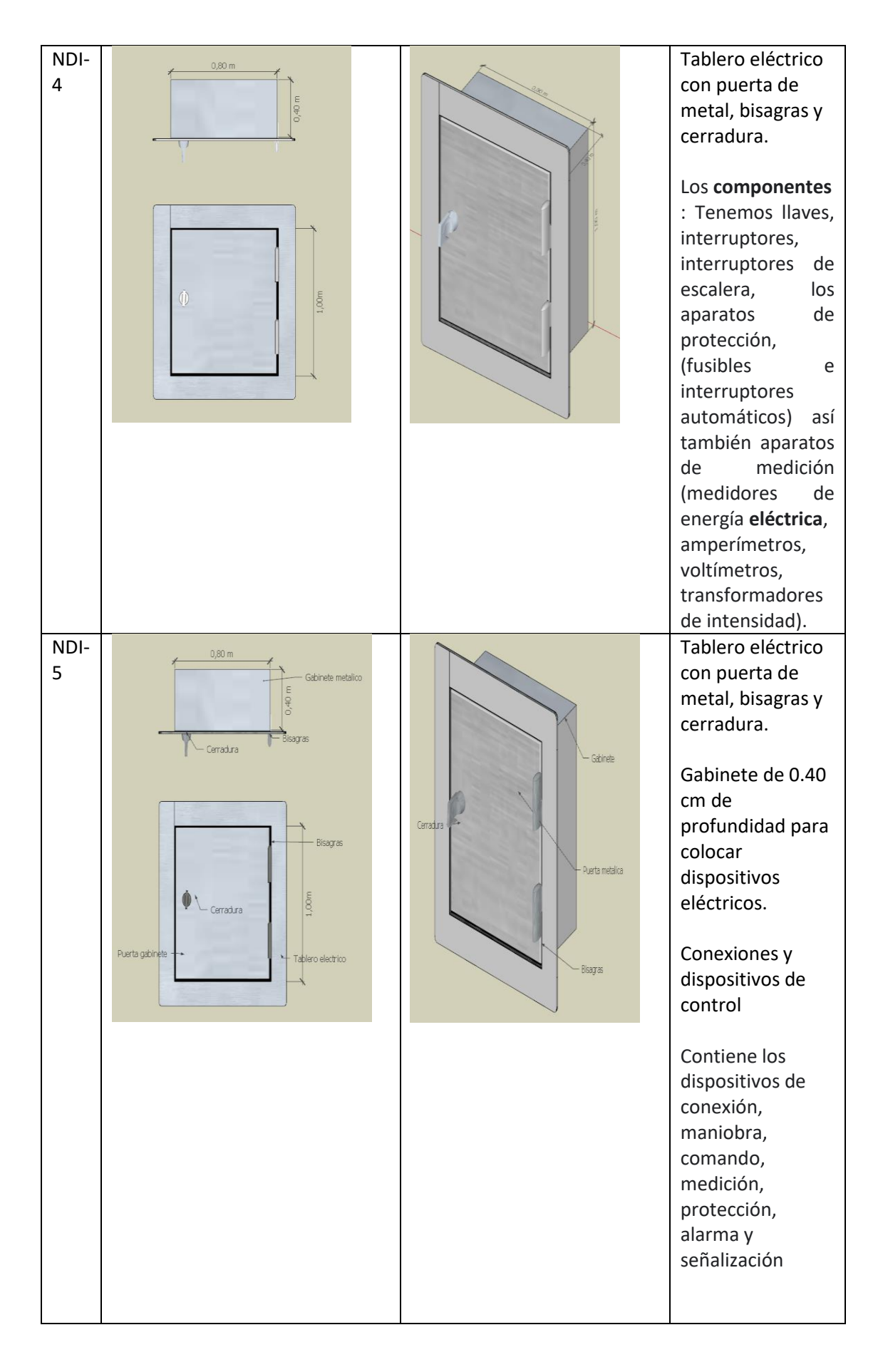

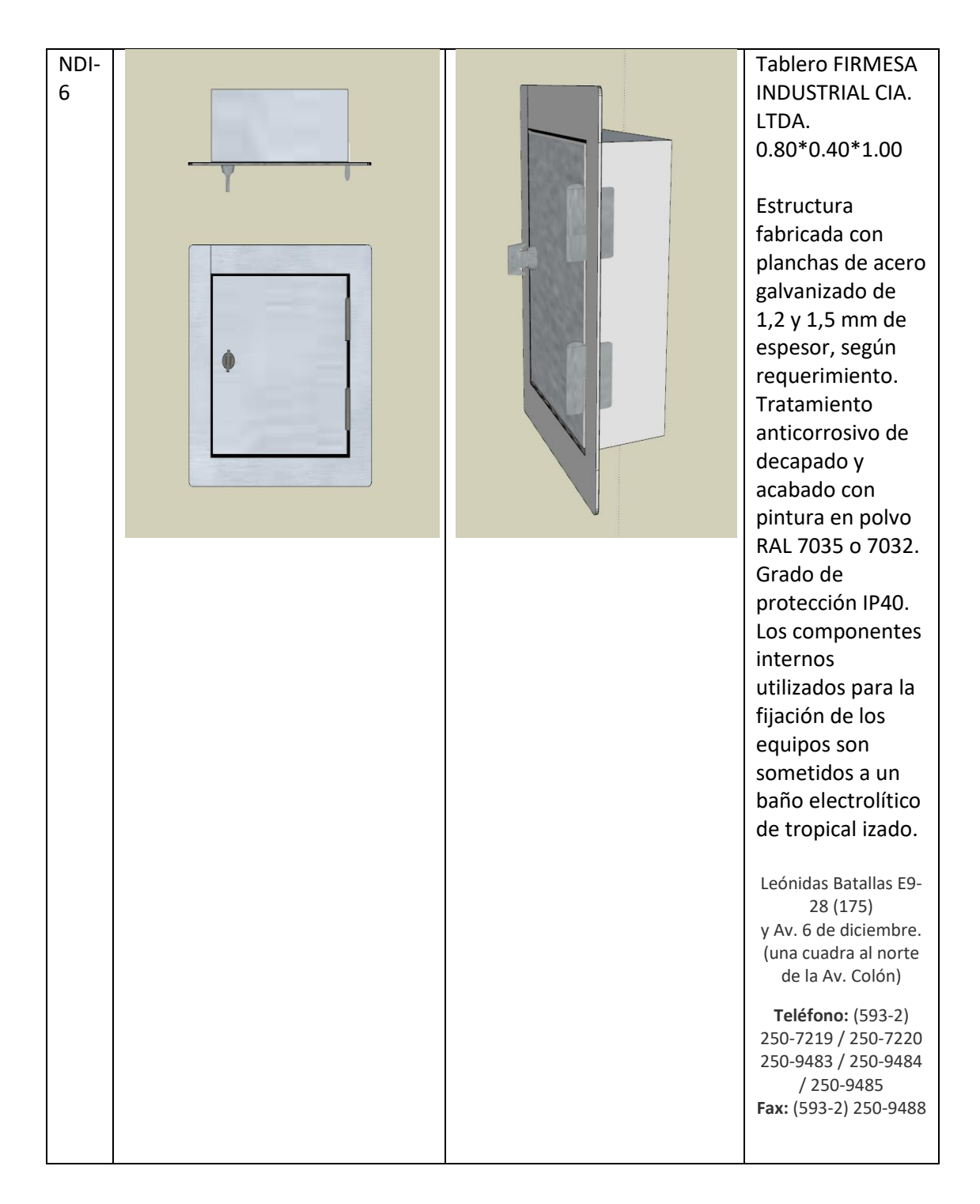

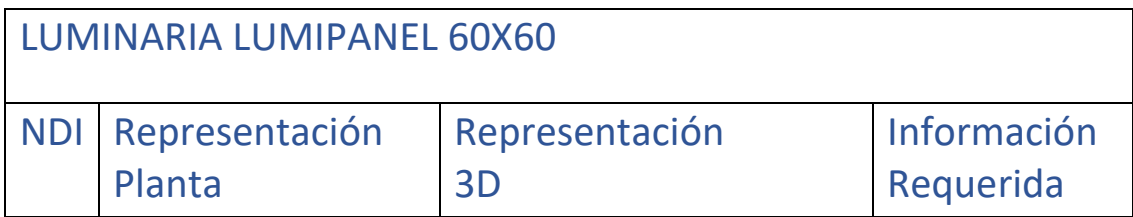

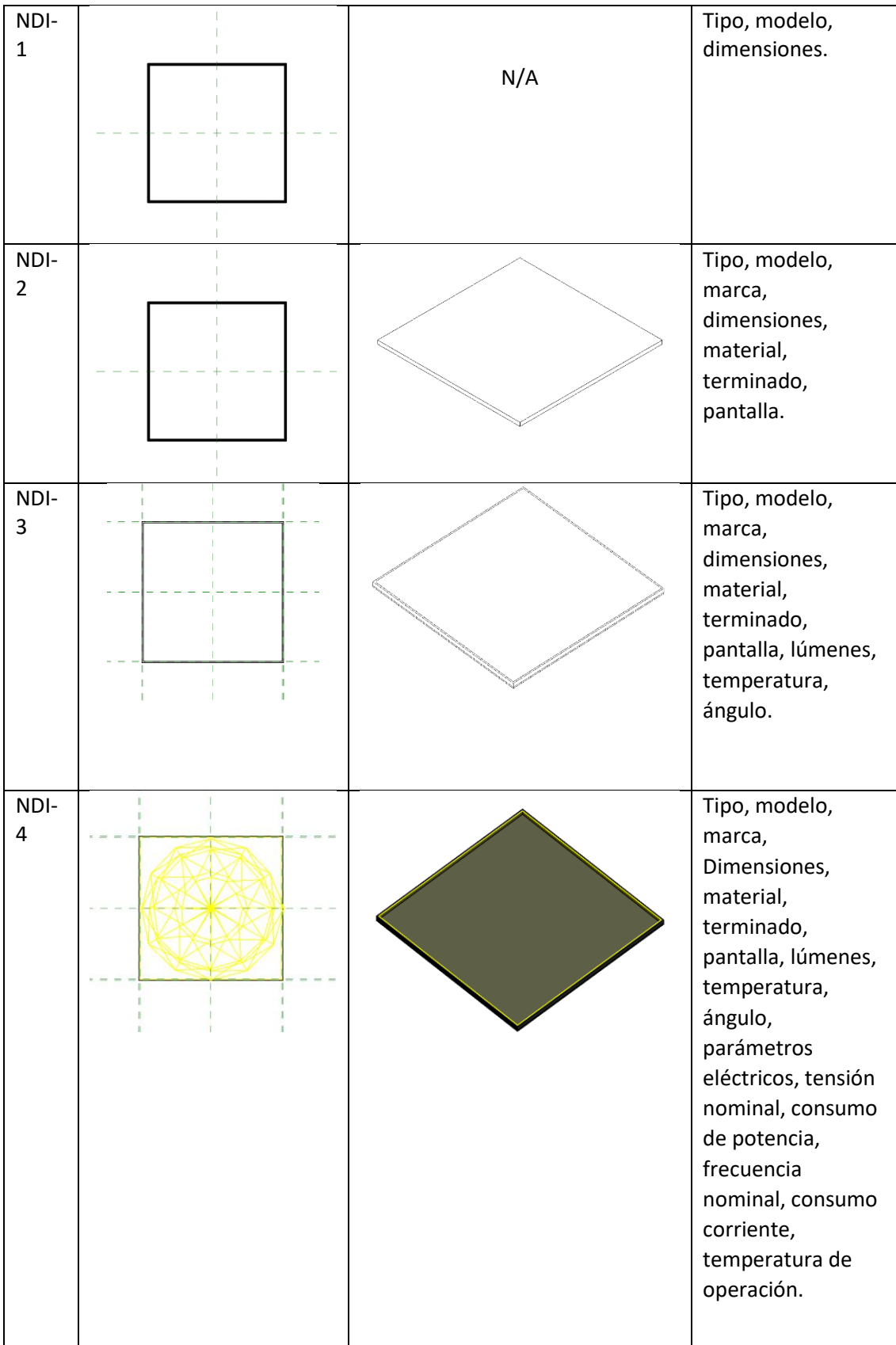

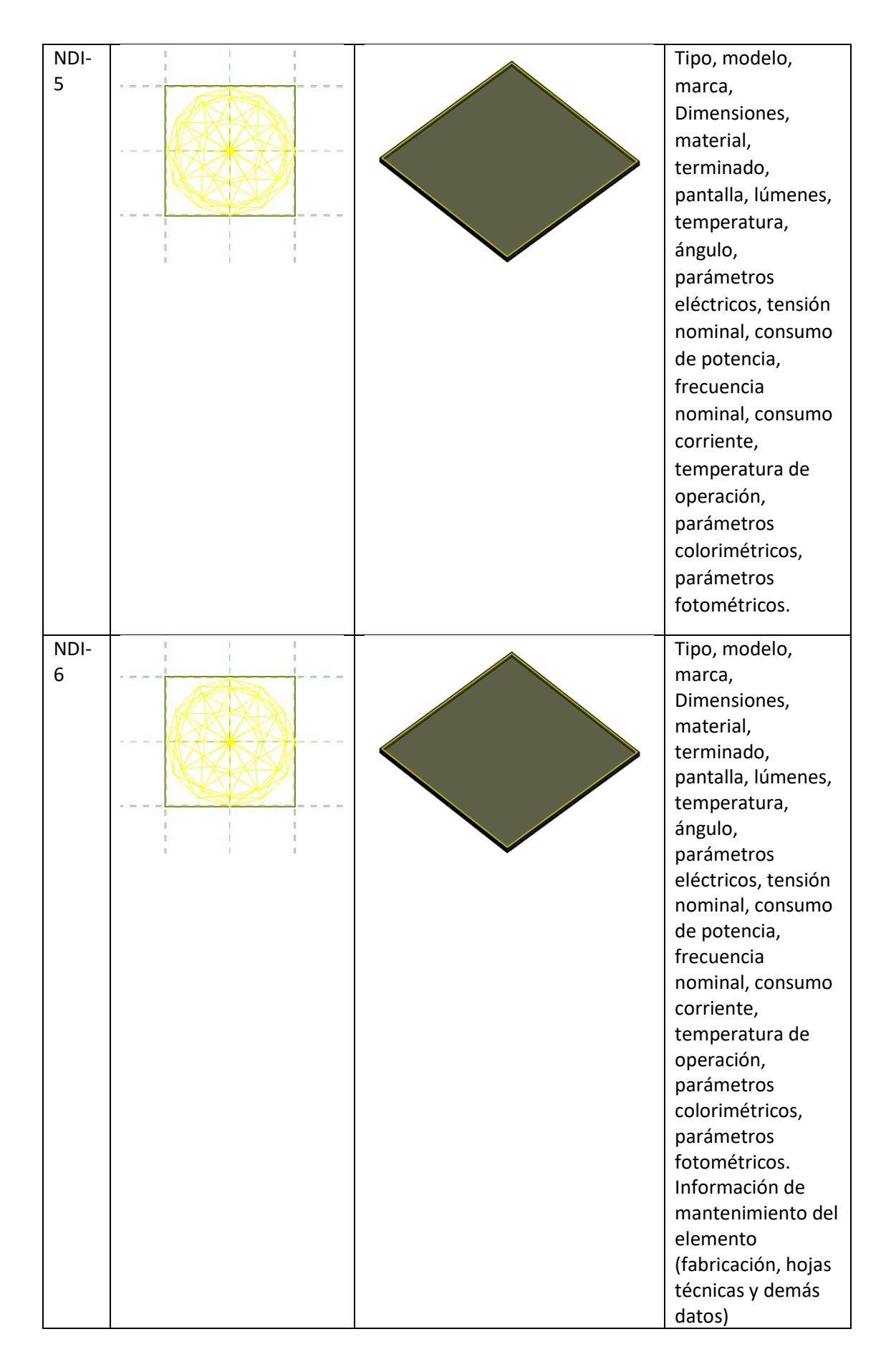

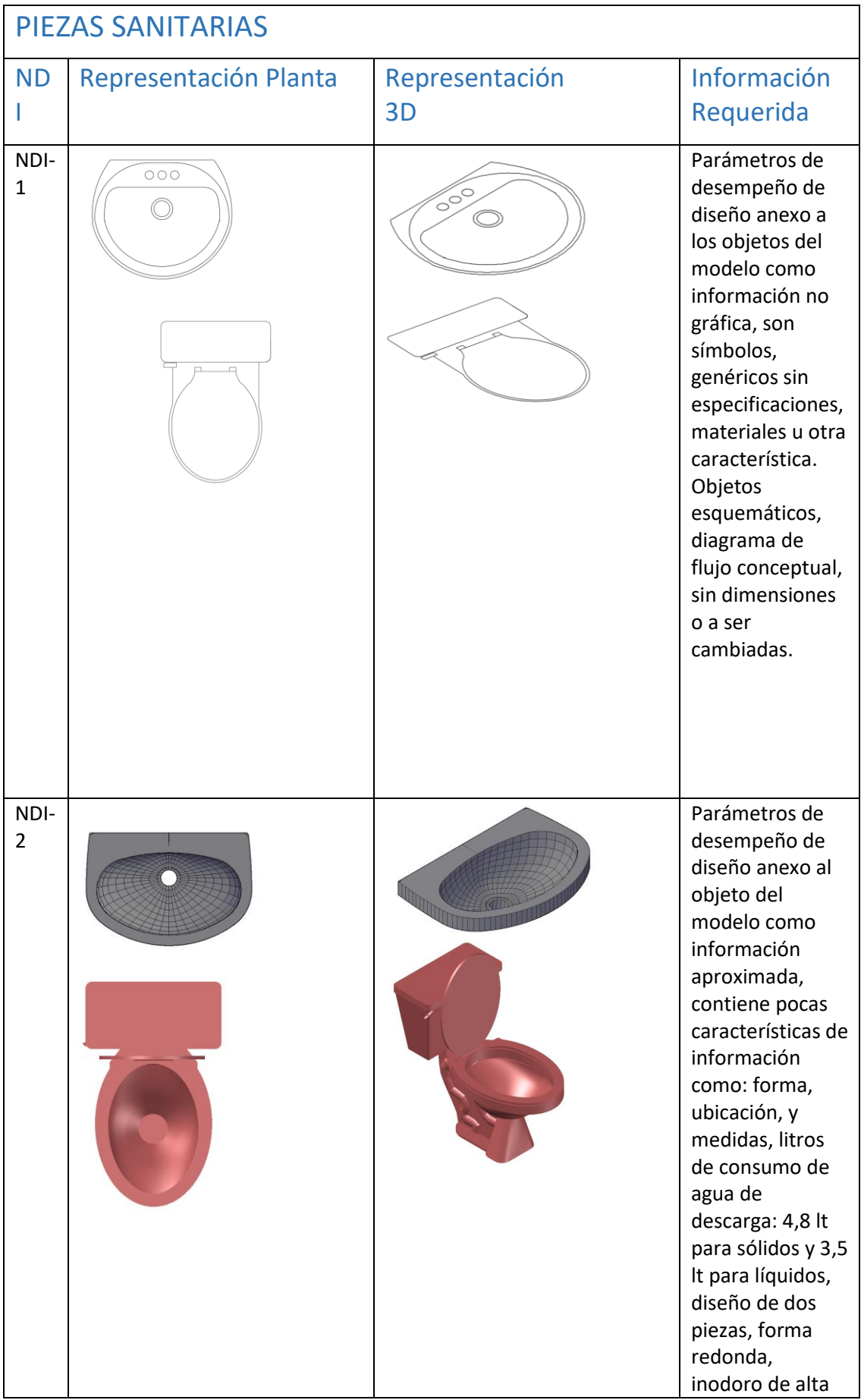

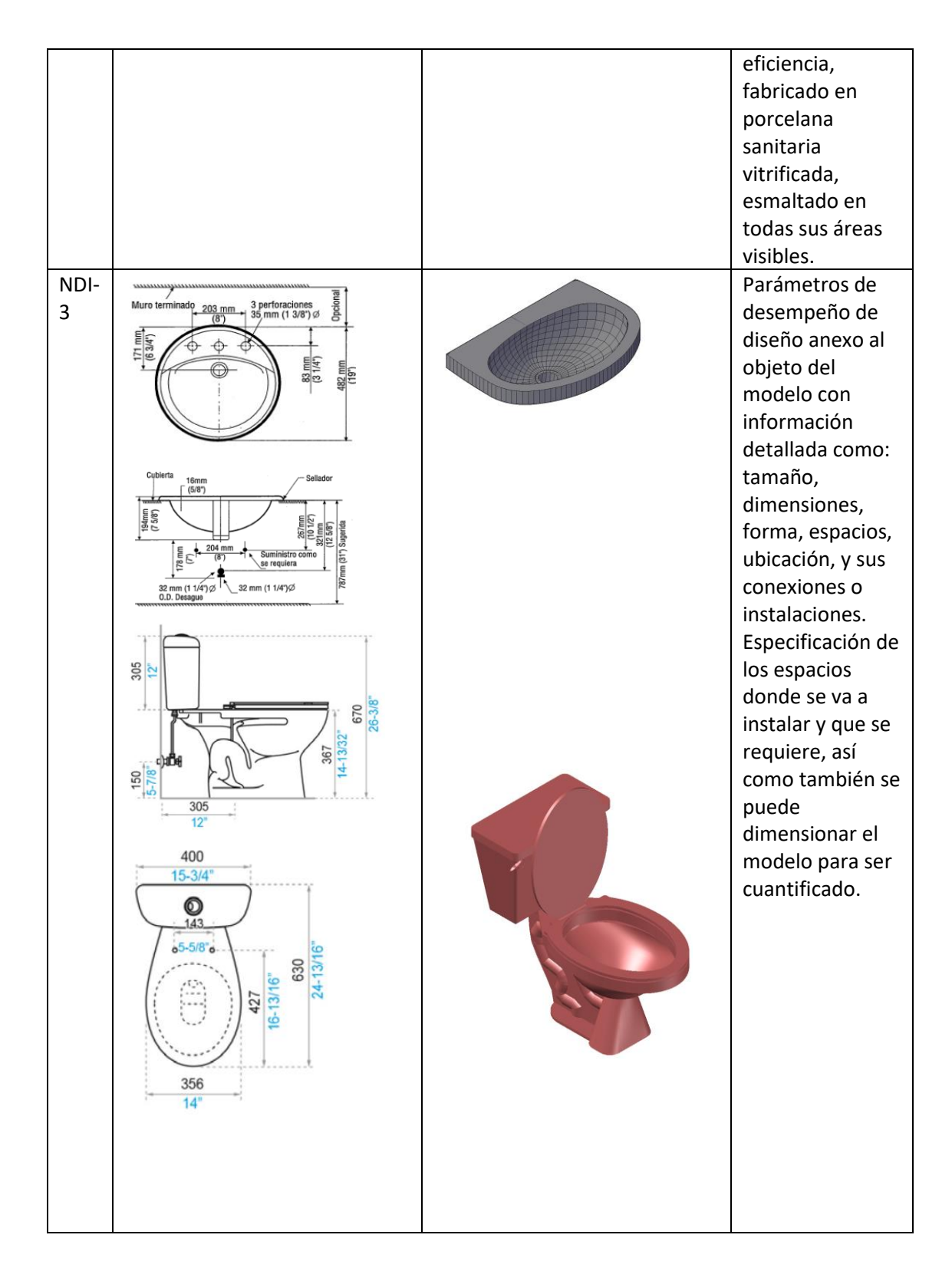

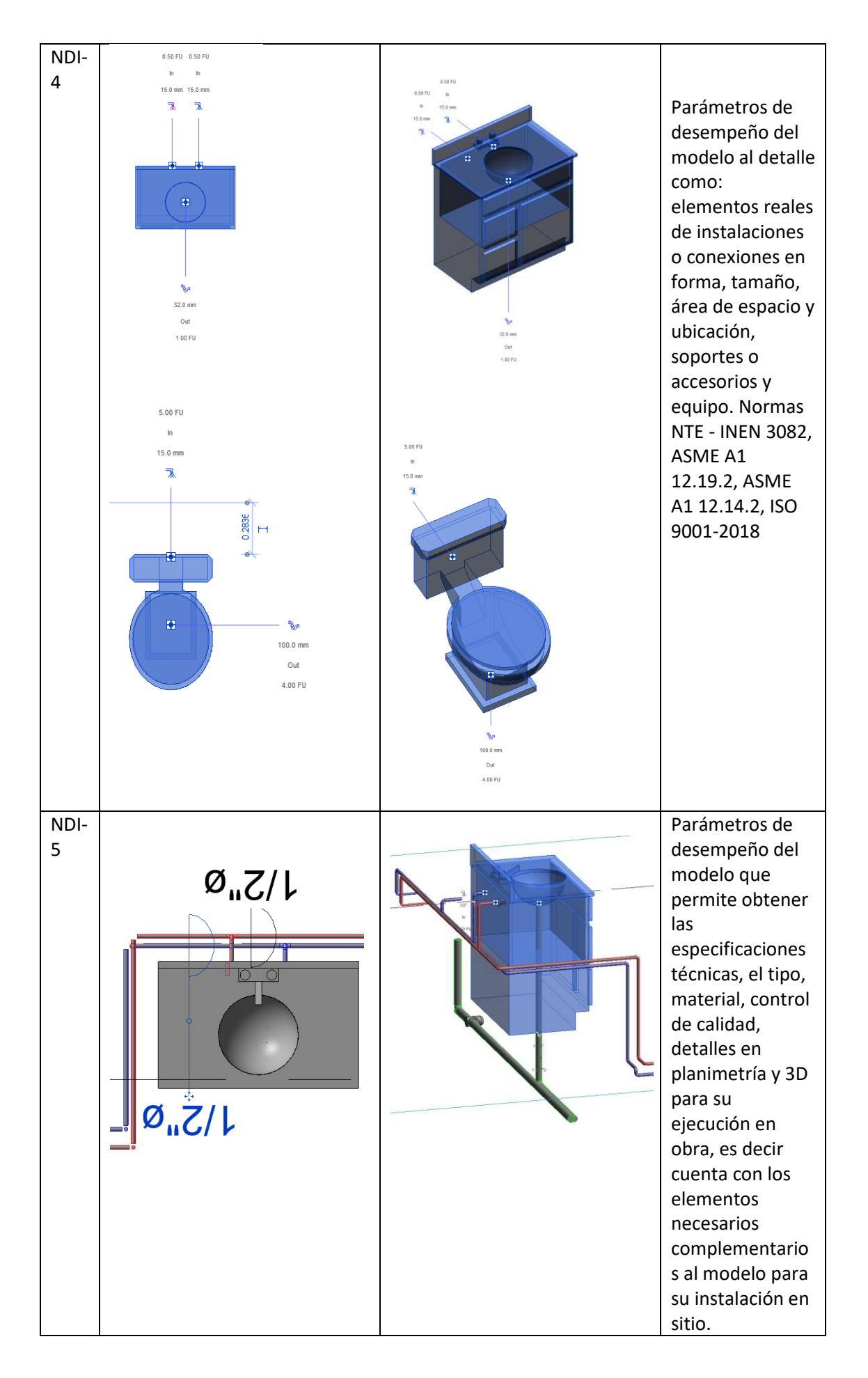

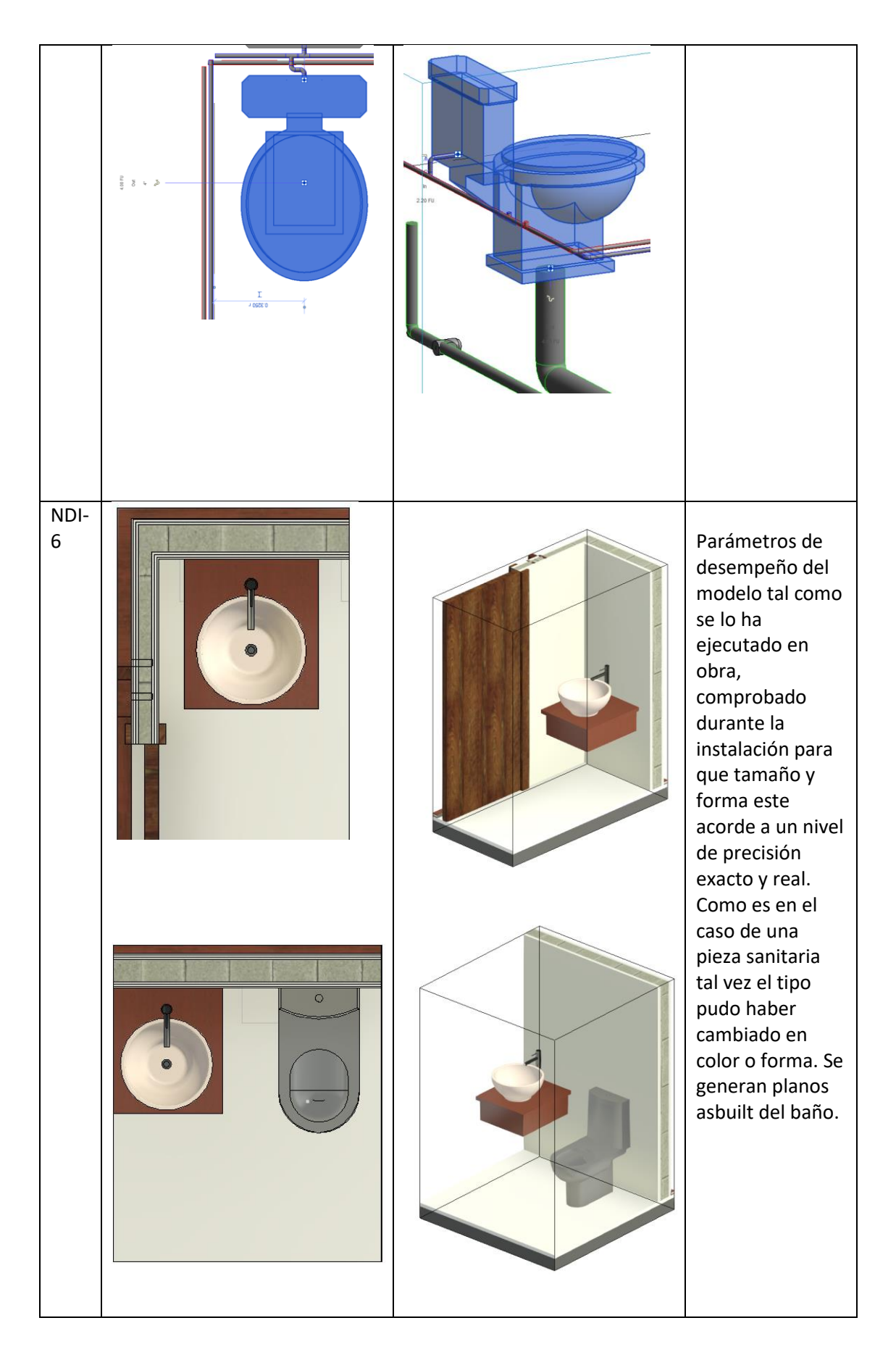

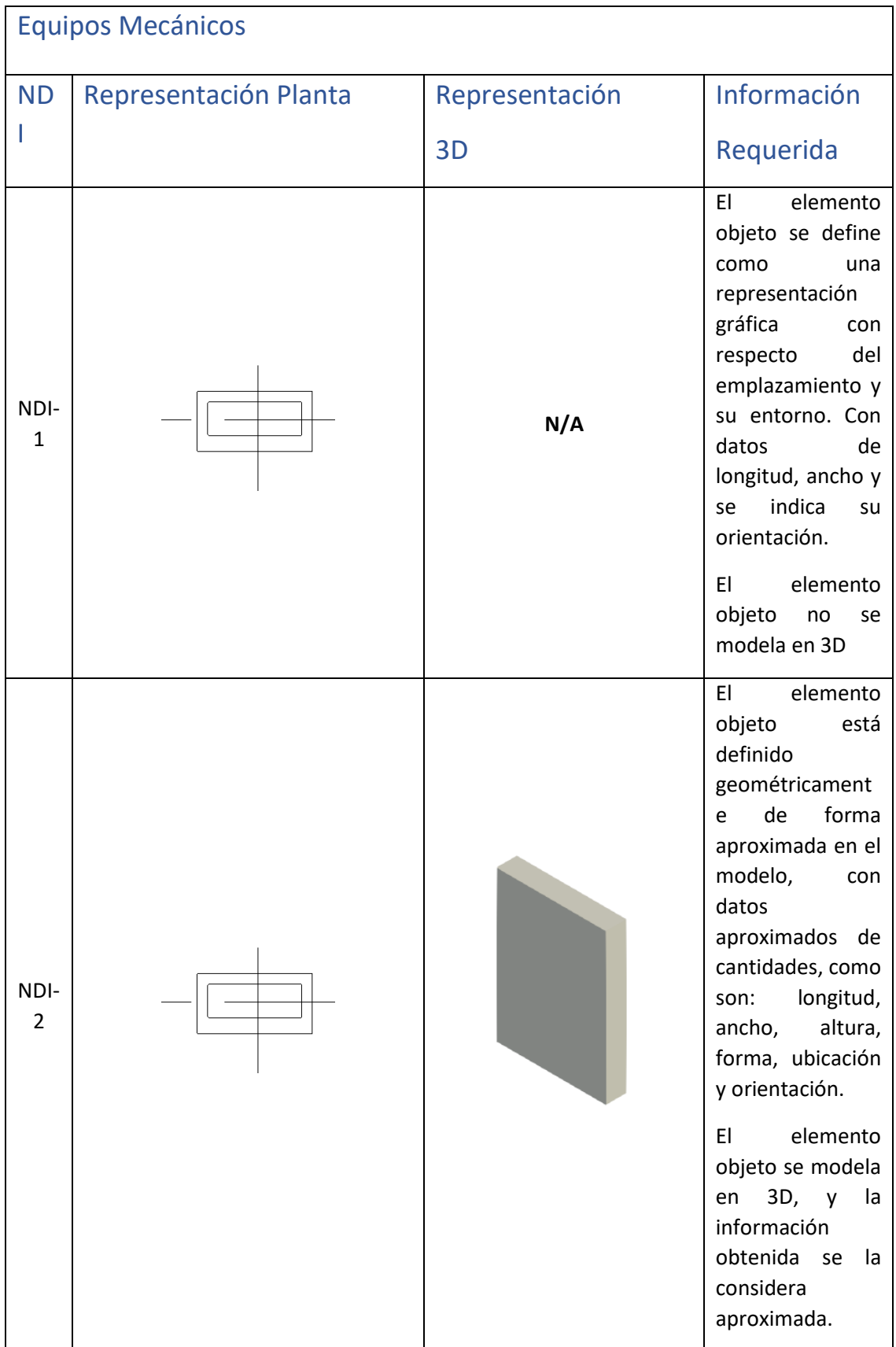

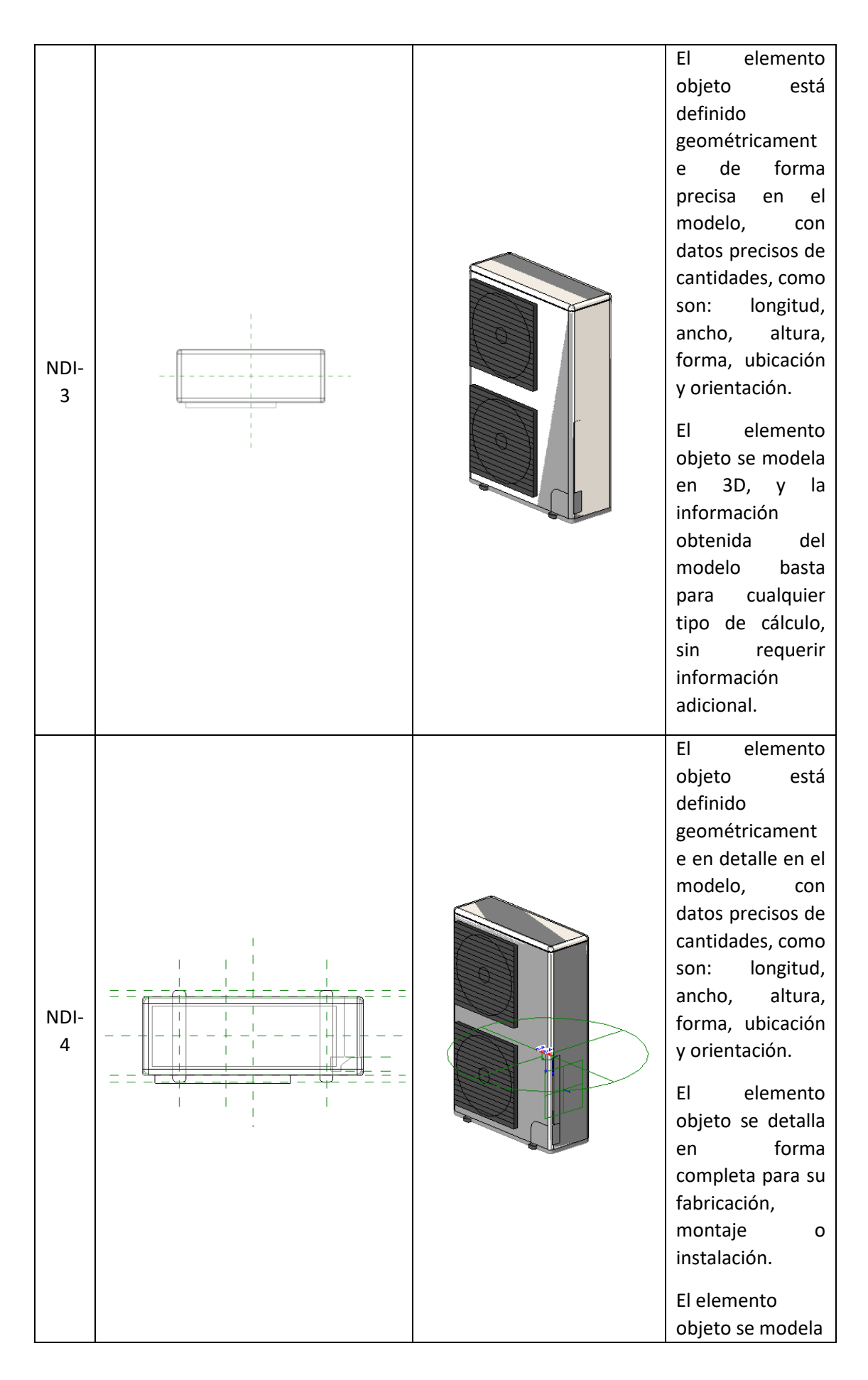

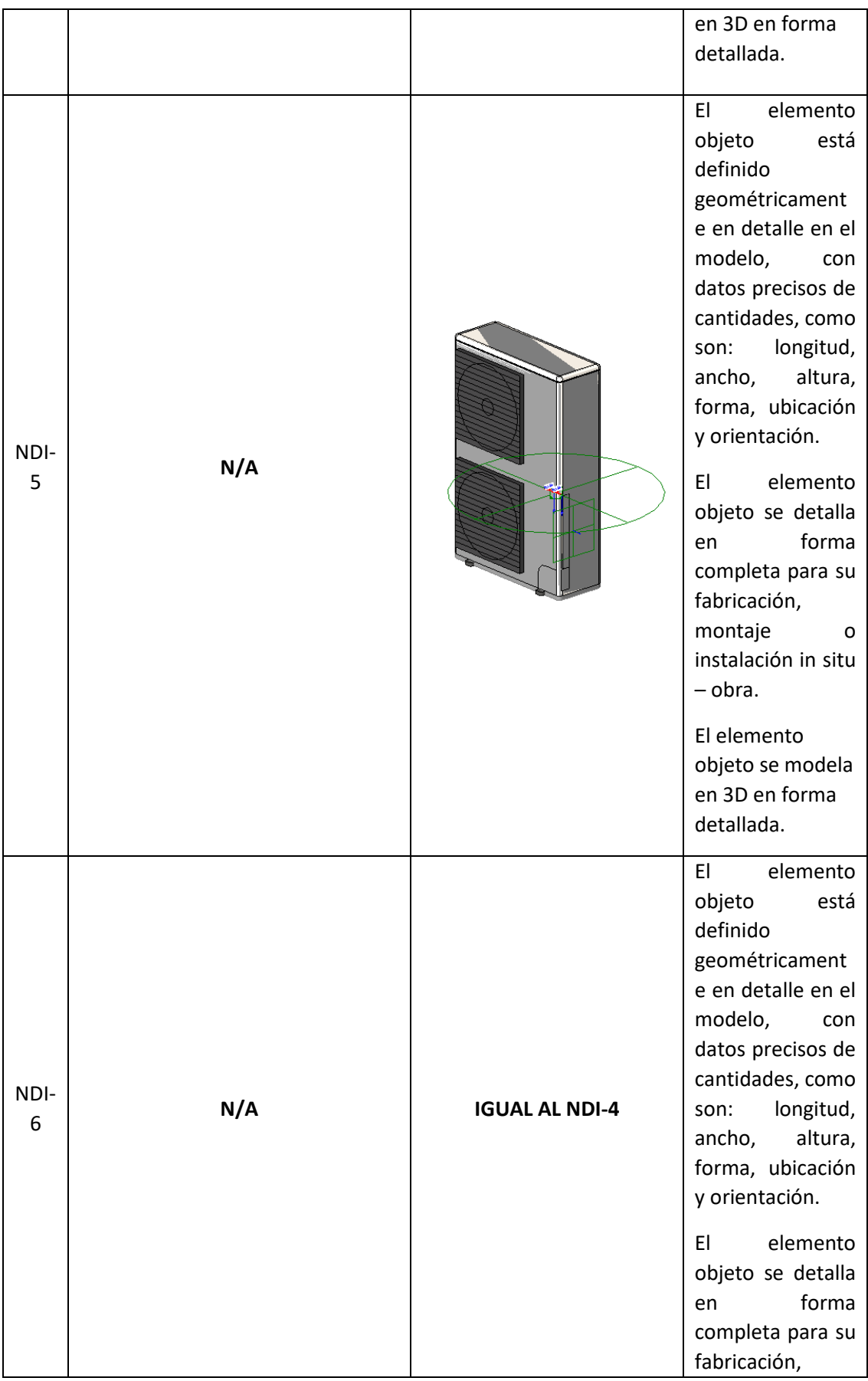

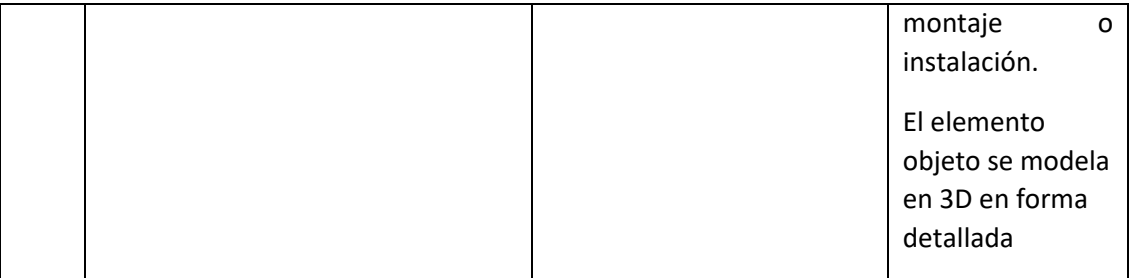

| <b>NOMENCLA</b><br><b>TURA</b> | $\mathsf{N}$<br>L<br>$\overline{\mathsf{V}}$<br>Ε<br>L<br>$\mathbf{1}$ |  |                     | $\mathsf{N}$<br>L<br>$\mathsf V$<br>Ε<br>L<br>$\overline{2}$ | <b>NI</b><br>$\mathsf{V}$<br>E<br>L.<br>$\overline{3}$ | <b>NI</b><br>$\vee$<br>Е<br>L.<br>$\overline{4}$ | N <sub>l</sub><br>V<br>E.<br>L<br>5 |
|--------------------------------|------------------------------------------------------------------------|--|---------------------|--------------------------------------------------------------|--------------------------------------------------------|--------------------------------------------------|-------------------------------------|
| DOC                            | 1.<br>Documentación                                                    |  |                     |                                                              | 1.1.1<br>PDF                                           |                                                  |                                     |
| <b>EIR</b>                     |                                                                        |  | 1.1 EIR             |                                                              | 1.1.2<br>Editable                                      |                                                  |                                     |
|                                |                                                                        |  |                     |                                                              | 1.1.3<br>Recursos                                      |                                                  |                                     |
| <b>BEP</b>                     |                                                                        |  |                     |                                                              | 1.2.1<br><b>PDF</b>                                    |                                                  |                                     |
|                                |                                                                        |  | 1.2 BEP             |                                                              | 1.2.2<br>Editable                                      |                                                  |                                     |
|                                |                                                                        |  |                     |                                                              | 1.2.3<br>Recursos                                      |                                                  |                                     |
| <b>NOR</b>                     |                                                                        |  | 1.3 Normas          |                                                              |                                                        |                                                  |                                     |
| <b>ETN</b>                     |                                                                        |  | 1.4 Estándares      |                                                              |                                                        |                                                  |                                     |
| <b>MIN</b>                     |                                                                        |  | 1.5 Minutas         |                                                              |                                                        |                                                  |                                     |
| <b>TEP</b>                     | 2. Trabajo en<br>progreso                                              |  | 2.1 Preliminares    |                                                              | 2.1.1<br><b>DWG</b>                                    |                                                  |                                     |
| <b>PRE</b>                     |                                                                        |  |                     |                                                              | 2.1.2<br><b>PDF</b>                                    |                                                  |                                     |
| <b>ARQ</b>                     |                                                                        |  |                     |                                                              | 2.2.1 RVT                                              |                                                  |                                     |
|                                |                                                                        |  |                     |                                                              | 2.2.2<br><b>DWG</b>                                    |                                                  |                                     |
|                                |                                                                        |  | 2.2 Arquitectónicos |                                                              | 2.2.3<br>PDF                                           |                                                  |                                     |
|                                |                                                                        |  |                     |                                                              | 2.2.4 RFT                                              | 2.2.4.1<br>Familias                              |                                     |
|                                |                                                                        |  |                     |                                                              |                                                        | 2.2.4.2<br>Materiale<br>$\mathsf S$              |                                     |
|                                | 2.3                                                                    |  |                     | 2.3.1 RVT                                                    |                                                        |                                                  |                                     |
|                                |                                                                        |  |                     | 2.3.2 DWG<br>2.3.3 PDF                                       |                                                        |                                                  |                                     |
| <b>EST</b>                     |                                                                        |  |                     |                                                              |                                                        |                                                  |                                     |

**Anexo C: Entorno común de datos – Estructura de carpetas** 

п

٦

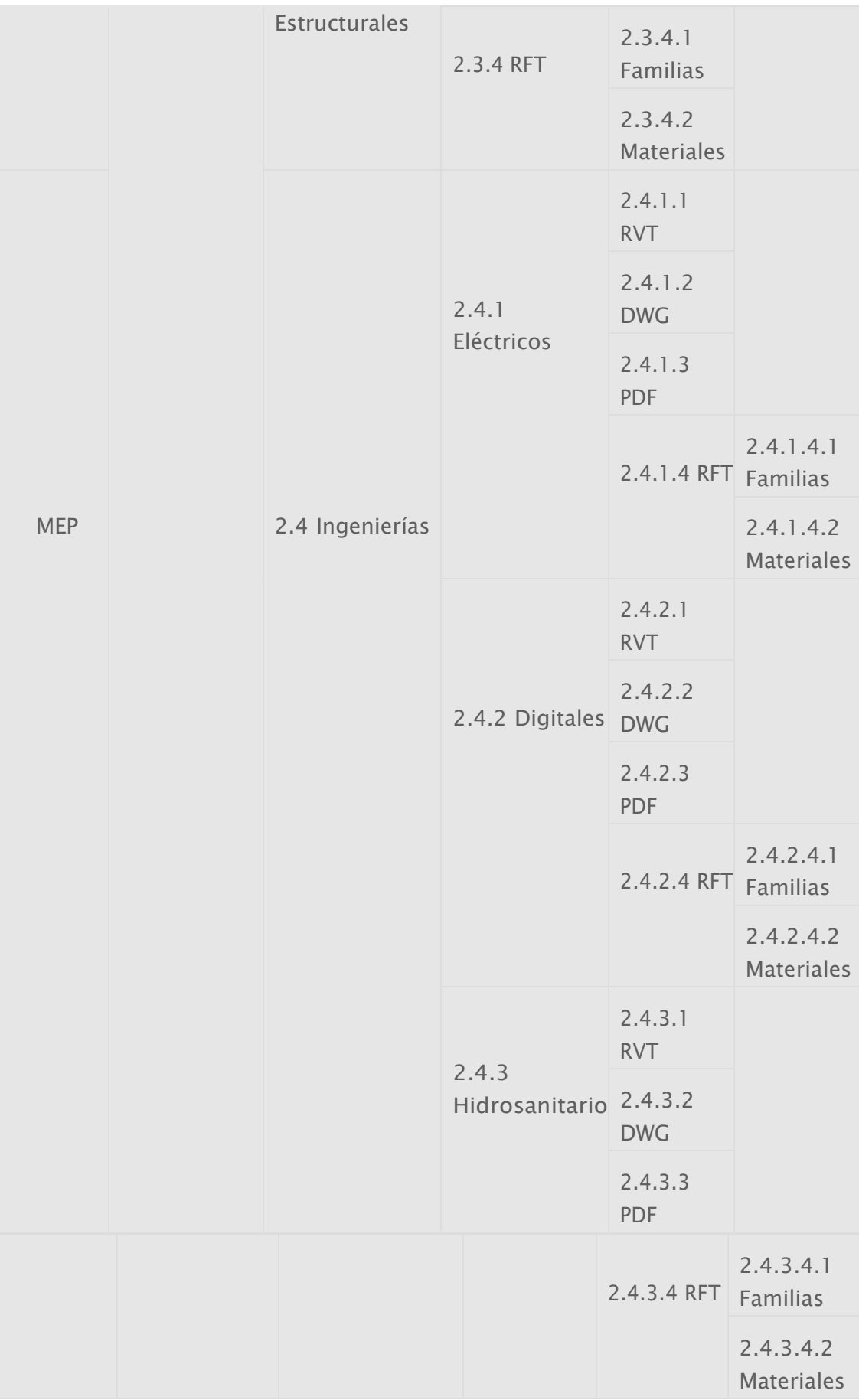

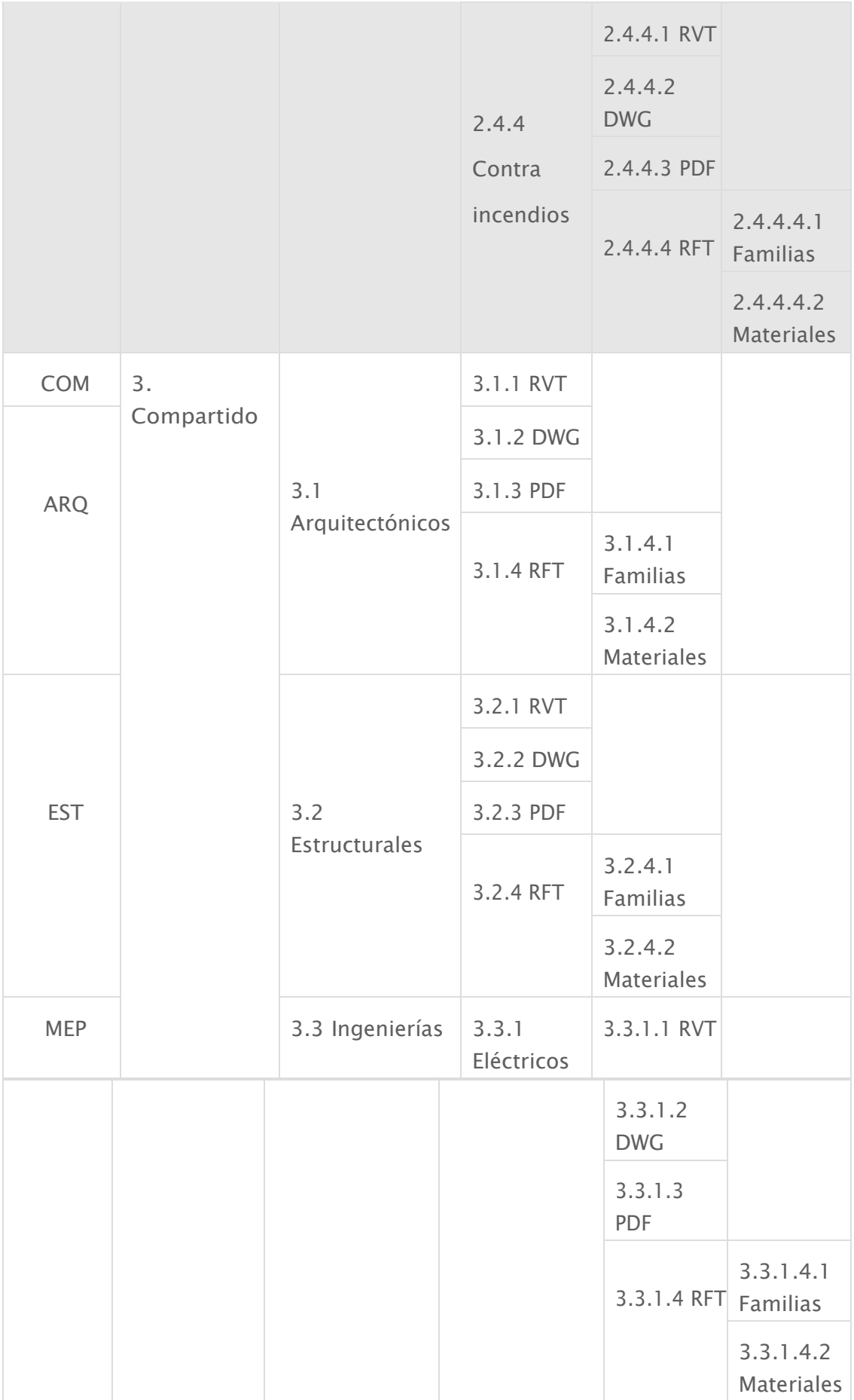

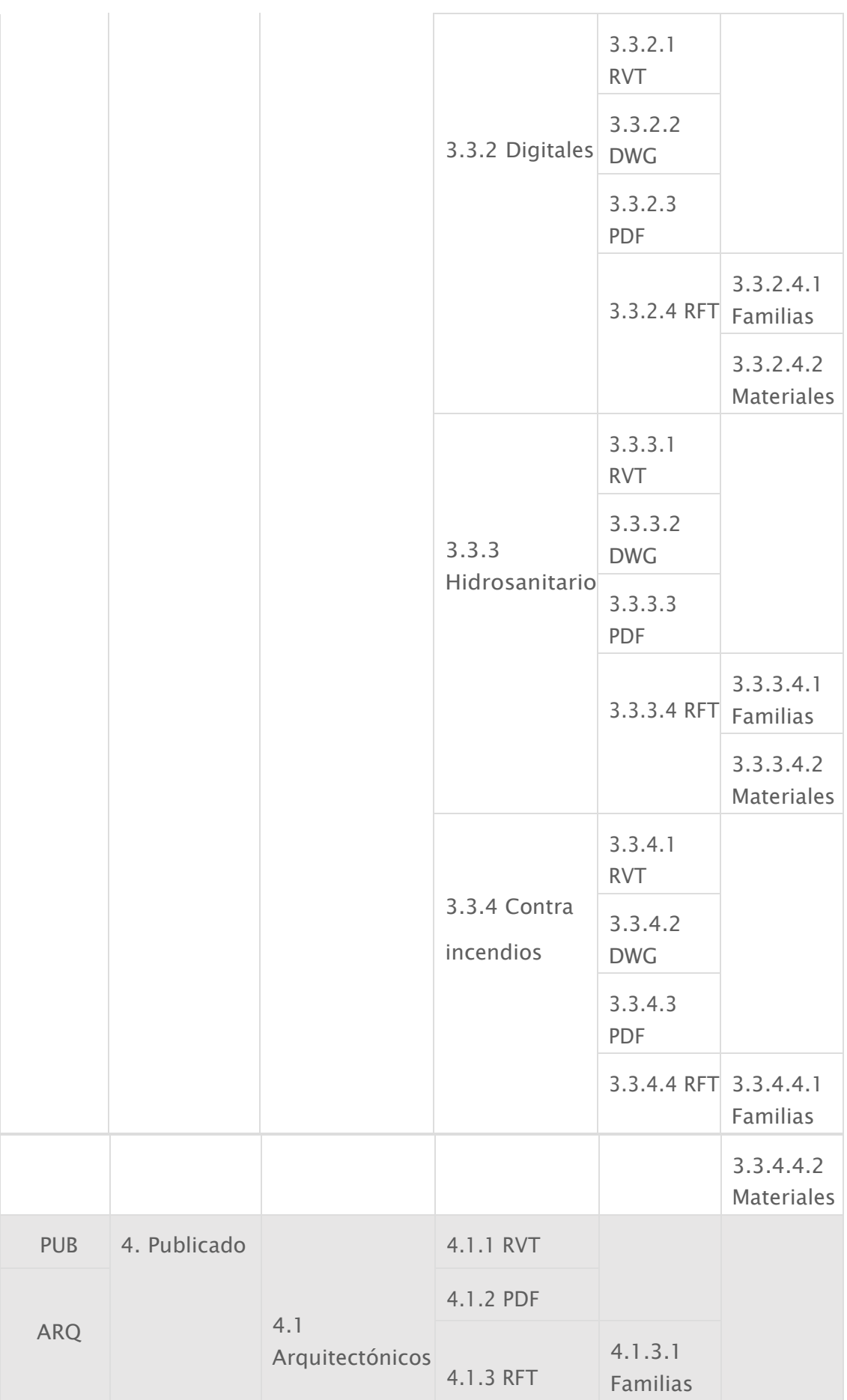

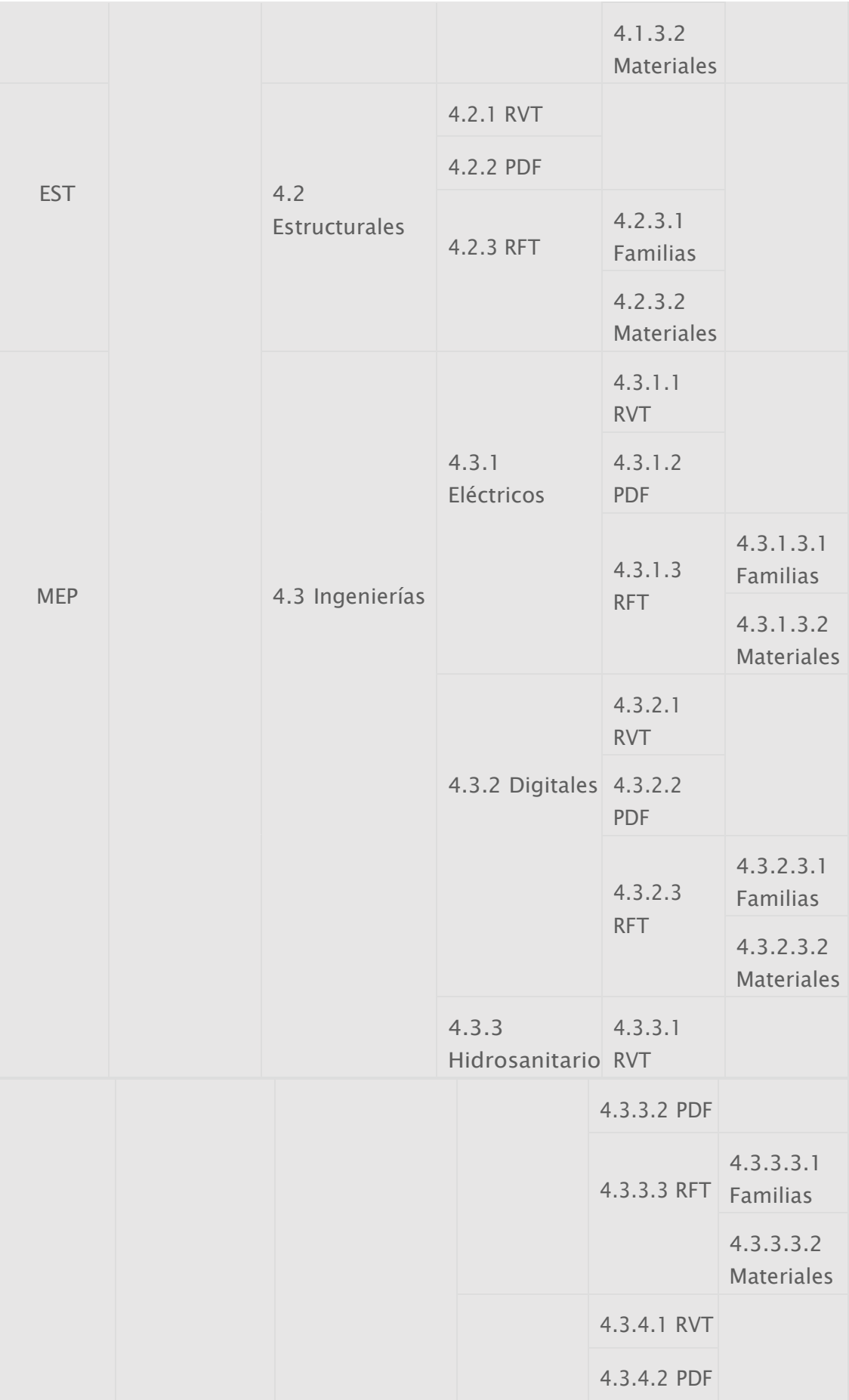

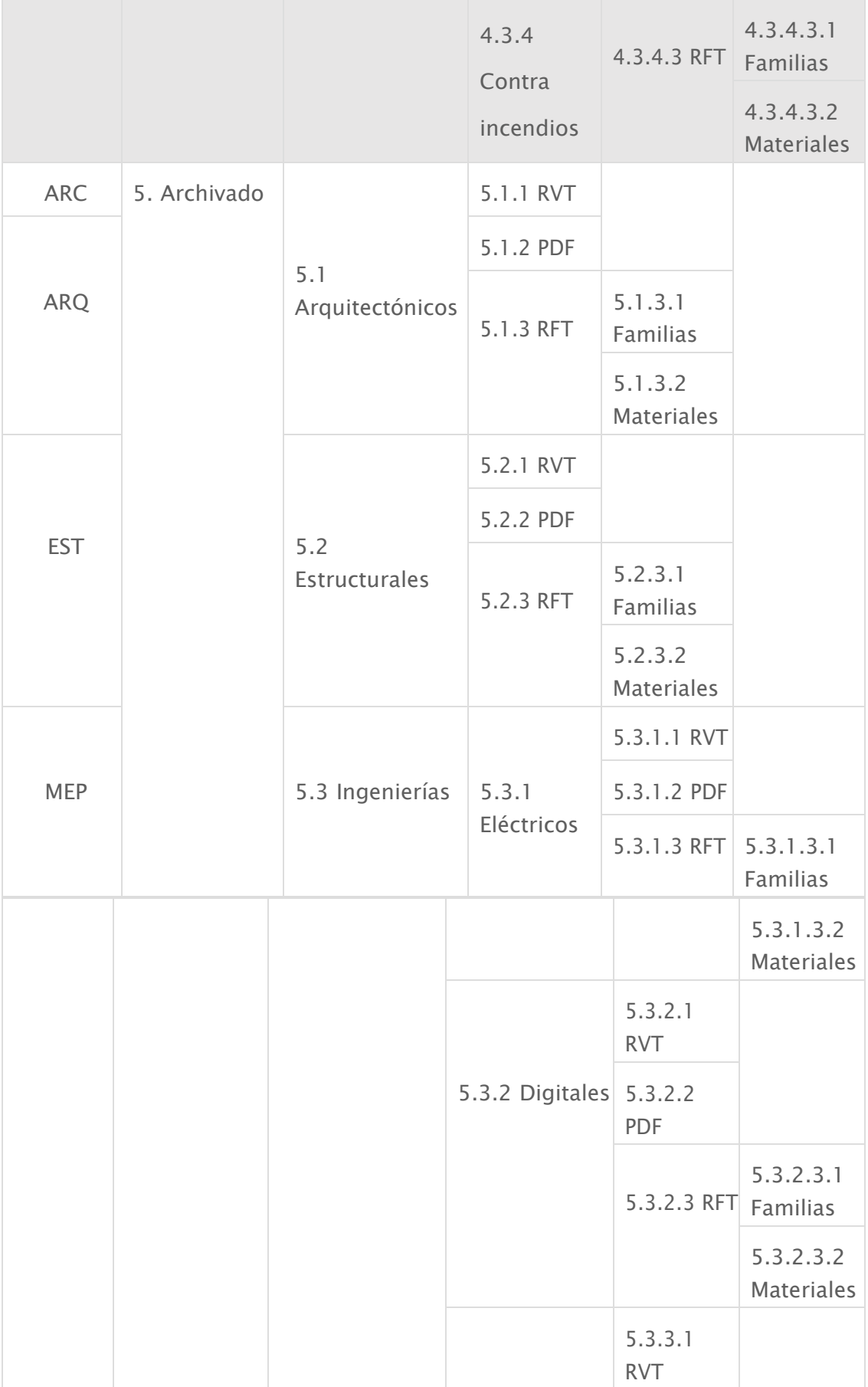

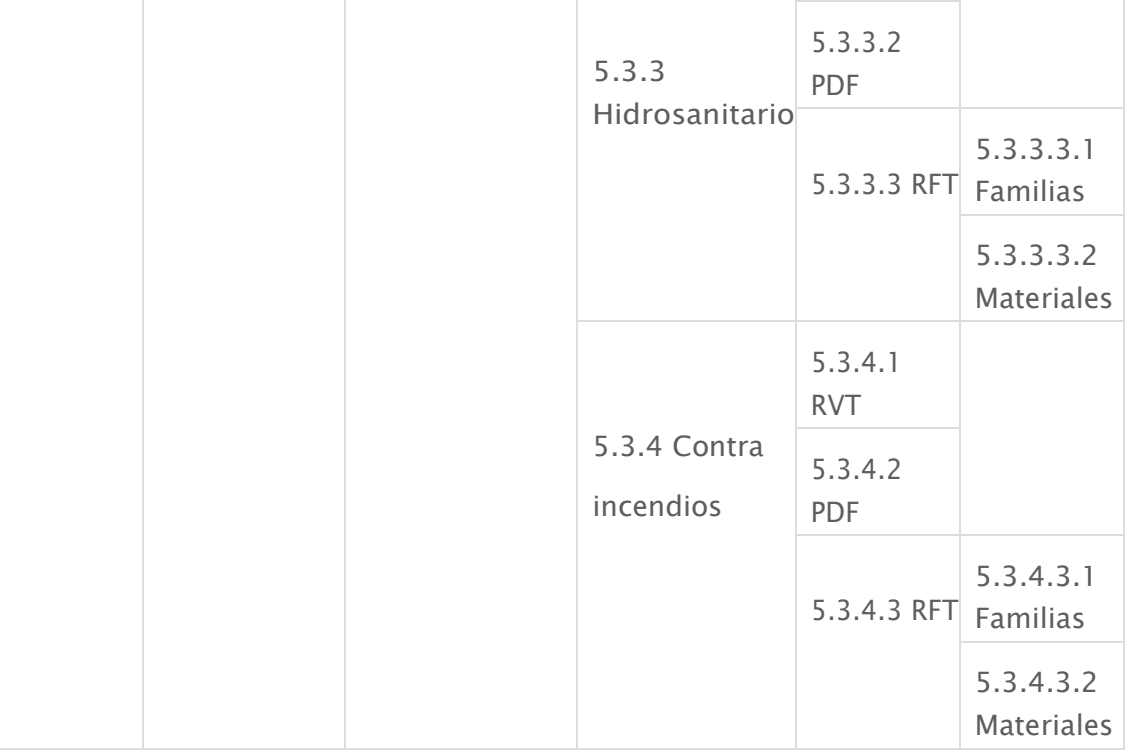